# SAP Tree and Tree Model (BC-CI)

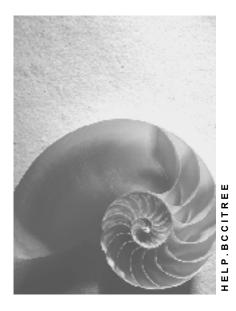

Release 4.6C

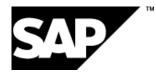

# Copyright

© Copyright 2001 SAP AG. All rights reserved.

No part of this publication may be reproduced or transmitted in any form or for any purpose without the express permission of SAP AG. The information contained herein may be changed without prior notice.

Some software products marketed by SAP AG and its distributors contain proprietary software components of other software vendors.

Microsoft<sup>®</sup>, WINDOWS<sup>®</sup>, NT<sup>®</sup>, EXCEL<sup>®</sup>, Word<sup>®</sup>, PowerPoint<sup>®</sup> and SQL Server<sup>®</sup> are registered trademarks of Microsoft Corporation.

 $\mathsf{IBM}^{\$}$ ,  $\mathsf{DB2}^{\$}$ ,  $\mathsf{OS/2}^{\$}$ ,  $\mathsf{DB2/6000}^{\$}$ ,  $\mathsf{Parallel Sysplex}^{\$}$ ,  $\mathsf{MVS/ESA}^{\$}$ ,  $\mathsf{RS/6000}^{\$}$ ,  $\mathsf{AIX}^{\$}$ ,  $\mathsf{S/390}^{\$}$ ,  $\mathsf{AS/400}^{\$}$ ,  $\mathsf{OS/390}^{\$}$ , and  $\mathsf{OS/400}^{\$}$  are registered trademarks of IBM Corporation.

ORACLE<sup>®</sup> is a registered trademark of ORACLE Corporation.

INFORMIX<sup>®</sup>-OnLine for SAP and Informix<sup>®</sup> Dynamic Server<sup>TM</sup> are registered trademarks of Informix Software Incorporated.

UNIX<sup>®</sup>, X/Open<sup>®</sup>, OSF/1<sup>®</sup>, and Motif<sup>®</sup> are registered trademarks of the Open Group.

HTML, DHTML, XML, XHTML are trademarks or registered trademarks of  $\rm W3C^{\circledast},$  World Wide Web Consortium,

Massachusetts Institute of Technology.

JAVA<sup>®</sup> is a registered trademark of Sun Microsystems, Inc.

JAVASCRIPT<sup>®</sup> is a registered trademark of Sun Microsystems, Inc., used under license for technology invented and implemented by Netscape.

SAP, SAP Logo, R/2, RIVA, R/3, ABAP, SAP ArchiveLink, SAP Business Workflow, WebFlow, SAP EarlyWatch, BAPI, SAPPHIRE, Management Cockpit, mySAP.com Logo and mySAP.com are trademarks or registered trademarks of SAP AG in Germany and in several other countries all over the world. All other products mentioned are trademarks or registered trademarks of their respective companies.

# Icons

| lcon       | Meaning        |  |  |  |
|------------|----------------|--|--|--|
| Δ          | Caution        |  |  |  |
|            | Example        |  |  |  |
| ➡          | Note           |  |  |  |
| Ø          | Recommendation |  |  |  |
| 4123       | Syntax         |  |  |  |
| $\bigcirc$ | Тір            |  |  |  |

# Content

| Drag and Drop                                 | 106 |
|-----------------------------------------------|-----|
| Process Flow of a Drag and Drop Operation     | 107 |
| Drag and Drop Events                          |     |
| Defining Drag and Drop Events in the SAP Tree | 111 |
| Example of Drag and Drop Programming          |     |
| Methods of Class CL_TREE_CONTROL_BASE         |     |
|                                               |     |
| add_key_stroke                                |     |
| collapse_all_nodes                            |     |
| collapse_nodes                                |     |
| collapse_subtree                              |     |
| delete_all_nodes<br>delete_node               |     |
| -                                             |     |
| delete_nodes<br>ensure visible                |     |
| expand node                                   |     |
| • -                                           |     |
| expand_nodes                                  |     |
| expand_root_nodes<br>get_expanded_nodes       |     |
| get_expanded_node                             |     |
| get_selected_nodes                            |     |
| get_top_node                                  |     |
| move node                                     |     |
| node set disabled                             |     |
| node_set_dragdropid                           |     |
| node set expander                             |     |
| node_set_exp_image                            |     |
| node set hidden                               |     |
| node set is folder                            |     |
| node set no branch                            |     |
| node_set_n_image                              |     |
| node_set_style                                |     |
| remove_all_key_strokes                        |     |
| scroll                                        |     |
| select nodes                                  |     |
| set_default_drop                              |     |
| set_folder_show_exp_image                     |     |
| set has 3d frame                              |     |
| set screen update                             | 151 |
| set selected node                             |     |
| set top node                                  |     |
| unselect_all                                  | 154 |
| unselect_nodes                                | 155 |
| set_ctx_menu_select_event_appl                | 156 |
| Methods of Class CL_ITEM_TREE_CONTROL         | 157 |
| add_nodes_and_items                           |     |
| delete_all_items_of_nodes                     |     |
| delete_items                                  |     |
| get_selected_item                             |     |
| item_set_chosen                               |     |
| item_set_disabled                             |     |
| item_set_editable                             | 167 |
|                                               |     |

| item_set_font                                                |                                 |
|--------------------------------------------------------------|---------------------------------|
| item_set_hidden                                              |                                 |
| item_set_style                                               |                                 |
| item_set_text                                                |                                 |
| item_set_t_image                                             |                                 |
| select_item                                                  |                                 |
| set_min_node_height                                          |                                 |
| update_nodes_and_items                                       |                                 |
| Methods of Class CL_GUI_SIMPLE_TREE                          | 179                             |
| constructor                                                  | 180                             |
| add_nodes                                                    | 181                             |
| node_set_text                                                | 184                             |
| update_nodes                                                 | 185                             |
| Methods of Class CL_GUI_LIST_TREE                            | 188                             |
| constructor                                                  |                                 |
| node_set_last_hierarchy_item                                 |                                 |
| hierarchy_header_set_t_image                                 |                                 |
| list_header_set_t_image                                      |                                 |
| hierarchy header set text                                    |                                 |
| list header set text                                         |                                 |
| hierarchy_header_set_width                                   |                                 |
| hiearchy header get width                                    |                                 |
| hierarchy header adjust width                                |                                 |
| item set alignment                                           |                                 |
| item set length                                              |                                 |
| hierarchy_header_set_tooltip                                 |                                 |
| list_header_set_tooltip                                      |                                 |
| Methods of Class CL_GUI_COLUMN_TREE                          |                                 |
| constructor                                                  |                                 |
| add column                                                   |                                 |
| add_hierarchy_column                                         |                                 |
| adjust column width                                          |                                 |
| column get width                                             |                                 |
| column set disabled                                          |                                 |
| column_set_heading_image                                     |                                 |
| column_set_heading_text                                      |                                 |
| column set heading tooltip                                   |                                 |
| column set hidden                                            |                                 |
| column set width                                             |                                 |
| delete_column                                                |                                 |
| get_column_order                                             |                                 |
| hierarchy_header_adjust_width                                |                                 |
| hierarchy header get width                                   |                                 |
| hierarchy header set text                                    |                                 |
| hierarchy header set tooltip                                 |                                 |
| hierarchy_header_set_t_image                                 |                                 |
| hierarchy header set width                                   | 223                             |
|                                                              |                                 |
|                                                              | 224                             |
| insert_column                                                | 224<br>225                      |
| insert_column<br>insert_hierarchy_column                     | 224<br>225<br>227               |
| insert_column<br>insert_hierarchy_column<br>set_column_order | 224<br>225<br>227<br>228        |
| insert_column<br>insert_hierarchy_column                     | 224<br>225<br>227<br>228<br>229 |

| Overview of SAP Tree Model Classes         | 232 |
|--------------------------------------------|-----|
| The Inheritance Hierarchy                  |     |
| Finding Errors                             |     |
| •                                          |     |
| Important Notes                            |     |
| Example Programs                           |     |
| Using Controls in a WAN                    | 240 |
| The Simple Tree Model                      | 242 |
| Getting Started With the Simple Tree Model | 243 |
| Searching in the Simple Tree Model         | 246 |
| The Column Tree Model                      | 247 |
| Getting Started With the Column Tree Model | 248 |
| Loading Items on Demand                    | 251 |
| The List Tree Model                        | 252 |
| Getting Started With the List Tree Model   | 253 |
| Loading Items on Demand                    |     |
| Processing Events in the Tree Model        |     |
| Methods of Class CL_TREE_MODEL             |     |
| create_tree_control                        |     |
| set has 3d frame                           |     |
| update view                                |     |
| add key stroke                             |     |
| remove all key strokes                     |     |
| get_key_strokes                            |     |
| set_selected_node                          |     |
| select nodes                               |     |
| unselect all                               |     |
| unselect nodes                             |     |
| get selected node                          |     |
| get_selected_nodes                         |     |
| get_node_selection_mode                    |     |
| get hide selection                         |     |
| node keys in tree                          |     |
| node key in tree                           |     |
| expand node                                |     |
| expand nodes                               |     |
| expand root nodes                          | 277 |
| save_expand_all_nodes                      | 278 |
| save_expand_subree                         | 279 |
| expand_node_predecessors                   | 280 |
| get_expanded_nodes                         | 281 |
| collapse_all_nodes                         | 282 |
| collapse_node                              | 283 |
| get_first_root_node                        | 284 |
| get_last_root_node                         |     |
| get_nr_of_root_nodes                       |     |
| get_root_nodes                             |     |
| delete_all_nodes                           |     |
| delete_node                                |     |
| delete_nodes                               |     |
| node_set_disabled                          |     |
| node_set_dragdropid                        | 292 |

| node_set_expander                     |     |
|---------------------------------------|-----|
| node_set_expanded_image               |     |
| node_set_hidden                       | 295 |
| node_set_is_folder                    |     |
| node_set_no_branch                    | 297 |
| node set image                        |     |
| node set style                        |     |
| node_set_user_object                  |     |
| node get children                     |     |
| node get first child                  |     |
| node get last child                   |     |
| node get next sibling                 |     |
| node get nr of children               |     |
|                                       |     |
| node_get_parent                       |     |
| node_get_prev_sibling                 |     |
| node_get_user_object                  |     |
| print_tree                            |     |
| get_nr_of_nodes                       |     |
| ensure_visible                        |     |
| move_node                             | 312 |
| scroll                                | 314 |
| set_ctx_menu_select_event_appl        | 315 |
| get ctx menu select event appl        |     |
| set default drop                      |     |
| get default drop                      |     |
| set folder show exp image             |     |
| get_folder_show_exp_image             |     |
| set_top_node                          |     |
| get top node                          |     |
| get first root node                   |     |
| • = = =                               |     |
| get_last_root_node                    |     |
| Methods of Class CL_SIMPLE_TREE_MODEL |     |
| constructor                           |     |
| add_node                              |     |
| add_nodes                             |     |
| update_nodes                          | 331 |
| set_registered_events                 |     |
| get_registered_events                 |     |
| node_set_text                         |     |
| node_get_text                         |     |
| node_get_properties                   |     |
| get tree                              |     |
| find                                  |     |
| find_first                            |     |
| find_next                             |     |
|                                       |     |
| find_all                              |     |
| find_all_continue                     |     |
| Methods of Class CL_ITEM_TREE_MODEL   |     |
| set_registered_events                 | 346 |
| get_registered_events                 | 347 |
| find                                  | 348 |
| find_first                            | 349 |
|                                       |     |

| find next                             | 351 |
|---------------------------------------|-----|
| find all                              |     |
| find all continue                     |     |
| select item                           |     |
| get selected item                     |     |
| get item selection                    |     |
| delete items                          |     |
| delete_all_items_of_nodes             |     |
| item set chosen                       |     |
| item set disabled                     |     |
| item set editable                     |     |
| item set font                         |     |
|                                       |     |
| item_set_hidden                       |     |
| item_set_style                        |     |
| item_set_text                         |     |
| item_get_text                         |     |
| item_set_image                        |     |
| Methods of Class CL_LIST_TREE_MODEL   |     |
| constructor                           |     |
| add_node                              |     |
| add_nodes                             |     |
| update_nodes                          |     |
| add_items                             |     |
| update_items                          |     |
| hierarchy_header_set_t_image          |     |
| hierarchy_header_set_width            |     |
| hierarchy_header_set_text             |     |
| hierarchy_header_set_tooltip          |     |
| hierarchy_header_adjust_width         |     |
| hierarchy_header_get_width            |     |
| hierarchy_header_get_props            |     |
| list_header_set_t_image               |     |
| list_header_set_text                  |     |
| list_header_set_tooltip               |     |
| list_header_get_properties            |     |
| node_set_last_hierarchy_item          |     |
| node_get_properties                   |     |
| node_get_item                         |     |
| node_get_items                        |     |
| item_set_alignment                    |     |
| item_set_length                       |     |
| get_tree                              |     |
| set_item_provider                     |     |
| get_with_headers                      |     |
| Methods of Class CL_COLUMN_TREE_MODEL |     |
| constructor                           |     |
| add node                              |     |
| add nodes                             |     |
| update nodes                          |     |
| add items                             |     |
| update items                          |     |
| add column                            |     |
| _                                     |     |

| add_hierarchy_column                  | 410 |
|---------------------------------------|-----|
| insert_column                         |     |
| insert_hierarchy_column               | 413 |
| delete column                         |     |
| hierarchy_header_adjust_width         |     |
| hierarchy header set text             |     |
| hierarchy header set tooltip          |     |
| hierarchy_header_set_t_image          |     |
| hierarchy header set width            |     |
| update_hierarchy_header               |     |
| hierarchy header get width            |     |
|                                       |     |
| hierarchy_header_get_props            |     |
| get_hierarchy_columns                 |     |
| get_nr_of_columns                     |     |
| get_first_column                      |     |
| get_last_column                       |     |
| get_widths_of_columns                 |     |
| get_column_order                      |     |
| set_column_order                      |     |
| set_column_order_frozen               |     |
| column_set_disabled                   | 431 |
| column_set_heading_image              | 432 |
| column_set_heading_text               | 433 |
| column_set_heading_tooltip            | 434 |
| column set hidden                     |     |
| column set width                      |     |
| update column                         |     |
| adjust_column_width                   |     |
| column get width                      |     |
| column get next sibling               |     |
| column_get_prev_sibling               |     |
| column_get_properties                 |     |
| node_get_item                         |     |
|                                       |     |
| node_get_items                        |     |
| node_get_properties                   |     |
| get_table                             |     |
| set_print_short_header_width          |     |
| set_item_provider                     |     |
| Important Data Structures             |     |
| Structure TREEMSNODT                  |     |
| Structure TREEMSUNO                   |     |
| Structures for Headings of Item Trees |     |
| Structure TREEMLNODT                  | 458 |
| Structure TREEMLITEM                  | 461 |
| Structure TREEMCITEM                  | 464 |
| Structure TREEMCNODT                  |     |
| Structure TREEMSNOD                   |     |
| Methods of the Control Framework      |     |
| Methods of Class CL_GUI_CFW           |     |
|                                       |     |
| dispatch                              |     |
| flush                                 |     |
| get_living_dynpro_controls            |     |

| set_new_ok_code                        | 476 |
|----------------------------------------|-----|
| update_view                            | 477 |
| Methods of Class CL_GUI_OBJECT         | 478 |
| is_valid                               | 479 |
| free                                   |     |
| Methods of Class CL_GUI_CONTROL        | 481 |
| finalize                               | 482 |
| set_registered_events                  | 483 |
| get_registered_events                  | 484 |
| is_alive                               | 485 |
| set_alignment                          | 486 |
| set_position                           |     |
| set_visible                            |     |
| get_focus                              |     |
| set_focus                              |     |
| get_height                             |     |
| get_width                              |     |
| Methods of the Class CL_DRAGDROP       |     |
| constructor                            |     |
| add                                    |     |
| clear                                  |     |
| destroy                                |     |
| get                                    |     |
| get_handle                             |     |
| modify                                 |     |
| remove                                 |     |
| Methods of the Class CL_DRAGDROPOBJECT |     |
| set_flavor                             |     |
| abort                                  | 507 |

SAP Tree and Tree Model (BC-CI)

# SAP Tree and Tree Model (BC-CI)

### Purpose

SAP Tree and SAP Tree Model are techniques based on SAP's Control Framework that you can use to display hierarchically-arranged data in tree format. SAP Tree, introduced in Release 4.6A, can be used to display data at the frontend. The SAP Tree Model, new in Release 4.6C, also allows you to administer the data within the control instance.

The graphic illustrates the difference: The SAP Tree receives application data from the program and passes it to its corresponding frontend component, either directly, or at the next synchronization. However, it cannot hold any data itself, which means that to find out attributes of a node or item other than its key or name, you must program the request yourself on the basis of the node key. The SAP Tree Model, on the other hand, incorporates a data management part and also encapsulates a normal tree control instance. All of the data that is passed to the tree is held within the Tree Model instance as well as being sent to the frontend. Consequently, actions like searching within the tree take place within the ABAP program, and do not require timeconsuming network communication.

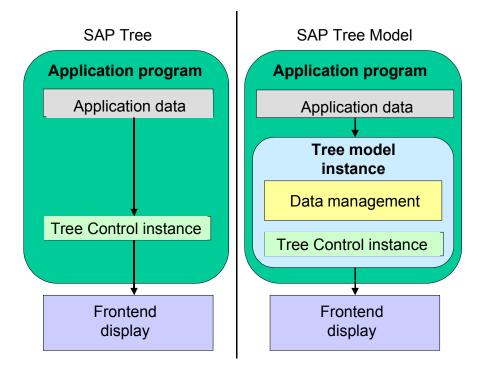

### **Implementation Considerations**

When deciding whether to use the SAP Tree or the SAP Tree Model, you should remember that the SAP Tree Model provides some useful functions that are not available in the SAP Tree. For example, the SAP Tree Model allows you to:

- Check node keys before you send them to the frontend (to ensure that there are no duplicates)
- Search within the tree

### SAP Tree and Tree Model (BC-CI)

• Print the tree

The SAP Tree Model also provides

- Automatic flush handling
- Automatic handling of node transfer to the frontend

To use the SAP Tree you must have a SAPgui with Release 4.6A or higher. To use the SAP Tree Model, you must have a SAPgui with Release 4.6C or higher.

### Constraints

Certain features of the SAP Tree and SAP Tree Model are not available under SAPGUI for HTML. For further information, refer to <u>The Tree Controls in SAPGUI for HTML [Page 14]</u>.

### The Tree Controls in SAPGUI for HTML

# The Tree Controls in SAPGUI for HTML

Part of SAP's GUI strategy has been to introduce the SAPGUI for HTML, in which it is possible to use R/3 transactions within a web browser. However, certain functions of the Tree and Tree Model controls are either not available in this environment, or have different behavior from the SAPGUI for Windows environment.

# **Restrictions in the Simple Tree and Simple Tree Model**

- You cannot set and retrieve the top node of the tree control display. The top node of the display cannot be retained between browser requests
- Drag and drop is not available
- Context menus are not available for nodes

### **Restrictions in the Column Tree and Column Tree Model**

All of the restrictions of the Simple Tree and Simple Tree Model apply, along with the following:

- You cannot set or change the column width. The column widths are automatically fitted to the maximum text width in the column
- You cannot scroll the hierarchy part of the tree separately

### **Restrictions in the List Tree and List Tree Model**

All of the restrictions of the Simple Tree and Simple Tree Model apply, along with the following:

• Colors and formatting have not yet been implemented

**SAP Tree** 

# **SAP Tree**

### Purpose

SAP Tree is a control that allows you to display tree structures on a screen. It has been developed by SAP, and while it fulfills the basic requirements of a tree control, it has not been adapted for individual applications.

-

The R/3 System contains the following example programs: SAPCOLUMN\_TREE\_CONTROL\_DEMO, SAPSIMPLE\_TREE\_CONTROL\_DEMO, and SAPTLIST\_TREE\_CONTROL\_DEMO.

The following graphic provides an example. The R/3 window contains both a SAP Tree (left-hand side) and a SAP HTML Viewer (right-hand side):

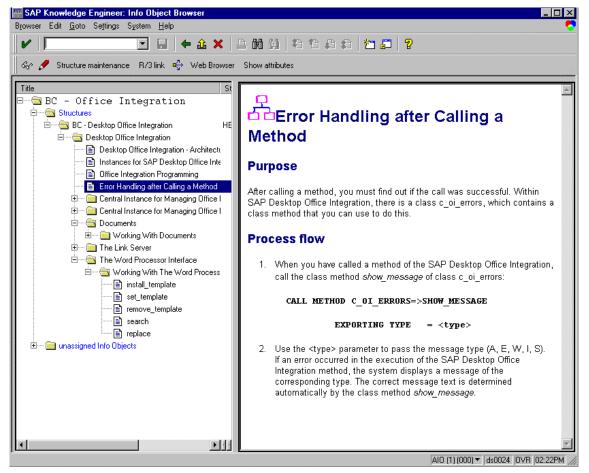

### **Features**

There are three different versions [Page 18] of the SAP Tree.

• Simple tree structure: A simple tree with a single text entry for each node.

### SAP Tree

- List structure: Each node may have more than one entry. The entries are displayed from left to right.
- Column structure: Tree structure with freely-definable columns.

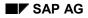

#### **Programming the SAP Tree**

# **Programming the SAP Tree**

### Data Handling in the ABAP Program:

When you program the SAP Tree, you send it the data you want to display, along with the necessary administration and formatting information.

# Δ

An instance of the SAP Tree has no data of its own. Instead, you use it to transfer data to and from the SAP Tree at the frontend. You must maintain the tree data structure in your application.

This is particularly important in event handling, since the tree control only provides administrative data when an event is triggered (for example, the name of the node on which the event was triggered).

### Important Elements of the SAP Tree

Nodes with subordinate nodes are called branches. Nodes without subordinate nodes are called leaves.

Each folder that is not empty has a plus or minus sign next to it, indicating that you can expand or collapse it respectively. You can also define a picture for each node, which is displayed before the node itself.

| Hierarchie                                     | Strukturname | Status          |   |
|------------------------------------------------|--------------|-----------------|---|
| 🗆 🔄 BC - Control Enabling Technologie 👘        |              |                 |   |
| 🖻 🚭 Strukturen                                 |              |                 |   |
| 🖻 🔄 Das Tree-Control                           | HELP.TREEC   | bearbeitet      |   |
| 🖻 🚭 Programmieren des Tree-Controls            |              | in Bearbeitung  |   |
| - 📄 Wichtige Strukturen und Includes           |              | zur Bearbeitung |   |
| 🖻 🔄 Erzeugen eines Treecontrols                |              | zur Bearbeitung |   |
| 🖹 🚔 Arbeiten im Modus einfache Baumstruktu     | r            | zur Bearbeitung |   |
| - 🖹 Knotentabelle füllen                       |              | zur Bearbeitung |   |
| 🗉 🖹 Einfache Baumstruktur initialisieren       |              | zur Bearbeitung |   |
| 🕀 🧰 Bearbeitung von Knoten                     |              | zur Bearbeitung |   |
| 🗄 🧰 Eigenschaften des Treecontrols bestim      | r            | zur Bearbeitung |   |
| 🗄 🧰 Ereignisse                                 |              | zur Bearbeitung |   |
| 🗄 🧰 Arbeiten mit einem Treecontrol im Modus    | l            | zur Bearbeitung |   |
| 🗄 🧰 Arbeiten mit einem Treecontrol im Modus    | E            | zur Bearbeitung |   |
| 🖻 🚭 Info-Objekte                               |              |                 |   |
| 🖻 🔄 Funktion                                   |              |                 |   |
| - 🖹 Ereignisse                                 |              | zur Bearbeitung |   |
| Erzeugen eines Treecontrols                    |              | zur Bearbeitung |   |
| 👘 📄 Funktionsbausteine zum Verwalten des Treec | c            | zur Bearbeitung | - |
| ۱ · · · · · · · · · · · · · · · · · · ·        | •            | Þ               |   |

# **Overview of SAP Tree Classes**

### Simple Tree

The class **CL\_GUI\_SIMPLE\_TREE** is the ABAP Objects wrapper for the simple tree.

Example program: **SAPSIMPLE\_TREE\_CONTROL\_DEMO**:

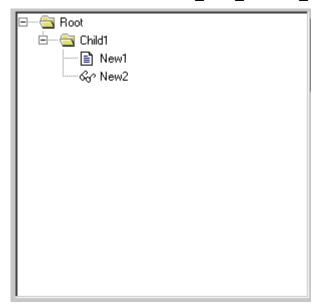

### Attributes

- A node consists of a folder or leaf symbol and a text.
- You cannot use checkboxes or additional icons.
- You can only have one text for each node.
- There is no heading.

### **Column Tree**

The class **CL\_GUI\_COLUMN\_TREE** is the ABAP Objects wrapper for the column tree. Example program: **SAPCOLUMN\_TREE\_CONTROL\_DEMO**:

| Hierarchy Header    | Column2       | Column3         |
|---------------------|---------------|-----------------|
| 🖃 🗝 🔁 Root Col. 1   | Root Col. 2   | Root Col. 3     |
| 🗄 🗠 🚖 Child1 Col. 1 | Child1 Col. 2 | Child1 Col. 3 🔲 |
| 📄 New1 Col. 1       | New1 Col. 2   | New1 Col. 3     |
| 🛄 🔤 New2 Col. 1     | New2 Col. 2   | New2 Col. 3     |
|                     |               |                 |
|                     |               |                 |
|                     |               |                 |
|                     |               |                 |
|                     |               |                 |
|                     |               |                 |
|                     |               |                 |
|                     |               |                 |

#### Attributes

- A node consists of a folder or leaf symbol and a range of items.
- The entries of a node are arranged in columns.

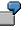

In the example, the tree has three columns with the logical names 'Column1', 'Column2', and 'Column3'. The topmost node has an entry in each of these columns:

'Root Col. 1' in column 'Column1'

'Root Col. 2' in column 'Column2'

'Root Col. 3' in column 'Column3'

- A COLUMN\_TREE can contain two kinds of columns:
  - Columns in the hierarchy area: These columns are below the hierarchy heading. The hierarchy heading is the first heading from the left in the SAP Tree (in the example, 'Hierarchy Header'). There is normally only one column in the hierarchy area. In the example, it is the column with the name 'Column1', containing the entries 'Root Col.1', 'Child1 Col. 1' and so on.
  - Columns outside the hierarchy area: These columns have their own heading. The example contains two columns outside the hierarchy area, with the headings 'Column2' and 'Column3'.
- Columns can have the following kinds of entries:
  - Text: Text, with optional icon
  - Checkbox: Checkbox with optional icon and text.
  - Pushbutton: Pushbutton with text and icon.
  - Link: Like text, but additionally, an event is triggered when the user clicks the link.

### List Tree

The class CL\_GUI\_LIST\_TREE is the ABAP Objects wrapper for the column tree.

Example program: **SAPTLIST\_TREE\_CONTROL\_DEMO**:

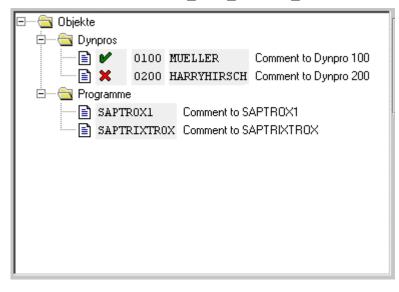

#### **Attributes**

- A node consists of a folder or leaf symbol and entries.
- The entries are displayed from left to right.

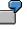

Structure of the first three nodes in the example:

The topmost node has a single entry ("objects"). Proportional font is set for this entry. Additionally, the "automatic width" is set. This means that the width of the entry is adjusted to fit the contents (in this case, the string "objects").

The second node from the top has the same construction as the first: An entry with the text "Screens".

The third node from the top has four entries:

A tick icon, four characters wide.

0100, not in proportional font, four characters wide.

MUELLER, not in proportional font, 11 characters wide.

Comment for screen 100, proportional font, automatic width.

- Using non-proportional fonts and a fixed display width allows you to display data in tabular format, as in the example.
- Columns can have the following kinds of entries:
  - Text: Text, with optional icon
  - Checkbox: Checkbox with optional icon and text.

- Pushbutton: Pushbutton with text and icon.
- Link: Like text, but additionally, an event is triggered when the user clicks the link.
- There is a hierarchy heading and a list heading, under which all entries can be grouped. The program **SAPTLIST\_TREE\_CONTROL\_DEMO\_HDR** provides an example:

| Hierarchy Header | List | Header  |           |              |
|------------------|------|---------|-----------|--------------|
| 🖃 🧰 Objekte      |      |         |           |              |
| 📄 🖳 🧰 Dynpros    |      |         |           |              |
| 📄 📄 Mask 1       | 6    | 0100 MU | ELLER     | Comment to [ |
| 📄 📄 Mask 2       | ×    | 0200 HA | RRYHIRSCH | Comment to [ |
| 🗄 🗠 🔄 Programme  |      |         |           |              |
| Prog 1           | SAPT | ROX1    | Comment t | o SAPTROX1   |
| 📄 Prog 2         | SAPT | RIXTROX | Comment t | o SAPTRIXTRO |
|                  |      |         |           |              |

### The Inheritance Hierarchy

# **The Inheritance Hierarchy**

The lines in the diagram indicate the inheritance relationship.

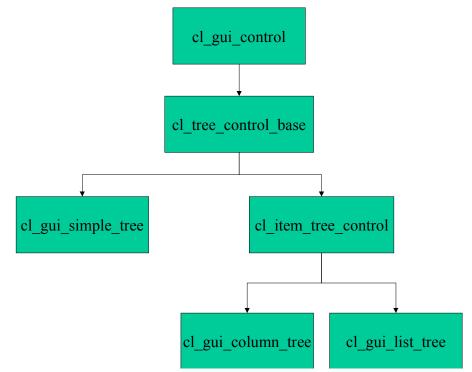

All control classes inherit from the class cl\_gui\_control.

The interface of a control consists of the public methods of its wrapper class and of the superclasses of the wrapper class.

ľ

Interface of the class cl\_gui\_column\_tree:

Public methods of the class cl\_gui\_column\_tree

Public methods of the class cl\_item\_tree\_control

Public methods of the class cl\_tree\_control\_base

Public methods of the class cl\_gui\_control

### Functions of the Classes

| cl_tree_control_base | Methods common to all SAP Trees (simple tree, list tree, column tree).<br>For example - setting the expanded node. |
|----------------------|----------------------------------------------------------------------------------------------------|
| cl_gui_simple_tree   | Simple Tree                                                                                                    |
| cl_item_tree_control | Methods common to the list tree and column tree. For example, setting the text for an item.                        |
| cl_gui_column_tree   | Column Tree                                                                                                    |

### The Inheritance Hierarchy

| cl_gui_list_tree | List Tree |
|------------------|-----------|
|------------------|-----------|

#### **Finding Errors**

# **Finding Errors**

The majority of errors in control programming occur when you synchronize the <u>automation queue</u> [Ext.]. Synchronization occurs either explicitly, using the method <u>CL\_GUI\_CFW=>FLUSH [Page 474]</u>, or implicitly after the last PBO module has finished.

If the error occurs in an explicit synchronization, the method **CL\_GUI\_CFW=>FLUSH** triggers the exception **CNTL\_ERROR**. If the error occurs in an implicit synchronization, a short dump occurs. You can avoid the short dump by handling special events of the Control Framework.

The exception **CNTL\_ERROR** only indicates that an unspecified method call to a control at the frontend was unsuccessful. You then need to find out which control at the frontend has triggered the exception and why. You can do this using the Debugger:

- 1. Run the program again in the Debugger.
- Go into the settings in the Debugger and select the option Automation Controller: Always process requests synchronously.
   When you set this option, the automation queue is synchronized after each method call.
- 3. Step through the individual method calls. Note that **SY-SUBRC** is only set after the method that triggers the exception if you handle the exceptions in your application program. Otherwise, another short dump occurs.
- 4. Identify the error in the method call.

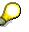

If an error occurs, you should first run the example programs for the corresponding control wrapper. If an error also occurs in these programs, the problem is due to your local SAPgui installation.

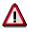

Once **CNTL\_ERROR** has been triggered, you should no longer work with the controls. Remember above all that method calls that come after the error in the automation queue will not be processed.

If the error occurred in the first automation queue synchronization, the automation controller may no longer be active. This results in all subsequent control calls ending with a CNTL\_ERROR.

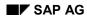

#### **Important Notes**

# **Important Notes**

If you transfer too many nodes to the SAP Tree within a single PBO/PAI cycle, a timeout may occur. The <u>Incremental Tree Construction [Page 31]</u> section explains how you can minimize the number of nodes transferred at any one time.

If you want to change a large number of components (for example, 20 texts), you should use a method with a table interface (<u>update nodes and items [Page 175]</u> or <u>update nodes [Page 185]</u>) instead of calling a single method 20 times. This also applies to other operations, such as expanding nodes.

Within a PBO/PAI cycle, you should not repeatedly call methods with table interfaces. For example, instead of calling one of the ADD\_NODES\_... methods 20 times with five nodes in each call, it is better to call it once with all 100 nodes.

The exceptions of the SAP Tree methods do not set messages.

You must never ignore exceptions of the SAP Tree methods or flush calls. If an error occurs, the automation queue processing is terminated. This affects all of the controls in the same internal session. Once an error has occurred, the internal session affected may no longer work with controls.

The SAP Tree is not suitable for displaying non-hierarchical lists, since all root nodes must always be transferred to the control. Consequently, long lists cause performance problems.

# **Finding Errors**

If an error suddenly occurs in a program that previously worked correctly, you should test the SAP Tree examples to see if they still work.

The majority of errors in control programming occur when you call the <u>flush [Page 474]</u> method. The exception CNTL\_ERROR only indicates that an unspecified error has occurred in a control at the frontend. The error does not actually have to have occurred in the SAP Tree - it can be triggered by any control.

To find the error, restart the program in the Debugger. Go into the *Settings* screen in the Debugger. Select the option *Automation Controller:* Always process requests synchronously (see <u>Automation Queue Services [Ext.]</u>). The individual SAP Tree methods will now return more precise information about where the error occurred.

### Example Programs

# **Example Programs**

Your system contains the following example programs for the SAP Tree:

| Example program                | Theme                                                             |
|--------------------------------|-------------------------------------------------------------------|
| SAPSIMPLE_TREE_CONTROL_DEMO    | Example of a simple tree                                          |
| SAPTLIST_TREE_CONTROL_DEMO     | Example of a list tree                                            |
| SAPCOLUMN_TREE_CONTROL_DEMO    | Example of a column tree                                          |
| SAPSIMPLE_TREE_CONTEXT_MEN_DEM | Example of context menus                                          |
| SAPTLIST_TREE_CONTROL_DEMO_HDR | Example of a context menu on headings in a SAP Tree               |
| SAPSIMPLE_TREE_DRAG_DROP_DEMO  | Example of drag and drop                                          |
| RSDEMO_DRAG_DROP_TREE_MULTI    | Example of drag and drop with multiple selection                  |
| RSDEMO_DRAG_DROP_EDIT_TREE     | Example of drag and drop between a SAP<br>Tree and a SAP Textedit |

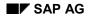

# Using Controls in a WAN

When you use controls in your programs, you place an extra load on the communication channel between the frontend and backend. In a LAN, and particularly in a WAN environment, this can be a critical factor.

The problem is alleviated somewhat by buffering mechanisms (see also <u>Automation Queue</u> [Ext.]). Use these points as a guideline to using controls in a WAN.

The documentation for the individual controls also contains more specific notes about using that control in a WAN.

## Using CL\_GUI\_CFW=>FLUSH

The method <u>CL\_GUI\_CFW=>FLUSH [Page 474]</u> synchronizes the automation queue and the ABAP variables in it. Calling it often generates a synchronous RFC call from the application server to the frontend. To optimize the performance of your application, you should call this method as little as possible.

It is often a good idea to read all control attributes in a single automation queue (for example, at the beginning of the PAI) and retrieve them in a single synchronization. You should, in particular, do this when you read attributes that are not necessary in your event handlers or the PAI/PBO cycle.

You do not need to include a "safety flush" at the end of the PBO to ensure that all method calls are transported to the frontend. A flush at the end of the PBO is guaranteed. Consequently, you cannot construct an automation queue spread over several screens.

# There is no guarantee that an automation queue will be sent when you call CL\_GUI\_CFW=>FLUSH. The queue recognizes whether it contains any return values. If this is not the case, it is not sent.

If you have a queue with no return values, and want to ensure that it is synchronized, you can use the Control Framework method <u>CL\_GUI\_CFW=>UPDATE\_VIEW [Page 477]</u>. You should only use this method if you absolutely need to update the GUI. For example, you might have a long-running application in which you want to provide the user with regular updates on the status of an action.

After you have read the attributes of a control, the contents of the corresponding ABAP variables are not guaranteed until after the next flush. The contents of the ABAP variables remain undefined until this call occurs. In the future, there will be cases in which this flush is unnecessary. They will be recognized by the automation queue and the corresponding flush call will be ignored.

### **Creating Controls and Passing Data**

Creating controls and passing data to them is normally a one-off procedure, which in comparison to using normal screen elements can be very runtime-intensive. You should therefore not use any unnecessary controls, or pass unnecessary data to the controls that you are using.

A typical example is a tabstrip control with several tab pages. If the pages contain controls, you should consider using application server scrolling instead of local scrolling, and not loading the controls until the corresponding page is activated by the user. The same applies to passing data to the controls on tab pages.

If you want to differentiate between LAN and WAN environments when you pass data to a control, you can use the function module **SAPGUI\_GET\_WANFLAG**. In some applications, you may

#### Using Controls in a WAN

need to pass different amounts of data or use a complete fallback in a WAN application. The environment affects, for example, the number of same-level nodes that you can transfer to a tree control without having to introduce artificial intermediate levels.

Unlike screen elements, controls only have to be created and filled with data once. From a performance point of view, this means that they become more profitable the longer they exist. In applications that are called repeatedly, and therefore initialized repeatedly, controls can have a negative effect on performance. In applications that use the same screen for a long time, on the other hand, you may find that using controls results in improved performance.

You can always use the <u>performance tools [Ext.]</u> to check the advantages and disadvantages in terms of network load that using a control brings.

### Storing Documents, Picture, and Other Data

Release 4.6A sees the introduction of a frontend cache for accessing documents from the Business Document Service (BDS). You are strongly recommended to store desktop documents, images, and other data in the BDS and not in the R/3 database. Documents from the BDS can be cached at the frontend, and therefore only have to be loaded over the network once.

#### **Special Considerations for the SAP Tree**

# **Special Considerations for the SAP Tree**

In addition to the considerations that apply to all controls, you should note the following:

Wherever possible when you use the SAP Tree, you should avoid <u>loading child nodes [Page 31]</u> until the user expands the parent node. If a hierarchy level has a large number of nodes, you should insert artificial intermediate levels. This also gives the user a better overview of your tree structure.

Filling a tree control with a deep hierarchy structure can be a runtime-intensive operation. This problem is not restricted to use in a WAN - it can also occur in a LAN environment. As well as the large amount of data that has to be transferred for a large hierarchy, considerable runtime is also expended inserting the data into the control. Running under a 200 MHz processor, the control can insert around 700 nodes per second into a simple tree (no additional columns).

Since the SAP tree uses keys instead of line and column numbers, and there is no general data model, it is impossible to provide a general solution. When you use the SAP Tree, you must ensure that your programming method results in acceptable performance.

There are three ways of avoiding the problem:

Loading Child Nodes on Demand

See Incremental Tree Construction [Page 31].

#### Adding Artificial Intermediate Levels to the Hierarchy

If a node has a large number of child nodes, transferring even only the child nodes of that one node can cause performance problems. Furthermore, if the list of child nodes for a single node extends over several pages, the tree becomes less easily readable for the user.

If you have a node with several child nodes, you can divide them up by using artificial intermediate hierarchy levels. From a technical point of view, a sensible number of same-level nodes is around 500 in a LAN, and around 100 in a WAN.

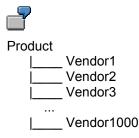

You could alleviate this problem by inserting intermediate hierarchy levels, whose child nodes are also only loaded on demand, as follows:

Product

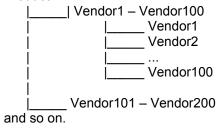

#### Special Considerations for the SAP Tree

### Explorer-Type Structure

Instead of displaying the leaves of the tree in the tree itself, you could display them in a table control to the right of the tree. In this case, only the folders are displayed in the tree. The leaves, which form a large part of the data, no longer have to be transferred.

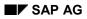

#### **Incremental Tree Construction**

# **Incremental Tree Construction**

Transferring node informatino to the SAP Tree at the frontend is a critical operation in performance terms. If you have a large tree with more than 500 nodes, you should not transfer the child nodes of a particular node to the frontend until the user actually expands that node.

# ſ

In the following structure, you should only add the nodes Root and Child1 into the SAP Tree. The child nodes of Child1 should not be transferred until the user actually expands the node.

| 🖃 🗝 Root     |
|--------------|
| 🖹 🖮 🔄 Child1 |
| New1         |
| Sc New2      |
|              |
|              |

To do this, you must implement the following steps:

- For node Child1, set the field **EXPANDER** = 'X' in the node structure (**TREEV\_NODE**). By doing this, you ensure that the event **EXPAND\_NO\_CHILDREN** is triggered when the user tries to expand this node.
- Register the event **EXPAND\_NO\_CHILDREN**.
- In the event handler method, include a runtime that transfers the child nodes of the expanded node to the SAP Tree.

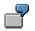

An example of this is provided in the program **SAPSIMPLE\_TREE\_CONTROL\_DEMO**.

The Simple Tree

# **The Simple Tree**

# **Definition**

You crate a simple tree with reference to the class cl\_gui\_simple\_tree:

DATA simple\_tree TYPE REF TO cl\_gui\_simple\_tree.

According to the inheritance hierarchy, you can now access the methods of the following classes:

- cl\_gui\_object and cl\_gui\_control (see <u>Methods of the ABAP Objects Control</u> <u>Framework [Page 471]</u>).
- cl\_gui\_tree\_control\_base (see <u>Methods of the Class CL\_TREE\_CONTROL\_BASE</u> [Page 119]).
- cl\_gui\_simple\_tree (see <u>Methods of the Class CL\_GUI\_SIMPLE\_TREE [Page 179]</u>).

### Use

The program **sapsimple\_tree\_control\_demo** demonstrates how to use the simple tree. For details of the attributes of the simple tree, refer to the <u>Overview of Tree Classes [Page 18]</u>.

#### **Creating a Control: SAP Picture Example**

# **Creating a Control: SAP Picture Example**

### **Prerequisites**

The following process applies to all SAP custom controls. The programming examples use the SAP Picture Control. However, to apply the example to other controls, you would only have to change the name of the control class.

The example also assumes that you are using the custom control in a Custom Container. The SAP Container documentation contains details of further scenarios.

### **Process Flow**

### **Create the Instance**

1. Define a reference variable for the Custom Container in which you want to place the custom control (see <u>SAP Container [Ext.]</u>).

DATA container TYPE REF TO cl\_gui\_custom\_container.

2. Define a reference variable for the SAP Picture:

DATA picture TYPE REF TO cl\_gui\_picture.

3. Create the Custom Container. You must already have created the area 'CUSTOM' for the Custom Container in the Screen Painter. When you create the container, you must also specify its <u>lifetime [Ext.]</u> (see <u>constructor [Ext.]</u>).

CREATE OBJECT container EXPORTING container\_name = 'CUSTOM'

lifetime = lifetime.

4. Create the SAP Picture Control. You can also specify a lifetime for the SAP Picture, but it must not be longer than that of its container.

CREATE OBJECT picture EXPORTING parent = container

lifetime = lifetime.

### **Register the Events**

 There are three steps: Registering the events with the Control Framework, defining a handler method, and registering the hander method. These steps are explained under <u>Registering</u> and <u>Processing Events [Page 99]</u>.

### **Use the Control**

6. These steps are control-specific and therefore not described here.

### **Destroy the Control**

The <u>lifetime management [Ext.]</u> is normally responsible for destroying any controls you use. However, the following two steps allow you to destroy the control yourself:

7. Use the method <u>free [Page 480]</u> to destroy the Custom Control at the frontend. If you no longer need the control container, release it as well:

#### **Creating a Control: SAP Picture Example**

CALL METHOD picture->free EXCEPTIONS cntl\_error = 1 cntl\_system\_error = 2. CALL METHOD container->free EXCEPTIONS cntl\_error = 1 cntl\_system\_error = 2.

# Δ

Pay careful attention to the sequence in which you destroy controls at the frontend. When you destroy a container, all controls in it are automatically destroyed as well. If you have already destroyed a control and try to destroy it again, an error occurs. You can check whether a control has already been destroyed using the method is alive [Page 485].

8. Delete the reference variables to the custom control and the control container.

FREE PICTURE. FREE CONTAINER.

#### Using the Simple Tree

# **Using the Simple Tree**

This section lists the functions that are specific to the simple tree.

# **Prerequisites**

The process described here is an extension of the <u>general process for using controls [Page 90]</u> that is specific to the simple tree. It does not contain all of the steps required to produce a valid instance of the control.

## **Process Flow**

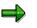

The program extracts are examples that do not necessarily illustrate all of the features of the control. For precise information, refer to the reference section of this documentation.

### **Creating the Instance**

1. Define a reference variable for the simple tree:

DATA simple\_tree TYPE REF TO cl\_gui\_simple\_tree.

2. Create an instance [Page 180] of the SAP Tree:

#### CREATE OBJECT simple\_tree

```
EXPORTING parent = container

node_selection_mode = node_selection_mode

hide_selection = hide_selection

EXCEPTIONS lifetime_error = 1

cntl_system_error = 2

create_error = 3

failed = 4

illegal_node_selection_mode = 5.
```

### **Register the Events**

3. Register the events [Page 42] for the simple tree. The control supports the following events:

| Event name                   | Meaning                                                                                   |
|------------------------------|-------------------------------------------------------------------------------------------|
| NODE_DOUBLE_CLICK            | User double-clicked a node                                                                |
| EXPAND_NO_CHILDREN           | User expanded a node that has no children                                                 |
| SELECTION_CHANGED            | Selected node has changed                                                                 |
| NODE_CONTEXT_MENU_REQUEST    | User requested a context menu with the cursor positioned on a node                        |
| NODE_CONTEXT_MENU_SELECT     | User selected an entry from the context menu                                              |
| DEFAULT_CONTEXT_MENU_REQUEST | User requested a context menu with the cursor positioned on an empty space in the control |
| DEFAULT_CONTEXT_MENU_SELECT  | User selected an entry from the context menu                                              |

#### Using the Simple Tree

| KEYPRESS | User pressed a key. Keys for which this event is |
|----------|--------------------------------------------------|
|          | triggered have to be registered beforehand.      |

### **Using the Simple Tree**

4. Insert nodes in the tree. To do this, fill a node table, then pass it to the control using the <u>add\_nodes [Page 181]</u> method:

CALL METHOD simple\_tree->add\_nodes EXPORTING table\_structure\_name = table\_structure\_name node\_table = node\_table EXCEPTIONS error\_in\_node\_table = 1 failed = 2 dp\_error = 3 table\_structure\_name\_not\_found = 4.

- 5. Change existing nodes in the tree, or change the tree attributes (see <u>Changing the Attribtues</u> <u>of the Control [Page 37]</u>).
- Query any necessary attributes of the tree and its nodes (see <u>Finding Out the Attributes of</u> the Control [Page 39]).

### **Destroying the Control**

7. Destroy the custom control at the frontend. If you no longer need the control container, release it as well:

CALL METHOD simple\_tree->free.

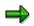

If you are working with the <u>lifetime management [Ext.]</u>, you do not need to worry about destroying the control at the frontend yourself. It is done automatically by the system instead.

8. Delete the reference variables to the simple tree and the control container.

FREE simple\_tree.

# **Changing the Attributes of the Control**

This section lists all of the methods you can use to change the simple tree.

#### **Inserting and Changing Nodes**

| Method                   | Description                              |  |
|--------------------------|------------------------------------------|--|
| add_nodes [Page 181]     | Inserts a list of nodes                  |  |
| node set text [Page 184] | Changes the text of a node               |  |
| update_nodes [Page 185]  | Change the attributes of a list of nodes |  |

#### Expanding Nodes

| Method                       | Description               |
|------------------------------|---------------------------|
| expand node [Page 128]       | Expands a particular node |
| expand_nodes [Page 129]      | Expands a set of nodes    |
| expand_root_nodes [Page 130] | Expands all root nodes    |

### Selecting Nodes

| Method                       | Description                  |
|------------------------------|------------------------------|
| set selected node [Page 152] | Selects a particular node    |
| select nodes [Page 147]      | Selects a list of nodes      |
| unselect_all [Page 154]      | Deselects all selected nodes |
| unselect_nodes [Page 155]    | Deselects a set of nodes     |

#### **Deleting Nodes**

| Method                      | Description                             |  |
|-----------------------------|-----------------------------------------|--|
| delete all nodes [Page 124] | Deletes all nodes from the tree         |  |
| delete_node [Page 125]      | Deletes a particular node from the tree |  |
| delete_nodes [Page 126]     | Deletes a set of nodes from the tree    |  |

#### Changing the Attributes of a Node

| Method                        | Description                  |
|-------------------------------|------------------------------|
| node_set_disabled [Page 136]  | Deactivates nodes            |
| node_set_expander [Page 138]  | Sets the expander attribute. |
| node_set_exp_image [Page 139] | Sets expanded node icon      |
| node_set_hidden [Page 140]    | Hides a node                 |
| node set is folder [Page 141] | Sets the is_folder attribute |

| node_set_no_branch [Page 142]  | Suppresses the hierarchy line to the node |
|--------------------------------|-------------------------------------------|
| node_set_n_image [Page 143]    | Sets the non-expanded node icon           |
| node_set_style [Page 144]      | Sets the style of the node                |
| node_set_dragdropid [Page 137] | Sets the drag and drop behavior of a node |

## Configuring Keyboard Events

| Method                            | Description                                                   |
|-----------------------------------|---------------------------------------------------------------|
| add_key_stroke [Page 120]         | Sets a key to trigger an event                                |
| remove all key strokes [Page 145] | Deregisters all keys that were registered to trigger an event |

### **Other Methods**

| Method                                               | Description                                                                                                    |
|------------------------------------------------------|----------------------------------------------------------------------------------------------------|
| ensure_visible [Page 127]                            | Ensures that a particular node is visible                                                                                                  |
| move_node [Page 135]                                 | Moves a node                                                                                                    |
| scroll [Page 146]                                    | Scrolls in the tree                                                                                                    |
| <u>set_ctx_menu_select_event</u><br>_appl [Page 156] | Sets whether the event triggered when the user chooses an entry<br>from a context menu should be an application event or a system<br>event |
| set_has_3d_frame [Page<br>150]                       | Sets the 3D frame                                                                                                    |
| set_screen_update [Page<br>151]                      | Controls the visibility of changes                                                                                                    |
| set_top_node [Page 153]                              | Defines the topmost visible node                                                                                                    |
| set_default_drop [Page 148]                          | Sets the drag and drop behavior for dropping on the background of the SAP Tree                                                             |
| set_folder_show_exp_image<br>[Page 149]              | Sets the open folder symbol                                                                                                    |

#### Finding Out the Attributes of the Control

# **Finding Out the Attributes of the Control**

This section lists all of the methods you can use to retrieve the attributes of the simple tree.

## Methods for Retrieving Control Attributes

| Method                        | Meaning                                      |
|-------------------------------|----------------------------------------------|
| get_expanded_nodes [Page 131] | Lists all expanded nodes                     |
| get_selected_node [Page 132]  | Returns the name of the selected node        |
| get_selected_nodes [Page 133] | Lists all selected nodes                     |
| get_top_node [Page 134]       | Returns the name of the topmost visible node |

#### **Registering and Processing Events**

# **Registering and Processing Events**

# Purpose

The event mechanism of the Control Framework allows you to use handler methods in your programs to react to events triggered by the control (for example, a double-click).

# **Prerequisites**

The following description has been generalized to apply to all custom controls. For more information specific to a particular control, refer to that control's documentation.

# **Process Flow**

1. Assume you are working with a custom control that has the ABAP wrapper cl\_gui\_xyz.

DATA my\_control TYPE REF TO cl\_gui\_xyz.

## **Registering Events with the Control Framework**

2. Define an internal table (type cntl\_simple\_events) and a corresponding work area (type cntl\_simple\_event).

DATA events TYPE cntl\_simple\_events. DATA wa\_events TYPE cntl\_simple\_event.

3. Now fill the event table with the relevant events. To do this, you need the event ID (event\_id field). You can find this information in the Class Browser by looking at the attributes of the class cl\_gui\_xyz. You must also decide whether the event is to be a system event (appl event = ' ') or an application event (appl event = 'X').

wa\_events-eventid = event\_id.
wa\_events-appl\_event = appl\_event.
APPEND wa\_events TO events.

- 4. You must now send the event table to the frontend so that it knows which events it has to direct to the backend.
- CALL METHOD my\_control->set\_registered\_events events = events.

To react to the events of you custom control, you must now specify a handler method for it. This can be either an instance method or a static method.

### **Processing an Event Using an Instance Method**

5. Define the (local) class definition for the event handler. To do this, specify the name of the handler method (Event\_Handler). You need to look at the class for the custom control cl\_gui\_xyz in the Class Browser to find out the name of the event (event\_name) and its parameters (event\_parameter). There is also a default event parameter sender, which is passed by all events. This contains the reference to the control that triggered the event.

CLASS lcl\_event\_receiver DEFINITION. PUBLIC SECTION. METHODS Event\_Handler FOR EVENT event\_name OF cl\_gui\_xyz

#### **Registering and Processing Events**

IMPORTING event\_parameter

sender.

ENDCLASS.

6. Register the handler methods with the ABAP Objects Control Framework for the events.

DATA event\_receiver TYPE REF TO lcl\_event\_receiver. CREATE OBJECT event\_receiver. SET HANDLER event\_receiver->Event\_Handler FOR my\_control.

## **Processing an Event Using a Static Method**

7. Define the (local) class definition for the event handler. To do this, specify the name of the handler method (Event\_Handler). You need to look at the class for the custom control cl\_gui\_xyz in the Class Browser to find out the name of the event (event\_name) and its parameters (event parameter).

CLASS Icl\_event\_receiver DEFINITION. PUBLIC SECTION. CLASS-METHODS Event\_Handler FOR EVENT event\_name OF cl\_gui\_xyz IMPORTING event\_parameter sender.

ENDCLASS.

- 8. Register the handler methods with the ABAP Objects Control Framework for the events.
- SET HANDLER lcl\_event\_receiver=>Event\_Handler FOR my\_control.

## **Processing Control Events**

9. You define how you want the system to react to an event in the implementation of the handler method.

CLASS Icl\_event\_receiver IMPLEMENTATION. METHOD Event\_Handler. \* Event processing ENDMETHOD ENDCLASS.

10. If you registered your event as an application event, you need to process it using the method CL\_GUI\_CFW=>DISPATCH. For further information, refer to Event Handling [Ext.].

#### **Events of the Simple Tree**

# **Events of the Simple Tree**

# Use

Certain user actions within the simple tree trigger events:

| Event                            | Event ID                                                                                               | Description                                                                                                    |
|----------------------------------|----------------------------------------------------------------------------------------------------|----------------------------------------------------------------------------------------------------|
|                                  | CL_GUI_SIMPLE_TREE=>                                                                                   |                                                                                                    |
| NODE_DOUBLE_CLIC                 | EVENTID_NODE_DOUBLE_CLICK                                                                              | Double-click on a node                                                                                                    |
| EXPAND_NO_CHILDR<br>EN           | EVENTID_EXPAND_NO_CHILDREN                                                                             | User expanded a node that<br>has no children The<br><b>EXPANDER</b> attribute of the<br>node must be set to ' <b>x</b> '. |
| SELECTION_CHANGE<br>D            | EVENTID_SELECTION_CHANGED                                                                              | You can only use this event if<br>you specified single selection<br>for the tree control when you<br>created it.          |
|                                  |                                                                                                    | Selected node has changed<br>Important: If you use this<br>event, you cannot use the<br>NODE_DOUBLE_CLICK<br>event.       |
| NODE_KEYPRESS                    | EVENTID_NODE_KEYPRESS                                                                                  | The user pressed a key while<br>a node was selected                                                                       |
| NODE_CONTEXT_ME<br>NU_REQUEST    | EVENTID_NODE_CONTEXT_MENU<br>_REQ                                                                      | User requested a context<br>menu with the cursor<br>positioned on a node                                                  |
| NODE_CONTEXT_ME<br>NU_SELECT     | This event is registered automatically when you register the event <b>NODE_CONTEXT_MENU_REQUEST</b> .  | User selected an entry in the context menu for a node                                                                     |
| DEFAULT_CONTEXT_<br>MENU_REQUEST | EVENTID_DEF_CONTEXT_MENU_R<br>EQ                                                                       | User requested a context<br>menu with the cursor<br>positioned on the tree<br>background                                  |
| DEFAULT_CONTEXT_<br>MENU_SELECT  | This event is registered automatically<br>when you register the event<br>DEFAULT_CONTEXT_MENU_REQUEST. | User selected an entry from<br>the context menu for the tree<br>background                                                |
| ON_DROP_GET_FLAV<br>OR           | See Drag and Drop Events in the SAP<br>Tree [Page 111]                                                 | There are several different drag and drop flavors                                                                         |

## Events of the Simple Tree

| ON_DRAG                       | See <u>Drag and Drop Events in the SAP</u><br><u>Tree [Page 111]</u> | Determines the source object (single selection)                              |
|-------------------------------|----------------------------------------------------------------------|------------------------------------------------------------------------------|
| ON_DRAG_MULTIPLE              | See Drag and Drop Events in the SAP<br>Tree [Page 111]               | Determines the source object<br>(multiple selection)                         |
| ON_DROP                       | See Drag and Drop Events in the SAP<br>Tree [Page 111]               | Determines the context in the target object                                  |
| ON_DROP_COMPLET               | See <u>Drag and Drop Events in the SAP</u><br><u>Tree [Page 111]</u> | Last event before completion<br>of the drag and drop (single<br>selection)   |
| ON_DROP_COMPLET<br>E_MULTIPLE | See <u>Drag and Drop Events in the SAP</u><br><u>Tree [Page 111]</u> | Last event before completion<br>of the drag and drop (multiple<br>selection) |

Some events also export parameters:

| Event                            | Parameters | Description                                                            |
|----------------------------------|------------|------------------------------------------------------------------------|
| NODE_DOUBLE_CLI<br>CK            | NODE_KEY   | Node on which the user double-<br>clicked                              |
| EXPAND_NO_CHILD<br>REN           | NODE_KEY   | Node without child nodes that the user tried to expand                 |
| SELECTION_CHANG                  | NODE_KEY   | New selected node                                                      |
| NODE_KEYPRESS                    | NODE_KEY   | Node selected when the user pressed the key                            |
|                                  | KEY        | Key pressed                                                            |
| NODE_CONTEXT_M                   | NODE_KEY   | Node selected when the user requested the context menu                 |
| ENU_REQUEST                      | MENU       | Menu to be displayed (must be filled in the event handler)             |
| NODE_CONTEXT_M<br>ENU_SELECT     | NODE_KEY   | Node selected when the user<br>chose an entry from the context<br>menu |
|                                  | FCODE      | Function code of the selected entry in the context menu                |
| DEFAULT_CONTEXT<br>_MENU_REQUEST | MENU       | Menu to be displayed (must be filled in the event handler)             |
| DEFAULT_CONTEXT<br>_MENU_SELECT  | FCODE      | Function code of the selected entry in the context menu                |

#### **Events of the Simple Tree**

| ON_DROP_GET_FLA<br>VOR        | See Drag and Drop Events in the SAP Tree [Page 111]                  |
|-------------------------------|----------------------------------------------------------------------|
| ON_DRAG                       | See Drag and Drop Events in the SAP Tree [Page 111]                  |
| ON_DRAG_MULTIPL<br>E          | See <u>Drag and Drop Events in the</u><br><u>SAP Tree [Page 111]</u> |
| ON_DROP                       | See Drag and Drop Events in the SAP Tree [Page 111]                  |
| ON_DROP_COMPLE<br>TE          | See Drag and Drop Events in the SAP Tree [Page 111]                  |
| ON_DROP_COMPLE<br>TE_MULTIPLE | See Drag and Drop Events in the SAP Tree [Page 111]                  |

If you want to use events that rely on the user pressing a key (for example, NODE\_KEYPRESS), you must register the keystroke using the method add key stroke [Page 120]. You can deregister the registered key strokes using the method remove all key strokes [Page 145].

## Integration

To react to an event in your ABAP program, you must have registered it. To do this, use the method <u>set\_registered\_events [Page 483]</u>. Events that are triggered but for which you are not registered are filtered by the presentation server, and not passed to the application server. **See** <u>event handling [Ext.]</u>.

# **Activities**

Read the general process [Page 99] for working with events in the Control Framework.

#### **Drag and Drop**

# **Drag and Drop**

## Use

Drag and drop allows the user to select an object from one part of a custom control (source) and drop it on another part of a custom control (target). An action occurs in the second part that depends on the object type. Source and target may be either the same control or different controls.

# **Prerequisites**

For a control to support drag and drop, the control wrapper must provide drag and drop events. You must then write handler methods for these events in your program. The events are registered automatically by the relevant control wrapper.

# **Features**

A particular drag and drop behavior is set for each custom control. This behavior may be set globally for all elements of the control (for example, SAP Textedit), or you may be able to define a different behavior for each component (for example SAP Tree). Each behavior consists of one or more descriptions.

A description has the following attributes:

- **DragSrc**: Object is the source of a drag and drop procedure
- DropTarget: Object is the target of a drag and drop procedure
- **Flavor**: The flavor describes the type of a drag and drop description. In a drag and drop operation, you can only drop an object onto another if both have at least one common description.
- Effect: Specifies whether the drag and drop operations copies or moves the object.
- Effect\_In\_Ctrl: The drop effect used when you copy or move data within the same control.

As soon as a drag event is triggered, you must use the corresponding handler method to find out the affected object.

You must also define the action that is to be carried out on the drop event. The action usually depends on the object that you drop in the control.

If you assign more than one flavor to an object, you must define which flavor is to be used. You do this in the handler for another event.

Once the drop event is finished, you can use a further event to implement additional actions. This is particularly useful for deleting the dropped object from the source after a move operation.

# **Activities**

Whenever you provide a drag and drop function to move objects, you should always provide an *Undo* function as well. You must implement this yourself in the application.

#### Process Flow of a Drag and Drop Operation

# **Process Flow of a Drag and Drop Operation**

# **Prerequisites**

The following section explains how a drag and drop operation works, examining into the roles of the application server and frontend, and going on to identify the individual steps required to program drag and drop in an application.

# **Process Flow**

### **Application Server**

- 1. You create the custom control [Page 90].
- 2. You register the drag and drop events [Page 109].
- 3. You define the drag and drop behavior for the individual custom controls or their components. To do this, you create an instance [Page 494] of the class <u>CL\_DRAGDROP</u> [Page 493]. You then assign one or more flavors [Page 495] to this instance. These describe the drag and drop behavior of the relevant custom control. During the program, you can <u>change</u> [Page 502], <u>delete</u> [Page 504], and <u>guery</u> [Page 499] the flavors in your program. You can also <u>initialize</u> [Page 497] or <u>destroy</u> [Page 498] the entire instance.
- 4. You assign flavors to the custom control using specific methods of the relevant control. For further information, refer to the corresponding control documentation.

### Frontend

The following steps are performed by the system at the frontend. They are only listed here so that you can understand what happens during a drag and drop operation.

- 5. Once the use has selected an object with the left mouse button, the drag and drop service starts.
- 6. The drag and drop service checks whether a drag and drop behavior has been defined for the object, and whether the object can be dragged (DragSource attribute).
- 7. If, according to the DragSource attribute, the object can be dragged, the drag and drop operation starts. The mouse pointer then changes automatically.
- 8. As long as the left mouse button remains pressed, the system continually checks whether the mouse pointer is positioned over an object in a custom control that can receive a dropped object (DropTarget attribute), and whether the flavor of that object is the same as the flavor of the source. If this is the case, the mouse pointer changes again to inform the user.
- 9. If the user now drops the object, an event is triggered to inform the application server.

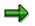

This concludes the drag and drop operation for the frontend. However, there has not yet been any change to the contents of the custom control.

## **Application Server**

10. The drag and drop service of the application server creates an instance of the class <u>CL\_DRAGDROPOBJECT [Page 505]</u>. You can use this instance (for example,

#### **Process Flow of a Drag and Drop Operation**

drag\_drop\_object) in all events of the drag and drop process as an event parameter. You can use it to find out the context between the events.

- 11. The drag and drop service checks whether the drag object and drop object have more than one flavor in common. If this is the case, the event **ONGETFLAVOR** is triggered. In the corresponding handler method, you must decide which flavor to use. You do this using the method <u>set\_flavor [Page 506]</u>.
- 12. Now, the drag and drop event **ONDRAG** is triggered. It has event parameters that tell you which object the user has dragged. Within the handler routine, you must pass the context (information about the source object) to the instance of the drag and drop data object created in step 9.

```
drag_drop_object->object = mydragobject.
```

- 13. Next, the **ONDROP** event is triggered. The corresponding handler method serves to process the drag and drop data object. Here, you have to implement the changes that are to be made to the target object based on the drag and drop operation.
- 14. The last event of the drag and drop operation is **ONDROPCOMPLETE**. This is where you can make your last changes to the drag and drop object. In particular, you should use this event to delete the source object from the DragSource control and the corresponding data structures if you have used the drag and drop operation to move the object.

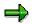

The <u>Example of Drag and Drop Programming [Page 114]</u> contains an example of a drag and drop operation between a SAP Tree and a SAP Textedit.

#### **Drag and Drop Events**

# **Drag and Drop Events**

This section only describes those properties of drag and drop events that apply to all controls. The individual control wrappers may augment them. You should therefore consult the relevant control documentation to see if that control has any peculiarities.

## Use

There are four standard events in a drag and drop operation at which control is returned to the application program. You use the event handler methods for these events to implement the actions that should be performed during the operation.

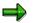

Some control wrappers offer additional drag and drop events. For further information, refer to the documentation of the individual controls.

# **Prerequisites**

To be able to react to an event, you must first register it. Unlike normal event handling, you do not register drag and drop events with the Control Framework using the <u>set registered events</u> [Page 483] method Instead, they are registered automatically by the wrapper of the control that you are using.

However, you still have to specify handler methods for the events.

DATA tree TYPE REF TO cl\_gui\_simple\_tree. SET HANDLER dragdrop=>on\_drag FOR tree.

The events are always registered as system events.

## **Features**

In a drag and drop operation, the Control Framework does not pass any events to the application server until the object is dropped. At the application server, it is separated into up to four standard events that can occur within a drag and drop operation, as described in <u>Process Flow of a Drag and Drop Operation [Page 107]</u>. All events have a drag and drop data object as an event parameter. You use this parameter to manage the context of the drag and drop operation. The particular control wrapper that you are using also provides further information about the drag and drop context. For further information, refer to the documentation of the relevant control wrapper.

- **ONGETFLAVOR**: This event is only triggered if the source and target objects have more than one flavor in common. In the handler method, you must then specify which flavor should be used. To do this, use the <u>set flavor [Page 506]</u> method on the drag and drop object. The event is triggered by the target object of the drag and drop operation.
- ONDRAG: This event is triggered when the drag and drop operation is complete at the frontend. When you handle this event, you must determine the context of the target object. You then pass this context to the instance of the class CL\_DRAGDROPOBJECT that you received as an event parameter.

The event is triggered by the source object of the drag and drop operation.

• **ONDROP**: When you handle this event, you define what should be done to the target object. To do this, use the event parameter for the context that you filled in the **ONDRAG** event. In this event, you must remember the following:

#### **Drag and Drop Events**

- Within the ONDROP event, you must make a dynamic typecast. You must catch all
  possible exceptions of the typecast. In the exception handling you must include handling
  for the case where you try to assign an invalid object. In this case, you must use the
  <u>abort [Page 507]</u> method to terminate the drag and drop processing.
- You should select the flavor you want to use so that it is possible to assign the drag and drop object to the right TypeCast.

The event is triggered by the target object of the drag and drop operation.

• **ONDROPCOMPLETE**: Use this event to perform any further processing necessary after the end of the drag and drop operation. For example, this would be necessary following a move operation.

The event is triggered by the source object of the drag and drop operation.

#### Defining Drag and Drop Events in the SAP Tree

# **Defining Drag and Drop Events in the SAP Tree**

This section explains the special considerations that apply to drag and drop operations in the SAP Tree.

# **Prerequisites**

To be able to react to an event, you must first register it. Unlike normal event handling, you do not register drag and drop events with the Control Framework using the <u>set\_registered\_events</u> [Page 483] method Instead, they are registered automatically by the SAP Tree control wrapper.

However, you still have to specify handler methods for the events.

The events are always registered as system events.

When you fill the node table, you must also specify which nodes are enabled for drag and drop, and the flavors that the nodes should have. You do this by assigning the relevant drag and drop behavior to the field DRAGDROPID (see point 3 under <u>Drag and Drop Operations [Page 107]</u>). This requires the following steps (see also the <u>Drag and Drop Programming Example [Page 114]</u>).

1. Define the drag and drop behavior:

```
DATA behaviour_left TYPE REF TO cl_dragdrop.
CREATE OBJECT behaviour_left.
CALL METHOD behaviour_left->add
EXPORTING
flavor = 'Tree_move_to_Edit'
dragsrc = 'X'
droptarget = ' '
effect = cl_dragdrop=>copy.
```

2. Use the get handle [Page 501] method to return a handle to the drag and drop behavior:

CALL METHOD behaviour\_left->get\_handle IMPORTING handle = handle tree.

3. Assign the handle to the **DRAGDROPID** field of the corresponding entry in the node table:

node-dragdropid = handle\_tree. " handle of behaviour

# Δ

Entries with the type tree->item\_class\_checkbox (checkboxes), tree->item\_class\_button (pushbuttons) and tree->item\_class\_link (links) cannot be the source object of a drag and drop operation.

# **Features**

The following table contains the events used in drag and drop:

| Event              | Description                                                     |
|--------------------|-----------------------------------------------------------------|
| ON_DROP_GET_FLAVOR | See the event ONGETFLAVOR under Drag and Drop Events [Page 109] |

# Defining Drag and Drop Events in the SAP Tree

| ON_DRAG                | See the event ONDRAG under Drag and Drop Events [Page 109]                                      |
|------------------------|-------------------------------------------------------------------------------------------------|
|                        | For trees without multiple selection<br>(NODE_SELECTION_MODE = TREE-<br>>NODE_SEL_MODE_SINGLE). |
| ON_DRAG_MULTIPLE       | See the event ONDRAG under Drag and Drop Events [Page 109]                                      |
|                        | For trees with multiple selection (NODE_SELECTION_MODE = TREE->NODE_SEL_MODE_MULTIPLE).         |
| ON_DROP                | See the event ONDROP under Drag and Drop Events [Page 109]                                      |
| ON_DROP_COMPLETE       | See the event ONDROPCOMPLETE under Drag and Drop<br>Events [Page 109]                           |
|                        | For trees without multiple selection (NODE_SELECTION_MODE = TREE->NODE_SEL_MODE_SINGLE).        |
| ON_DROP_COMPLETE_MULTI | See the event <b>ONDROPCOMPLETE</b> under <u>Drag and Drop</u><br>Events [Page 109]             |
| PLE                    | For trees with multiple selection (NODE_SELECTION_MODE = TREE->NODE_SEL_MODE_MULTIPLE).         |

The individual events have the following parameters:

| Event              | Event parameter                      | Description                                                         |
|--------------------|--------------------------------------|---------------------------------------------------------------------|
| ON_DROP_GET_FLAVOR | NODE_KEY                             | Technical name of the node onto which the source object was dragged |
|                    | DRAG_DROP_OBJE<br>CT                 | Data object describing the source object                            |
|                    | FLAVORS                              | Shared flavors of the drag and drop operation                       |
| ON_DRAG            | NODE_KEY                             | Technical name of the node selected as the source object            |
|                    | ITEM_NAME<br>(not in simple<br>tree) | Technical name of the item selected as the source object            |
|                    | DRAG_DROP_OBJE<br>CT                 | Data object describing the source object                            |
| ON_DRAG_MULTIPLE   | NODE_KEY_TABLE                       | Table of nodes selected as source obejcts                           |

# Defining Drag and Drop Events in the SAP Tree

|                        | ITEM_NAME<br>(not in simple<br>tree) | Technical name of the item selected as the source object            |
|------------------------|--------------------------------------|---------------------------------------------------------------------|
|                        | DRAG_DROP_OBJE<br>CT                 | Data object describing the source object                            |
| ON_DROP                | NODE_KEY                             | Technical name of the node onto which the source object was dragged |
|                        | DRAG_DROP_OBJE<br>CT                 | Data object describing the source object                            |
| ON_DROP_COMPLETE       | NODE_KEY                             | Technical name of the node selected as the source object            |
|                        | ITEM_NAME<br>(not in simple<br>tree) | Technical name of the item selected as the source object            |
|                        | DRAG_DROP_OBJE<br>CT                 | Data object describing the source object                            |
| ON_DROP_COMPLETE_MULTI | NODE_KEY_TABLE                       | Table of nodes selected as source obejcts                           |
| PLE                    | ITEM_NAME<br>(not in simple<br>tree) | Technical name of the item selected as the source object            |
|                        | DRAG_DROP_OBJE<br>CT                 | Data object describing the source object                            |

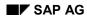

# **Example of Drag and Drop Programming**

This example program uses a SAP Simple Tree Control and a SAP Textedit Control. The aim is to enable the user to move texts from the tree control into the textedit control.

The example has the program name **RSDEMO\_DRAG\_DROP\_EDIT\_TREE**.

```
*& Report RSDEMO DRAG DROP EDIT TREE
                                                  * C
*-----*
REPORT rsdemo_drag_drop_edit_tree
DATA ok code TYPE sy-ucomm.
DATA node itab LIKE node str OCCURS 0.
DATA node LIKE node str.
DATA container TYPE REF TO cl gui custom container.
DATA splitter TYPE REF TO cl gui easy splitter container.
DATA right TYPE REF TO cl gui container.
DATA left TYPE REF TO cl gui container.
DATA editor TYPE REF TO cl gui textedit.
DATA tree TYPE REF TO cl gui simple tree.
DATA behaviour left TYPE REF TO cl dragdrop.
DATA behaviour_right TYPE REF TO cl dragdrop.
DATA handle tree TYPE i.
*-----*
     CLASS lcl treeobject DEFINITION
* container class for drag object
                          -----*
*-----
CLASS lcl_drag_object DEFINITION.
 PUBLIC SECTION.
   DATA text TYPE mtreesnode-text.
ENDCLASS.
        -----*
+____
     CLASS dragdrop receiver DEFINITION
* event handler class for drag&drop events
*_____*
CLASS lcl dragdrop receiver DEFINITION.
 PUBLIC SECTION.
   METHODS:
     flavor select FOR EVENT on get flavor OF cl gui textedit
                IMPORTING index line pos flavors dragdrop object,
     left drag FOR EVENT on drag OF cl gui simple tree
                IMPORTING node_key drag_drop_object,
     right drop FOR EVENT ON DROP OF cl gui textedit
                IMPORTING index line pos dragdrop_object,
     drop complete FOR EVENT on drop complete OF cl qui simple tree
                IMPORTING node_key drag_drop_object.
ENDCLASS.
START-OF-SELECTION.
 CALL SCREEN 100.
*£_____
*£
     Module START OUTPUT
*&-----
MODULE start OUTPUT.
```

```
SET PF-STATUS 'BASE'.
  IF container is initial.
    CREATE OBJECT container
        EXPORTING container name = 'CONTAINER'.
    CREATE OBJECT splitter
        EXPORTING parent = container
                  orientation = 1.
    left = splitter->top left container.
    right = splitter->bottom_right_container.
    CREATE OBJECT editor
        EXPORTING parent = right.
    CREATE OBJECT tree
        EXPORTING parent = left
                  node selection mode = tree->node_sel_mode_single.
* Definition of drag drop behaviour for tree
   CREATE OBJECT behaviour left.
    CALL METHOD behaviour left->add
        EXPORTING
              flavor = 'Tree move to Edit'
              dragsrc = 'X'
              droptarget = ' '
              effect = cl dragdrop=>copy.
   CALL METHOD behaviour left->add
       EXPORTING
              flavor = 'Tree_copy_to_Edit'
              dragsrc = 'X'
              droptarget = ' '
              effect = cl dragdrop=>copy.
    CALL METHOD behaviour left->get handle
         IMPORTING handle = handle tree.
* Drag Drop behaviour of tree control nodes are defined in the node
* structure
    PERFORM fill tree.
    CALL METHOD tree->add nodes
         EXPORTING node table = node itab
                   table structure name = 'NODE STR'.
* Definition of drag drop behaviour for tree
   CREATE OBJECT behaviour right.
 CALL METHOD behaviour right->add
        EXPORTING
              flavor = 'Tree move to Edit'
              dragsrc = ' '
              droptarget = 'X'
              effect = cl dragdrop=>copy.
 CALL METHOD behaviour right->add
        EXPORTING
              flavor = 'Tree_copy_to_Edit'
              dragsrc = ' '
              droptarget = 'X'
              effect = cl dragdrop=>copy.
   CALL METHOD editor->set dragdrop
         EXPORTING dragdrop = behaviour right.
```

```
* registration of drag and drop events
   SET HANDLER dragdrop=>flavor select FOR editor.
   SET HANDLER dragdrop=>left drag FOR tree.
   SET HANDLER dragdrop=>right drop FOR editor.
   SET HANDLER dragdrop=>drop complete for TREE.
 ENDIF.
ENDMODULE.
                            " START OUTPUT
*&______
* ኤ
     Module EXIT INPUT
*£_____
MODULE exit INPUT.
 LEAVE PROGRAM.
ENDMODULE.
                            " EXIT INPUT
*______
*&
     Form fill tree
*&_____
FORM fill tree.
 DATA: node LIKE mtreesnode.
 CLEAR node.
 node-node key = 'Root'.
 node-isfolder = 'X'.
 node-text = 'Text'.
 node-dragdropid = ' '.
 APPEND node TO node itab.
 CLEAR node.
 node-node key = 'Child1'.
 node-relatkey = 'Root'.
 node-relatship = cl_gui_simple_tree=>relat_last_child.
 node-text = 'DragDrop Text 1'.
 node-dragdropid = handle tree.
                          " handle of behaviour
 APPEND node TO node itab.
 CLEAR node.
 node-node key = 'Child2'.
 node-relatkey = 'Root'.
 node-relatship = cl gui_simple_tree=>relat_last_child.
 node-text = 'DragDrop Text 2'.
 node-dragdropid = handle tree.
                           " handle of behaviour
 APPEND node TO node itab.
ENDFORM.
                            " fill tree
*&
    Module USER COMMAND 0100 INPUT
MODULE user command 0100 INPUT.
 CALL METHOD cl gui cfw=>dispatch.
ENDMODULE.
                            " USER COMMAND 0100 INPUT
*_____
     CLASS DRAGDROP RECEIVER IMPLEMENTATION
*-----*
CLASS lcl dragdrop receiver IMPLEMENTATION.
 METHOD flavor select. " set the right flavor
  IF line > 5.
    SEARCH flavors FOR 'Tree move to Edit'.
```

```
IF sy-subrc = 0.
        CALL METHOD dragDROP OBJECT->SET FLAVOR
             EXPORTING newflavor = 'Tree move to Edit'.
      ELSE.
        CALL METHOD dragdrop object->abort.
      ENDIF.
   ELSE.
      SEARCH flavors FOR 'Tree copy to Edit'.
      IF sy-subrc = 0.
        CALL METHOD dragdrop_object->set_flavor
             EXPORTING newflavor = 'Tree copy to Edit'.
      ELSE.
        CALL METHOD dragdrop object->abort.
      ENDIF.
    ENDIF.
  ENDMETHOD.
  METHOD left drag. " define drag object
   DATA drag object TYPE REF TO 1cl drag object.
   READ TABLE node itab WITH KEY node key = node key
                         INTO node.
   CREATE OBJECT drag object.
    drag object->text = node-text.
   drag drop object->object = drag object.
ENDMETHOD.
 METHOD right drop. " action in the drop object
   DATA textline(256).
   DATA text table LIKE STANDARD TABLE OF textline.
   DATA drag object TYPE REF TO 1cl drag object.
    CATCH SYSTEM-EXCEPTIONS move cast error = 1.
      drag object ?= dragdrop object->object.
   ENDCATCH.
    IF sy-subrc = 1.
      " data object has unexpected class
                                   " => cancel Drag & Drop operation
      CALL METHOD dragdrop_object->abort.
      EXIT.
   ENDIF.
    CALL METHOD editor->get_text_as_stream
         IMPORTING text
                        = text table.
* Synchronize Automation Queue after Get Methods
    CALL METHOD cl gui cfw=>flush.
    textline = drag object->text.
* Insert text in internal table
    INSERT textline INTO text table INDEX 1.
* Send modified table to frontend
    CALL METHOD editor->set text as stream
         EXPORTING text = text table
         EXCEPTIONS error dp
                                    = 1
                    error dp create = 2.
  ENDMETHOD.
 METHOD drop complete. " do something after drop
    IF drag drop object->flavor = 'Tree move to Edit'.
```

```
CALL METHOD tree->delete_node
	EXPORTING node_key = node_key.
	delete node_itab where node_key = node_key.
	ENDIF.
	ENDMETHOD.
ENDCLASS.
```

The Column Tree

# **The Column Tree**

# Definition

You crate a simple tree with reference to the class cl\_gui\_column\_tree:

DATA column\_tree TYPE REF TO cl\_gui\_column\_tree.

According to the inheritance hierarchy, you can now access the methods of the following classes:

- cl\_gui\_object and cl\_gui\_control (see <u>Methods of the ABAP Objects Control</u> <u>Framework [Page 471]</u>).
- cl\_tree\_control\_base (see <u>Methods of the class CL\_TREE\_CONTROL\_BASE [Page 119]</u>).
- cl\_item\_control\_base (see <u>Methods of the class CL\_ITEM\_TREE\_CONTROL [Page 157]</u>).
- cl gui column tree (see <u>Methods of the Class CL GUI COLUMN TREE [Page 203]</u>).

## Use

The program sapcolumn\_tree\_control\_demo demonstrates how to use the simple tree. For details of the attributes of the column tree, refer to the <u>Overview of Tree Classes [Page 18]</u>.

#### **Creating a Control: SAP Picture Example**

# **Creating a Control: SAP Picture Example**

# **Prerequisites**

The following process applies to all SAP custom controls. The programming examples use the SAP Picture Control. However, to apply the example to other controls, you would only have to change the name of the control class.

The example also assumes that you are using the custom control in a Custom Container. The SAP Container documentation contains details of further scenarios.

## **Process Flow**

### **Create the Instance**

9. Define a reference variable for the Custom Container in which you want to place the custom control (see <u>SAP Container [Ext.]</u>).

DATA container TYPE REF TO cl\_gui\_custom\_container.

- 10. Define a reference variable for the SAP Picture:
- DATA picture TYPE REF TO cl\_gui\_picture.
- Create the Custom Container. You must already have created the area 'CUSTOM' for the Custom Container in the Screen Painter. When you create the container, you must also specify its <u>lifetime [Ext.]</u> (see <u>constructor [Ext.]</u>).

CREATE OBJECT container EXPORTING container\_name = 'CUSTOM'

lifetime = lifetime.

12. Create the SAP Picture Control. You can also specify a lifetime for the SAP Picture, but it must not be longer than that of its container.

CREATE OBJECT picture EXPORTING parent = container

lifetime = lifetime.

#### **Register the Events**

 There are three steps: Registering the events with the Control Framework, defining a handler method, and registering the hander method. These steps are explained under <u>Registering</u> and <u>Processing Events [Page 99]</u>.

### **Use the Control**

14. These steps are control-specific and therefore not described here.

### **Destroy the Control**

The <u>lifetime management [Ext.]</u> is normally responsible for destroying any controls you use. However, the following two steps allow you to destroy the control yourself:

15. Use the method <u>free [Page 480]</u> to destroy the Custom Control at the frontend. If you no longer need the control container, release it as well:

#### **Creating a Control: SAP Picture Example**

CALL METHOD picture->free EXCEPTIONS cntl\_error = 1 cntl\_system\_error = 2. CALL METHOD container->free EXCEPTIONS cntl\_error = 1 cntl\_system\_error = 2.

# Δ

Pay careful attention to the sequence in which you destroy controls at the frontend. When you destroy a container, all controls in it are automatically destroyed as well. If you have already destroyed a control and try to destroy it again, an error occurs. You can check whether a control has already been destroyed using the method is alive [Page 485].

16. Delete the reference variables to the custom control and the control container.

FREE PICTURE. FREE CONTAINER.

# **Using the Column Tree**

This section lists the functions that are specific to the column tree.

# **Prerequisites**

The process described here is an extension of the <u>general process for using controls [Page 90]</u> that is specific to the simple tree. It does not contain all of the steps required to produce a valid instance of the control.

# **Process Flow**

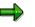

The program extracts are examples that do not necessarily illustrate all of the features of the control. For precise information, refer to the reference section of this documentation.

## **Creating the Instance**

9. Define a reference variable for the column tree:

DATA column\_tree TYPE REF TO cl\_gui\_column\_tree.

10. Define a work area for the hierarchy heading by referring to the structure treev\_hhdr.

DATA hierarchy\_header TYPE treev\_hhdr.

11. Fill the work area for the hierarchy heading. You can set the width (width and width\_pix), the text (heading), an icon (t\_image) and a tool tip (tooltip). There are also methods that allow you to change these attributes later on.

hierarchy\_header-heading = 'Title'. hierarchy\_header-width = 30.

12. Create an instance [Page 204] of the SAP Tree:

```
CREATE OBJECT column tree
  EXPORTING parent = container
        node_selection_mode = node_selection_mode
        hide selection
                         = hide selection
        item selection
                         = item selection
        hierarchy column name = hierarchy column name
        hierarchy header = hierarchy header
  EXCEPTIONS lifetime error
                                    = 1
         cntl system error
                               = 2
         create error
                             = 3
         illegal node selection mode = 4
         failed
                          = 5
         illegal_column_name
                                 = 6.
```

## **Register the Events**

13. Register the <u>events [Page 101]</u> for the column tree. The control supports the following events:

#### Using the Column Tree

| Event name                   | Description                                                                               |
|------------------------------|-------------------------------------------------------------------------------------------|
| NODE_DOUBLE_CLICK            | User double-clicked a node                                                                |
| EXPAND_NO_CHILDREN           | User expanded a node that has no children                                                 |
| SELECTION_CHANGED            | Selected node has changed                                                                 |
| NODE_CONTEXT_MENU_REQUEST    | User requested a context menu with the cursor positioned on a node                        |
| NODE_CONTEXT_MENU_SELECT     | User selected an entry from the context menu                                              |
| DEFAULT_CONTEXT_MENU_REQUEST | User requested a context menu with the cursor positioned on an empty space in the control |
| DEFAULT_CONTEXT_MENU_SELECT  | User selected an entry from the context menu                                              |
| HEADER_CONTEXT_MENU_REQUEST  | User requested a context menu with the cursor positioned on the heading                   |
| HEADER_CONTEXT_MENU_SELECT   | User selected an entry from the context menu                                              |
| ITEM_KEYPRESS                | User pressed a key while an entry was selected.                                           |
| NODE_KEYPRESS                | User pressed a key while an entry was selected.                                           |
| HEADER_CLICK                 | User clicked a heading                                                                    |

If you set the parameter item\_selection = 'X' when you created the instance, you can also react to the following events:

| Event name                | Description                                                         |
|---------------------------|---------------------------------------------------------------------|
| BUTTON_CLICK              | The user clicked an item with the class BUTTON                      |
| LINK_CLICK                | The user clicked an item with the class LINK                        |
| CHECKBOX_CHANGE           | The user clicked an item with the class CHECKBOX                    |
| ITEM_DOUBLE_CLICK         | The user double-clicked an item                                     |
| ITEM_CONTEXT_MENU_REQUEST | User requested a context menu with the cursor positioned on an item |
| ITEM_CONTEXT_MENU_SELECT  | User selected an entry from the context menu for an item            |

## **Using the Column Tree**

14. Insert nodes in the tree. To do this, first fill a node table and an item table, then pass them to the control using the <u>add nodes and items [Page 158]</u> method.

CALL METHOD column\_tree->add\_nodes\_and\_items EXPORTING node\_table = node\_table item\_table = item\_table item\_table\_structure\_name = item\_table\_structure\_name EXCEPTIONS failed = 1 cntl\_system\_error = 2 error\_in\_tables = 3

#### Using the Column Tree

dp\_error = 4 table\_structure\_name\_not\_found = 5.

- 15. Change existing nodes in the tree, or change the tree attributes (see <u>Changing the Attribtues</u> <u>of the Control [Page 64]</u>).
- 16. Query any necessary attributes of the tree and its nodes (see <u>Finding Out the Attributes of</u> <u>the Control [Page 68]</u>).

## **Destroying the Control**

17. Destroy the custom control at the frontend. If you no longer need the control container, release it as well:

CALL METHOD column\_tree->free.

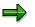

If you are working with the <u>lifetime management [Ext.]</u>, you do not need to worry about destroying the control at the frontend yourself. It is done automatically by the system instead.

18. Delete the reference variables to the simple tree and the control container.

FREE column\_tree.

# **Changing the Attributes of the Control**

This section lists all of the methods you can use to change the column tree.

### Inserting, Changing, and Deleting Items (With Nodes)

| Method                               | Description                                 |
|--------------------------------------|---------------------------------------------|
| add nodes and items [Page 158]       | Adds a set of items (and their nodes)       |
| delete_all_items_of_nodes [Page 162] | Deletes all items for a list of nodes       |
| delete_items [Page 163]              | Deletes a set of items                      |
| update_nodes_and_items [Page 175]    | Changes a list of entries (and their nodes) |

### Changing Individual Items

| Method                       | Description                             |
|------------------------------|-----------------------------------------|
| item_set_chosen [Page 165]   | Sets a checkbox in the tree to selected |
| item_set_disabled [Page 166] | Deactivates an entry in the table       |
| item_set_editable [Page 167] | Sets whether a checkbox can be changed  |
| item_set_font [Page 168]     | Sets the font for the item              |
| item_set_hidden [Page 169]   | Makes an item invisible                 |
| item_set_style [Page 170]    | Sets the style of an item               |
| item_set_text [Page 171]     | Changes the text of an item             |
| item_set_t_image [Page 172]  | Changes the icon of an item             |

### Selecting a Single Item

| Method                 | Description           |
|------------------------|-----------------------|
| select item [Page 173] | Selects a single item |

### Expanding Nodes

| Method                       | Description               |
|------------------------------|---------------------------|
| expand node [Page 128]       | Expands a particular node |
| expand_nodes [Page 129]      | Expands a set of nodes    |
| expand_root_nodes [Page 130] | Expands all root nodes    |

#### Selecting Nodes

| Method                       | Description                             |
|------------------------------|-----------------------------------------|
| set selected node [Page 152] | Selects a particular node               |
| select nodes [Page 147]      | Selects a list of nodes                 |
| unselect_all [Page 154]      | Deselects all seleceted nodes and items |

| unselect nodes [Page 155] | Deselects a set of nodes |
|---------------------------|--------------------------|
|---------------------------|--------------------------|

# **Deleting Nodes**

| Method                      | Description                             |
|-----------------------------|-----------------------------------------|
| delete all nodes [Page 124] | Deletes all nodes from the tree         |
| delete_node [Page 125]      | Deletes a particular node from the tree |
| delete_nodes [Page 126]     | Deletes a set of nodes from the tree    |

## Changing the Attributes of a Node

| Method                         | Description                                          |
|--------------------------------|------------------------------------------------------|
| node_set_disabled [Page 136]   | Deactivates nodes                                    |
| node_set_expander [Page 138]   | Sets the expander attribute.                         |
| node_set_exp_image [Page 139]  | Sets expanded node icon                              |
| node_set_hidden [Page 140]     | Hides a node                                         |
| node_set_is_folder [Page 141]  | Sets the is_folder attribute                         |
| node_set_no_branch [Page 142]  | Sets whether the hierarchy line is drawn to the node |
| node_set_n_image [Page 143]    | Sets the non-expanded node icon                      |
| node_set_style [Page 144]      | Sets the style of the node                           |
| node_set_dragdropid [Page 137] | Sets the drag and drop behavior of a node            |

## Inserting, Deleting and Changing Columns

| Method                                | Description                                                          |
|---------------------------------------|----------------------------------------------------------------------|
| add_column [Page 206]                 | Adds a column                                                        |
| add hierarchy column<br>[Page 208]    | Add a column below the hierarchy heading                             |
| delete_column [Page 217]              | Delete column                                                        |
| insert_column [Page 225]              | Inserts a column at a particular position                            |
| insert hierarchy column<br>[Page 227] | Inserts a column at a particular position below the hierarchy header |

## Changing Column Attributes

| Method                                | Description                        |
|---------------------------------------|------------------------------------|
| column_set_disabled [Page 211]        | Deactivates a column               |
| column_set_heading_image [Page 212]   | Changes the icon of the heading    |
| column_set_heading_text [Page 213]    | Changes the text of the heading    |
| column_set_heading_tooltip [Page 214] | Changes the tooltip of the heading |

| column_set_hidden [Page 215]   | Hides a column                          |
|--------------------------------|-----------------------------------------|
| column_set_width [Page 216]    | Changes the width of the column         |
| adjust column width [Page 209] | Adjusts the width of a column           |
| update_column [Page 229]       | Changes a set of attributes of a column |

## Changing the Attributes of the Hierarchy Heading

| Method                                   | Description                                  |
|------------------------------------------|----------------------------------------------|
| hierarchy_header_set_t_image [Page 223]  | Changes the icon of the hierarchy heading    |
| hierarchy_header_set_text [Page 221]     | Changes the text of the hieararchy heading   |
| hierarchy_header_set_tooltip [Page 222]  | Changes the tooltip of the hierarchy heading |
| hierarchy_header_set_width [Page 224]    | Changes the width of the hierarchy heading   |
| hierarchy_header_adjust_width [Page 219] | Adjusts the width of the hierarchy heading   |

## Setting the Sequence of Columns

| Method                      | Description                     |
|-----------------------------|---------------------------------|
| set column order [Page 228] | Setting the Sequence of Columns |

#### **Configuring Keyboard Events**

| Method                            | Description                                                   |
|-----------------------------------|---------------------------------------------------------------|
| add_key_stroke [Page 120]         | Sets a key to trigger an event                                |
| remove all key strokes [Page 145] | Deregisters all keys that were registered to trigger an event |

#### **Other Methods**

| Method                                        | Description                                                                                                    |
|-----------------------------------------------|----------------------------------------------------------------------------------------------------|
| ensure_visible [Page 127]                     | Ensures that a particular node is visible                                                                                                  |
| move_node [Page 135]                          | Moves a node                                                                                                    |
| scroll [Page 146]                             | Scrolls in the tree                                                                                                    |
| set_ctx_menu_select_event<br>_appl [Page 156] | Sets whether the event triggered when the user chooses an entry<br>from a context menu should be an application event or a system<br>event |
| set_has_3d_frame [Page<br>150]                | Sets the 3D frame                                                                                                    |
| set_screen_update [Page<br>151]               | Controls the visibility of changes                                                                                                    |
| set top node [Page 153]                       | Defines the topmost visible node                                                                                                    |
| set_min_node_height [Page<br>174]             | Sets the minimum height of a node                                                                                                    |

| set_default_drop [Page 148]             | Sets the drag and drop behavior for dropping on the background of the SAP Tree |
|-----------------------------------------|--------------------------------------------------------------------------------|
| set folder show exp image<br>[Page 149] | Sets the open folder symbol                                                    |

### Finding Out the Attributes of the Control

# **Finding Out the Attributes of the Control**

This section lists all of the methods you can use to retrieve the attributes of the column tree.

### Methods for Retrieving Control Attributes

| Method                                | Description                           |
|---------------------------------------|---------------------------------------|
| get_expanded_nodes [Page 131]         | Lists all expanded nodes              |
| get_selected_node [Page 132]          | Returns the name of the selected node |
| get_selected_nodes [Page 133]         | Lists all selected nodes              |
| get top node [Page 134]               | Name of the topmost visible node      |
| get_selected_item [Page 164]          | Name of the selected item             |
| hierarchy_header_get_width [Page 220] | Width of the hierarchy heading        |
| column_get_width [Page 210]           | Width of a column                     |
| get_column_order [Page 218]           | Sequence of the columns               |

#### **Registering and Processing Events**

# **Registering and Processing Events**

# Purpose

The event mechanism of the Control Framework allows you to use handler methods in your programs to react to events triggered by the control (for example, a double-click).

# **Prerequisites**

The following description has been generalized to apply to all custom controls. For more information specific to a particular control, refer to that control's documentation.

# **Process Flow**

11. Assume you are working with a custom control that has the ABAP wrapper cl\_gui\_xyz.

DATA my\_control TYPE REF TO cl\_gui\_xyz.

## **Registering Events with the Control Framework**

12. Define an internal table (type cntl\_simple\_events) and a corresponding work area (type cntl\_simple\_event).

DATA events TYPE cntl\_simple\_events. DATA wa\_events TYPE cntl\_simple\_event.

13. Now fill the event table with the relevant events. To do this, you need the event ID (event\_id field). You can find this information in the Class Browser by looking at the attributes of the class cl\_gui\_xyz. You must also decide whether the event is to be a system event (appl event = ' ') or an application event (appl event = 'X').

wa\_events-eventid = event\_id.
wa\_events-appl\_event = appl\_event.
APPEND wa\_events TO events.

- 14. You must now send the event table to the frontend so that it knows which events it has to direct to the backend.
- CALL METHOD my\_control->set\_registered\_events events = events.

To react to the events of you custom control, you must now specify a handler method for it. This can be either an instance method or a static method.

## Processing an Event Using an Instance Method

15. Define the (local) class definition for the event handler. To do this, specify the name of the handler method (Event\_Handler). You need to look at the class for the custom control cl\_gui\_xyz in the Class Browser to find out the name of the event (event\_name) and its parameters (event\_parameter). There is also a default event parameter sender, which is passed by all events. This contains the reference to the control that triggered the event.

CLASS Icl\_event\_receiver DEFINITION. PUBLIC SECTION. METHODS Event\_Handler FOR EVENT event\_name OF cl\_gui\_xyz

#### **Registering and Processing Events**

IMPORTING event\_parameter sender.

ENDCLASS.

16. Register the handler methods with the ABAP Objects Control Framework for the events.

DATA event\_receiver TYPE REF TO lcl\_event\_receiver. CREATE OBJECT event\_receiver. SET HANDLER event\_receiver->Event\_Handler FOR my\_control.

## **Processing an Event Using a Static Method**

17. Define the (local) class definition for the event handler. To do this, specify the name of the handler method (Event\_Handler). You need to look at the class for the custom control cl\_gui\_xyz in the Class Browser to find out the name of the event (event\_name) and its parameters (event parameter).

CLASS Icl\_event\_receiver DEFINITION. PUBLIC SECTION. CLASS-METHODS Event\_Handler FOR EVENT event\_name OF cl\_gui\_xyz IMPORTING event\_parameter sender.

ENDCLASS.

18. Register the handler methods with the ABAP Objects Control Framework for the events.

SET HANDLER lcl\_event\_receiver=>Event\_Handler FOR my\_control.

## **Processing Control Events**

19. You define how you want the system to react to an event in the implementation of the handler method.

CLASS Icl\_event\_receiver IMPLEMENTATION. METHOD Event\_Handler. \* Event processing ENDMETHOD ENDCLASS.

20. If you registered your event as an application event, you need to process it using the method CL\_GUI\_CFW=>DISPATCH. For further information, refer to Event Handling [Ext.].

#### Events of the Column Tree and List Tree

# **Events of the Column Tree and List Tree**

# Use

Certain user actions on the column tree and list tree trigger events:

| Event                            | Event ID                                                                                               | Description                                                                                                    |
|----------------------------------|----------------------------------------------------------------------------------------------------|----------------------------------------------------------------------------------------------------|
|                                  | CL_ITEM_TREE_CONTROL=>                                                                                 |                                                                                                    |
| NODE_DOUBLE_CLIC<br>K            | EVENTID_NODE_DOUBLE_CLICK                                                                              | Double-click on a node                                                                                                    |
| NODE_KEYPRESS                    | EVENTID_NODE_KEYPRESS                                                                                  | The user pressed a key while a node was selected                                                                                      |
| EXPAND_NO_CHILDR<br>EN           | EVENTID_EXPAND_NO_CHILDREN                                                                             | User expanded a node that has no children                                                                                             |
| SELECTION_CHANGE<br>D            | EVENTID_SELECTION_CHANGED                                                                              | You can only use this event if<br>you specified single node<br>selection and<br>ITEM_SELECTION = ' '<br>when you created the control. |
|                                  |                                                                                                    | Selected node has changed<br>Important: If you use this<br>event, you cannot use the<br>NODE_DOUBLE_CLICK<br>event.                   |
| NODE_CONTEXT_ME<br>NU_REQUEST    | EVENTID_NODE_CONTEXT_MENU<br>_REQ                                                                      | User requested a context<br>menu with the cursor<br>positioned on a node                                                              |
| NODE_CONTEXT_ME<br>NU_SELECT     | This event is registered automatically when you register the event <b>NODE_CONTEXT_MENU_REQUEST</b> .  | User selected an entry in the context menu for a node                                                                                 |
| DEFAULT_CONTEXT_<br>MENU_REQUEST | EVENTID_DEF_CONTEXT_MENU_R<br>EQ                                                                       | User requested a context<br>menu with the cursor<br>positioned on the tree<br>background                                              |
| DEFAULT_CONTEXT_<br>MENU_SELECT  | This event is registered automatically<br>when you register the event<br>DEFAULT_CONTEXT_MENU_REQUEST. | User selected an entry from<br>the context menu for the tree<br>background                                                            |
| HEADER_CONTEXT_<br>MENU_REQUEST  | EVENTID_HEADER_CONTEXT_ME<br>N_REQ                                                                     | User requested a context<br>menu with the cursor<br>positioned on a heading                                                           |

#### Events of the Column Tree and List Tree

| HEADER_CONTEXT_<br>MENU_SELECT | This event is registered automatically<br>when you register the event<br>EVENTID_HEADER_CONTEXT_MEN_R<br>EQ. | User selected an entry from<br>the context menu for the tree<br>background   |
|--------------------------------|----------------------------------------------------------------------------------------------------|------------------------------------------------------------------------------|
| HEADER_CLICK                   | EVENTID_HEADER_CLICK                                                                                         | User clicked a heading                                                       |
| ON_DROP_GET_FLAV<br>OR         | See Drag and Drop Events in the SAP<br>Tree [Page 111]                                                       | There are several different drag and drop flavors                            |
| ON_DRAG                        | See Drag and Drop Events in the SAP<br>Tree [Page 111]                                                       | Determines the source object (single selection)                              |
| ON_DRAG_MULTIPLE               | See Drag and Drop Events in the SAP<br>Tree [Page 111]                                                       | Determines the source object (multiple selection)                            |
| ON_DROP                        | See Drag and Drop Events in the SAP<br>Tree [Page 111]                                                       | Determines the context in the target object                                  |
| ON_DROP_COMPLET<br>E           | See Drag and Drop Events in the SAP<br>Tree [Page 111]                                                       | Last event before completion<br>of the drag and drop (single<br>selection)   |
| ON_DROP_COMPLET<br>E_MULTIPLE  | See <u>Drag and Drop Events in the SAP</u><br>Tree [Page 111]                                                | Last event before completion<br>of the drag and drop (multiple<br>selection) |

If you set the parameter *item\_selection* = 'X' when you created the instance, you can also react to the following events:

| Event                         | Event ID                                                                                            | Description                                                              |
|-------------------------------|----------------------------------------------------------------------------------------------------|--------------------------------------------------------------------------|
|                               | CL_ITEM_TREE_CONTROL=>                                                                              |                                                                          |
| ITEM_DOUBLE_CLICK             | EVENTID_ITEM_DOUBLE_CLICK                                                                           | The user double-clicked an item                                          |
| ITEM_KEYPRESS                 | EVENTID_ITEM_KEYPRESS                                                                               | The user pressed a key while a node was selected                         |
| BUTTON_CLICK                  | EVENTID_BUTTON_CLICK                                                                                | The user clicked an item with type BUTTON                                |
| LINK_CLICK                    | EVENTID_LINK_CLICK                                                                                  | The user clicked an item with type LINK                                  |
| CHECKBOX_CHANGE               | EVENTID_CHECKBOX_CHANGE                                                                             | The user clicked an item with type CHECKBOX                              |
| ITEM_CONTEXT_MEN<br>U_REQUEST | EVENTID_ITEM_CONTEXT_MENU_<br>REQUEST                                                               | User requested a context<br>menu with the cursor<br>positioned on a node |
| ITEM_CONTEXT_MEN<br>U_SELECT  | This event is registered automatically<br>when you register the event<br>ITEM_CONTEXT_MENU_REQUEST. | User selected an entry from the context menu                             |

Some events also export parameters:

| Event                           | Parameters  | Description                                                            |
|---------------------------------|-------------|------------------------------------------------------------------------|
| NODE_DOUBLE_CLI<br>CK           | NODE_KEY    | Node on which the user double-clicked                                  |
| NODE_KEYPRESS                   | NODE_KEY    | Node selected when the user pressed the key                            |
|                                 | KEY         | Key pressed                                                            |
| EXPAND_NO_CHILD<br>REN          | NODE_KEY    | Node without child nodes that the user tried to expand                 |
| SELECTION_CHANG                 | NODE_KEY    | New selected node                                                      |
| NODE_CONTEXT_M                  | NODE_KEY    | Node selected when the user requested the context menu                 |
| ENU_REQUEST                     | MENU        | Menu to be displayed (must be filled in the event handler)             |
| NODE_CONTEXT_M<br>ENU_SELECT    | NODE_KEY    | Node selected when the user<br>chose an entry from the<br>context menu |
|                                 | FCODE       | Function code of the selected entry in the context menu                |
| HEADER_CLICK                    | HEADER_NAME | Name of the heading clicked by the user                                |
| HEADER_CONTEXT_<br>MENU_REQUEST | HEADER_NAME | Heading selected when the<br>user requested the context<br>menu        |
|                                 | MENU        | Menu to be displayed (must be filled in the event handler)             |
| HEADER_CONTEXT_<br>MENU_SELECT  | HEADER_NAME | Heading selected when the<br>user selected from the context<br>menu    |
|                                 | FCODE       | Function code of the selected entry in the context menu                |
|                                 | NODE_KEY    | Name of the node                                                       |
| CHECKBOX_CHANG<br>E             | ITEM_NAME   | Name of the item clicked by the user                                   |
|                                 | CHECKED     | 'X': Checkbox selected                                                 |
|                                 |             | ' ': Checkbox not selected                                             |
| ITEM_DOUBLE_CLIC<br>K           | NODE_KEY    | Name of the node                                                       |

| ITEM_CONTEXT_MR<br>NU_REQUESTNODE_KEYName of the nodeITEM_NAMEName of the item on which the<br>context menu was requestMENUMenu to be displayed (must be<br>filled in the event handler)ITEM_CONTEXT_MR<br>NU_SELECTNODE_KEYName of the nodeITEM_NAMEName of the item on which the<br>context menu was requestITEM_CONTEXT_ME<br>NU_SELECTNODE_KEYName of the item on which the<br>context menu was requestITEM_KEYPRESSNODE_KEYName of the item selected<br>entry in the context menuITEM_KEYPRESSNODE_KEYName of the item selected<br>when the user pressed a keyDEFAULT_CONTEXT<br>_MENU_REQUESTFCODEKey ressedDEFAULT_CONTEXT<br>_MENU_SELECTFCODEFunction code of the selected<br>entry in the context menuON_DROP_GET_FLA<br>ESee Drag and Drop Events in the<br>SAP Tree [Page 111]Function code of the selected<br>entry in the context menuON_DROP_COMPLE<br>TE_MULTIPLESee Drag and Drop Events in the<br>SAP Tree [Page 111]Function code of the selected<br>entry in the context menuON_DROP_COMPLE<br>TE_MULTIPLESee Drag and Drop Events in the<br>SAP Tree [Page 111]Function code of the selected<br>entry in the context menu                                                                                                    |                 | ITEM_NAME | Name of the item clicked by the user |
|----------------------------------------------------------------------------------------------------|-----------------|-----------|--------------------------------------|
| NU_REQUEST         ITEM_NAME         Name of the item on which the context menu was request           MENU         MENU         Menu to be displayed (must be filled in the event handler)           ITEM_CONTEXT_ME NU_SELECT         NODE_KEY         Name of the item on which the context menu was request           ITEM_NAME         Name of the item on which the context menu was request         FCODE         Function code of the selected entry in the context menu           ITEM_KEYPRESS         NODE_KEY         Name of the item selected when the user pressed a key           ITEM_NAME         NAME         Name of the item selected when the user pressed a key           MENU         KEY         Key pressed           DEFAULT_CONTEXT<br>_MENU_REQUEST         FCODE         Function code of the selected entry in the context menu           DEFAULT_CONTEXT<br>_MENU_REQUEST         FCODE         Function code of the selected entry in the context menu           ON_DROP_GET_FLA         See Drag and Drop Events in the SAP Tree [Page 111]         Function code of the selected entry in the context menu           ON_DRAG         See Drag and Drop Events in the SAP Tree [Page 111]         Function code of the selected entry in the context menu           ON_DROP_COMPLE         See Drag and Drop Events in the SAP Tree [Page 111]         Function code of the selected entry in the context menu           ON_DROP_COMPLE         See Drag and Drop Events in the SAP Tree [Page 111]                                                                                                    |                 | NODE_KEY  | Name of the node                     |
| ITEM_CONTEXT_ME<br>NU_SELECTNODE_KEYName of the nodeITEM_CONTEXT_ME<br>NU_SELECTNODE_KEYName of the item on which the<br>context menu was requestITEM_KEYPRESS<br>ITEM_KEYPRESSNODE_KEYName of the nodeITEM_KEYPRESS<br>MENUNODE_KEYName of the item selected<br>entry in the context menuITEM_KEYPRESS<br>                                                                                                    |                 | ITEM_NAME |                                      |
| ITEM_CONTEXT_ME<br>NU_SELECTITEM_NAMEName of the item on which the<br>context menu was requestITEM_NAMEName of the item on which the<br>context menu was requestITEM_KEYPRESSNODE_KEYName of the nodeITEM_NAMEName of the nodeITEM_NAMEITEM_NAMEName of the item selected<br>when the user pressed a keyKEYKey pressedDEFAULT_CONTEXT<br>_MENU_REQUESTMENUDEFAULT_CONTEXT<br>_MENU_SELECTFCODEDEFAULT_CONTEXT<br>_MENU_SELECTFCODEDEFAULT_CONTEXT<br>_MENU_SELECTFCODEDEFAULT_CONTEXT<br>_MENU_SELECTSee Drag and Drop Events in the<br>SAP Tree [Page 111]ON_DROP_GET_FLA<br>VORSee Drag and Drop Events in the<br>SAP Tree [Page 111]ON_DRAG_MULTIPL<br>ESee Drag and Drop Events in the<br>SAP Tree [Page 111]ON_DROP_COMPLE<br>TESee Drag and Drop Events in the<br>SAP Tree [Page 111]ON_DROP_COMPLE<br>ESee Drag and Drop Events in the<br>SAP Tree [Page 111]ON_DROP_COMPLE<br>TESee Drag and Drop Events in the<br>SAP Tree [Page 111]ON_DROP_COMPLE<br>TESee Drag and Drop Events in the<br>SAP Tree [Page 111]ON_DROP_COMPLE<br>TESee Drag and Drop Events in the<br>SAP Tree [Page 111]ON_DROP_COMPLE<br>TESee Drag and Drop Events in the<br>SAP Tree [Page 111]ON_DROP_COMPLE<br>TESee Drag and Drop Events in the<br>SAP Tree [Page 111]ON_DROP_COMPLE<br>TESee Drag and Drop Events in the<br>SAP Tree [Page 111]                                                                                                    |                 | MENU      |                                      |
| NU_SELECT         ITEM_NAME         Name of the item on which the context menu was request context menu was request           FCODE         Function code of the selected entry in the context menu         Function code of the selected entry in the context menu           ITEM_KEYPRESS         NODE_KEY         Name of the item selected when the user pressed a key           ITEM_NAME         Name of the item selected when the user pressed a key           DEFAULT_CONTEXT<br>_MENU_REQUEST         MENU         Menu to be displayed (must be filled in the event handler)           DEFAULT_CONTEXT<br>_MENU_SELECT         FCODE         Function code of the selected entry in the context menu           ON_DROP_GET_FLA         See Drag and Drop Events in the SAP Tree [Page 111]         Function code of the selected entry in the context menu           ON_DRAG         See Drag and Drop Events in the SAP Tree [Page 111]         See Drag and Drop Events in the SAP Tree [Page 111]           ON_DROP_COMPLE         See Drag and Drop Events in the SAP Tree [Page 111]         See Drag and Drop Events in the SAP Tree [Page 111]           ON_DROP_COMPLE         See Drag and Drop Events in the SAP Tree [Page 111]         See Drag and Drop Events in the SAP Tree [Page 111]           ON_DROP_COMPLE         See Drag and Drop Events in the SAP Tree [Page 111]         See Drag and Drop Events in the SAP Tree [Page 111]                                                                                                    |                 | NODE_KEY  | Name of the node                     |
| IntermediationIntermediationITEM_KEYPRESS<br>ITEM_NAMENODE_KEYName of the nodeITEM_NAMEName of the item selected<br>when the user pressed a keyKEYKey pressedDEFAULT_CONTEXT<br>_MENU_REQUESTMENUMenu to be displayed (must be<br>filled in the event handler)DEFAULT_CONTEXT<br>_MENU_REQUESTFCODEFunction code of the selected<br>entry in the context menuON_DROP_GET_FLA<br>                                                                                                    |                 | ITEM_NAME |                                      |
| ITEM_NAME     Name of the item selected when the user pressed a key       KEY     Key pressed       DEFAULT_CONTEXT<br>_MENU_REQUEST     MENU       DEFAULT_CONTEXT<br>_MENU_REQUEST     FCODE       DEFAULT_CONTEXT<br>_MENU_SELECT     FCODE       ON_DROP_GET_FLA     See Drag and Drop Events in the<br>SAP Tree [Page 111]       ON_DRAG     See Drag and Drop Events in the<br>SAP Tree [Page 111]       ON_DROP     See Drag and Drop Events in the<br>SAP Tree [Page 111]       ON_DRAG     See Drag and Drop Events in the<br>SAP Tree [Page 111]       ON_DROP     See Drag and Drop Events in the<br>SAP Tree [Page 111]       ON_DROP     See Drag and Drop Events in the<br>SAP Tree [Page 111]       ON_DROP     See Drag and Drop Events in the<br>SAP Tree [Page 111]       ON_DROP     See Drag and Drop Events in the<br>SAP Tree [Page 111]       ON_DROP     See Drag and Drop Events in the<br>SAP Tree [Page 111]       ON_DROP_COMPLE     See Drag and Drop Events in the<br>SAP Tree [Page 111]       ON_DROP_COMPLE     See Drag and Drop Events in the<br>SAP Tree [Page 111]       ON_DROP_COMPLE     See Drag and Drop Events in the<br>SAP Tree [Page 111]       ON_DROP_COMPLE     See Drag and Drop Events in the<br>SAP Tree [Page 111]                                                                                                    |                 | FCODE     |                                      |
| Image: constraint of the sector of the sector of the sec | ITEM_KEYPRESS   | NODE_KEY  | Name of the node                     |
| DEFAULT_CONTEXT<br>_MENU_REQUESTMENUMenu to be displayed (must be<br>filled in the event handler)DEFAULT_CONTEXT<br>_MENU_SELECTFCODEFunction code of the selected<br>entry in the context menuON_DROP_GET_FLA<br>VORSee Drag and Drop Events in the<br>SAP Tree [Page 111]Feage 111]ON_DRAGSee Drag and Drop Events in the<br>SAP Tree [Page 111]Feage 111]ON_DRAG_MULTIPL<br>ESee Drag and Drop Events in the<br>SAP Tree [Page 111]Feage 111]ON_DROPSee Drag and Drop Events in the<br>SAP Tree [Page 111]Feage 111]ON_DROPSee Drag and Drop Events in the<br>SAP Tree [Page 111]Feage 111]ON_DROPSee Drag and Drop Events in the<br>SAP Tree [Page 111]Feage 111]ON_DROPSee Drag and Drop Events in the<br>SAP Tree [Page 111]Feage 111]ON_DROP_COMPLE<br>TESee Drag and Drop Events in the<br>SAP Tree [Page 111]Feage 111]ON_DROP_COMPLE<br>TESee Drag and Drop Events in the<br>SAP Tree [Page 111]Feage 111]ON_DROP_COMPLE<br>TESee Drag and Drop Events in the<br>SAP Tree [Page 111]Feage 111]ON_DROP_COMPLE<br>TESee Drag and Drop Events in the<br>SAP Tree [Page 111]Feage 111]ON_DROP_COMPLE<br>TESee Drag and Drop Events in the<br>SAP Tree [Page 111]Feage 111]ON_DROP_COMPLE<br>TESee Drag and Drop Events in the<br>SAP Tree [Page 111]Feage 111]ON_DROP_COMPLESee Drag and Drop Events in the<br>SAP Tree [Page 111]Feage 111]ON_DROP_COMPLESee Drag and Drop Events in the<br>SAP Tree [Page 111]Feage 111]ON_DROP_COMPLE<                                                                                                    |                 | ITEM_NAME |                                      |
| DEFAULT_CONTEXT<br>_MENU_REQUESTFCODEfilled in the event handler)DEFAULT_CONTEXT<br>_MENU_SELECTFCODEFunction code of the selected<br>entry in the context menuON_DROP_GET_FLA<br>VORSee Drag and Drop Events in the<br>SAP Tree [Page 111]Function code of the selected<br>entry in the context menuON_DRAGSee Drag and Drop Events in the<br>SAP Tree [Page 111]Function code of the selected<br>entry in the context menuON_DRAGSee Drag and Drop Events in the<br>SAP Tree [Page 111]Function code of the selected<br>entry in the context menuON_DRAG_MULTIPL<br>ESee Drag and Drop Events in the<br>SAP Tree [Page 111]Function code of the selected<br>entry in the context menuON_DROPSee Drag and Drop Events in the<br>SAP Tree [Page 111]Function code of the selected<br>entry in the context menuON_DROP_COMPLESee Drag and Drop Events in the<br>SAP Tree [Page 111]Function code of the selected<br>entry in the context menuON_DROP_COMPLESee Drag and Drop Events in the<br>SAP Tree [Page 111]Function code of the selected<br>entry in the context menuON_DROP_COMPLESee Drag and Drop Events in the<br>SAP Tree [Page 111]Function code of the selected<br>entry in the context menuON_DROP_COMPLESee Drag and Drop Events in the<br>SAP Tree [Page 111]Function code of the selected<br>entry in the context menuON_DROP_COMPLESee Drag and Drop Events in the<br>SAP Tree [Page 111]Function code of the selected of the selected of the selected of the selected of the selected of the selected of the selected of the selected of the selected of the selected of the selected of the selected of the selected of the selected                                                                                                    |                 | KEY       | Key pressed                          |
| DEFAULT_CONTEXT<br>_MENU_SELECTSee Drag and Drop Events in the<br>SAP Tree [Page 111]entry in the context menuON_DROP_GET_FLA<br>VORSee Drag and Drop Events in the<br>SAP Tree [Page 111]ON_DRAG<br>ON_DRAG_MULTIPL<br>ESee Drag and Drop Events in the<br>SAP Tree [Page 111]ON_DROP<br>ESee Drag and Drop Events in the<br>SAP Tree [Page 111]ON_DROP<br>ESee Drag and Drop Events in the<br>SAP Tree [Page 111]ON_DROPSee Drag and Drop Events in the<br>SAP Tree [Page 111]ON_DROPSee Drag and Drop Events in the<br>SAP Tree [Page 111]ON_DROP_COMPLE<br>TESee Drag and Drop Events in the<br>SAP Tree [Page 111]ON_DROP_COMPLESee Drag and Drop Events in the<br>SAP Tree [Page 111]ON_DROP_COMPLESee Drag and Drop Events in the<br>SAP Tree [Page 111]                                                                                                    | —               | MENU      |                                      |
| ON_DROP_GET_FLA<br>VORSAP Tree [Page 111]ON_DRAGSee Drag and Drop Events in the<br>SAP Tree [Page 111]ON_DRAG_MULTIPL<br>ESee Drag and Drop Events in the<br>SAP Tree [Page 111]ON_DROPSee Drag and Drop Events in the<br>SAP Tree [Page 111]ON_DROPSee Drag and Drop Events in the<br>SAP Tree [Page 111]ON_DROP_COMPLESee Drag and Drop Events in the<br>SAP Tree [Page 111]ON_DROP_COMPLESee Drag and Drop Events in the<br>SAP Tree [Page 111]ON_DROP_COMPLESee Drag and Drop Events in the<br>SAP Tree [Page 111]                                                                                                    |                 | FCODE     |                                      |
| SAP Tree [Page 111]ON_DRAG_MULTIPL<br>ESee Drag and Drop Events in the<br>SAP Tree [Page 111]ON_DROPSee Drag and Drop Events in the<br>SAP Tree [Page 111]ON_DROP_COMPLE<br>TESee Drag and Drop Events in the<br>SAP Tree [Page 111]ON_DROP_COMPLE<br>TESee Drag and Drop Events in the<br>SAP Tree [Page 111]ON_DROP_COMPLE<br>TESee Drag and Drop Events in the<br>SAP Tree [Page 111]                                                                                                    | ON_DROP_GET_FLA |           |                                      |
| ON_DRAG_MULTIPL<br>ESAP Tree [Page 111]ON_DROPSee Drag and Drop Events in the<br>SAP Tree [Page 111]ON_DROP_COMPLE<br>TESee Drag and Drop Events in the<br>SAP Tree [Page 111]ON_DROP_COMPLE<br>TESee Drag and Drop Events in the<br>SAP Tree [Page 111]ON_DROP_COMPLE<br>TESee Drag and Drop Events in the<br>SAP Tree [Page 111]                                                                                                    | ON_DRAG         |           |                                      |
| SAP Tree [Page 111]       ON_DROP_COMPLE     See Drag and Drop Events in the SAP Tree [Page 111]       ON_DROP_COMPLE     See Drag and Drop Events in the SAP Tree [Page 111]                                                                                                    |                 |           |                                      |
| ON_DROP_COMPLE       SAP Tree [Page 111]         TE       See Drag and Drop Events in the         ON_DROP_COMPLE       SAP Tree [Page 111]                                                                                                    | ON_DROP         |           | ]                                    |
| ON_DROP_COMPLE SAP Tree [Page 111]                                                                                                    |                 |           |                                      |
|                                                                                                    |                 |           |                                      |

 $\Rightarrow$ 

If you want to use events that rely on the user pressing a key (for example, **NODE\_KEYPRESS**), you must register the keystroke using the method

<u>add\_key\_stroke [Page 120]</u>. You can deregister the registered key strokes using the method <u>remove all key strokes [Page 145]</u>.

## Integration

To react to an event in your ABAP program, you must have registered it. To do this, use the method <u>set registered events [Page 483]</u>. Events that are triggered but for which you are not registered are filtered by the presentation server, and not passed to the application server. **See** <u>event handling [Ext.]</u>.

# **Activities**

Read the general process [Page 90] for working with events in the Control Framework.

Drag and Drop

# **Drag and Drop**

## Use

Drag and drop allows the user to select an object from one part of a custom control (source) and drop it on another part of a custom control (target). An action occurs in the second part that depends on the object type. Source and target may be either the same control or different controls.

# **Prerequisites**

For a control to support drag and drop, the control wrapper must provide drag and drop events. You must then write handler methods for these events in your program. The events are registered automatically by the relevant control wrapper.

# **Features**

A particular drag and drop behavior is set for each custom control. This behavior may be set globally for all elements of the control (for example, SAP Textedit), or you may be able to define a different behavior for each component (for example SAP Tree). Each behavior consists of one or more descriptions.

A description has the following attributes:

- **DragSrc**: Object is the source of a drag and drop procedure
- DropTarget: Object is the target of a drag and drop procedure
- **Flavor**: The flavor describes the type of a drag and drop description. In a drag and drop operation, you can only drop an object onto another if both have at least one common description.
- Effect: Specifies whether the drag and drop operations copies or moves the object.
- Effect\_In\_Ctrl: The drop effect used when you copy or move data within the same control.

As soon as a drag event is triggered, you must use the corresponding handler method to find out the affected object.

You must also define the action that is to be carried out on the drop event. The action usually depends on the object that you drop in the control.

If you assign more than one flavor to an object, you must define which flavor is to be used. You do this in the handler for another event.

Once the drop event is finished, you can use a further event to implement additional actions. This is particularly useful for deleting the dropped object from the source after a move operation.

# **Activities**

Whenever you provide a drag and drop function to move objects, you should always provide an *Undo* function as well. You must implement this yourself in the application.

#### **Process Flow of a Drag and Drop Operation**

# **Process Flow of a Drag and Drop Operation**

## **Prerequisites**

The following section explains how a drag and drop operation works, examining into the roles of the application server and frontend, and going on to identify the individual steps required to program drag and drop in an application.

# **Process Flow**

#### **Application Server**

- 15. You create the custom control [Page 90].
- 16. You register the drag and drop events [Page 109].
- 17. You define the drag and drop behavior for the individual custom controls or their components. To do this, you create an <u>instance [Page 494]</u> of the class <u>CL\_DRAGDROP</u> [Page 493]. You then <u>assign one or more flavors [Page 495]</u> to this instance. These describe the drag and drop behavior of the relevant custom control. During the program, you can <u>change [Page 502]</u>, <u>delete [Page 504]</u>, and <u>query [Page 499]</u> the flavors in your program. You can also <u>initialize [Page 497]</u> or <u>destroy [Page 498]</u> the entire instance.
- 18. You assign flavors to the custom control using specific methods of the relevant control. For further information, refer to the corresponding control documentation.

### Frontend

The following steps are performed by the system at the frontend. They are only listed here so that you can understand what happens during a drag and drop operation.

- 19. Once the use has selected an object with the left mouse button, the drag and drop service starts.
- 20. The drag and drop service checks whether a drag and drop behavior has been defined for the object, and whether the object can be dragged (DragSource attribute).
- 21. If, according to the DragSource attribute, the object can be dragged, the drag and drop operation starts. The mouse pointer then changes automatically.
- 22. As long as the left mouse button remains pressed, the system continually checks whether the mouse pointer is positioned over an object in a custom control that can receive a dropped object (DropTarget attribute), and whether the flavor of that object is the same as the flavor of the source. If this is the case, the mouse pointer changes again to inform the user.
- 23. If the user now drops the object, an event is triggered to inform the application server.

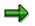

This concludes the drag and drop operation for the frontend. However, there has not yet been any change to the contents of the custom control.

### **Application Server**

24. The drag and drop service of the application server creates an instance of the class <u>CL\_DRAGDROPOBJECT [Page 505]</u>. You can use this instance (for example,

#### Process Flow of a Drag and Drop Operation

drag\_drop\_object) in all events of the drag and drop process as an event parameter. You can use it to find out the context between the events.

- 25. The drag and drop service checks whether the drag object and drop object have more than one flavor in common. If this is the case, the event **ONGETFLAVOR** is triggered. In the corresponding handler method, you must decide which flavor to use. You do this using the method <u>set\_flavor [Page 506]</u>.
- 26. Now, the drag and drop event **ONDRAG** is triggered. It has event parameters that tell you which object the user has dragged. Within the handler routine, you must pass the context (information about the source object) to the instance of the drag and drop data object created in step 9.

```
drag_drop_object->object = mydragobject.
```

- 27. Next, the **ONDROP** event is triggered. The corresponding handler method serves to process the drag and drop data object. Here, you have to implement the changes that are to be made to the target object based on the drag and drop operation.
- 28. The last event of the drag and drop operation is **ONDROPCOMPLETE**. This is where you can make your last changes to the drag and drop object. In particular, you should use this event to delete the source object from the DragSource control and the corresponding data structures if you have used the drag and drop operation to move the object.

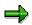

The <u>Example of Drag and Drop Programming [Page 114]</u> contains an example of a drag and drop operation between a SAP Tree and a SAP Textedit.

# **Drag and Drop Events**

This section only describes those properties of drag and drop events that apply to all controls. The individual control wrappers may augment them. You should therefore consult the relevant control documentation to see if that control has any peculiarities.

## Use

There are four standard events in a drag and drop operation at which control is returned to the application program. You use the event handler methods for these events to implement the actions that should be performed during the operation.

Some control wrappers offer additional drag and drop events. For further information, refer to the documentation of the individual controls.

# **Prerequisites**

To be able to react to an event, you must first register it. Unlike normal event handling, you do not register drag and drop events with the Control Framework using the <u>set registered events</u> [Page 483] method Instead, they are registered automatically by the wrapper of the control that you are using.

However, you still have to specify handler methods for the events.

DATA tree TYPE REF TO cl\_gui\_simple\_tree. SET HANDLER dragdrop=>on\_drag FOR tree.

The events are always registered as system events.

# **Features**

In a drag and drop operation, the Control Framework does not pass any events to the application server until the object is dropped. At the application server, it is separated into up to four standard events that can occur within a drag and drop operation, as described in <u>Process Flow of a Drag and Drop Operation [Page 107]</u>. All events have a drag and drop data object as an event parameter. You use this parameter to manage the context of the drag and drop operation. The particular control wrapper that you are using also provides further information about the drag and drop context. For further information, refer to the documentation of the relevant control wrapper.

- **ONGETFLAVOR**: This event is only triggered if the source and target objects have more than one flavor in common. In the handler method, you must then specify which flavor should be used. To do this, use the <u>set flavor [Page 506]</u> method on the drag and drop object. The event is triggered by the target object of the drag and drop operation.
- ONDRAG: This event is triggered when the drag and drop operation is complete at the frontend. When you handle this event, you must determine the context of the target object. You then pass this context to the instance of the class CL\_DRAGDROPOBJECT that you received as an event parameter.

The event is triggered by the source object of the drag and drop operation.

• **ONDROP**: When you handle this event, you define what should be done to the target object. To do this, use the event parameter for the context that you filled in the **ONDRAG** event. In this event, you must remember the following:

#### **Drag and Drop Events**

- Within the ONDROP event, you must make a dynamic typecast. You must catch all
  possible exceptions of the typecast. In the exception handling you must include handling
  for the case where you try to assign an invalid object. In this case, you must use the
  <u>abort [Page 507]</u> method to terminate the drag and drop processing.
- You should select the flavor you want to use so that it is possible to assign the drag and drop object to the right TypeCast.

The event is triggered by the target object of the drag and drop operation.

• **ONDROPCOMPLETE**: Use this event to perform any further processing necessary after the end of the drag and drop operation. For example, this would be necessary following a move operation.

The event is triggered by the source object of the drag and drop operation.

Defining Drag and Drop Events in the SAP Tree

# **Defining Drag and Drop Events in the SAP Tree**

This section explains the special considerations that apply to drag and drop operations in the SAP Tree.

# **Prerequisites**

To be able to react to an event, you must first register it. Unlike normal event handling, you do not register drag and drop events with the Control Framework using the <u>set\_registered\_events</u> [Page 483] method Instead, they are registered automatically by the SAP Tree control wrapper.

However, you still have to specify handler methods for the events.

The events are always registered as system events.

When you fill the node table, you must also specify which nodes are enabled for drag and drop, and the flavors that the nodes should have. You do this by assigning the relevant drag and drop behavior to the field DRAGDROPID (see point 3 under <u>Drag and Drop Operations [Page 107]</u>). This requires the following steps (see also the <u>Drag and Drop Programming Example [Page 114]</u>).

4. Define the drag and drop behavior:

```
DATA behaviour_left TYPE REF TO cl_dragdrop.
CREATE OBJECT behaviour_left.
CALL METHOD behaviour_left->add
EXPORTING
flavor = 'Tree_move_to_Edit'
dragsrc = 'X'
droptarget = ' '
effect = cl_dragdrop=>copy.
```

5. Use the get handle [Page 501] method to return a handle to the drag and drop behavior:

CALL METHOD behaviour\_left->get\_handle IMPORTING handle = handle tree.

6. Assign the handle to the **DRAGDROPID** field of the corresponding entry in the node table:

node-dragdropid = handle\_tree. " handle of behaviour

# Δ

Entries with the type tree->item\_class\_checkbox (checkboxes), tree->item\_class\_button (pushbuttons) and tree->item\_class\_link (links) cannot be the source object of a drag and drop operation.

# **Features**

The following table contains the events used in drag and drop:

| Event              | Description                                                     |
|--------------------|-----------------------------------------------------------------|
| ON_DROP_GET_FLAVOR | See the event ONGETFLAVOR under Drag and Drop Events [Page 109] |

### Defining Drag and Drop Events in the SAP Tree

| ON_DRAG                | See the event ONDRAG under Drag and Drop Events [Page 109]                                      |
|------------------------|-------------------------------------------------------------------------------------------------|
|                        | For trees without multiple selection<br>(NODE_SELECTION_MODE = TREE-<br>>NODE_SEL_MODE_SINGLE). |
| ON_DRAG_MULTIPLE       | See the event ONDRAG under Drag and Drop Events [Page 109]                                      |
|                        | For trees with multiple selection (NODE_SELECTION_MODE = TREE->NODE_SEL_MODE_MULTIPLE).         |
| ON_DROP                | See the event ONDROP under <u>Drag and Drop Events [Page</u><br>109]                            |
| ON_DROP_COMPLETE       | See the event ONDROPCOMPLETE under Drag and Drop<br>Events [Page 109]                           |
|                        | For trees without multiple selection (NODE_SELECTION_MODE = TREE->NODE_SEL_MODE_SINGLE).        |
| ON_DROP_COMPLETE_MULTI | See the event ONDROPCOMPLETE under Drag and Drop<br>Events [Page 109]                           |
| PLE                    | For trees with multiple selection (NODE_SELECTION_MODE = TREE->NODE_SEL_MODE_MULTIPLE).         |

The individual events have the following parameters:

| Event              | Event parameter                      | Description                                                         |
|--------------------|--------------------------------------|---------------------------------------------------------------------|
| ON_DROP_GET_FLAVOR | NODE_KEY                             | Technical name of the node onto which the source object was dragged |
|                    | DRAG_DROP_OBJE<br>CT                 | Data object describing the source object                            |
|                    | FLAVORS                              | Shared flavors of the drag and drop operation                       |
| ON_DRAG            | NODE_KEY                             | Technical name of the node selected as the source object            |
|                    | ITEM_NAME<br>(not in simple<br>tree) | Technical name of the item selected as the source object            |
|                    | DRAG_DROP_OBJE<br>CT                 | Data object describing the source object                            |
| ON_DRAG_MULTIPLE   | NODE_KEY_TABLE                       | Table of nodes selected as source obejcts                           |

|                        | ITEM_NAME<br>(not in simple<br>tree) | Technical name of the item selected as the source object            |
|------------------------|--------------------------------------|---------------------------------------------------------------------|
|                        | DRAG_DROP_OBJE<br>CT                 | Data object describing the source object                            |
| ON_DROP                | NODE_KEY                             | Technical name of the node onto which the source object was dragged |
|                        | DRAG_DROP_OBJE<br>CT                 | Data object describing the source object                            |
| ON_DROP_COMPLETE       | NODE_KEY                             | Technical name of the node selected as the source object            |
|                        | ITEM_NAME<br>(not in simple<br>tree) | Technical name of the item selected as the source object            |
|                        | DRAG_DROP_OBJE<br>CT                 | Data object describing the source object                            |
| ON_DROP_COMPLETE_MULTI | NODE_KEY_TABLE                       | Table of nodes selected as source obejcts                           |
| PLE                    | ITEM_NAME<br>(not in simple<br>tree) | Technical name of the item selected as the source object            |
|                        | DRAG_DROP_OBJE<br>CT                 | Data object describing the source object                            |

## Defining Drag and Drop Events in the SAP Tree

# **Example of Drag and Drop Programming**

This example program uses a SAP Simple Tree Control and a SAP Textedit Control. The aim is to enable the user to move texts from the tree control into the textedit control.

The example has the program name **RSDEMO\_DRAG\_DROP\_EDIT\_TREE**.

```
*& Report RSDEMO DRAG DROP EDIT TREE
                                                  * C
*-----*
REPORT rsdemo_drag_drop_edit_tree
DATA ok code TYPE sy-ucomm.
DATA node itab LIKE node str OCCURS 0.
DATA node LIKE node str.
DATA container TYPE REF TO cl gui custom container.
DATA splitter TYPE REF TO cl gui easy splitter container.
DATA right TYPE REF TO cl gui container.
DATA left TYPE REF TO cl gui container.
DATA editor TYPE REF TO cl gui textedit.
DATA tree TYPE REF TO cl gui simple tree.
DATA behaviour left TYPE REF TO cl dragdrop.
DATA behaviour_right TYPE REF TO cl dragdrop.
DATA handle tree TYPE i.
*-----*
     CLASS lcl treeobject DEFINITION
* container class for drag object
                          -----*
*-----
CLASS lcl_drag_object DEFINITION.
 PUBLIC SECTION.
   DATA text TYPE mtreesnode-text.
ENDCLASS.
        _____*
+____
     CLASS dragdrop receiver DEFINITION
* event handler class for drag&drop events
*_____*
CLASS lcl dragdrop receiver DEFINITION.
 PUBLIC SECTION.
   METHODS:
     flavor select FOR EVENT on get flavor OF cl gui textedit
                IMPORTING index line pos flavors dragdrop object,
     left drag FOR EVENT on drag OF cl gui simple tree
                IMPORTING node_key drag_drop_object,
     right drop FOR EVENT ON DROP OF cl gui textedit
                IMPORTING index line pos dragdrop_object,
     drop complete FOR EVENT on drop complete OF cl qui simple tree
                IMPORTING node_key drag_drop_object.
ENDCLASS.
START-OF-SELECTION.
 CALL SCREEN 100.
*£_____
*£
     Module START OUTPUT
*&-----
MODULE start OUTPUT.
```

```
SET PF-STATUS 'BASE'.
  IF container is initial.
    CREATE OBJECT container
        EXPORTING container_name = 'CONTAINER'.
    CREATE OBJECT splitter
        EXPORTING parent = container
                  orientation = 1.
    left = splitter->top left container.
    right = splitter->bottom_right_container.
    CREATE OBJECT editor
        EXPORTING parent = right.
    CREATE OBJECT tree
        EXPORTING parent = left
                  node selection mode = tree->node sel mode single.
* Definition of drag drop behaviour for tree
   CREATE OBJECT behaviour left.
    CALL METHOD behaviour left->add
        EXPORTING
              flavor = 'Tree move to Edit'
              dragsrc = 'X'
              droptarget = ' '
              effect = cl dragdrop=>copy.
   CALL METHOD behaviour left->add
       EXPORTING
              flavor = 'Tree_copy_to_Edit'
              dragsrc = 'X'
              droptarget = ' '
              effect = cl_dragdrop=>copy.
    CALL METHOD behaviour left->get handle
         IMPORTING handle = handle tree.
* Drag Drop behaviour of tree control nodes are defined in the node
* structure
    PERFORM fill tree.
    CALL METHOD tree->add nodes
         EXPORTING node table = node itab
                   table structure name = 'NODE STR'.
* Definition of drag drop behaviour for tree
   CREATE OBJECT behaviour right.
 CALL METHOD behaviour right->add
        EXPORTING
              flavor = 'Tree move to Edit'
              dragsrc = ' '
              droptarget = 'X'
              effect = cl dragdrop=>copy.
 CALL METHOD behaviour right->add
        EXPORTING
              flavor = 'Tree_copy_to_Edit'
              dragsrc = ' '
              droptarget = 'X'
              effect = cl dragdrop=>copy.
   CALL METHOD editor->set dragdrop
         EXPORTING dragdrop = behaviour right.
```

```
* registration of drag and drop events
  SET HANDLER dragdrop=>flavor select FOR editor.
  SET HANDLER dragdrop=>left drag FOR tree.
  SET HANDLER dragdrop=>right drop FOR editor.
  SET HANDLER dragdrop=>drop complete for TREE.
 ENDIF.
ENDMODULE.
                            " START OUTPUT
*&______
* £
     Module EXIT INPUT
*£_____
MODULE exit INPUT.
 LEAVE PROGRAM.
ENDMODULE.
                            " EXIT INPUT
*&
    Form fill tree
*&_____
FORM fill tree.
 DATA: node LIKE mtreesnode.
 CLEAR node.
 node-node key = 'Root'.
 node-isfolder = 'X'.
 node-text = 'Text'.
 node-dragdropid = ' '.
 APPEND node TO node itab.
 CLEAR node.
 node-node key = 'Child1'.
 node-relatkey = 'Root'.
 node-relatship = cl_gui_simple_tree=>relat_last_child.
 node-text = 'DragDrop Text 1'.
 node-dragdropid = handle tree.
                         " handle of behaviour
 APPEND node TO node itab.
 CLEAR node.
 node-node key = 'Child2'.
 node-relatkey = 'Root'.
 node-relatship = cl_gui_simple_tree=>relat_last_child.
 node-text = 'DragDrop Text 2'.
 node-dragdropid = handle tree.
                           " handle of behaviour
 APPEND node TO node itab.
ENDFORM.
                            " fill tree
*&
    Module USER COMMAND 0100 INPUT
MODULE user command 0100 INPUT.
 CALL METHOD cl gui cfw=>dispatch.
ENDMODULE.
                            " USER COMMAND 0100 INPUT
*_____
     CLASS DRAGDROP RECEIVER IMPLEMENTATION
*-----*
CLASS lcl dragdrop receiver IMPLEMENTATION.
 METHOD flavor select. " set the right flavor
  IF line > 5.
    SEARCH flavors FOR 'Tree move to Edit'.
```

```
IF sy-subrc = 0.
        CALL METHOD dragDROP OBJECT->SET FLAVOR
             EXPORTING newflavor = 'Tree move to Edit'.
     ELSE.
        CALL METHOD dragdrop object->abort.
      ENDIF.
   ELSE.
      SEARCH flavors FOR 'Tree copy to Edit'.
      IF sy-subrc = 0.
        CALL METHOD dragdrop_object->set_flavor
             EXPORTING newflavor = 'Tree_copy_to_Edit'.
     ELSE.
        CALL METHOD dragdrop object->abort.
     ENDIF.
    ENDIF.
  ENDMETHOD.
  METHOD left drag. " define drag object
   DATA drag object TYPE REF TO 1cl drag object.
   READ TABLE node itab WITH KEY node key = node key
                         INTO node.
   CREATE OBJECT drag_object.
    drag object->text = node-text.
   drag drop object->object = drag object.
ENDMETHOD.
 METHOD right drop. " action in the drop object
   DATA textline(256).
   DATA text table LIKE STANDARD TABLE OF textline.
   DATA drag object TYPE REF TO 1cl drag object.
    CATCH SYSTEM-EXCEPTIONS move cast error = 1.
      drag object ?= dragdrop object->object.
   ENDCATCH.
    IF sy-subrc = 1.
      " data object has unexpected class
                                   " => cancel Drag & Drop operation
      CALL METHOD dragdrop_object->abort.
     EXIT.
   ENDIF.
    CALL METHOD editor->get_text_as_stream
         IMPORTING text
                        = text table.
* Synchronize Automation Queue after Get Methods
    CALL METHOD cl gui cfw=>flush.
    textline = drag object->text.
* Insert text in internal table
    INSERT textline INTO text table INDEX 1.
* Send modified table to frontend
    CALL METHOD editor->set text as stream
         EXPORTING text = text table
         EXCEPTIONS error dp
                                    = 1
                    error dp create = 2.
  ENDMETHOD.
 METHOD drop complete. " do something after drop
    IF drag drop object->flavor = 'Tree move to Edit'.
```

```
CALL METHOD tree->delete_node
	EXPORTING node_key = node_key.
	delete node_itab where node_key = node_key.
	ENDIF.
	ENDMETHOD.
ENDCLASS.
```

#### The List Tree

# The List Tree

# Definition

You create a list tree with reference to the class cl\_gui\_list\_tree:

DATA list\_tree TYPE REF TO cl\_gui\_list\_tree.

According to the inheritance hierarchy, you can now access the methods of the following classes:

- cl\_gui\_object and cl\_gui\_control (see <u>Methods of the ABAP Objects Control</u> <u>Framework [Page 471]</u>).
- cl\_tree\_control\_base (see <u>Methods of the class CL\_TREE\_CONTROL\_BASE [Page 119]</u>).
- cl\_item\_control\_base (see <u>Methods of the class CL\_ITEM\_TREE\_CONTROL [Page 157]</u>).
- cl gui list tree (see <u>Methods of Class CL GUI LIST TREE [Page 188]</u>).

## Use

The program saptlist\_tree\_control\_demo demonstrates how to use the list tree. For details of the attributes of the list tree, refer to the Overview of Tree Classes [Page 18].

#### **Creating a Control: SAP Picture Example**

# **Creating a Control: SAP Picture Example**

## **Prerequisites**

The following process applies to all SAP custom controls. The programming examples use the SAP Picture Control. However, to apply the example to other controls, you would only have to change the name of the control class.

The example also assumes that you are using the custom control in a Custom Container. The SAP Container documentation contains details of further scenarios.

## **Process Flow**

#### **Create the Instance**

17. Define a reference variable for the Custom Container in which you want to place the custom control (see <u>SAP Container [Ext.]</u>).

DATA container TYPE REF TO cl\_gui\_custom\_container.

- 18. Define a reference variable for the SAP Picture:
- DATA picture TYPE REF TO cl\_gui\_picture.
- Create the Custom Container. You must already have created the area 'CUSTOM' for the Custom Container in the Screen Painter. When you create the container, you must also specify its <u>lifetime [Ext.]</u> (see <u>constructor [Ext.]</u>).

CREATE OBJECT container EXPORTING container\_name = 'CUSTOM'

lifetime = lifetime.

20. Create the SAP Picture Control. You can also specify a lifetime for the SAP Picture, but it must not be longer than that of its container.

CREATE OBJECT picture EXPORTING parent = container

lifetime = lifetime.

#### **Register the Events**

 There are three steps: Registering the events with the Control Framework, defining a handler method, and registering the hander method. These steps are explained under <u>Registering</u> and <u>Processing Events [Page 99]</u>.

#### **Use the Control**

22. These steps are control-specific and therefore not described here.

#### **Destroy the Control**

The <u>lifetime management [Ext.]</u> is normally responsible for destroying any controls you use. However, the following two steps allow you to destroy the control yourself:

23. Use the method <u>free [Page 480]</u> to destroy the Custom Control at the frontend. If you no longer need the control container, release it as well:

#### Creating a Control: SAP Picture Example

CALL METHOD picture->free EXCEPTIONS cntl\_error = 1 cntl\_system\_error = 2. CALL METHOD container->free EXCEPTIONS cntl\_error = 1 cntl\_system\_error = 2.

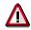

Pay careful attention to the sequence in which you destroy controls at the frontend. When you destroy a container, all controls in it are automatically destroyed as well. If you have already destroyed a control and try to destroy it again, an error occurs. You can check whether a control has already been destroyed using the method is alive [Page 485].

24. Delete the reference variables to the custom control and the control container.

FREE PICTURE. FREE CONTAINER. Using the List Tree

# **Using the List Tree**

This section lists the functions that are specific to the list tree.

# **Prerequisites**

The process described here is an extension of the <u>general process for using controls [Page 90]</u> that is specific to the list tree. It does not contain all of the steps required to produce a valid instance of the control.

# **Process Flow**

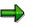

The program extracts are examples that do not necessarily illustrate all of the features of the control. For precise information, refer to the reference section of this documentation.

#### **Creating the Instance**

19. Define a reference variable for the list tree:

DATA list\_tree TYPE REF TO cl\_gui\_list\_tree.

20. If you want to create a heading for the tree, you must create a work area for the hierarchy heading with reference to the structure treev\_hhdr and one for the list heading with reference to the structure treev lhdr:

DATA hierarchy\_header TYPE treev\_hhdr. DATA list\_header type treev\_lhdr.

21. Fill the work area for the hierarchy heading. You can set the width (width and width\_pix), the text (heading), an icon (t\_image) and a tool tip (tooltip). There are also methods that allow you to change these attributes later on.

hierarchy\_header-heading = 'Title'. hierarchy\_header-width = 30.

22. Fill the work area for the list heading. You can set the text (heading), an icon (t\_image) and a tool tip (tooltip).

list\_header-heading = 'List heading'.

23. Create an instance [Page 189] of the SAP Tree:

```
CREATE OBJECT list tree
   EXPORTING parent
                              = container
          node selection mode = node selection mode
          item_selection = item_selection
         with headers
                          = with headers
          hierarchy header = hierarchy header
          list header
                        = list header
    EXCEPTIONS lifetime error
                                     = 1
          cntl system error
                                = 2
                              = 3
          create error
```

#### Using the List Tree

illegal\_node\_selection\_mode = 4 failed = 5.

## **Register the Events**

24. Register the events [Page 101] for the list tree. The control supports the following events:

| Event name                   | Description                                                                               |
|------------------------------|-------------------------------------------------------------------------------------------|
| NODE_DOUBLE_CLICK            | User double-clicked a node                                                                |
| EXPAND_NO_CHILDREN           | User expanded a node that has no children                                                 |
| SELECTION_CHANGED            | Selected node has changed                                                                 |
| NODE_CONTEXT_MENU_REQUEST    | User requested a context menu with the cursor positioned on a node                        |
| NODE_CONTEXT_MENU_SELECT     | User selected an entry from the context menu                                              |
| DEFAULT_CONTEXT_MENU_REQUEST | User requested a context menu with the cursor positioned on an empty space in the control |
| DEFAULT_CONTEXT_MENU_SELECT  | User selected an entry from the context menu                                              |
| HEADER_CONTEXT_MENU_REQUEST  | User requested a context menu with the cursor positioned on the heading                   |
| HEADER_CONTEXT_MENU_SELECT   | User selected an entry from the context menu                                              |
| ITEM_KEYPRESS                | User pressed a key while an entry was selected.                                           |
| NODE_KEYPRESS                | User pressed a key while an entry was selected.                                           |
| HEADER_CLICK                 | User clicked a heading                                                                    |

If you set the parameter item\_selection = 'X' when you created the instance, you can also react to the following events:

| Event name                | Description                                                         |
|---------------------------|---------------------------------------------------------------------|
| BUTTON_CLICK              | The user clicked an item with the class BUTTON                      |
| LINK_CLICK                | The user clicked an item with the class LINK                        |
| CHECKBOX_CHANGE           | The user clicked an item with the class CHECKBOX                    |
| ITEM_DOUBLE_CLICK         | The user double-clicked an item                                     |
| ITEM_CONTEXT_MENU_REQUEST | User requested a context menu with the cursor positioned on an item |
| ITEM_CONTEXT_MENU_SELECT  | User selected an entry from the context menu for an item            |

### Using the Column Tree

25. Insert nodes in the tree. To do this, first fill a node table and an item table, then pass them to the control using the <u>add\_nodes\_and\_items [Page 158]</u> method.

CALL METHOD list\_tree->add\_nodes\_and\_items EXPORTING node\_table = node\_table item\_table = item\_table

#### Using the List Tree

```
item_table_structure_name = item_table_structure_name
EXCEPTIONS failed = 1
cntl_system_error = 2
error_in_tables = 3
dp_error = 4
table structure name not found = 5.
```

Change existing nodes in the tree, or change the tree attributes (see <u>Changing the Attribtues of</u> <u>the Control [Page 95]</u>).

Query any necessary attributes of the tree and its nodes (see <u>Finding Out the Attributes of the</u> <u>Control [Page 98]</u>).

#### **Destroying the Control**

26. Destroy the custom control at the frontend. If you no longer need the control container, release it as well:

CALL METHOD list\_tree->free.

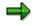

If you are working with the <u>lifetime management [Ext.]</u>, you do not need to worry about destroying the control at the frontend yourself. It is done automatically by the system instead.

27. Delete the reference variables to the simple tree and the control container.

FREE list\_tree.

#### Changing the Attributes of the Control

# **Changing the Attributes of the Control**

This section lists all of the methods you can use to change the list tree.

#### Inserting, Changing, and Deleting Items (With Nodes)

| Method                               | Description                               |
|--------------------------------------|-------------------------------------------|
| add nodes and items [Page 158]       | Adds a set of items (and their nodes)     |
| delete_all_items_of_nodes [Page 162] | Deletes all items for a list of nodes     |
| delete_items [Page 163]              | Deletes a set of items                    |
| update_nodes_and_items [Page 175]    | Changes a list of items (and their nodes) |

#### Changing Individual Items

| Method                        | Description                             |
|-------------------------------|-----------------------------------------|
| item set chosen [Page 165]    | Sets a checkbox in the tree to selected |
| item set disabled [Page 166]  | Deactivates an entry in the table       |
| item set editable [Page 167]  | Sets whether a checkbox can be changed  |
| item_set_font [Page 168]      | Sets the font for the item              |
| item_set_hidden [Page 169]    | Makes an item invisible                 |
| item set style [Page 170]     | Sets the style of an item               |
| item_set_text [Page 171]      | Changes the text of an item             |
| item set t image [Page 172]   | Changes the icon of an item             |
| item set alignment [Page 199] | Sets the alignment of the item          |
| item_set_length [Page 200]    | Sets the displayed length of the item   |

#### Selecting a Single Item

| Method                 | Description           |
|------------------------|-----------------------|
| select_item [Page 173] | Selects a single item |

#### **Expanding Nodes**

| Method                       | Description               |
|------------------------------|---------------------------|
| expand_node [Page 128]       | Expands a particular node |
| expand_nodes [Page 129]      | Expands a set of nodes    |
| expand_root_nodes [Page 130] | Expands all root nodes    |

#### Selecting Nodes

| Method                       | Description               |
|------------------------------|---------------------------|
| set selected node [Page 152] | Selects a particular node |

#### Changing the Attributes of the Control

| select nodes [Page 147]   | Selects a list of nodes                 |
|---------------------------|-----------------------------------------|
| unselect_all [Page 154]   | Deselects all seleceted nodes and items |
| unselect nodes [Page 155] | Deselects a set of nodes                |

### **Deleting Nodes**

| Method                      | Description                             |  |
|-----------------------------|-----------------------------------------|--|
| delete all nodes [Page 124] | Deletes all nodes from the tree         |  |
| delete_node [Page 125]      | Deletes a particular node from the tree |  |
| delete_nodes [Page 126]     | Deletes a set of nodes from the tree    |  |

### Changing the Attributes of a Node

| Method                                     | Description                                                                |
|--------------------------------------------|----------------------------------------------------------------------------|
| node_set_disabled [Page<br>136]            | Deactivates nodes                                                          |
| node_set_expander [Page<br>138]            | Sets the expander attribute.                                               |
| node_set_exp_image[Page<br>139]            | Sets expanded node icon                                                    |
| node_set_hidden [Page 140]                 | Hides a node                                                               |
| node set is folder [Page<br>141]           | Sets the is_folder attribute                                               |
| node_set_no_branch [Page<br>142]           | Sets whether the hierarchy line is drawn to the node                       |
| node_set_n_image [Page<br>143]             | Sets the non-expanded node icon                                            |
| node_set_style [Page 144]                  | Sets the style of the node                                                 |
| node_set_last_hierarchy_item<br>[Page 191] | Specifies the last item of a node that appears under the hierarchy heading |
| node_set_dragdropid [Page<br>137]          | Sets the drag and drop behavior of a node                                  |

#### Changing the Attributes of the Hierarchy Heading

| Method                                   | Description                                  |
|------------------------------------------|----------------------------------------------|
| hierarchy_header_set_t_image [Page 192]  | Changes the icon of the hierarchy heading    |
| hierarchy_header_set_text [Page 194]     | Changes the text of the hieararchy heading   |
| hierarchy_header_set_tooltip [Page 201]  | Changes the tooltip of the hierarchy heading |
| hierarchy_header_set_width [Page 196]    | Changes the width of the hierarchy heading   |
| hierarchy_header_adjust_width [Page 198] | Adjusts the width of the hierarchy heading   |

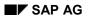

#### Changing the Attributes of the Control

### Changing the Attributes of the List Heading

| Method                             | Description                             |
|------------------------------------|-----------------------------------------|
| list_header_set_t_image [Page 193] | Changes the icon of the list heading    |
| list_header_set_text [Page 195]    | Changes the text of the list heading    |
| list_header_set_tooltip [Page 202] | Changes the tooltip of the list heading |

#### **Configuring Keyboard Events**

| Method                            | Description                                                   |
|-----------------------------------|---------------------------------------------------------------|
| add_key_stroke [Page 120]         | Sets a key to trigger an event                                |
| remove all key strokes [Page 145] | Deregisters all keys that were registered to trigger an event |

#### **Other Methods**

| Method                                        | Description                                                                                                    |
|-----------------------------------------------|----------------------------------------------------------------------------------------------------|
| ensure_visible [Page 127]                     | Ensures that a particular node is visible                                                                                                  |
| move_node [Page 135]                          | Moves a node                                                                                                    |
| scroll [Page 146]                             | Scrolls in the tree                                                                                                    |
| set_ctx_menu_select_event<br>_appl [Page 156] | Sets whether the event triggered when the user chooses an entry<br>from a context menu should be an application event or a system<br>event |
| set_has_3d_frame [Page<br>150]                | Sets the 3D frame                                                                                                    |
| set_screen_update [Page<br>151]               | Controls the visibility of changes                                                                                                    |
| set top node [Page 153]                       | Defines the topmost visible node                                                                                                    |
| set min_node_height [Page 174]                | Sets the minimum height of a node                                                                                                    |
| set_default_drop [Page 148]                   | Sets the drag and drop behavior for dropping on the background of the SAP Tree                                                             |
| set folder show exp image<br>[Page 149]       | Sets the open folder symbol                                                                                                    |

#### Finding Out the Attributes of the Control

# Finding Out the Attributes of the Control

This section lists all of the methods you can use to retrieve the attributes of the column tree.

#### Methods for Retrieving Control Attributes

| Method                               | Description                           |
|--------------------------------------|---------------------------------------|
| get expanded nodes [Page 131]        | Lists all expanded nodes              |
| get_selected_node [Page 132]         | Returns the name of the selected node |
| get_selected_nodes [Page 133]        | Lists all selected nodes              |
| get top node [Page 134]              | Name of the topmost visible node      |
| get_selected_item [Page 164]         | Name of the selected item             |
| hiearchy header get width [Page 197] | Width of the hierarchy heading        |

#### **Registering and Processing Events**

# **Registering and Processing Events**

## Purpose

The event mechanism of the Control Framework allows you to use handler methods in your programs to react to events triggered by the control (for example, a double-click).

## **Prerequisites**

The following description has been generalized to apply to all custom controls. For more information specific to a particular control, refer to that control's documentation.

# **Process Flow**

21. Assume you are working with a custom control that has the ABAP wrapper cl\_gui\_xyz.

DATA my\_control TYPE REF TO cl\_gui\_xyz.

#### **Registering Events with the Control Framework**

22. Define an internal table (type cntl\_simple\_events) and a corresponding work area (type cntl\_simple\_event).

DATA events TYPE cntl\_simple\_events. DATA wa\_events TYPE cntl\_simple\_event.

23. Now fill the event table with the relevant events. To do this, you need the event ID (event\_id field). You can find this information in the Class Browser by looking at the attributes of the class cl\_gui\_xyz. You must also decide whether the event is to be a system event (appl event = ' ') or an application event (appl event = 'X').

wa\_events-eventid = event\_id.
wa\_events-appl\_event = appl\_event.
APPEND wa\_events TO events.

- 24. You must now send the event table to the frontend so that it knows which events it has to direct to the backend.
- CALL METHOD my\_control->set\_registered\_events events = events.

To react to the events of you custom control, you must now specify a handler method for it. This can be either an instance method or a static method.

### Processing an Event Using an Instance Method

25. Define the (local) class definition for the event handler. To do this, specify the name of the handler method (Event\_Handler). You need to look at the class for the custom control cl\_gui\_xyz in the Class Browser to find out the name of the event (event\_name) and its parameters (event\_parameter). There is also a default event parameter sender, which is passed by all events. This contains the reference to the control that triggered the event.

CLASS Icl\_event\_receiver DEFINITION. PUBLIC SECTION. METHODS Event\_Handler FOR EVENT event\_name OF cl\_gui\_xyz

#### **Registering and Processing Events**

IMPORTING event\_parameter sender.

ENDCLASS.

26. Register the handler methods with the ABAP Objects Control Framework for the events.

DATA event\_receiver TYPE REF TO lcl\_event\_receiver. CREATE OBJECT event\_receiver. SET HANDLER event\_receiver->Event\_Handler FOR my\_control.

#### **Processing an Event Using a Static Method**

27. Define the (local) class definition for the event handler. To do this, specify the name of the handler method (Event\_Handler). You need to look at the class for the custom control cl\_gui\_xyz in the Class Browser to find out the name of the event (event\_name) and its parameters (event parameter).

CLASS Icl\_event\_receiver DEFINITION. PUBLIC SECTION. CLASS-METHODS Event\_Handler FOR EVENT event\_name OF cl\_gui\_xyz IMPORTING event\_parameter sender.

ENDCLASS.

28. Register the handler methods with the ABAP Objects Control Framework for the events.

SET HANDLER lcl\_event\_receiver=>Event\_Handler FOR my\_control.

### **Processing Control Events**

29. You define how you want the system to react to an event in the implementation of the handler method.

CLASS Icl\_event\_receiver IMPLEMENTATION. METHOD Event\_Handler. \* Event processing ENDMETHOD ENDCLASS.

30. If you registered your event as an application event, you need to process it using the method CL\_GUI\_CFW=>DISPATCH. For further information, refer to Event Handling [Ext.].

# **Events of the Column Tree and List Tree**

# Use

Certain user actions on the column tree and list tree trigger events:

| Event                            | Event ID                                                                                               | Description                                                                                                    |
|----------------------------------|----------------------------------------------------------------------------------------------------|----------------------------------------------------------------------------------------------------|
|                                  | CL_ITEM_TREE_CONTROL=>                                                                                 |                                                                                                    |
| NODE_DOUBLE_CLIC<br>K            | EVENTID_NODE_DOUBLE_CLICK                                                                              | Double-click on a node                                                                                                    |
| NODE_KEYPRESS                    | EVENTID_NODE_KEYPRESS                                                                                  | The user pressed a key while a node was selected                                                                                      |
| EXPAND_NO_CHILDR<br>EN           | EVENTID_EXPAND_NO_CHILDREN                                                                             | User expanded a node that has no children                                                                                             |
| SELECTION_CHANGE<br>D            | EVENTID_SELECTION_CHANGED                                                                              | You can only use this event if<br>you specified single node<br>selection and<br>ITEM_SELECTION = ' '<br>when you created the control. |
|                                  |                                                                                                    | Selected node has changed<br>Important: If you use this<br>event, you cannot use the<br>NODE_DOUBLE_CLICK<br>event.                   |
| NODE_CONTEXT_ME<br>NU_REQUEST    | EVENTID_NODE_CONTEXT_MENU<br>_REQ                                                                      | User requested a context<br>menu with the cursor<br>positioned on a node                                                              |
| NODE_CONTEXT_ME<br>NU_SELECT     | This event is registered automatically when you register the event <b>NODE_CONTEXT_MENU_REQUEST</b> .  | User selected an entry in the context menu for a node                                                                                 |
| DEFAULT_CONTEXT_<br>MENU_REQUEST | EVENTID_DEF_CONTEXT_MENU_R<br>EQ                                                                       | User requested a context<br>menu with the cursor<br>positioned on the tree<br>background                                              |
| DEFAULT_CONTEXT_<br>MENU_SELECT  | This event is registered automatically<br>when you register the event<br>DEFAULT_CONTEXT_MENU_REQUEST. | User selected an entry from<br>the context menu for the tree<br>background                                                            |
| HEADER_CONTEXT_<br>MENU_REQUEST  | EVENTID_HEADER_CONTEXT_ME<br>N_REQ                                                                     | User requested a context<br>menu with the cursor<br>positioned on a heading                                                           |

| HEADER_CONTEXT_<br>MENU_SELECT | This event is registered automatically<br>when you register the event<br>EVENTID_HEADER_CONTEXT_MEN_R<br>EQ. | User selected an entry from<br>the context menu for the tree<br>background   |
|--------------------------------|----------------------------------------------------------------------------------------------------|------------------------------------------------------------------------------|
| HEADER_CLICK                   | EVENTID_HEADER_CLICK                                                                                         | User clicked a heading                                                       |
| ON_DROP_GET_FLAV<br>OR         | See Drag and Drop Events in the SAP<br>Tree [Page 111]                                                       | There are several different drag and drop flavors                            |
| ON_DRAG                        | See Drag and Drop Events in the SAP<br>Tree [Page 111]                                                       | Determines the source object (single selection)                              |
| ON_DRAG_MULTIPLE               | See Drag and Drop Events in the SAP<br>Tree [Page 111]                                                       | Determines the source object<br>(multiple selection)                         |
| ON_DROP                        | See Drag and Drop Events in the SAP<br>Tree [Page 111]                                                       | Determines the context in the target object                                  |
| ON_DROP_COMPLET<br>E           | See Drag and Drop Events in the SAP<br>Tree [Page 111]                                                       | Last event before completion<br>of the drag and drop (single<br>selection)   |
| ON_DROP_COMPLET<br>E_MULTIPLE  | See <u>Drag and Drop Events in the SAP</u><br>Tree [Page 111]                                                | Last event before completion<br>of the drag and drop (multiple<br>selection) |

If you set the parameter *item\_selection* = 'X' when you created the instance, you can also react to the following events:

| Event                         | Event ID                                                                                         | Description                                                              |
|-------------------------------|--------------------------------------------------------------------------------------------------|--------------------------------------------------------------------------|
|                               | CL_ITEM_TREE_CONTROL=>                                                                           |                                                                          |
| ITEM_DOUBLE_CLICK             | EVENTID_ITEM_DOUBLE_CLICK                                                                        | The user double-clicked an item                                          |
| ITEM_KEYPRESS                 | EVENTID_ITEM_KEYPRESS                                                                            | The user pressed a key while a node was selected                         |
| BUTTON_CLICK                  | EVENTID_BUTTON_CLICK                                                                             | The user clicked an item with type BUTTON                                |
| LINK_CLICK                    | EVENTID_LINK_CLICK                                                                               | The user clicked an item with type LINK                                  |
| CHECKBOX_CHANGE               | EVENTID_CHECKBOX_CHANGE                                                                          | The user clicked an item with type CHECKBOX                              |
| ITEM_CONTEXT_MEN<br>U_REQUEST | EVENTID_ITEM_CONTEXT_MENU_<br>REQUEST                                                            | User requested a context<br>menu with the cursor<br>positioned on a node |
| ITEM_CONTEXT_MEN<br>U_SELECT  | This event is registered automatically when you register the event<br>ITEM_CONTEXT_MENU_REQUEST. | User selected an entry from the context menu                             |

Some events also export parameters:

| Event                           | Parameters  | Description                                                            |
|---------------------------------|-------------|------------------------------------------------------------------------|
| NODE_DOUBLE_CLI<br>CK           | NODE_KEY    | Node on which the user double-clicked                                  |
| NODE_KEYPRESS                   | NODE_KEY    | Node selected when the user pressed the key                            |
|                                 | KEY         | Key pressed                                                            |
| EXPAND_NO_CHILD<br>REN          | NODE_KEY    | Node without child nodes that the user tried to expand                 |
| SELECTION_CHANG                 | NODE_KEY    | New selected node                                                      |
| NODE_CONTEXT_M<br>ENU_REQUEST   | NODE_KEY    | Node selected when the user requested the context menu                 |
|                                 | MENU        | Menu to be displayed (must be filled in the event handler)             |
| NODE_CONTEXT_M<br>ENU_SELECT    | NODE_KEY    | Node selected when the user<br>chose an entry from the<br>context menu |
|                                 | FCODE       | Function code of the selected entry in the context menu                |
| HEADER_CLICK                    | HEADER_NAME | Name of the heading clicked by the user                                |
| HEADER_CONTEXT_<br>MENU_REQUEST | HEADER_NAME | Heading selected when the<br>user requested the context<br>menu        |
|                                 | MENU        | Menu to be displayed (must be filled in the event handler)             |
| HEADER_CONTEXT_<br>MENU_SELECT  | HEADER_NAME | Heading selected when the user selected from the context menu          |
|                                 | FCODE       | Function code of the selected entry in the context menu                |
| CHECKBOX_CHANG<br>E             | NODE_KEY    | Name of the node                                                       |
|                                 | ITEM_NAME   | Name of the item clicked by the user                                   |
|                                 | CHECKED     | 'X': Checkbox selected                                                 |
|                                 |             | ' ': Checkbox not selected                                             |
| ITEM_DOUBLE_CLIC<br>K           | NODE_KEY    | Name of the node                                                       |

| ITEM_CONTEXT_ME                  | NODE_KEY ITEM_NAME MENU NODE_KEY ITEM_NAME                    | Name of the nodeName of the item on which the<br>context menu was requestMenu to be displayed (must be<br>filled in the event handler)Name of the nodeName of the item on which the<br>pontext menu was request |
|----------------------------------|---------------------------------------------------------------|----------------------------------------------------------------------------------------------------|
| NU_REQUEST                       | MENU<br>NODE_KEY<br>ITEM_NAME                                 | context menu was request<br>Menu to be displayed (must be<br>filled in the event handler)<br>Name of the node<br>Name of the item on which the                                                                  |
| ITEM_CONTEXT_ME                  | NODE_KEY<br>ITEM_NAME                                         | filled in the event handler)<br>Name of the node<br>Name of the item on which the                                                                                                    |
| ITEM_CONTEXT_ME                  | ITEM_NAME                                                     | Name of the item on which the                                                                                                    |
|                                  | -                                                             |                                                                                                    |
| ITEM_CONTEXT_ME<br>NU_SELECT     |                                                               | context menu was request                                                                                                    |
| F                                | FCODE                                                         | Function code of the selected entry in the context menu                                                                                                    |
| ITEM_KEYPRESS                    | NODE_KEY                                                      | Name of the node                                                                                                    |
| ľ                                | ITEM_NAME                                                     | Name of the item selected when the user pressed a key                                                                                                    |
| k                                | KEY                                                           | Key pressed                                                                                                    |
| DEFAULT_CONTEXT<br>_MENU_REQUEST | MENU                                                          | Menu to be displayed (must be filled in the event handler)                                                                                                    |
| DEFAULT_CONTEXT<br>_MENU_SELECT  | FCODE                                                         | Function code of the selected entry in the context menu                                                                                                    |
|                                  | See <u>Drag and Drop Events in the</u><br>SAP Tree [Page 111] |                                                                                                    |
|                                  | See <u>Drag and Drop Events in the</u><br>SAP Tree [Page 111] |                                                                                                    |
|                                  | See <u>Drag and Drop Events in the</u><br>SAP Tree [Page 111] |                                                                                                    |
|                                  | See <u>Drag and Drop Events in the</u><br>SAP Tree [Page 111] |                                                                                                    |
|                                  | See <u>Drag and Drop Events in the</u><br>SAP Tree [Page 111] |                                                                                                    |
|                                  | See <u>Drag and Drop Events in the</u><br>SAP Tree [Page 111] |                                                                                                    |

 $\Rightarrow$ 

If you want to use events that rely on the user pressing a key (for example, **NODE\_KEYPRESS**), you must register the keystroke using the method

<u>add\_key\_stroke [Page 120]</u>. You can deregister the registered key strokes using the method <u>remove all key strokes [Page 145]</u>.

## Integration

To react to an event in your ABAP program, you must have registered it. To do this, use the method <u>set registered events [Page 483]</u>. Events that are triggered but for which you are not registered are filtered by the presentation server, and not passed to the application server. **See** <u>event handling [Ext.]</u>.

# **Activities**

Read the general process [Page 90] for working with events in the Control Framework.

Drag and Drop

# **Drag and Drop**

## Use

Drag and drop allows the user to select an object from one part of a custom control (source) and drop it on another part of a custom control (target). An action occurs in the second part that depends on the object type. Source and target may be either the same control or different controls.

# **Prerequisites**

For a control to support drag and drop, the control wrapper must provide drag and drop events. You must then write handler methods for these events in your program. The events are registered automatically by the relevant control wrapper.

# **Features**

A particular drag and drop behavior is set for each custom control. This behavior may be set globally for all elements of the control (for example, SAP Textedit), or you may be able to define a different behavior for each component (for example SAP Tree). Each behavior consists of one or more descriptions.

A description has the following attributes:

- **DragSrc**: Object is the source of a drag and drop procedure
- DropTarget: Object is the target of a drag and drop procedure
- **Flavor**: The flavor describes the type of a drag and drop description. In a drag and drop operation, you can only drop an object onto another if both have at least one common description.
- Effect: Specifies whether the drag and drop operations copies or moves the object.
- Effect\_In\_Ctrl: The drop effect used when you copy or move data within the same control.

As soon as a drag event is triggered, you must use the corresponding handler method to find out the affected object.

You must also define the action that is to be carried out on the drop event. The action usually depends on the object that you drop in the control.

If you assign more than one flavor to an object, you must define which flavor is to be used. You do this in the handler for another event.

Once the drop event is finished, you can use a further event to implement additional actions. This is particularly useful for deleting the dropped object from the source after a move operation.

# **Activities**

Whenever you provide a drag and drop function to move objects, you should always provide an *Undo* function as well. You must implement this yourself in the application.

#### **Process Flow of a Drag and Drop Operation**

# **Process Flow of a Drag and Drop Operation**

## **Prerequisites**

The following section explains how a drag and drop operation works, examining into the roles of the application server and frontend, and going on to identify the individual steps required to program drag and drop in an application.

# **Process Flow**

#### **Application Server**

- 29. You create the custom control [Page 90].
- 30. You register the drag and drop events [Page 109].
- 31. You define the drag and drop behavior for the individual custom controls or their components. To do this, you create an instance [Page 494] of the class <u>CL\_DRAGDROP</u> [Page 493]. You then assign one or more flavors [Page 495] to this instance. These describe the drag and drop behavior of the relevant custom control. During the program, you can change [Page 502], delete [Page 504], and guery [Page 499] the flavors in your program. You can also initialize [Page 497] or destroy [Page 498] the entire instance.
- 32. You assign flavors to the custom control using specific methods of the relevant control. For further information, refer to the corresponding control documentation.

### Frontend

The following steps are performed by the system at the frontend. They are only listed here so that you can understand what happens during a drag and drop operation.

- 33. Once the use has selected an object with the left mouse button, the drag and drop service starts.
- 34. The drag and drop service checks whether a drag and drop behavior has been defined for the object, and whether the object can be dragged (DragSource attribute).
- 35. If, according to the DragSource attribute, the object can be dragged, the drag and drop operation starts. The mouse pointer then changes automatically.
- 36. As long as the left mouse button remains pressed, the system continually checks whether the mouse pointer is positioned over an object in a custom control that can receive a dropped object (DropTarget attribute), and whether the flavor of that object is the same as the flavor of the source. If this is the case, the mouse pointer changes again to inform the user.
- 37. If the user now drops the object, an event is triggered to inform the application server.

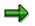

This concludes the drag and drop operation for the frontend. However, there has not yet been any change to the contents of the custom control.

### **Application Server**

38. The drag and drop service of the application server creates an instance of the class <u>CL\_DRAGDROPOBJECT [Page 505]</u>. You can use this instance (for example,

#### Process Flow of a Drag and Drop Operation

drag\_drop\_object) in all events of the drag and drop process as an event parameter. You can use it to find out the context between the events.

- 39. The drag and drop service checks whether the drag object and drop object have more than one flavor in common. If this is the case, the event **ONGETFLAVOR** is triggered. In the corresponding handler method, you must decide which flavor to use. You do this using the method <u>set\_flavor [Page 506]</u>.
- 40. Now, the drag and drop event **ONDRAG** is triggered. It has event parameters that tell you which object the user has dragged. Within the handler routine, you must pass the context (information about the source object) to the instance of the drag and drop data object created in step 9.

```
drag_drop_object->object = mydragobject.
```

- 41. Next, the **ONDROP** event is triggered. The corresponding handler method serves to process the drag and drop data object. Here, you have to implement the changes that are to be made to the target object based on the drag and drop operation.
- 42. The last event of the drag and drop operation is **ONDROPCOMPLETE**. This is where you can make your last changes to the drag and drop object. In particular, you should use this event to delete the source object from the DragSource control and the corresponding data structures if you have used the drag and drop operation to move the object.

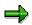

The <u>Example of Drag and Drop Programming [Page 114]</u> contains an example of a drag and drop operation between a SAP Tree and a SAP Textedit.

# **Drag and Drop Events**

This section only describes those properties of drag and drop events that apply to all controls. The individual control wrappers may augment them. You should therefore consult the relevant control documentation to see if that control has any peculiarities.

#### Use

There are four standard events in a drag and drop operation at which control is returned to the application program. You use the event handler methods for these events to implement the actions that should be performed during the operation.

Some control wrappers offer additional drag and drop events. For further information, refer to the documentation of the individual controls.

#### **Prerequisites**

To be able to react to an event, you must first register it. Unlike normal event handling, you do not register drag and drop events with the Control Framework using the <u>set registered events</u> [Page 483] method Instead, they are registered automatically by the wrapper of the control that you are using.

However, you still have to specify handler methods for the events.

DATA tree TYPE REF TO cl\_gui\_simple\_tree. SET HANDLER dragdrop=>on\_drag FOR tree.

The events are always registered as system events.

#### **Features**

In a drag and drop operation, the Control Framework does not pass any events to the application server until the object is dropped. At the application server, it is separated into up to four standard events that can occur within a drag and drop operation, as described in <u>Process Flow of a Drag and Drop Operation [Page 107]</u>. All events have a drag and drop data object as an event parameter. You use this parameter to manage the context of the drag and drop operation. The particular control wrapper that you are using also provides further information about the drag and drop context. For further information, refer to the documentation of the relevant control wrapper.

- **ONGETFLAVOR**: This event is only triggered if the source and target objects have more than one flavor in common. In the handler method, you must then specify which flavor should be used. To do this, use the <u>set flavor [Page 506]</u> method on the drag and drop object. The event is triggered by the target object of the drag and drop operation.
- ONDRAG: This event is triggered when the drag and drop operation is complete at the frontend. When you handle this event, you must determine the context of the target object. You then pass this context to the instance of the class CL\_DRAGDROPOBJECT that you received as an event parameter.

The event is triggered by the source object of the drag and drop operation.

• ONDROP: When you handle this event, you define what should be done to the target object. To do this, use the event parameter for the context that you filled in the ONDRAG event. In this event, you must remember the following:

#### **Drag and Drop Events**

- Within the ONDROP event, you must make a dynamic typecast. You must catch all
  possible exceptions of the typecast. In the exception handling you must include handling
  for the case where you try to assign an invalid object. In this case, you must use the
  <u>abort [Page 507]</u> method to terminate the drag and drop processing.
- You should select the flavor you want to use so that it is possible to assign the drag and drop object to the right TypeCast.

The event is triggered by the target object of the drag and drop operation.

• **ONDROPCOMPLETE**: Use this event to perform any further processing necessary after the end of the drag and drop operation. For example, this would be necessary following a move operation.

The event is triggered by the source object of the drag and drop operation.

Defining Drag and Drop Events in the SAP Tree

## **Defining Drag and Drop Events in the SAP Tree**

This section explains the special considerations that apply to drag and drop operations in the SAP Tree.

#### **Prerequisites**

To be able to react to an event, you must first register it. Unlike normal event handling, you do not register drag and drop events with the Control Framework using the <u>set\_registered\_events</u> [Page 483] method Instead, they are registered automatically by the SAP Tree control wrapper.

However, you still have to specify handler methods for the events.

The events are always registered as system events.

When you fill the node table, you must also specify which nodes are enabled for drag and drop, and the flavors that the nodes should have. You do this by assigning the relevant drag and drop behavior to the field DRAGDROPID (see point 3 under <u>Drag and Drop Operations [Page 107]</u>). This requires the following steps (see also the <u>Drag and Drop Programming Example [Page 114]</u>).

7. Define the drag and drop behavior:

```
DATA behaviour_left TYPE REF TO cl_dragdrop.
CREATE OBJECT behaviour_left.
CALL METHOD behaviour_left->add
EXPORTING
flavor = 'Tree_move_to_Edit'
dragsrc = 'X'
droptarget = ' '
effect = cl_dragdrop=>copy.
```

8. Use the get handle [Page 501] method to return a handle to the drag and drop behavior:

CALL METHOD behaviour\_left->get\_handle IMPORTING handle = handle tree.

9. Assign the handle to the **DRAGDROPID** field of the corresponding entry in the node table:

node-dragdropid = handle\_tree. " handle of behaviour

# Δ

Entries with the type tree->item\_class\_checkbox (checkboxes), tree->item\_class\_button (pushbuttons) and tree->item\_class\_link (links) cannot be the source object of a drag and drop operation.

#### **Features**

The following table contains the events used in drag and drop:

| Event              | Description                                                     |
|--------------------|-----------------------------------------------------------------|
| ON_DROP_GET_FLAVOR | See the event ONGETFLAVOR under Drag and Drop Events [Page 109] |

#### Defining Drag and Drop Events in the SAP Tree

| ON_DRAG                | See the event ONDRAG under <u>Drag and Drop Events [Page</u><br>109]                            |
|------------------------|-------------------------------------------------------------------------------------------------|
|                        | For trees without multiple selection<br>(NODE_SELECTION_MODE = TREE-<br>>NODE_SEL_MODE_SINGLE). |
| ON_DRAG_MULTIPLE       | See the event ONDRAG under <u>Drag and Drop Events [Page</u><br>109]                            |
|                        | For trees with multiple selection (NODE_SELECTION_MODE = TREE->NODE_SEL_MODE_MULTIPLE).         |
| ON_DROP                | See the event ONDROP under Drag and Drop Events [Page 109]                                      |
| ON_DROP_COMPLETE       | See the event <b>ONDROPCOMPLETE</b> under <u>Drag and Drop</u><br>Events [Page 109]             |
|                        | For trees without multiple selection (NODE_SELECTION_MODE = TREE->NODE_SEL_MODE_SINGLE).        |
| ON_DROP_COMPLETE_MULTI | See the event ONDROPCOMPLETE under Drag and Drop<br>Events [Page 109]                           |
| PLE                    | For trees with multiple selection (NODE_SELECTION_MODE = TREE->NODE_SEL_MODE_MULTIPLE).         |

The individual events have the following parameters:

| Event              | Event parameter                      | Description                                                         |
|--------------------|--------------------------------------|---------------------------------------------------------------------|
| ON_DROP_GET_FLAVOR | NODE_KEY                             | Technical name of the node onto which the source object was dragged |
|                    | DRAG_DROP_OBJE<br>CT                 | Data object describing the source object                            |
|                    | FLAVORS                              | Shared flavors of the drag and drop operation                       |
| ON_DRAG            | NODE_KEY                             | Technical name of the node selected as the source object            |
|                    | ITEM_NAME<br>(not in simple<br>tree) | Technical name of the item selected as the source object            |
|                    | DRAG_DROP_OBJE<br>CT                 | Data object describing the source object                            |
| ON_DRAG_MULTIPLE   | NODE_KEY_TABLE                       | Table of nodes selected as source obejcts                           |

|                        | ITEM_NAME<br>(not in simple<br>tree) | Technical name of the item selected as the source object            |
|------------------------|--------------------------------------|---------------------------------------------------------------------|
|                        | DRAG_DROP_OBJE<br>CT                 | Data object describing the source object                            |
| ON_DROP                | NODE_KEY                             | Technical name of the node onto which the source object was dragged |
|                        | DRAG_DROP_OBJE<br>CT                 | Data object describing the source object                            |
| ON_DROP_COMPLETE       | NODE_KEY                             | Technical name of the node selected as the source object            |
|                        | ITEM_NAME<br>(not in simple<br>tree) | Technical name of the item selected as the source object            |
|                        | DRAG_DROP_OBJE<br>CT                 | Data object describing the source object                            |
| ON_DROP_COMPLETE_MULTI | NODE_KEY_TABLE                       | Table of nodes selected as source obejcts                           |
| PLE                    | ITEM_NAME<br>(not in simple<br>tree) | Technical name of the item selected as the source object            |
|                        | DRAG_DROP_OBJE<br>CT                 | Data object describing the source object                            |

#### Defining Drag and Drop Events in the SAP Tree

### **Example of Drag and Drop Programming**

This example program uses a SAP Simple Tree Control and a SAP Textedit Control. The aim is to enable the user to move texts from the tree control into the textedit control.

The example has the program name **RSDEMO\_DRAG\_DROP\_EDIT\_TREE**.

```
*& Report RSDEMO DRAG DROP EDIT TREE
                                                  * C
*-----*
REPORT rsdemo_drag_drop_edit_tree
DATA ok code TYPE sy-ucomm.
DATA node itab LIKE node str OCCURS 0.
DATA node LIKE node str.
DATA container TYPE REF TO cl gui custom container.
DATA splitter TYPE REF TO cl gui easy splitter container.
DATA right TYPE REF TO cl gui container.
DATA left TYPE REF TO cl gui container.
DATA editor TYPE REF TO cl gui textedit.
DATA tree TYPE REF TO cl gui simple tree.
DATA behaviour left TYPE REF TO cl dragdrop.
DATA behaviour_right TYPE REF TO cl dragdrop.
DATA handle tree TYPE i.
*-----*
     CLASS lcl treeobject DEFINITION
* container class for drag object
                          -----*
*-----
CLASS lcl_drag_object DEFINITION.
 PUBLIC SECTION.
   DATA text TYPE mtreesnode-text.
ENDCLASS.
        _____*
+____
     CLASS dragdrop receiver DEFINITION
* event handler class for drag&drop events
*_____*
CLASS lcl dragdrop receiver DEFINITION.
 PUBLIC SECTION.
   METHODS:
     flavor select FOR EVENT on get flavor OF cl gui textedit
                IMPORTING index line pos flavors dragdrop object,
     left drag FOR EVENT on drag OF cl gui simple tree
                IMPORTING node_key drag_drop_object,
     right drop FOR EVENT ON DROP OF cl gui textedit
                IMPORTING index line pos dragdrop_object,
     drop complete FOR EVENT on drop complete OF cl qui simple tree
                IMPORTING node_key drag_drop_object.
ENDCLASS.
START-OF-SELECTION.
 CALL SCREEN 100.
*£_____
     Module START OUTPUT
*£
*&-----*
MODULE start OUTPUT.
```

```
SET PF-STATUS 'BASE'.
  IF container is initial.
    CREATE OBJECT container
        EXPORTING container_name = 'CONTAINER'.
    CREATE OBJECT splitter
        EXPORTING parent = container
                  orientation = 1.
    left = splitter->top left container.
    right = splitter->bottom_right_container.
    CREATE OBJECT editor
        EXPORTING parent = right.
    CREATE OBJECT tree
        EXPORTING parent = left
                  node selection mode = tree->node sel mode single.
* Definition of drag drop behaviour for tree
   CREATE OBJECT behaviour left.
    CALL METHOD behaviour left->add
        EXPORTING
              flavor = 'Tree move to Edit'
              dragsrc = 'X'
              droptarget = ' '
              effect = cl dragdrop=>copy.
   CALL METHOD behaviour left->add
       EXPORTING
              flavor = 'Tree_copy_to_Edit'
              dragsrc = 'X'
              droptarget = ' '
              effect = cl_dragdrop=>copy.
    CALL METHOD behaviour left->get handle
         IMPORTING handle = handle tree.
* Drag Drop behaviour of tree control nodes are defined in the node
* structure
    PERFORM fill tree.
    CALL METHOD tree->add nodes
         EXPORTING node table = node itab
                   table structure name = 'NODE STR'.
* Definition of drag drop behaviour for tree
    CREATE OBJECT behaviour right.
 CALL METHOD behaviour right->add
        EXPORTING
              flavor = 'Tree move to Edit'
              dragsrc = ' '
              droptarget = 'X'
              effect = cl dragdrop=>copy.
 CALL METHOD behaviour right->add
        EXPORTING
              flavor = 'Tree_copy_to_Edit'
              dragsrc = ' '
              droptarget = 'X'
              effect = cl dragdrop=>copy.
   CALL METHOD editor->set dragdrop
         EXPORTING dragdrop = behaviour right.
```

```
* registration of drag and drop events
   SET HANDLER dragdrop=>flavor select FOR editor.
   SET HANDLER dragdrop=>left drag FOR tree.
   SET HANDLER dragdrop=>right drop FOR editor.
   SET HANDLER dragdrop=>drop complete for TREE.
 ENDIF.
ENDMODULE.
                            " START OUTPUT
*&______
* ኡ
     Module EXIT INPUT
*£_____
MODULE exit INPUT.
 LEAVE PROGRAM.
ENDMODULE.
                            " EXIT INPUT
*______
*&
     Form fill tree
*&_____
FORM fill tree.
 DATA: node LIKE mtreesnode.
 CLEAR node.
 node-node key = 'Root'.
 node-isfolder = 'X'.
 node-text = 'Text'.
 node-dragdropid = ' '.
 APPEND node TO node itab.
 CLEAR node.
 node-node key = 'Child1'.
 node-relatkey = 'Root'.
 node-relatship = cl_gui_simple_tree=>relat_last_child.
 node-text = 'DragDrop Text 1'.
 node-dragdropid = handle tree.
                         " handle of behaviour
 APPEND node TO node itab.
 CLEAR node.
 node-node key = 'Child2'.
 node-relatkey = 'Root'.
 node-relatship = cl gui_simple_tree=>relat_last_child.
 node-text = 'DragDrop Text 2'.
 node-dragdropid = handle tree.
                           " handle of behaviour
 APPEND node TO node itab.
ENDFORM.
                            " fill tree
*&
    Module USER COMMAND 0100 INPUT
MODULE user command 0100 INPUT.
 CALL METHOD cl gui cfw=>dispatch.
                            " USER COMMAND 0100 INPUT
ENDMODULE.
*_____
     CLASS DRAGDROP RECEIVER IMPLEMENTATION
*-----*
CLASS lcl dragdrop receiver IMPLEMENTATION.
 METHOD flavor select. " set the right flavor
  IF line > 5.
    SEARCH flavors FOR 'Tree move to Edit'.
```

```
IF sy-subrc = 0.
        CALL METHOD dragDROP OBJECT->SET FLAVOR
             EXPORTING newflavor = 'Tree move to Edit'.
     ELSE.
        CALL METHOD dragdrop object->abort.
      ENDIF.
   ELSE.
      SEARCH flavors FOR 'Tree copy to Edit'.
      IF sy-subrc = 0.
        CALL METHOD dragdrop_object->set_flavor
             EXPORTING newflavor = 'Tree_copy_to_Edit'.
     ELSE.
        CALL METHOD dragdrop object->abort.
     ENDIF.
    ENDIF.
  ENDMETHOD.
  METHOD left drag. " define drag object
   DATA drag object TYPE REF TO 1cl drag object.
   READ TABLE node itab WITH KEY node key = node key
                         INTO node.
   CREATE OBJECT drag_object.
    drag object->text = node-text.
   drag drop object->object = drag object.
ENDMETHOD.
 METHOD right drop. " action in the drop object
   DATA textline(256).
   DATA text table LIKE STANDARD TABLE OF textline.
   DATA drag object TYPE REF TO 1cl drag object.
    CATCH SYSTEM-EXCEPTIONS move cast error = 1.
      drag object ?= dragdrop object->object.
   ENDCATCH.
    IF sy-subrc = 1.
      " data object has unexpected class
                                   " => cancel Drag & Drop operation
      CALL METHOD dragdrop_object->abort.
     EXIT.
   ENDIF.
    CALL METHOD editor->get_text_as_stream
         IMPORTING text
                        = text table.
* Synchronize Automation Queue after Get Methods
    CALL METHOD cl gui cfw=>flush.
    textline = drag object->text.
* Insert text in internal table
    INSERT textline INTO text table INDEX 1.
* Send modified table to frontend
   CALL METHOD editor->set text as stream
         EXPORTING text = text table
         EXCEPTIONS error dp
                                    = 1
                    error dp create = 2.
  ENDMETHOD.
 METHOD drop complete. " do something after drop
    IF drag drop object->flavor = 'Tree move to Edit'.
```

```
CALL METHOD tree->delete_node
	EXPORTING node_key = node_key.
	delete node_itab where node_key = node_key.
	ENDIF.
	ENDMETHOD.
ENDCLASS.
```

Methods of Class CL\_TREE\_CONTROL\_BASE

# Methods of Class CL\_TREE\_CONTROL\_BASE

All SAP Tree classes can use the methods of this class.

add\_key\_stroke

## add\_key\_stroke

Use this method to define keys that trigger an event. To react to the events, you must also register the corresponding event (NODE KEYPRESS and/or ITEM KEYPRESS).

CALL METHOD tree->add\_key\_stroke EXPORTING key = key EXCEPTIONS failed = 1 illegal\_key = 2 cntl\_system\_error = 3.

| Parameters | Description                                   |
|------------|-----------------------------------------------|
| key        | Key that you want to trigger the event:       |
|            | CL_TREE_CONTROL_BASE=>KEY_F1: Function key F1 |
|            | CL_TREE_CONTROL_BASE=>KEY_F4: Function key F4 |
|            | Cl_tree_control_base=>key_insert: Insert key  |
|            | Cl_tree_control_base=>key_delete: Delete key  |

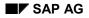

collapse\_all\_nodes

# collapse\_all\_nodes

This method allows you to collapse the tree from within your program. The result is that only the root nodes are displayed.

CALL METHOD tree->collapse\_all\_nodes EXCEPTIONS failed = 1 cntl\_system\_error = 2. collapse\_nodes

### collapse\_nodes

Use this method to close all the folders specified in the node table.

CALL METHOD tree->collapse\_nodes EXPORTING node\_key\_table = node\_key\_table EXCEPTIONS failed = 1 cntl\_system\_error = 2 error\_in\_node\_key\_table = 3 dp\_error = 4.

| Parameters     | Description                                                  |  |
|----------------|--------------------------------------------------------------|--|
| node_key_table | Node table containing the folders you want to close.         |  |
|                | Declare the node table with reference to the type treev_nks. |  |

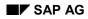

#### collapse\_subtree

## collapse\_subtree

Use this method to close a specified folder.

#### CALL METHOD tree->collapse\_subtree

EXPORTING node\_key = node\_key EXCEPTIONS failed = 1 node\_not\_found = 2

| noue  | 2_1101_10 | unu - z     |  |
|-------|-----------|-------------|--|
| cntl_ | _system_  | _error = 3. |  |
|       |           |             |  |

| Parameters | Description                                                 |  |
|------------|-------------------------------------------------------------|--|
| node_key   | Folder you want to close.                                   |  |
|            | The parameter is defined with reference to type tv_nodekey. |  |

delete\_all\_nodes

## delete\_all\_nodes

Use this method to delete all nodes from the tree.

CALL METHOD tree->delete\_all\_nodes EXCEPTIONS failed = 1 cntl\_system\_error = 2.

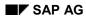

#### delete\_node

# delete\_node

Use this method to delete the node **node\_key** from the tree. If the node is a folder, all of its child nodes will be deleted as well.

CALL METHOD tree->delete\_node

EXPORTING node\_key = node\_key EXCEPTIONS failed = 1 node\_not\_found = 2 cntl\_system\_error = 3.

| Parameters | Description                                                 |  |
|------------|-------------------------------------------------------------|--|
| node_key   | Node you want to delete.                                    |  |
|            | The parameter is defined with reference to type tv_nodekey. |  |

#### delete\_nodes

# **delete\_nodes**Use this method to delete all the nodes specified in the node table

#### node\_key\_table.

```
CALL METHOD tree->delete_nodes
EXPORTING node_key_table = node_key_table
EXCEPTIONS failed = 1
cntl_system_error = 2
error_in_node_key_table = 3
dp_error = 4.
```

| Parameters     | Description                                                  |
|----------------|--------------------------------------------------------------|
| node_key_table | Node table containing the nodes you want to delete.          |
|                | Declare the node table with reference to the type treev_nks. |

### Δ

If you want to delete a node's child nodes explicitly, you must make sure that you list them in the table before the parent node. However, deleting the parent node is sufficient, since all of its child nodes will be deleted with it.

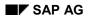

ensure\_visible

### ensure\_visible

Use this method to ensure that a particular node is visible.

CALL METHOD tree->ensure\_visible EXPORTING node\_key = node\_key

EXCEPTIONS failed = 1 node\_not\_found = 2 cntl\_system\_error = 3.

| Parameters | Description                                                 |  |
|------------|-------------------------------------------------------------|--|
| node_key   | Node that you want to ensure is visible.                    |  |
|            | The parameter is defined with reference to type tv_nodekey. |  |

expand\_node

### expand\_node

Use this method to expand a particular node.

```
CALL METHOD tree->expand_node
EXPORTING node_key = node_key
level_count = level_count
expand_subtree = expand_subtree
EXCEPTIONS failed = 1
illegal_level_count = 2
cntl_system_error = 3
node_not_found = 4
cannot_expand_leaf = 5.
```

| Parameters     | Description                                                                                    |
|----------------|------------------------------------------------------------------------------------------------|
| node_key       | Node you want to expand.                                                                       |
|                | The parameter is defined with reference to type tv_nodekey.                                    |
| level_count    | Depth to which you want to expand nodes.                                                       |
|                | 0: Only the current node is expanded.                                                          |
|                | 1: The current node and the next hierarchy level are expanded.                                 |
|                | and so on.                                                                                     |
| expand_subtree | 'x': Expands all nodes in the subtree. The system ignores any value of <pre>level_count.</pre> |

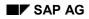

expand\_nodes

### expand\_nodes

Use this method to expand a list of nodes.

CALL METHOD tree->expand\_nodes EXPORTING node\_key\_table = node\_key\_table EXCEPTIONS failed = 1 cntl\_system\_error = 2 ERROR\_IN\_NODE\_KEY\_TABLE = 3 DP\_ERROR = 4.

| Parameters     | Description                                                  |
|----------------|--------------------------------------------------------------|
| node_key_table | Node table containing the nodes you want to expand.          |
|                | Declare the node table with reference to the type treev_nks. |

expand\_root\_nodes

## expand\_root\_nodes

Use this method to expand all root nodes.

CALL METHOD tree->expand\_root\_nodes EXPORTING level\_count = level\_count expand\_subtree = expand\_subtree EXCEPTIONS failed = 1 illegal\_level\_count = 2 cntl\_system\_error = 3.

| Parameters     | Description                                                                         |
|----------------|-------------------------------------------------------------------------------------|
| level_count    | Depth to which you want to expand nodes.                                            |
|                | 0: Only the root nodes are expanded - no underlying nodes.                          |
|                | 1: The current node and the next hierarchy level are expanded.                      |
|                | and so on.                                                                          |
| expand_subtree | 'x': Expands all nodes in the subtree. The system ignores any value of LEVEL_COUNT. |

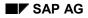

#### get\_expanded\_nodes

# get\_expanded\_nodes

This method returns a node table containing the keys of all expanded nodes.

CALL METHOD tree->get\_expanded\_nodes CHANGING node\_key\_table = node\_key\_table EXCEPTIONS cntl\_system\_error = 1 dp\_error = 2 failed = 3.

| Parameters     | Description                                                  |
|----------------|--------------------------------------------------------------|
| node_key_table | Node table containing the expanded nodes.                    |
|                | Declare the node table with reference to the type treev_nks. |

get\_selected\_node

### get\_selected\_node

This method returns a selected node.

# Δ

You may only use this method with tree controls where only one node may be selected at any one time. (That is, created using node\_selection\_mode = tree->node\_sel\_mode\_single.)

CALL METHOD tree->get\_selected\_node IMPORTING node\_key = node\_key EXCEPTIONS failed = 1 single\_node\_selection\_only = 2 cntl\_system\_error = 3.

| Parameters | Description                                                 |
|------------|-------------------------------------------------------------|
| node_key   | Node selected in the tree control.                          |
|            | The parameter is defined with reference to type tv_nodekey. |

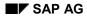

## get\_selected\_nodes

This method returns a node table containing the keys of all selected nodes.

# Δ

You may only use this method with tree controls where multiple nodes may be selected at any one time. (That is, created using node\_selection\_mode = tree->node\_sel\_mode\_multiple.)

CALL METHOD tree->get\_selected\_nodes CHANGING node\_key\_table = node\_key\_table EXCEPTIONS cntl\_system\_error = 1 dp\_error = 2 failed = 3 multiple\_node\_selection\_only = 4.

| Parameters     | Description                                                  |
|----------------|--------------------------------------------------------------|
| node_key_table | Node table containing the selected nodes.                    |
|                | Declare the node table with reference to the type treev_nks. |

get\_top\_node

# get\_top\_node

This method returns the topmost node in the display.

CALL METHOD tree->get\_top\_node IMPORTING node\_key = node\_key EXCEPTIONS failed = 1 cntl system error = 2.

| chil_system_enor = 2. |                                                             |
|-----------------------|-------------------------------------------------------------|
| Parameters            | Description                                                 |
| node_key              | Topmost node in the control display                         |
|                       | The parameter is defined with reference to type tv_nodekey. |

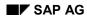

move\_node

#### move\_node

Use this method to mode nodes within the tree. Subordinate nodes of the node that you move are also moved.

CALL METHOD tree->move\_node

EXPORTING node\_key = node key = relatkey relatkey relatship = relatship EXCEPTIONS failed = 1 cntl\_system\_error = 2 node\_not\_found = 3 move\_error = 4 relative\_not\_found = 5 illegal relatship = 6 parent\_is\_leaf = 7.

| Parameters | Description                                                                                                    |
|------------|----------------------------------------------------------------------------------------------------|
| node_key   | Name of the node you want to move.                                                                                                 |
|            | The parameter is defined with reference to type tv_nodekey.                                                                        |
| relatkey   | Name of the related node.                                                                                                    |
| relatship  | Relationship between node_key and relatkey:                                                                                        |
|            | <pre>tree-&gt;relat_first_child (node_key is first child node of node relatkey)</pre>                                              |
|            | <pre>tree-&gt;relat_last_child (node_key is the last child node of node<br/>relatkey)</pre>                                        |
|            | <pre>tree-&gt;relat_prev_sibling (node_key is inserted before relatkey at the<br/>same hierarchy level)</pre>                      |
|            | <pre>tree-&gt;relat_prev_sibling (node_key is inserted after relatkey at the<br/>same hierarchy level)</pre>                       |
|            | <pre>tree-&gt;relat_first_sibling (node_key is inserted before all other nodes     at the same hierarchy level as relatkey).</pre> |
|            | <pre>tree-&gt;relat_last_sibling (node_key is inserted after all other nodes at<br/>the same hierarchy level as relatkey).</pre>   |

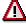

You cannot reassign a node below one of its children.

node\_set\_disabled

## node\_set\_disabled

Use this method to deactivate a node. These nodes cannot then be selected. Furthermore, no other actions, such as double-clicking, are possible.

CALL METHOD tree->node\_set\_disabled EXPORTING node\_key = node\_key disabled = disabled EXCEPTIONS failed = 1 node\_not\_found = 2 cntl\_system\_error = 3.

| Parameters | Description                                                 |
|------------|-------------------------------------------------------------|
| node_key   | Name of the node that you want to deactivate.               |
|            | The parameter is defined with reference to type tv_nodekey. |
| disabled   | 'x': Deactivate the node                                    |
|            | ' ': Activate the node                                      |

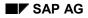

#### node\_set\_dragdropid

# node\_set\_dragdropid

Use this method to set the drag and drop behavior of a node.

CALL METHOD tree->node\_set\_dragdropid EXPORTING node\_key = node\_key dragdropid = dragdropid

EXCEPTIONS failed = 1 node\_not\_found = 2 cntl\_system\_error = 3.

| Parameters | Description                                                           |
|------------|-----------------------------------------------------------------------|
| node_key   | Name of the node that you want to deactivate.                         |
|            | The parameter is defined with reference to type tv_nodekey.           |
| dragdropid | Drag and drop [Page 106] behavior that you want to assign to the node |

node\_set\_expander

#### node\_set\_expander

You may only assign the **expander** attribute to nodes for which the **isfolder** attribute has also been set. These nodes are also called folders. When you set the **expander** attribute, a plus sign appears next to the folder (so that you can expand it), even if the folder is currently empty. If the user expands an empty branch, the control triggers the event **EXPAND** NO CHILDREN.

Setting this attribute is useful if you only want to send data to the tree control on request. In this case, you can set the **expander** attribute for those nodes under which further information might be requested. If a user expands one of these nodes, the **EXPAND\_NO\_CHILDREN** event is triggered, and you can pass the relevant information back to the tree control in the corresponding event handler method.

#### **Prerequisites**

The is folder attribute must be set for the node in question.

```
CALL METHOD tree->node_set_expander
EXPORTING node_key = node_key
expander = expander
EXCEPTIONS failed = 1
node_not_found = 2
cntl_system_error = 3.
```

| Parameters | Description                                                        |
|------------|--------------------------------------------------------------------|
| node_key   | Name of the node for which you want to set the expander attribute. |
|            | The parameter is defined with reference to type tv_nodekey.        |
| expander   | 'x': Sets the expander attribute for the node.                     |
|            | ' ': Does not set the expander attribute for the node.             |

## node\_set\_exp\_image

Use this method to set the symbol that denotes an open folder.

CALL METHOD tree->node\_set\_exp\_image EXPORTING node\_key = node\_key exp\_image = exp\_image EXCEPTIONS failed = 1 node\_not\_found = 2 cntl\_system\_error = 3

| Parameters | Description                                                                                  |
|------------|----------------------------------------------------------------------------------------------|
| node_key   | Name of the node for which you want to change the symbol.                                    |
|            | The parameter is defined with reference to type tv_nodekey.                                  |
| exp_image  | ' ': Uses a default icon                                                                     |
|            | '@ <b>xy</b> @': Uses the SAP icon with number <b>xy</b>                                     |
|            | <b>'BNONE</b> ': No icon. As a result, the display position of the node is brought forwards. |

You can address the icon using its name, for example, **ICON\_ANNOTATION**. To do this, the statement **INCLUDE** <**ICON>**. must appear in your program.

node\_set\_hidden

### node\_set\_hidden

Use this method to hide a particular node.

CALL METHOD tree->node\_set\_hidden EXPORTING node\_key = node\_key hidden = hidden EXCEPTIONS failed = 1 node\_not\_found = 2 cntl\_system\_error = 3.

| Parameters | Description                                                 |
|------------|-------------------------------------------------------------|
| node_key   | Node that you want to hide                                  |
|            | The parameter is defined with reference to type tv_nodekey. |
| hidden     | ' ': Node is visible                                        |
|            | 'x': Node, and all of its children, are invisible           |

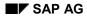

node\_set\_is\_folder

# node\_set\_is\_folder

The **is\_folder** attribute defines a node as a branch. This means that you can assign child nodes to it.

CALL METHOD tree->node\_set\_is\_folder

EXPORTING node\_key = node\_key is\_folder = is\_folder EXCEPTIONS failed = 1 node\_not\_found = 2 cntl\_system\_error = 3 node has children = 4.

| Parameters | Description                                                         |
|------------|---------------------------------------------------------------------|
| node_key   | Name of the node for which you want to set the is_folder attribute. |
|            | The parameter is defined with reference to type tv_nodekey.         |
| is_folder  | 'x': Sets the is_folder attribute for the node.                     |
|            | ' ': Does not set the is_folder attribute for the node.             |

node\_set\_no\_branch

### node\_set\_no\_branch

This method controls whether to draw the hierarchy line to a node.

CALL METHOD tree->node\_set\_no\_branch EXPORTING node\_key = node\_key no\_branch = no\_branch EXCEPTIONS failed = 1 node\_not\_found = 2 cntl\_system\_error = 3.

| Parameters | Description                                                 |
|------------|-------------------------------------------------------------|
| node_key   | Node for which you want to change the hierarchy line.       |
|            | The parameter is defined with reference to type tv_nodekey. |
| branch     | ' ': Node with hierarchy line                               |
|            | 'x': Node without hierarchy line                            |

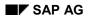

## node\_set\_n\_image

Use this method to change the symbol for a leaf (node with no subordinate nodes) or an unexpanded branch (node with subordinate nodes).

CALL METHOD tree->node\_set\_n\_image EXPORTING node\_key = node\_key n\_image = n\_image EXCEPTIONS failed = 1 node\_not\_found = 2 cntl\_system\_error = 3.

| Parameters | Description                                                                                  |
|------------|----------------------------------------------------------------------------------------------|
| node_key   | Node for which you want to change the symbol.                                                |
|            | The parameter is defined with reference to type ty_nodekey.                                  |
| n_image    | ' ': Uses a default icon                                                                     |
|            | '@ <b>xy</b> @': Uses the SAP icon with number <b>xy</b>                                     |
|            | <b>'BNONE</b> ': No icon. As a result, the display position of the node is brought forwards. |
|            |                                                                                              |

You can address the icon using its name, for example, **ICON\_ANNOTATION**. To do this, the statement **INCLUDE** <**ICON>**. must appear in your program.

node\_set\_style

## node\_set\_style

Sets the style of a node.

CALL METHOD tree->node\_set\_style EXPORTING node\_key = node\_key style = style EXCEPTIONS failed = 1 node\_not\_found = 2 cntl\_system\_error = 3.

| Parameters | Description                                                 |
|------------|-------------------------------------------------------------|
| node_key   | Node for which you want to change the style.                |
|            | The parameter is defined with reference to type tv_nodekey. |
| style      | Style of the item. You can use one of the following styles: |
|            | tree->style_default                                         |
|            | tree->style_inherited                                       |
|            | tree->style_intensified                                     |
|            | tree->style_inactive                                        |
|            | tree->style_intensified_critical                            |
|            | tree->style_emphasized_negative                             |
|            | tree->style_emphasized_positive                             |
|            | tree->style_emphasized                                      |

remove\_all\_key\_strokes

## remove\_all\_key\_strokes

Use this method to reset all key registrations you made using add\_key\_stroke [Page 120].

CALL METHOD tree->remove\_all\_key\_strokes EXCEPTIONS failed = 1 cntl\_system\_error = 2.

#### scroll

#### scroll

Use this method to scroll through the tree.

CALL METHOD tree->scroll EXPORTING scroll\_command = scroll\_command EXCEPTIONS failed = 1 illegal\_scroll\_command = 2 cntl\_system\_error = 3.

| Parameters     | Description                                             |
|----------------|---------------------------------------------------------|
| scroll_command | tree->sroll_up_line scrolls up one line.                |
|                | tree->sroll_down_line scrolls down one line.            |
|                | tree->sroll_up_line scrolls up one page.                |
|                | tree->sroll_down_page scrolls down one page.            |
|                | tree->scroll_home scrolls to the beginning of the tree. |
|                | tree->scroll_end scrolls to the end of the tree.        |

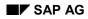

#### select\_nodes

#### select\_nodes

Use this method to select a set of nodes in the tree.

You can only use it if you set multiple selection (NODE\_SELECTION\_MODE = TREEV\_SELECT\_NODES) when you created the tree control.

CALL METHOD tree->select\_nodes EXPORTING node\_key\_table = node\_key\_table EXCEPTIONS failed = 1 cntl\_system\_error = 2 error\_in\_node\_key\_table = 3 dp\_error = 4 multiple\_node\_selection\_only = 5.

| Parameters     | Description                                                  |
|----------------|--------------------------------------------------------------|
| node_key_table | Node table containing the nodes you want to select.          |
|                | Declare the node table with reference to the type treev_nks. |

set\_default\_drop

## set\_default\_drop

Use this method to set a drag and drop behavior for the drop event on the control background.

CALL METHOD tree->set\_default\_drop EXPORTING drag\_drop = drag\_drop EXCEPTIONS failed = 1 cntl\_system\_error = 2

 invalid\_drag\_drop\_obj = 3.

 Parameters
 Description

 drag\_drop
 Drag and drop behavior [Page 106] to be assigned to the background of the control.

#### set\_folder\_show\_exp\_image

# set\_folder\_show\_exp\_image

Use this method to set the folder symbol you want to use for an open folder.

CALL METHOD tree->set\_folder\_show\_exp\_image

EXPORTING folder\_show\_exp\_image = folder\_show\_exp\_image \_= i

EXCEPTIONS failed

cntl\_system\_error = 2.

| Parameters            | Description                                                                                                    |
|-----------------------|----------------------------------------------------------------------------------------------------|
| folder_show_exp_image | 'x': Open folders always display the symbol specified in the <pre>exp_image</pre> field of the node.                                                                                                    |
|                       | ' ': Only the last folder to be opened displays the folder symbol<br>entered in the exp_image field of the node. The other folders<br>display the folder symbol specified in the n_image field for the<br>node. |

set\_has\_3d\_frame

## set\_has\_3d\_frame

Use this method to specify whether the SAP Tree should appear with a three-dimensional border.

CALL METHOD tree->set\_has\_3d\_frame EXPORTING has\_3d\_frame = has\_3d\_frame EXCEPTIONS failed = 1

cntl\_system\_error = 2.

| Parameters   | Description                                    |
|--------------|------------------------------------------------|
| has_3d_frame | 'x': The SAP Tree is displayed in a 3D frame   |
|              | ' ': The control appears "flat" on the screen. |

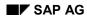

#### set\_screen\_update

#### set\_screen\_update

Use this method to control whether the tree is refreshed. Use the **UPDATE** parameter to determine whether changes to the tree control should be visible immediately.

Use this method if the tree control is redrawn too many times in quick succession due to a series of changes to the data.

Using it will improve the performance of your program. Call it at the beginning of the PAI event using **UPDATE** = ' ' and then again at the end of the PBO event using **UPDATE** = ' $\mathbf{X}$ '.

CALL METHOD tree->set\_screen\_update EXPORTING UPDATE = UPDATE exceptions failed = 1 cntl\_system\_error = 2.

| Parameters | Description                                                                                                    |
|------------|----------------------------------------------------------------------------------------------------|
| UPDATE     | 'x': All changes are visible immediately                                                                           |
|            | ' ': The changes are not visible immediately They become visible when you call the method again with UPDATE = `X'. |

set\_selected\_node

### set\_selected\_node

Use this method to select a particular node within the tree.

You can only use it if you set multiple selection (NODE\_SELECTION\_MODE = tree->node\_sel\_mode\_single) when you created the tree control.

CALL METHOD tree->set\_selected\_node EXPORTING node\_key = node\_key EXCEPTIONS failed = 1 single\_node\_selection\_only = 2 node\_not\_found = 3 cntl\_system\_error = 4.

| Parameters | Description                                                 |  |
|------------|-------------------------------------------------------------|--|
| node_key   | Node that you want to select.                               |  |
|            | The parameter is defined with reference to type tv_nodekey. |  |

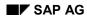

set\_top\_node

### set\_top\_node

When you use this method the system scrolls the tree so that the specified node appears at the top of the display if possible.

CALL METHOD tree->set\_top\_node

| EXPORTING node_key | = node_key |
|--------------------|------------|
| EXCEPTIONS failed  | = 1        |
| node_not_found     | = 2        |
| cntl_system_error  | = 3.       |

| Parameters | Description                                                 |
|------------|-------------------------------------------------------------|
| node_key   | Node that you want to appear at the top of the display.     |
|            | The parameter is defined with reference to type tv_nodekey. |

unselect\_all

### unselect\_all

Use this method to deselect any selected nodes in the tree.

CALL METHOD tree->unselect\_all EXCEPTIONS failed = 1 cntl\_system\_error = 2.

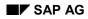

#### unselect\_nodes

## unselect\_nodes

Use this method to deselect a list of selected nodes in the tree.

CALL METHOD tree->unselect\_nodes EXPORTING node\_key\_table = node\_key\_table EXCEPTIONS failed = 1 cntl\_system\_error = 2 error\_in\_node\_key\_table = 3 dp\_error = 4 multiple\_node\_selection\_only = 5.

| Parameters     | Description                                                  |
|----------------|--------------------------------------------------------------|
| node_key_table | Table containing the nodes that you want to deselect.        |
|                | Declare the node table with reference to the type treev_nks. |

set\_ctx\_menu\_select\_event\_appl

### set\_ctx\_menu\_select\_event\_appl

Use this method to set whether the event that occurs after the user has chosen an entry from a context menu should be an application event or a system event. The default is a system event.

CALL METHOD tree->set\_ctx\_menu\_select\_event\_appl EXPORTING appl\_event = appl\_event. Methods of Class CL\_ITEM\_TREE\_CONTROL

# Methods of Class CL\_ITEM\_TREE\_CONTROL

You can use these methods with both the column tree and the list tree.

#### add\_nodes\_and\_items

Use this method to add nodes and items to the tree. To do this, you need an internal table containing the nodes and items you want to insert.

The node table is processed at the frontend in the order in which you filled it. Consequently, if you insert a node, you must ensure that its parent node has already occurred in the node table.

# Δ

Tree control proxy objects (in this case, list\_tree or column\_tree) does not itself contain any data. Instead, you use it to transfer data to and from the SAP Tree at the frontend. You must maintain the tree data structure in your application.

CALL METHOD tree->add\_nodes\_and\_items

EXPORTING node\_table = node\_table item\_table = item\_table item\_table\_structure\_name = item\_table\_structure\_name EXCEPTIONS failed = 1 cntl\_system\_error = 2 error\_in\_tables = 3 dp\_error = 4 table\_structure\_name\_not\_found = 5.

| Parameters                | Description                                                             |
|---------------------------|-------------------------------------------------------------------------|
| node_table                | Name of the nodes internal table.                                       |
|                           | Create the table with reference to treev_ntab.                          |
| item_table                | Name of the internal table containing the nodes for insertion.          |
|                           | Define the table with reference to a structure of your own.             |
| item_table_structure_name | Name of the structure used to create the internal table for the entries |

#### Filling the Node Table

The node table structure consists of the following fields. You must fill the structure for each node.

| node_key | Name of the node you want to define. The name must be a unique key within the tree. The node must not already exist.                 |
|----------|----------------------------------------------------------------------------------------------------|
| relatkey | Name of the related node. This must already be defined in the tree. It must therefore come above the current node in the node table. |
|          | If the value is initial, the node is inserted as the root node.                                                                      |

| relatship  | Relationship between node_key and relatkey:                                                                                        |
|------------|----------------------------------------------------------------------------------------------------|
|            | <pre>tree-&gt;relat_first_child (node_key is inserted as the first child node of<br/>node relatkey)</pre>                          |
|            | <pre>tree-&gt;relat_first_child (node_key is inserted as the first child node of<br/>node relatkey)</pre>                          |
|            | <pre>tree-&gt;relat_prev_sibling (node_key is inserted before relatkey at the     same hierarchy level)</pre>                      |
|            | <pre>tree-&gt;relat_prev_sibling (node_key is inserted after relatkey at the     same hierarchy level)</pre>                       |
|            | <pre>tree-&gt;relat_first_sibling (node_key is inserted before all other nodes at<br/>the same hierarchy level as relatkey).</pre> |
|            | <pre>tree-&gt;relat_last_sibling (node_key is inserted after all other nodes at<br/>the same hierarchy level as relatkey).</pre>   |
| hidden     | initial: Node is displayed                                                                                                    |
|            | ' <b>x</b> ': Node is not displayed                                                                                                |
| disabled   | initial: Node can be selected                                                                                                    |
|            | ' <b>x</b> ': Node cannot be selected                                                                                              |
| isfolder   | initial: Node has no subordinate nodes                                                                                             |
|            | 'x': Node has subordinate nodes                                                                                                    |
| n_image    | Specifies an icon for an unexpanded branch or a leaf:                                                                              |
|            | ' ': Uses a default icon                                                                                                    |
|            | '@xy@': Uses the icon with number xy                                                                                               |
|            | <b>'BNONE'</b> : No icon. As a result, the display position of the node is brought forwards.                                       |
| exp_image  | Specifies an icon for an expanded branch or a leaf:                                                                                |
|            | ' ': Uses a default icon                                                                                                    |
|            | '@xy@': Uses the icon with number xy                                                                                               |
|            | <b>'BNONE'</b> : No icon. As a result, the display position of the node is brought forwards.                                       |
| last_hitem | Name of the last item that you want to appear under the hierarchy heading. (Can only be used with the list tree.)                  |
| no_branch  | initial: Draws a hierarchy line to the node                                                                                        |
|            | 'x': Suppresses the hierarchy line to the node                                                                                     |
| no_branch  | initial: Draws a connecting line to the node.                                                                                      |
|            | 'x': Suppresses the connecting line to the node.                                                                                   |
|            |                                                                                                    |

| expander   | initial: Node has no '+' sign for expansion. This setting is only valid for nodes with no child nodes.                                                                      |
|------------|----------------------------------------------------------------------------------------------------|
|            | 'X': Node must be a branch (ISFOLDER = `X') and has a '+' sign for expansion. If the user expands a branch that has no children, the event EXPAND_NO_CHILDREN is triggered. |
| dragdropid | Use this field for a handle to the drag and drop behavior of the node (see also <u>Defining Drag and Drop Events in the SAP Tree [Page 111]</u> ).                          |

#### Creating the ABAP Dictionary Structure for the Item Table

When you create the ABAP Dictionary structure <my\_item>, you must include the structure treev\_item and add an extra text field with the name Text. Define the text field using a text type.

| node_key   | Name of the node to which the item should belong.                                                                                                    |
|------------|----------------------------------------------------------------------------------------------------|
| item_name  | Name of the column in which you want to display this item.                                                                                                    |
|            | For the list tree, you can use numbers $\geq$ 1.                                                                                                    |
|            | In the column tree, specify the previously-defined column.                                                                                                    |
| class      | tree->item_class_text: Item is text                                                                                                    |
|            | tree->item_class_checkbox: Item as checkbox                                                                                                    |
|            | tree->item_class_button: Item is a pushbutton                                                                                                    |
|            | tree->item_class_link: Item is a link                                                                                                    |
| font       | Font:                                                                                                    |
|            | <pre>tree-&gt;item_font_default: corresponds to tree-&gt;item_font_prop in the tree structure but to tree-&gt;item_font_fixed in the list tree.</pre>                                                                      |
|            | tree->item_font_fixed: GUI fixed font                                                                                                    |
|            | tree->item_font_prop: GUI proportional font.                                                                                                    |
| disabled   | Deactivates an item                                                                                                    |
| editable   | Sets whether an item can be edited                                                                                                    |
| hidden     | Sets the visibility of an item                                                                                                    |
| alignment  | Alignment of an item (only in list tree)                                                                                                    |
| t_image    | Icon for the item                                                                                                    |
| chosen     | Checkbox selected                                                                                                    |
| togg_right | You can only use togg_right for items with the class <b>TREE</b> -<br>>ITEM_CLASS_CHECKBOX. If <b>TOGG_RIGHT</b> is initial, the checkbox appears to the left of the text. Otherwise, it appears to the right of the text. |

#### Filling the Item Table

| style      | Style of the item. You can use one of the following styles:                                                                          |
|------------|----------------------------------------------------------------------------------------------------|
|            | tree->style_default                                                                                                    |
|            | tree->style_inherited                                                                                                    |
|            | tree->style_intensified                                                                                                    |
|            | tree->style_inactive                                                                                                    |
|            | tree->style_intensified_critical                                                                                                    |
|            | tree->style_emphasized_negative                                                                                                    |
|            | tree->style_emphasized_positive                                                                                                    |
|            | tree->style_emphasized                                                                                                    |
| length     | Visible length of the item (only in list tree)                                                                                       |
| length_pix | Length in pixels (only in list tree)                                                                                                 |
| ignoreimag | Can only be used in the list tree.                                                                                                   |
|            | initial: <b>LENGTH</b> contains the length of the item text. The width of any checkbox or icon is added to the width of the text.    |
|            | <b>'X': LENGTH</b> contains the width of the whole item. In this case, icons take up space that would otherwise be occupied by text. |
| usebgcolor | Can only be used in the list tree.                                                                                                   |
|            | 'x': The item has a background color that is slightly different to that of the tree control.                                         |
|            | initial: The background color is the same.                                                                                           |
| text       | Text for the item.                                                                                                    |
|            |                                                                                                    |

 $\Rightarrow$ 

If the user changes the font, the change does not take effect until the next instantiation of the SAP Tree.

# $\wp$

You can address the icon using its name, for example, **ICON\_ANNOTATION**. To do this, the statement **INCLUDE** <**ICON>**. must appear in your program.

delete\_all\_items\_of\_nodes

## delete\_all\_items\_of\_nodes

Use this method to delete all items of a particular node from the tree.

ALL METHOD tree->DELETE\_ALL\_ITEMS\_OF\_NODES EXPORTING node\_key\_table = node\_key\_table EXCEPTIONS failed = 1 cntl\_system\_error = 2 error\_in\_node\_key\_table = 3 dp\_error = 4.

| Parameters     | Description                                   |
|----------------|-----------------------------------------------|
| node_key_table | Node table Nodes whose items will be deleted. |

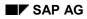

#### delete\_items

# delete\_items

Use this method to delete the items from the tree that you pass to it in a table.

CALL METHOD tree->delete\_items EXPORTING item\_key\_table = item\_key\_table EXCEPTIONS failed = 1 cntl\_system\_error = 2 error\_in\_item\_key\_table = 3 dp\_error = 4.

| Parameters     | Description                               |
|----------------|-------------------------------------------|
| item_key_table | Table of entries that you want to delete. |

get\_selected\_item

### get\_selected\_item

This method returns a selected item and its node.

CALL METHOD tree->get\_selected\_item IMPORTING node\_key = node\_key item\_name = item\_name EXCEPTIONS failed = 1 cntl\_system\_error = 2 no\_item\_selection = 3.

| Parameters | Description                                                    |
|------------|----------------------------------------------------------------|
| node_key   | Node in the SAP Tree with a selected item.                     |
|            | The parameter is defined with reference to type tv_nodekey.    |
| item_name  | Name of the selected item.                                     |
|            | The parameter is defined with reference to type $tv_itmname$ . |

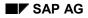

## item\_set\_chosen

Use this method to select or deselect a checkbox from within your program.

CALL METHOD tree->item\_set\_chosen EXPORTING node\_key = node\_key item\_name = item\_name chosen = chosen EXCEPTIONS failed = 1 node\_not\_found = 2 item\_not\_found = 3 cntl\_system\_error = 4 chosen\_not\_supported = 5.

| Parameters | Description                                                       |
|------------|-------------------------------------------------------------------|
| node_key   | Node in the SAP Tree containing the item that you want to select. |
|            | The parameter is defined with reference to type tv_nodekey.       |
| item_name  | Name of the checkbox item that you want to select.                |
|            | The parameter is defined with reference to type tv_itmname.       |
| chosen     | 'x': Item is set to selected.                                     |
|            | ' ': Item is set to deselected.                                   |

item\_set\_disabled

## item\_set\_disabled

Use this method to deactivate an item.. This item cannot then be selected. Furthermore, no other actions, such as double-clicking, are possible.

CALL METHOD tree->item\_set\_disabled EXPORTING node\_key = node\_key item\_name = item\_name disabled = disabled EXCEPTIONS failed = 1 node\_not\_found = 2 item\_not\_found = 3 cntl\_system\_error = 4 no\_item\_selection = 5.

| Parameters | Description                                                 |
|------------|-------------------------------------------------------------|
| node_key   | Node containing the item you want to deactivate.            |
|            | The parameter is defined with reference to type ty_nodekey. |
| item_name  | Name of the item that you want to deactivate.               |
|            | The parameter is defined with reference to type tv_itmname. |
| disabled   | 'x': Item is inactive                                       |
|            | ' ': Item is active                                         |

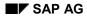

item\_set\_editable

## item\_set\_editable

Use this method to control whether the user can change a checkbox.

 $\Rightarrow$ 

When you initialize the control, the parameter **ITEM\_SELECTION** must be set to ` $\mathbf{x'}$ .

The item must be a checkbox (the field class in structure **TREEV\_ITEM** must have the value **tree->item\_class\_checkbox**).

CALL METHOD tree->item\_set\_editable

EXPORTING node\_key = node\_key item\_name = item\_name editable = editable EXCEPTIONS failed = 1 node\_not\_found = 2 item\_not\_found = 3 cntl\_system\_error = 4 editable\_not\_supported = 5.

| Parameters | Description                                                 |
|------------|-------------------------------------------------------------|
| node_key   | Node containing the item you want to make accept input.     |
|            | The parameter is defined with reference to type tv_nodekey. |
| item_name  | Name of the item that you want to make accept input.        |
|            | The parameter is defined with reference to type tv_itmname. |
| editable   | 'x': Checkbox can be changed.                               |
|            | ' ': Checkbox cannot be changed.                            |

item\_set\_font

### item\_set\_font

Use this method to change the font of the text of an item.

CALL METHOD tree->item\_set\_font EXPORTING node\_key = node\_key item\_name = item\_name font = font EXCEPTIONS failed = 1 node\_not\_found = 2 item\_not\_found = 3 cntl\_system\_error = 4.

| Parameters | Description                                                                                                    |
|------------|----------------------------------------------------------------------------------------------------|
| node_key   | Node in the SAP Tree containing the item that you want to change.                                                                                     |
|            | The parameter is defined with reference to type tv_nodekey.                                                                                           |
| item_name  | Name of the item whose font you want to change.                                                                                                    |
|            | The parameter is defined with reference to type tv_itmname.                                                                                           |
| font       | Font:                                                                                                    |
|            | <pre>tree-&gt;item_font_default: Corresponds to tree-&gt;item_font_prop in the tree structure but to tree-&gt;item_font_fixed in the list tree.</pre> |
|            | tree->item_font_fixed: GUI fixed font                                                                                                    |
|            | tree->item_font_prop: GUI proportional font.                                                                                                    |

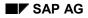

item\_set\_hidden

# item\_set\_hidden

Use this method to hide a particular item of a node.

CALL METHOD tree->item\_set\_hidden EXPORTING node\_key = node\_key item\_name = item\_name hidden = hidden EXCEPTIONS failed = 1 node\_not\_found = 2 item\_not\_found = 3 cntl\_system\_error = 4.

| Parameters | Description                                                     |
|------------|-----------------------------------------------------------------|
| node_key   | Node in the SAP Tree containing the item that you want to hide. |
|            | The parameter is defined with reference to type tv_nodekey.     |
| item_name  | Name of the item that you want to hide.                         |
|            | The parameter is defined with reference to type tv_itmname.     |
| hidden     | '': Item is visible                                             |
|            | 'x': Entry is no longer visible                                 |

item\_set\_style

### item\_set\_style

Use this method to set the style for the combination of background and foreground color for the item.

CALL METHOD tree->item\_set\_style

EXPORTING node\_key = node\_key item\_name = item\_name style = style EXCEPTIONS failed = 1 node\_not\_found = 2 item\_not\_found = 3 cntl\_system\_error = 4.

| Parameters | Description                                                       |
|------------|-------------------------------------------------------------------|
| node_key   | Node in the SAP Tree containing the item that you want to change. |
|            | The parameter is defined with reference to type tv_nodekey.       |
| item_name  | Name of the item whose style you want to change.                  |
|            | The parameter is defined with reference to type tv_itmname.       |
| style      | Style of the entry. You can use one of the following styles:      |
|            | tree->style_default                                               |
|            | tree->style_inherited                                             |
|            | tree->style_intensified                                           |
|            | tree->style_inactive                                              |
|            | tree->style_intensified_critical                                  |
|            | tree->style_emphasized_negative                                   |
|            | tree->style_emphasized_positive                                   |
|            | tree->style_emphasized                                            |

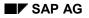

item\_set\_text

# item\_set\_text

Use this method to set or change the text of an item.

CALL METHOD tree->item\_set\_text EXPORTING node\_key = node\_key item\_name = item\_name text = text EXCEPTIONS failed = 1 node\_not\_found = 2 item\_not\_found = 3 cntl\_system\_error = 4.

| Parameters | Description                                                       |  |
|------------|-------------------------------------------------------------------|--|
| node_key   | Node in the SAP Tree containing the item that you want to change. |  |
|            | The parameter is defined with reference to type tv_nodekey.       |  |
| item_name  | Name of the item whose text you want to change.                   |  |
|            | The parameter is defined with reference to type tv_itmname.       |  |
| text       | Text to be assigned to the entry.                                 |  |

item\_set\_t\_image

### item\_set\_t\_image

Use this method to set an icon for an item. This allows you to set an icon as an item with or without a text.

CALL METHOD tree->item\_set\_t\_image EXPORTING node\_key = node\_key item\_name = item\_name t\_image = t\_image EXCEPTIONS failed = 1 node\_not\_found = 2 item\_not\_found = 3 cntl\_system\_error = 4.

| Parameters | Description                                                       |  |
|------------|-------------------------------------------------------------------|--|
| node_key   | Node in the SAP Tree containing the item that you want to change. |  |
|            | The parameter is defined with reference to type tv_nodekey.       |  |
| item_name  | Name of the item for which you want to set an icon.               |  |
|            | The parameter is defined with reference to type tv_itmname.       |  |
| t_image    | '': No icon.                                                      |  |
|            | '@ <b>xy</b> @': Uses the SAP icon with number <b>xy</b>          |  |
| $\sim$     |                                                                   |  |

You can address the icon using its name, for example, **ICON\_ANNOTATION**. To do this, the statement **INCLUDE** <**ICON>**. must appear in your program.

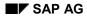

select\_item

### select\_item

Use this method to select a particular item within the tree.

 $\Rightarrow$ 

When you initialize the control, the parameter <code>ITEM\_SELECTION</code> must be set to `X' .

CALL METHOD tree->select\_item EXPORTING node\_key = node\_key item\_name = item\_name EXCEPTIONS failed = 1 key\_or\_item\_name\_not\_found = 2 no\_item\_selection = 3 cntl\_system\_error = 4.

| Parameters | Description                                                       |  |
|------------|-------------------------------------------------------------------|--|
| node_key   | Node in the SAP Tree containing the item that you want to change. |  |
|            | The parameter is defined with reference to type tv_nodekey.       |  |
| item_name  | Name of the item that you want to select.                         |  |
|            | The parameter is defined with reference to type tv_itmname.       |  |

set\_min\_node\_height

#### set\_min\_node\_height

Use this method to set the minimum height of a node.

CALL METHOD tree->set\_min\_node\_height EXPORTING include\_text = include\_text include\_image = include\_image include\_button = include\_button include\_checkbox = include\_checkbox include\_link = include\_link EXCEPTIONS failed = 1 cntl\_system\_error = 2.

| Parameters       | Description                                                                                     |
|------------------|-------------------------------------------------------------------------------------------------|
| include_text     | If you set this flag, the node is at least as high as a text object.                            |
| include_image    | If you set this flag, the node is at least as high as a picture object (folder or leaf symbol). |
| include_button   | If you set this flag, the node is at least as high as a pushbutton.                             |
| include_checkbox | If you set this flag, the node is at least as high as a checkbox                                |
| include_link     | If you set this flag, the node is at least as high as a link entry.                             |

Use this method to change a set of node and item attributes.

CALL METHOD tree->UPDATE\_NODES\_AND\_ITEMS exporting node\_table = node\_table item\_table = item\_table ITEM\_TABLE\_STRUCTURE\_NAME = ITEM\_TABLE\_STRUCTURE\_NAME EXCEPTIONS failed = 1 cntl\_system\_error = 2 error\_in\_tables = 3 dp\_error = 4 TABLE\_STRUCTURE\_NAME\_NOT\_FOUND = 5.

| Parameters                | Description                                                                                                    |
|---------------------------|----------------------------------------------------------------------------------------------------|
| node_table                | Name of the nodes internal table. Compared to the normal node table, this table also contains the structure treemunode. Use this to determine the attributes you want to change. |
|                           | Create the table with reference to treev_upno.                                                                                                    |
| item_table                | Name of the internal table containing the nodes you want to change.                                                                                                    |
|                           | Define the table with reference to a structure of your own.                                                                                                    |
| item_table_structure_name | Name of the structure used to create the internal table for the entries                                                                                                    |

#### Filling the Node Table

The node table structure consists of the following fields. You must fill the structure for each node.

| node_key | Name of the node you want to change. The name must exist in the tree.                        |  |
|----------|----------------------------------------------------------------------------------------------|--|
| hidden   | initial: Node is displayed                                                                   |  |
|          | ' <b>x</b> ': Node is not displayed                                                          |  |
| disabled | initial: Node can be selected                                                                |  |
|          | 'x': Node cannot be selected                                                                 |  |
| isfolder | initial: Node has no subordinate nodes Note that the node may not have subordinate nodes.    |  |
|          | 'x': Node has subordinate nodes                                                              |  |
| n_image  | Specifies an icon for an unexpanded branch or a leaf:                                        |  |
|          | ' ': Uses a default icon                                                                     |  |
|          | '@xy@': Uses the icon with number xy                                                         |  |
|          | <b>'BNONE'</b> : No icon. As a result, the display position of the node is brought forwards. |  |

| exp_image Specifies an icon for an expanded branch or a leaf: |                                                                                                    |
|---------------------------------------------------------------|----------------------------------------------------------------------------------------------------|
|                                                               | ' ': Uses a default icon                                                                                                    |
|                                                               | <b>'@xy@'</b> : Uses the icon with number <b>xy</b>                                                                                                    |
|                                                               | <b>'BNONE'</b> : No icon. As a result, the display position of the node is brought forwards.                                                                                       |
| style                                                         | Node style.                                                                                                    |
| no_branch                                                     | initial: Draws a connecting line to the node.                                                                                                    |
|                                                               | 'x': Suppresses the connecting line to the node.                                                                                                    |
| expander                                                      | initial: Node has no '+' sign for expansion.                                                                                                    |
|                                                               | 'X': Node must be a branch (ISFOLDER = 'X') and has a '+' sign for expansion. If the user expands a branch that has no children, the event <b>EXPAND_NO_CHILDREN</b> is triggered. |
| u_all                                                         | Change all changeable attributes                                                                                                    |
| u_hidden                                                      | Change the hidden attribute.                                                                                                    |
| u_disabled                                                    | Change the disabled attribute.                                                                                                    |
| u_isfolder                                                    | Change the is_folder attribute.                                                                                                    |
| u_n_image                                                     | Change the n_image attribute.                                                                                                    |
| u_exp_imag                                                    | Change the exp_image attribute.                                                                                                    |
| u_style                                                       | Change the style attribute.                                                                                                    |
| u_no_branch                                                   | Change the no_branch attribute.                                                                                                    |
| u_expander                                                    | Change the expander attribute.                                                                                                    |
|                                                               |                                                                                                    |

Suppose you want to change the hidden and is\_folder attributes: You assign values to the hidden and is\_folder fields. The flags u\_hidden and u\_is\_folder are set, to select the fields hidden and is\_folder for change.

If you choose the field u\_all, all of the fields for which a "U flag" exists are selected for change.

#### **Creating the ABAP Dictionary Structure for the Item Table**

When you create the ABAP Dictionary structure <my\_u\_item>, you must include the structure treev\_uite and add an extra text field with the name Text. Define the text field using a text type.

#### Filling the Item Table

| node_key | Name of the node containing the item you want to check. |
|----------|---------------------------------------------------------|
|----------|---------------------------------------------------------|

| item_name  | Name of the column in which you want to change the item.                                                                                                    |
|------------|----------------------------------------------------------------------------------------------------|
|            | For the list tree, you can use numbers $\geq 1$ .                                                                                                    |
|            | In the column tree, specify the previously-defined column.                                                                                                    |
| class      | tree=>item_class_text: Item is a text                                                                                                    |
|            | tree=>item_class_checkbox: Item is a checkbox                                                                                                    |
|            | tree=>item_class_button: Item is a pushbutton                                                                                                    |
|            | tree=>item_class_link: Item is a link item                                                                                                    |
| font       | Font:                                                                                                    |
|            | <pre>tree-&gt;item_font_default: corresponds to tree-&gt;item_font_prop in the<br/>tree structure but to tree-&gt;item_font_fixed in the list tree.</pre>                                                                           |
|            | tree->item_font_fixed: GUI fixed font                                                                                                    |
|            | tree->item_font_prop: GUI proportional font.                                                                                                    |
| disabled   | Deactivates an entry                                                                                                    |
| editable   | Sets whether an entry can be edited                                                                                                    |
| hidden     | Sets the visibility of an entry                                                                                                    |
| alignment  | Sets the alignment of an entry (only in list structure)                                                                                                    |
| t_image    | Icon for the entry                                                                                                    |
| chosen     | Selects a checkbox                                                                                                    |
| togg_right | You can only use togg_right for items with the class <b>TREE</b> -<br>> <b>ITEM_CLASS_CHECKBOX</b> . If <b>TOGG_RIGHT</b> is initial, the checkbox appears to the left of the text. Otherwise, it appears to the right of the text. |
| style      | Style of the entry. You can use one of the following styles:                                                                                                    |
|            | tree->style_default                                                                                                    |
|            | tree->style_inherited                                                                                                    |
|            | tree->style_intensified                                                                                                    |
|            | tree->style_inactive                                                                                                    |
|            | tree->style_intensified_critical                                                                                                    |
|            | tree->style_emphasized_negative                                                                                                    |
|            | tree->style_emphasized_positive                                                                                                    |
|            | tree->style_emphasized                                                                                                    |
| length     | Visible length of the entry (only in list structure)                                                                                                    |
| length_pix | Length in pixels (only in list structure)                                                                                                    |
|            |                                                                                                    |

 $\Rightarrow$ 

| l          |                                                                                                    |  |
|------------|----------------------------------------------------------------------------------------------------|--|
| ignoreimag | Can only be used in the list tree.                                                                                                   |  |
|            | initial: <b>LENGTH</b> contains the length of the item text. The width of any checkbox or icon is added to the width of the text.    |  |
|            | <b>'X': LENGTH</b> contains the width of the whole item. In this case, icons take up space that would otherwise be occupied by text. |  |
| usebgcolor | Can only be used in the list tree.                                                                                                   |  |
|            | 'x': The item has a background color that is slightly different to that of the tree control.                                         |  |
|            | initial: The background color is the same.                                                                                           |  |
| text       | Text for the entry.                                                                                                    |  |
| u_all      | Changes all modifiable attributes                                                                                                    |  |
| u_font     | Changes the font                                                                                                    |  |
| u_disabled | Changes the disabled attribute.                                                                                                    |  |
| u_editable | Changes the editable attribute.                                                                                                    |  |
| u_hidden   | Changes the hidden attribute.                                                                                                    |  |
| u_alignmen | Changes the alignment attribute.                                                                                                    |  |
| u_t_image  | Changes the t_image attribute.                                                                                                    |  |
| u_chosen   | Changes the chosen attribute.                                                                                                    |  |
| u_style    | Changes the style attribute.                                                                                                    |  |
| u_text     | Changes the text attribute.                                                                                                    |  |
| u_length   | Changes the length attribute.                                                                                                    |  |
| u_length_p | Changes the length_pix attribute.                                                                                                    |  |
|            | ·                                                                                                    |  |

If the user changes the font, the change does not take effect until the next instantiation of the SAP Tree.

Methods of Class CL\_GUI\_SIMPLE\_TREE

# Methods of Class CL\_GUI\_SIMPLE\_TREE

constructor

#### constructor

You use this method to instantiate the simple tree.

CREATE OBJECT simple\_tree EXPORTING lifetime = lifetime parent = parent = shellstyle shellstyle node\_selection\_mode = node\_selection\_mode hide\_selection = hide\_selection EXCEPTIONS lifetime\_error = 1 cntl\_system\_error = 2 create error = 3 failed = 4 illegal\_node\_selection\_mode = 5.

| Parameters          | Description                                                                                                    |
|---------------------|----------------------------------------------------------------------------------------------------|
| lifetime            | Lifetime management [Ext.] parameter. The following values are permitted:                                                                                                    |
|                     | <pre>simple_tree-&gt;lifetime_imode: The control remains alive for the<br/>duration of the internal session (that is, until the session is ended<br/>by one of the following statements: leave program. leave to<br/>transaction. set screen 0, leave screen.). After this,<br/>the finalize [Page 482] method is called.</pre>                                                                                                    |
|                     | <pre>simple_tree-&gt;lifetime_dynpro: The control remains alive for<br/>the lifetime of the screen instance, that is, for as long as the screen<br/>remains in the stack. After this, the <u>free [Page 480]</u> method is<br/>called.<br/>Using this mode automatically regulates the visibility of the control.<br/>Controls are only displayed when the screen on which they were<br/>created is active. When other screens are active, the controls are<br/>hidden.</pre> |
|                     | <pre>simple_tree-&gt;lifetime_default: If you create the control in a<br/>container, it inherits the lifetime of the container. If you do not create<br/>the control in a container (for example, because it is a container<br/>itself), the lifetime is set to simple_tree-&gt;lifetime_imode.</pre>                                                                                                    |
| parent              | Container in which the SAP Tree can be displayed ( <b>see also</b> <u>SAP</u> <u>Container [Ext.]</u> ).                                                                                                    |
| node_selection_mode | <pre>simple_tree-&gt;node_sel_mode_single: Only single selection allowed.</pre>                                                                                                    |
|                     | <pre>simple_tree-&gt;node_sel_mode_multiple: Multiple selection allowed.</pre>                                                                                                    |
| hide_selection      | Hides a selection                                                                                                    |

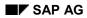

#### add\_nodes

## add\_nodes

Use this method to add nodes to an existing tree. You pass the list of new entries using an internal table. The internal table must be defined with reference to an ABAP Dictionary structure of your own.

The node table is processed at the frontend in the order in which you filled it. Consequently, if you insert a node, you must ensure that its parent node has already occurred in the node table.

Δ

A tree control proxy object (in this case, simple\_tree) does not itself contain any data. Instead, you use it to transfer data to and from the SAP Tree at the frontend. You must maintain the tree data structure in your application.

CALL METHOD simple\_tree->add\_nodes

EXPORTING table\_structure\_name = table\_structure\_name

node\_table = node\_table EXCEPTIONS error\_in\_node\_table = 1 failed = 2 dp\_error = 3 table\_structure\_name\_not\_found = 4.

| Parameters                | Description                                                             |
|---------------------------|-------------------------------------------------------------------------|
| node_table_structure_name | Name of the structure used to create the internal table for the entries |
| node_table                | Internal table containing the nodes you want to create                  |

### **Creating the ABAP Dictionary Structure**

When you create the ABAP Dictionary structure <my\_node>, you must include the structure treev\_node and add an extra text field with the name Text. Define the text field using a text type.

### Filling the Node Table

The node table structure consists of the following fields. You must fill the structure for each node.

| node_key | Name of the node you want to define. The name must be a unique key within the tree. The node must not already exist.                 |
|----------|----------------------------------------------------------------------------------------------------|
| relatkey | Name of the related node. This must already be defined in the tree. It must therefore come above the current node in the node table. |

### add\_nodes

| relatship | Relationship between node_key and relatkey:                                                                                        |
|-----------|----------------------------------------------------------------------------------------------------|
|           | tree->relat_first_child (node_key is first child node of node relatkey)                                                            |
|           | <pre>tree-&gt;relat_first_child (node_key is inserted as the first child node of<br/>node relatkey)</pre>                          |
|           | <pre>tree-&gt;relat_prev_sibling (node_key is inserted before relatkey at the<br/>same hierarchy level)</pre>                      |
|           | <pre>tree-&gt;relat_prev_sibling (node_key is inserted after relatkey at the<br/>same hierarchy level)</pre>                       |
|           | <pre>tree-&gt;relat_first_sibling (node_key is inserted before all other nodes at<br/>the same hierarchy level as relatkey).</pre> |
|           | <pre>tree-&gt;relat_last_sibling (node_key is inserted after all other nodes at<br/>the same hierarchy level as relatkey).</pre>   |
| hidden    | initial: Node is displayed                                                                                                    |
|           | 'x': Node is not displayed                                                                                                    |
| disabled  | initial: Node can be selected                                                                                                    |
|           | 'x': Node cannot be selected                                                                                                    |
| isfolder  | initial: Node has no subordinate nodes                                                                                             |
|           | 'x': Node has subordinate nodes                                                                                                    |
| n_image   | Specifies an icon for an unexpanded branch or a leaf:                                                                              |
|           | ' ': Uses a default icon                                                                                                    |
|           | <b>'@xy@'</b> : Uses the icon with number xy                                                                                       |
|           | <b>'BNONE'</b> : No icon. As a result, the display position of the node is brought forwards.                                       |
| exp_image | Specifies an icon for an expanded branch or a leaf:                                                                                |
|           | ' ': Uses a default icon                                                                                                    |
|           | <b>'@xy@'</b> : Uses the icon with number xy                                                                                       |
|           | <b>'BNONE'</b> : No icon. As a result, the display position of the node is brought forwards.                                       |

#### add\_nodes

| style      | Style of the entry. You can use one of the following styles:                                                                                                    |
|------------|----------------------------------------------------------------------------------------------------|
|            | tree->style_default                                                                                                    |
|            | tree->style_inherited                                                                                                    |
|            | tree->style_intensified                                                                                                    |
|            | tree->style_inactive                                                                                                    |
|            | tree->style_intensified_critical                                                                                                    |
|            | tree->style_emphasized_negative                                                                                                    |
|            | tree->style_emphasized_positive                                                                                                    |
|            | tree->style_emphasized                                                                                                    |
| no_branch  | initial: Draws a connecting line to the node.                                                                                                    |
|            | <b>'x'</b> : Does not draw a connecting line to the node.                                                                                                    |
| expander   | initial: Node has no '+' sign for expansion.                                                                                                    |
|            | 'X': Node must be a branch (ISFOLDER = 'X') and has a '+' sign for expansion. If the user expands a branch that has no children, the event <b>EXPAND_NO_CHILDREN</b> is triggered.                |
| dragdropid | Use this field for a handle to the drag and drop behavior of the node (see also Defining Drag and Drop Events in the SAP Tree [Page 111]).                                                        |
| text       | This field is only used in the simple tree. It is part of your node structure definition in the ABAP Dictionary. When you use a simple tree, use this field to pass the text you want to display. |

You can address the icon using its name, for example, **ICON\_ANNOTATION**. To do this, the statement **INCLUDE** <**ICON>**. must appear in your program.

node\_set\_text

## node\_set\_text

Use this method to change the text of a node.

CALL METHOD simple\_tree->node\_set\_text EXPORTING node\_key = node\_key text = text EXCEPTIONS failed = 1 node\_not\_found = 2 cntl\_system\_error = 3.

| Parameters | Description                                                 |
|------------|-------------------------------------------------------------|
| node_key   | Name of the node for which you want to change the text.     |
|            | The parameter is defined with reference to type tv_nodekey. |
| text       | Text to be assigned to the node.                            |

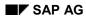

#### update\_nodes

## update\_nodes

Use this method to changes the attributes of a set of nodes (text, relationship to other nodes, display options). You need a special node table, which you create with reference to an ABAP Dictionary structure that you have to define yourself.

To change a particular attribute of a node, you must set the corresponding flag.

| CALL METHOD simple_tree->update_nodes                           |  |  |
|-----------------------------------------------------------------|--|--|
| EXPORTING node_table_structure_name = node_table_structure_name |  |  |
| node_table = node_table                                         |  |  |
| EXCEPTIONS failed = 1                                           |  |  |
| cntl_system_error = 2                                           |  |  |
| error_in_node_table = 3                                         |  |  |
| dp_error = 4                                                    |  |  |
| table_structure_name_not_found = 5.                             |  |  |

| Parameters                | Description                                                                    |
|---------------------------|--------------------------------------------------------------------------------|
| node_table_structure_name | Name of the structure used to create the internal table for the changed nodes. |
| node_table                | Internal table containing the changed nodes.                                   |

### **Creating the ABAP Dictionary Structure**

To create the ABAP Dictionary structure <my\_unode>, you must include the structure treev\_unod and create two additional fields - one called Text (a text field), the other called U\_TEXT with type AS4FLAG. Define the text field using a text type.

### Filling the Node Table

The node table structure consists of the following fields. You must fill the structure for each node.

| node_key | Name of the node you want to define. The name must be a unique key within the tree.                                                  |
|----------|----------------------------------------------------------------------------------------------------|
| relatkey | Name of the related node. This must already be defined in the tree. It must therefore come above the current node in the node table. |

### update\_nodes

| relatship | Relationship between node_key and relatkey:                                                                                                    |
|-----------|----------------------------------------------------------------------------------------------------|
|           | <pre>simple_tree-&gt;relat_first_child (node_key is first child node of node     relatkey)</pre>                                                                                   |
|           | <pre>simple_tree-&gt;relat_last_child (node_key is the last child node of<br/>node relatkey)</pre>                                                                                 |
|           | <pre>simple_tree-&gt;relat_prev_sibling (node_key is inserted before     relatkey at the same hierarchy level)</pre>                                                               |
|           | <pre>simple_tree-&gt;relat_prev_sibling (node_key is inserted after     relatkey at the same hierarchy level)</pre>                                                                |
|           | <pre>simple_tree-&gt;relat_first_sibling (node_key is inserted before all</pre>                                                                                                    |
|           | <pre>simple_tree-&gt;relat_last_sibling (node_key is inserted after all other<br/>nodes at the same hierarchy level as relatkey).</pre>                                            |
| hidden    | initial: Node is displayed                                                                                                    |
|           | 'x': Node is not displayed                                                                                                    |
| disabled  | initial: Node can be selected                                                                                                    |
|           | 'x': Node cannot be selected                                                                                                    |
| isfolder  | initial: Node has no subordinate nodes                                                                                                    |
|           | 'x': Node has subordinate nodes                                                                                                    |
| n_image   | Specifies an icon for an unexpanded branch or a leaf:                                                                                                    |
|           | ' ': Uses a default icon                                                                                                    |
|           | <b>'@xy@'</b> : Uses the icon with number <b>xy</b>                                                                                                    |
|           | <b>'BNONE'</b> : No icon. As a result, the display position of the node is brought forwards.                                                                                       |
| exp_image | Specifies an icon for an expanded branch or a leaf:                                                                                                    |
|           | ' ': Uses a default icon                                                                                                    |
|           | <b>'@xy@'</b> : Uses the icon with number <b>x</b> y                                                                                                    |
|           | <b>'BNONE'</b> : No icon. As a result, the display position of the node is brought forwards.                                                                                       |
| style     | Node style.                                                                                                    |
| no_branch | initial: Draws a connecting line to the node.                                                                                                    |
|           | $\mathbf{x}$ : Suppresses the connecting line to the node.                                                                                                    |
| expander  | initial: Node has no '+' sign for expansion.                                                                                                    |
|           | 'X': Node must be a branch (ISFOLDER = `X') and has a '+' sign for expansion. If the user expands a branch that has no children, the event <b>EXPAND_NO_CHILDREN</b> is triggered. |
| l         |                                                                                                    |

#### update\_nodes

| text        | This field is only used in the simple tree. It is part of your node structure definition in the ABAP Dictionary. When you use a simple tree, use this field to pass the text you want to display. |
|-------------|----------------------------------------------------------------------------------------------------|
| u_all       | Change all changeable attributes                                                                                                    |
| u_hidden    | Change the hidden attribute.                                                                                                    |
| u_disabled  | Change the disabled attribute.                                                                                                    |
| u_isfolder  | Change the is_folder attribute.                                                                                                    |
| u_n_image   | Change the n_image attribute.                                                                                                    |
| u_exp_imag  | Change the exp_image attribute.                                                                                                    |
| u_style     | Change the style attribute.                                                                                                    |
| u_no_branch | Change the no_branch attribute.                                                                                                    |
| u_expander  | Change the expander attribute.                                                                                                    |
| u_text      | Change the node text.                                                                                                    |

Suppose you want to change the hidden and is\_folder attributes: You assign values to the hidden and is\_folder fields. The flags u\_hidden and u\_is\_folder are set, to select the fields hidden and is\_folder for change.

If you choose the field u\_all, all of the fields for which a "U flag" exists are selected for change.

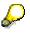

You can address the icon using its name, for example, **ICON\_ANNOTATION**. To do this, the statement **INCLUDE** <**ICON>**. must appear in your program.

Methods of Class CL\_GUI\_LIST\_TREE

# Methods of Class CL\_GUI\_LIST\_TREE

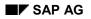

#### constructor

### constructor

You use this method to instantiate the list tree.

CREATE OBJECT list\_tree EXPORTING lifetime = lifetime parent = parent = shellstyle shellstyle node\_selection\_mode = node\_selection\_mode = hide\_selection hide\_selection item\_selection = item\_selection with\_headers = with\_headers hierarchy\_header = hierarchy\_header list\_header = list\_header EXCEPTIONS lifetime error = 1 cntl\_system\_error = 2 = 3 create\_error illegal\_node\_selection\_mode = 4 failed = 5.

| Parameters          | Description                                                                                                    |
|---------------------|----------------------------------------------------------------------------------------------------|
| lifetime            | Lifetime management [Ext.] parameter. The following values are permitted:                                                                                                    |
|                     | <pre>list_tree-&gt;lifetime_imode: The control remains alive for the<br/>duration of the internal session (that is, until the session is ended<br/>by one of the following statements: leave program. leave to<br/>transaction. set screen 0, leave screen.). After this,<br/>the <u>finalize [Page 482]</u> method is called.</pre>                                                     |
|                     | <pre>list_tree-&gt;lifetime_dynpro: The control remains alive for the<br/>lifetime of the screen instance, that is, for as long as the screen<br/>remains in the stack. After this, the <u>free [Page 480]</u> method is<br/>called.<br/>Using this mode automatically regulates the visibility of the control.<br/>Controls are only displayed when the screen on which they were</pre> |
|                     | created is active. When other screens are active, the controls are hidden.                                                                                                    |
|                     | <pre>list_tree-&gt;lifetime_default: If you create the control in a<br/>container, it inherits the lifetime of the container. If you do not<br/>create the control in a container (for example, because it is a<br/>container itself), the lifetime is set to simple_tree-<br/>&gt;lifetime_imode.</pre>                                                                                 |
| parent              | Container in which the SAP Tree can be displayed ( <b>see also</b> <u>SAP</u> <u>Container [Ext.]</u> ).                                                                                                    |
| node_selection_mode | <pre>list_tree-&gt;node_sel_mode_single: Only single selection allowed.</pre>                                                                                                    |
|                     | <pre>list_tree-&gt;node_sel_mode_multiple: Multiple selection allowed.</pre>                                                                                                    |

#### constructor

| hide_selection   | Hides a selection                                                                                                    |
|------------------|----------------------------------------------------------------------------------------------------|
| item_selection   | Flags whether individual entries should be selectable. If you set this attribute, the node can only be selected using its icon. |
|                  | If the attribute is not set, the entire node can be selected as a single unit.                                                  |
| with_headers     | Flags whether headers are used.                                                                                                 |
| hierarchy_header | Structure with the definition of the first header.                                                                              |
| list_header      | Structure with the definition of the following header.                                                                          |

#### node\_set\_last\_hierarchy\_item

## node\_set\_last\_hierarchy\_item

Use this method to determine the item in a node that should be the last to appear under the hierarchy heading. All subsequent items then appear under the list heading.

CALL METHOD list\_tree->node\_set\_last\_hierarchy\_item EXPORTING node\_key = node\_key last\_hierarchy\_item = last\_hierarchy\_item EXCEPTIONS failed = 1 node\_not\_found = 2 cntl\_system\_error = 3 tree\_has\_no\_headers = 4.

| Parameters          | Description                                                                |
|---------------------|----------------------------------------------------------------------------|
| node_key            | Node you want to change.                                                   |
|                     | The parameter is defined with reference to type tv_nodekey.                |
| last_hierarchy_item | Name of the last item that you want to appear under the hierarchy heading. |
|                     | The parameter is defined with reference to type tv_itmname .               |

#### hierarchy\_header\_set\_t\_image

## hierarchy\_header\_set\_t\_image

Use this method to define an icon for the hierarchy heading.

CALL METHOD list\_tree->hierarchy\_header\_set\_t\_image EXPORTING t\_image = t\_image EXCEPTIONS tree\_has\_no\_headers = 1 failed = 2 cntl\_system\_error = 3.

| Parameters | Description                              |
|------------|------------------------------------------|
| t_image    | ' ': No icon.                            |
|            | '@xy@': Uses the SAP icon with number xy |

You can address the icon using its name, for example, **ICON\_ANNOTATION**. To do this, the statement **INCLUDE** <**ICON>**. must appear in your program.

list\_header\_set\_t\_image

# list\_header\_set\_t\_image

Use this method to define an icon for the list heading.

CALL METHOD list\_tree->LIST\_HEADER\_SET\_T\_IMAGE

EXPORTING t\_image = t\_image EXCEPTIONS tree\_has\_no\_headers = 1 failed = 2 cntl\_system\_error = 3.

| Parameters | Description                                                                                  |
|------------|----------------------------------------------------------------------------------------------|
| t_image    | ' ': No icon.                                                                                |
|            | '@ <b>xy</b> @': Uses the SAP icon with number <b>xy</b>                                     |
|            | <b>'BNONE</b> ': No icon. As a result, the display position of the node is brought forwards. |
|            |                                                                                              |

You can address the icon using its name, for example, **ICON\_ANNOTATION**. To do this, the statement **INCLUDE** <**ICON>**. must appear in your program.

#### hierarchy\_header\_set\_text

## hierarchy\_header\_set\_text

You use this method to change the text of the hierarchy heading:

CALL METHOD list\_tree->hierarchy\_header\_set\_text EXPORTING text = text EXCEPTIONS tree\_has\_no\_headers = 1 failed = 2 cntl\_system\_error = 3.

| Parameters | Description                                                     |
|------------|-----------------------------------------------------------------|
| text       | Hierarchy heading text                                          |
|            | The parameter is defined with reference to type $tv\_heading$ . |

list\_header\_set\_text

# list\_header\_set\_text

You use this method to change the text of the list heading:

CALL METHOD list\_tree->list\_header\_set\_text EXPORTING text = text EXCEPTIONS tree\_has\_no\_headers = 1 failed = 2 cntl\_system\_error = 3.

| Parameters | Description                                                 |
|------------|-------------------------------------------------------------|
| text       | List heading text                                           |
|            | The parameter is defined with reference to type tv_heading. |

#### hierarchy\_header\_set\_width

# hierarchy\_header\_set\_width

Use this method to set the width of the hierarchy heading.

CALL METHOD list\_tree->hierarchy\_header\_set\_width EXPORTING width = width width\_pix = width\_pix EXCEPTIONS tree\_has\_no\_headers = 1 failed = 2 cntl\_system\_error = 3.

| Parameters | Description                                   |
|------------|-----------------------------------------------|
| width      | Width of the heading                          |
| width_pix  | 'x': The length is interpreted in pixels.     |
|            | ' ': The length is interpreted in characters. |

#### hiearchy\_header\_get\_width

# hiearchy\_header\_get\_width

This method returns the current width of the hierarchy heading in pixels.

CALL METHOD list\_tree->hierarchy\_header\_get\_width IMPORTING width = width width\_pix = width\_pix EXCEPTIONS failed = 1

cntl\_system\_error = 2 tree\_has\_no\_headers = 3.

| Parameters | Description                   |
|------------|-------------------------------|
| width      | Width of the heading          |
| width_pix  | ' <b>x</b> ': Width in pixels |

#### hierarchy\_header\_adjust\_width

## hierarchy\_header\_adjust\_width

Use this method to adjust the width of the headings so that the entire contents of the items below them are visible.

CALL METHOD list\_tree->hierarchy\_header\_adjust\_width EXCEPTIONS failed = 1 cntl\_system\_error = 2 tree\_has\_no\_headers = 3.

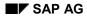

#### item\_set\_alignment

## item\_set\_alignment

Use this method to set the width of an item.

#### CALL METHOD list\_tree->item\_set\_alignment EXPORTING node\_key = node\_key item\_name = item\_name alignment = alignment EXCEPTIONS failed = 1 node\_not\_found = 2 item\_not\_found = 3

| cntl_system_error = 4. |                                                                   |
|------------------------|-------------------------------------------------------------------|
| Parameters             | Description                                                       |
| node_key               | Node in the SAP Tree containing the item that you want to change. |
|                        | The parameter is defined with reference to type tv_nodekey.       |
| item_name              | Name of the item for which you want to adjust the alignment.      |
|                        | The parameter is defined with reference to type tv_itmname.       |
| alignment              | list_tree->align_left: left justified                             |
|                        | list_tree->align_right: right-justified                           |
|                        | list_tree->align_center: centered                                 |
|                        | list_tree->align_auto: automatic alignment                        |

April 2001

SAP AG

item\_set\_length

## item\_set\_length

Use this method to change the displayed length of a particular item.

CALL METHOD list\_tree->item\_set\_length EXPORTING node\_key = node\_key item\_name = item\_name length = length length\_pix = length\_pix EXCEPTIONS failed = 1 node\_not\_found = 2 item\_not\_found = 3 cntl\_system\_error = 4.

| Parameters | Description                                                       |
|------------|-------------------------------------------------------------------|
| node_key   | Node in the SAP Tree containing the item that you want to change. |
|            | The parameter is defined with reference to type tv_nodekey.       |
| item_name  | Name of the item for which you want to adjust the alignment.      |
|            | The parameter is defined with reference to type tv_itmname.       |
| length     | Display length for the item.                                      |
| length_pix | 'x': The length is interpreted in pixels.                         |
|            | ' ': The length is interpreted in characters.                     |

#### hierarchy\_header\_set\_tooltip

# hierarchy\_header\_set\_tooltip

Use this method to set a tooltip for a hierarchy heading. The tooltip is displayed whenever the mouse pointer is positioned over the hierarchy heading.

CALL METHOD list\_tree->hierarchy\_header\_set\_tooltip EXPORTING tooltip = tooltip EXCEPTIONS tree\_has\_no\_headers = 1 failed = 2 cntl\_system\_error = 3.

| Parameters | Description |
|------------|-------------|
| tooltip    | Text        |

list\_header\_set\_tooltip

## list\_header\_set\_tooltip

Use this method to set a tooltip for a list heading. The tooltip is displayed whenever the mouse pointer is positioned over the list heading.

CALL METHOD list\_tree->list\_header\_set\_tooltip EXPORTING tooltip = tooltip EXCEPTIONS tree\_has\_no\_headers = 1 failed = 2 cntl\_system\_error = 3.

| Parameters | Description |
|------------|-------------|
| tooltip    | Text        |

Methods of Class CL\_GUI\_COLUMN\_TREE

# Methods of Class CL\_GUI\_COLUMN\_TREE

constructor

### constructor

You use this method to instantiate the column tree.

| CREATE OBJECT column_tree                            |
|------------------------------------------------------|
| EXPORTING lifetime = lifetime                        |
| parent = parent                                      |
| shellstyle = shellstyle                              |
| <pre>node_selection_mode = node_selection_mode</pre> |
| hide_selection = hide_selection                      |
| item_selection = item_selection                      |
| hierarchy_column_name = hierarchy_column_name        |
| hierarchy_header = hierarchy_header                  |
| EXCEPTIONS lifetime_error = 1                        |
| cntl_system_error = 2                                |
| create_error = 3                                     |
| illegal_node_selection_mode = 4                      |
| failed = 5                                           |
| illegal_column_name = 6.                             |

| Parameters          | Description                                                                                                    |
|---------------------|----------------------------------------------------------------------------------------------------|
| lifetime            | Lifetime management [Ext.] parameter. The following values are permitted:                                                                                                    |
|                     | <pre>column_tree-&gt;lifetime_imode: The control remains alive for<br/>the duration of the internal session (that is, until the session is<br/>ended by one of the following statements: leave program.<br/>leave to transaction. set screen 0, leave<br/>screen.). After this, the <u>finalize [Page 482]</u> method is called.</pre>                                                                                                    |
|                     | <pre>column_tree-&gt;lifetime_dynpro: The control remains alive for<br/>the lifetime of the screen instance, that is, for as long as the<br/>screen remains in the stack. After this, the <u>free [Page 480]</u><br/>method is called.<br/>Using this mode automatically regulates the visibility of the<br/>control. Controls are only displayed when the screen on which<br/>they were created is active. When other screens are active, the<br/>controls are hidden.</pre> |
|                     | <pre>column_tree-&gt;lifetime_default: If you create the control in a</pre>                                                                                                    |
| parent              | Container in which the SAP Tree can be displayed (see also <u>SAP</u><br><u>Container [Ext.]</u> ).                                                                                                    |
| node_selection_mode | <pre>column_tree-&gt;node_sel_mode_single: Only single selection allowed.</pre>                                                                                                    |
|                     | <pre>column_tree-&gt;node_sel_mode_multiple: Multiple selection allowed.</pre>                                                                                                    |

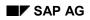

#### constructor

| hide_selection        | Hides a selection                                                                                                    |
|-----------------------|----------------------------------------------------------------------------------------------------|
| item_selection        | Flags whether individual entries should be selectable. If you set this attribute, the node can only be selected using its icon. |
|                       | If the attribute is not set, the entire node can be selected as a single unit.                                                  |
| hierarchy_column_name | Name of the column heading                                                                                                    |
| hierarchy_header      | Structure with the definition of the first header.                                                                              |

add\_column

### add\_column

Use this method to add a new column to the tree. The column has its own heading - it is not inserted under the hierarchy heading.

CALL METHOD column tree->add column EXPORTING name = name = hidden hidden = disabled disabled alignment = alignment width = width width\_pix = width\_pix header image = header image header\_text = header\_text header tooltip = header tooltip EXCEPTIONS column\_exists = 1 illegal\_column\_name = 2 too many columns = 3 illegal\_alignment = 4 different\_column\_types = 5 cntl\_system\_error = 6 failed = 7 predecessor\_column\_not\_found = 8.

| Parameters     | Description                                                                 |
|----------------|-----------------------------------------------------------------------------|
| name           | Technical name of the column                                                |
| hidden         | '': Column is visible                                                       |
|                | 'x': Column is not visible                                                  |
| disabled       | 'x': Column can be selected                                                 |
|                | ' ': Column cannot be selected                                              |
| alignment      | column_tree->align_left: left justified                                     |
|                | column_tree->align_right: right-justified                                   |
|                | column_tree->align_center: centered                                         |
| width          | Width of the heading                                                        |
| width_pix      | 'x': The width is interpreted in pixels.                                    |
|                | ' ': The width is interpreted in characters.                                |
| header_image   | '': No icon.                                                                |
|                | '@ <b>xy</b> @': Uses the SAP icon with number <b>xy</b>                    |
| header_text    | Hierarchy heading text                                                      |
|                | The parameter is defined with reference to type tv_heading.                 |
| header_tooltip | Text that is displayed when the mouse pointer is positioned on the heading. |

add\_column

 $\wp$ 

You can address the icon using its name, for example, **ICON\_ANNOTATION**. To do this, the statement **INCLUDE** <**ICON>**. must appear in your program.

add\_hierarchy\_column

## add\_hierarchy\_column

Use this method to insert a new column. It is inserted below the hierarchy heading.

CALL METHOD column\_tree->add\_hierarchy\_column EXPORTING name = name hidden = hidden disabled = disabled EXCEPTIONS column\_exists = 1 illegal\_column\_name = 2 too\_many\_columns = 3 cntl\_system\_error = 4 failed = 5.

| Parameters | Description                    |
|------------|--------------------------------|
| name       | Technical name of the column   |
| hidden     | ' ': Column is visible         |
|            | 'x': Column is not visible     |
| disabled   | 'x': Column cannot be selected |
|            | ' ': Column can be selected    |
|            |                                |

You should only insert one text column below a hierarchy heading. Further columns should contain icons, checkboxes, or other classes of item.

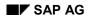

#### adjust\_column\_width

## adjust\_column\_width

Use this method to adjust the width of the headings so that the entire contents of the items below them are visible. You can either adjust all columns or specify a range (column n to column m) to be adjusted.

CALL METHOD column\_tree->adjust\_column\_width

EXPORTING start\_column = start\_column end\_column = end\_column all\_columns = all\_columns EXCEPTIONS start\_column\_not\_found = 1 end\_column\_not\_found = 2 start\_column\_in\_hierarchy = 3 end\_column\_in\_hierarchy = 4 start\_column\_empty = 5 cntl\_system\_error = 6 failed = 7.

| Parameters   | Description                                                                            |
|--------------|----------------------------------------------------------------------------------------|
| start_column | Technical name of the first column outside the column heading that you want to adjust. |
| end_column   | Technical name of the last column outside the column heading that you want to adjust.  |
| all_columns  | 'x': All columns, including the hierarchy header, are adjusted.                        |

column\_get\_width

### column\_get\_width

This method returns the current width of the specified column. The width is returned in pixels.

CALL METHOD column\_tree->column\_get\_width EXPORTING column\_name = column\_name IMPORTING width = width EXCEPTIONS failed = 1 column\_not\_found = 2 hierarchy\_column = 3 cntl\_system\_error = 4.

| Parameters  | Description                  |
|-------------|------------------------------|
| column_name | Technical name of the column |
| width       | Width of the heading         |

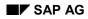

#### column\_set\_disabled

## column\_set\_disabled

Use this method to deactivate a column. The column cannot then be selected. Furthermore, no other actions, such as double-clicking, are possible.

CALL METHOD column\_tree->column\_set\_disabled EXPORTING column\_name = column\_name disabled = disabled EXCEPTIONS failed = 1 column\_not\_found = 2 cntl\_system\_error = 3.

| Parameters  | Description                  |
|-------------|------------------------------|
| column_name | Technical name of the column |
| disabled    | 'x': Column is inactive      |
|             | ' ': Column is active        |

#### column\_set\_heading\_image

### column\_set\_heading\_image

Use this method to define an icon for the column heading.

CALL METHOD column\_tree->column\_set\_heading\_image

EXPORTING column\_name = column\_name image = image EXCEPTIONS failed = 1 column\_not\_found = 2 hierarchy\_column = 3 cntl\_system\_error = 4.

| Parameters  | Description                                                                                    |
|-------------|------------------------------------------------------------------------------------------------|
| column_name | Technical name of the column                                                                   |
| image       | '': No icon.                                                                                   |
|             | '@ <b>xy</b> @': Uses the SAP icon with number <b>xy</b>                                       |
|             | <b>' вмоме '</b> : No icon. As a result, the display position of the node is brought forwards. |

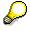

You can address the icon using its name, for example, **ICON\_ANNOTATION**. To do this, the statement **INCLUDE** <**ICON>**. must appear in your program.

#### column\_set\_heading\_text

# column\_set\_heading\_text

Use this method to change the text of the column heading:

CALL METHOD column\_tree->column\_set\_heading\_text EXPORTING column\_name = column\_name text = text

EXCEPTIONS failed = 1 column\_not\_found = 2 hierarchy\_column = 3 cntl\_system\_error = 4.

| Parameters  | Description                                                     |
|-------------|-----------------------------------------------------------------|
| column_name | Technical name of the column                                    |
| text        | Hierarchy heading text                                          |
|             | The parameter is defined with reference to type $tv\_heading$ . |

#### column\_set\_heading\_tooltip

### column\_set\_heading\_tooltip

Use this method to set a tooltip for the heading. The tooltip is displayed whenever the mouse pointer is positioned over the heading.

CALL METHOD column\_tree->column\_set\_heading\_tooltip EXPORTING column\_name = column\_name

EXPORTING column\_name = colu tooltip = tooltip EXCEPTIONS failed = 1 column\_not\_found = 2 hierarchy\_column = 3 cntl\_system\_error = 4.

| Parameters  | Description                  |
|-------------|------------------------------|
| column_name | Technical name of the column |
| tooltip     | Text                         |

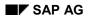

#### column\_set\_hidden

## column\_set\_hidden

Use this method to hide a particular column.

CALL METHOD column\_tree->column\_set\_hidden EXPORTING column\_name = column\_name hidden = hidden EXCEPTIONS failed = 1 column\_not\_found = 2 cntl\_system\_error = 3.

| Parameters  | Description                  |
|-------------|------------------------------|
| column_name | Technical name of the column |
| hidden      | ' ': Column is visible       |
|             | 'x': Column is not visible   |

column\_set\_width

### column\_set\_width

Use this method to set the width of the column heading.

CALL METHOD column\_tree->column\_set\_width EXPORTING column\_name = column\_name width = width width\_pix = width\_pix EXCEPTIONS failed = 1 column\_not\_found = 2 hierarchy\_column = 3 cntl\_system\_error = 4.

| Parameters  | Description                                  |
|-------------|----------------------------------------------|
| column_name | Technical name of the column                 |
| width       | Width of the heading                         |
| width_pix   | 'x': The width is interpreted in pixels.     |
|             | ' ': The width is interpreted in characters. |

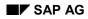

#### delete\_column

# delete\_column

Use this method to delete a column.

CALL METHOD column\_tree->delete\_column EXPORTING column\_name = column\_name EXCEPTIONS failed = 1 column\_not\_found = 2 cntl\_system\_error = 3.

| Parameters  | Description                  |
|-------------|------------------------------|
| column_name | Technical name of the column |

get\_column\_order

# get\_column\_order

This method returns the sequence of the columns. This is useful if you want to find out if the user moved any columns.

CALL METHOD column\_tree->get\_column\_order CHANGING columns = columns EXCEPTIONS cntl\_system\_error = 1 dp\_error = 2 failed = 3.

| Parameters | Description                                                                           |
|------------|---------------------------------------------------------------------------------------|
| columns    | Internal table, containing the columns in the order in which they appear in the tree. |
|            | The parameter is defined with reference to type treev_cona .                          |

hierarchy\_header\_adjust\_width

# hierarchy\_header\_adjust\_width

Use this method to adjust the width of the hierarchy heading so that the entire contents of the columns are visible.

CALL METHOD column\_tree->hierarchy\_header\_adjust\_width EXCEPTIONS failed = 1 cntl\_system\_error = 2.

#### hierarchy\_header\_get\_width

# hierarchy\_header\_get\_width

This method returns the current width of the hierarchy heading. The width is returned in pixels.

CALL METHOD column\_tree->hierarchy\_header\_get\_width

IMPORTING width = width width\_pix = width\_pix EXCEPTIONS failed = 1 cntl\_system\_error = 2.

| Parameters | Description                   |
|------------|-------------------------------|
| width      | Width of the heading          |
| width_pix  | ' <b>x</b> ': Width in pixels |

#### hierarchy\_header\_set\_text

# hierarchy\_header\_set\_text

You use this method to change the text of the hierarchy heading:

CALL METHOD column\_tree->hierarchy\_header\_set\_text

EXPORTING text = text EXCEPTIONS failed = 1 cntl\_system\_error = 2.

| Parameters | Description                                                    |
|------------|----------------------------------------------------------------|
| text       | Hierarchy heading text                                         |
|            | The parameter is defined with reference to type $tv_heading$ . |

hierarchy\_header\_set\_tooltip

# hierarchy\_header\_set\_tooltip

Use this method to set a tooltip for a hierarchy heading. The tooltip is displayed whenever the mouse pointer is positioned over the heading.

```
CALL METHOD column_tree->hierarchy_header_set_tooltip
EXPORTING tooltip = tooltip
EXCEPTIONS failed = 1
cntl_system_error = 2.
```

| Parameters | Description |
|------------|-------------|
| tooltip    | Text        |

#### hierarchy\_header\_set\_t\_image

# hierarchy\_header\_set\_t\_image

Use this method to define an icon for the hierarchy heading.

CALL METHOD column\_tree->hierarchy\_header\_set\_t\_image EXPORTING t\_image = t\_image

EXCEPTIONS failed = 1 cntl\_system\_error = 2.

| Parameters | Description                                              |
|------------|----------------------------------------------------------|
| t_image    | ' ': No icon.                                            |
|            | '@ <b>xy</b> @': Uses the SAP icon with number <b>xy</b> |
|            | >                                                        |

You can address the icon using its name, for example, **ICON\_ANNOTATION**. To do this, the statement **INCLUDE** <**ICON>**. must appear in your program.

#### SAP AG

#### hierarchy\_header\_set\_width

# hierarchy\_header\_set\_width

Use this method to set the width of the hierarchy heading.

#### CALL METHOD column\_tree->hierarchy\_header\_set\_width

EXPORTING width = width width\_pix = width\_pix EXCEPTIONS failed = 1 cntl\_system\_error = 2.

| Parameters | Description                                   |  |
|------------|-----------------------------------------------|--|
| width      | Width of the heading                          |  |
| width_pix  | 'x': The length is interpreted in pixels.     |  |
|            | ' ': The length is interpreted in characters. |  |

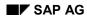

insert\_column

# insert\_column

Use this method to insert a new column with a heading after an existing column with heading in the tree.

CALL METHOD column\_tree->insert\_column

```
EXPORTING name
                         = name
      predecessor_column = predecessor_column
                = hidden
      hidden
                  = disabled
      disabled
      alignment
                 = alignment
      width
                 = width
                   = width_pix
      width_pix
      header_image = header_image
      header text
                    = header text
      header_tooltip = header_tooltip
EXCEPTIONS column_exists
                                 = 1
      illegal column name
                             = 2
      too many columns
                            = 3
      illegal_alignment
                          = 4
      different_column_types
                           = 5
      cntl_system_error
                           = 6
      failed
                       = 7
      predecessor column not found = 8.
```

| Parameters         | Description                                                                               |
|--------------------|-------------------------------------------------------------------------------------------|
| name               | Technical name of the column                                                              |
| predecessor_column | Technical name of the preceding column The preceding column cannot be a hierarchy column. |
|                    | initial: The column is inserted as the first column after the hierarchy columns.          |
| hidden             | ' ': Column is visible                                                                    |
|                    | 'x': Column is not visible                                                                |
| disabled           | 'x': Column cannot be selected                                                            |
|                    | ' ': Column can be selected                                                               |
| alignment          | column_tree->align_left: left justified                                                   |
|                    | column_tree->align_right: right-justified                                                 |
|                    | column_tree->align_center: centered                                                       |
| width              | Width of the heading                                                                      |
| width_pix          | 'x': The width is interpreted in pixels.                                                  |
|                    | ' ': The width is interpreted in characters.                                              |
| header_image       | ' ': No icon.                                                                             |
|                    | '@ <b>xy</b> @': Uses the SAP icon with number <b>xy</b>                                  |

#### insert\_column

| header_text    | Hierarchy heading text                                                      |  |
|----------------|-----------------------------------------------------------------------------|--|
|                | The parameter is defined with reference to type tv_heading.                 |  |
| header_tooltip | Text that is displayed when the mouse pointer is positioned on the heading. |  |

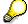

You can address the icon using its name, for example, **ICON\_ANNOTATION**. To do this, the statement **INCLUDE** <**ICON>**. must appear in your program.

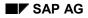

# insert\_hierarchy\_column

Use this method to insert a new column after an existing column. It is inserted below the hierarchy heading.

CALL METHOD column\_tree->insert\_hierarchy\_column EXPORTING name = name predecessor\_column = predecessor\_column hidden = hidden = disabled disabled EXCEPTIONS column\_exists = 1 = 2 illegal\_column\_name too\_many\_columns = 3 different\_column\_types = 4 cntl system error = 5 failed = 6 predecessor\_column\_not\_found = 7.

| Parameters         | Description                            |
|--------------------|----------------------------------------|
| name               | Technical name of the column           |
| predecessor_column | Technical name of the preceding column |
| hidden             | ' ': Column is visible                 |
|                    | 'x': Column is not visible             |
| disabled           | 'x': Column cannot be selected         |
|                    | ' ': Column can be selected            |

set\_column\_order

# set\_column\_order

Use this method to set a new sequence for the columns.

CALL METHOD column\_tree->set\_column\_order EXPORTING columns = columns EXCEPTIONS cntl\_system\_error = 1 dp\_error = 2 failed = 3 column\_not\_found = 4 hierarchy\_column = 5 wrong\_column\_set = 6.

| Parameters | Description                                                          |
|------------|----------------------------------------------------------------------|
| columns    | Internal table containing the defined columns in their new sequence. |
|            | The parameter is defined with reference to type treev_cona .         |

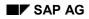

#### update\_column

# update\_column

Use this method to change the attributes of a column.

| CALL METHOD column_t | tree->update_column |
|----------------------|---------------------|
| EXPORTING name       | = name              |
| hidden =             | = hidden            |
| disabled :           | = disabled          |
| alignment            | = alignment         |
| header_image         | = header_image      |
| header_text          | = header_text       |
| header_tooltip       | = header_tooltip    |
| update_width         | = update_width      |
| width =              | width               |
| width_pix            | = width_pix         |
| EXCEPTIONS illegal_a | alignment = 1       |
| cntl_system_eri      | ror = 2             |
| failed =             | 3                   |
| hierarchy_colun      | nn =4               |
| column_not_fou       |                     |

| Parameters     | Description                                                                 |
|----------------|-----------------------------------------------------------------------------|
| name           | Technical name of the column                                                |
| hidden         | ' ': Column is visible                                                      |
|                | 'x': Column is not visible                                                  |
| disabled       | 'x': Column cannot be selected                                              |
|                | ' ': Column can be selected                                                 |
| alignment      | list_tree->align_left: left justified                                       |
|                | list_tree->align_right: right-justified                                     |
|                | list_tree->align_center: centered                                           |
| header_image   | ' ': No icon.                                                               |
|                | '@ <b>xy</b> @': Uses the SAP icon with number <b>xy</b>                    |
| header_text    | Hierarchy heading text                                                      |
|                | The parameter is defined with reference to type tv_heading.                 |
| header_tooltip | Text that is displayed when the mouse pointer is positioned on the heading. |
| update_width   | 'X': Change the width of the column to the value in the parameter width.    |
|                | ' ': Column width remains unchanged.                                        |
| width          | Width of the heading                                                        |
| width_pix      | 'x': The length is interpreted in pixels.                                   |
|                | ' ': The length is interpreted in characters.                               |

#### update\_column

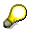

You can address the icon using its name, for example, **ICON\_ANNOTATION**. To do this, the statement **INCLUDE** <**ICON>**. must appear in your program.

#### **SAP Tree Model**

# SAP Tree Model

## **Purpose**

The SAP Tree Model has been introduced to complement the SAP Tree Control. Unlike the SAP Tree Control, which only displayed data without actually administering it, the SAP Tree Model holds all of the data that is to be displayed on the application server. Instead of communicating directly with the tree at the frontend, the application program has only to communicate with the tree model. The tree model also ensures optimal performance - an important aspect of tree control programming that was previously left to the programmer.

## **Implementation Considerations**

Use the SAP Tree Model whenever you want to display data in a hierarchical tree format.

## Features

Like the SAP Tree, the SAP Tree Model has three variants (see <u>Overview of SAP Tree Model</u> <u>Classes [Page 232]</u>):

- Simple tree
- List tree
- Column tree

The SAP Tree Model also contains features that make it more comfortable to use than the normal SAP Tree:

- Automatic synchronization between the tree model on the application server and the tree control at the frontend
- Automatic flush handling
- Search and print functions
- Checks on the validity of node data **before** it is sent to the frontend (reduces the risk of runtime error CNTL\_ERROR)
- Automatic control of how much data is sent to the frontend and when
- Option to display the tree in tabular form
- A freely-usable object reference to which you can assign an application-related object.

## Constraints

Certain features of the SAP Tree Model do not work in the SAPGUI for HTML environment. For further information, refer to <u>The Tree Controls in SAPGUI for HTML [Page 14]</u>.

# **Overview of SAP Tree Model Classes**

## **Simple Tree Model**

The class **CL\_SIMPLE\_TREE\_MODEL** is the ABAP Objects wrapper for the simple tree.

Example program: **SAPSIMPLE\_TREE\_MODEL\_DEMO**:

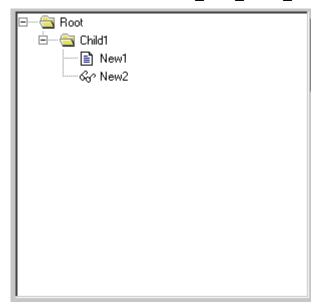

#### Attributes

- A node consists of a folder or leaf symbol and a text.
- You cannot use checkboxes or additional icons.
- You can only have one text for each node.
- There is no heading.

## **Column Tree Model**

The class **CL\_COLUMN\_TREE\_MODEL** is the ABAP Objects wrapper for the column tree model. Example program: **SAPCOLUMN\_TREE\_MODEL\_DEMO**:

| Hierarchy Header  | Column2       | Column3         |
|-------------------|---------------|-----------------|
| 🖃 🗠 🚞 Root Col. 1 | Root Col. 2   | Root Col. 3     |
| 🗄 🔁 Child1 Col. 1 | Child1 Col. 2 | Child1 Col. 3 🔲 |
| 📄 📄 New1 Col. 1   | New1 Col. 2   | New1 Col. 3     |
| 🛄 New2 Col. 1     | New2 Col. 2   | New2 Col. 3     |
|                   |               |                 |
|                   |               |                 |
|                   |               |                 |
|                   |               |                 |
|                   |               |                 |
|                   |               |                 |
|                   |               |                 |
|                   |               |                 |

#### Attributes

- A node consists of a folder or leaf symbol and a range of items.
- The entries of a node are arranged in columns.

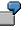

In the example, the tree has three columns with the logical names 'Column1', 'Column2', and 'Column3'. The topmost node has an entry in each of these columns:

'Root Col. 1' in column 'Column1'

'Root Col. 2' in column 'Column2'

'Root Col. 3' in column 'Column3'

- A column tree can contain two kinds of columns:
  - Columns in the hierarchy area: These columns are below the hierarchy heading. The hierarchy heading is the first heading from the left in the tree (in the example, 'Hierarchy Header'). There is normally only one column in the hierarchy area. In the example, it is the column with the name 'Column1', containing the entries 'Root Col.1', 'Child1 Col. 1' and so on.
  - Columns outside the hierarchy area: These columns have their own heading. The example contains two columns outside the hierarchy area, with the headings 'Column2' and 'Column3'.
- Columns can have the following kinds of entries:
  - Text: Text, with optional icon
  - Checkbox: Checkbox with optional icon and text.
  - Pushbutton: Pushbutton with text and icon.
  - Link: Like text, but additionally, an event is triggered when the user clicks the link.

#### **List Tree Model**

The class CL\_LIST\_TREE\_MODEL is the ABAP Objects wrapper for the column tree.

Example program: **SAPLIST\_TREE\_MODEL\_DEMO**:

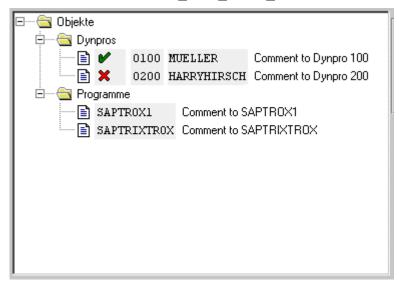

#### Attributes

- A node consists of a folder or leaf symbol and entries.
- The entries are displayed from left to right.

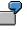

Structure of the first three nodes in the example:

The topmost node has a single entry ("objects"). Proportional font is set for this entry. Additionally, the "automatic width" is set. This means that the width of the entry is adjusted to fit the contents (in this case, the string "objects").

The second node from the top has the same construction as the first: An entry with the text "Screens".

The third node from the top has four entries:

A tick icon, four characters wide.

0100, not in proportional font, four characters wide.

MUELLER, not in proportional font, 11 characters wide.

Comment for screen 100, proportional font, automatic width.

- Using non-proportional fonts and a fixed display width allows you to display data in tabular format, as in the example.
- Columns can have the following kinds of entries:
  - Text: Text, with optional icon
  - Checkbox: Checkbox with optional icon and text.

- Pushbutton: Pushbutton with text and icon.
- Link: Like text, but additionally, an event is triggered when the user clicks the link.
- There is a hierarchy heading and a list heading, under which all entries can be grouped.

#### The Inheritance Hierarchy

# **The Inheritance Hierarchy**

The classes used in the SAP Tree Model form the following inheritance hierarchy:

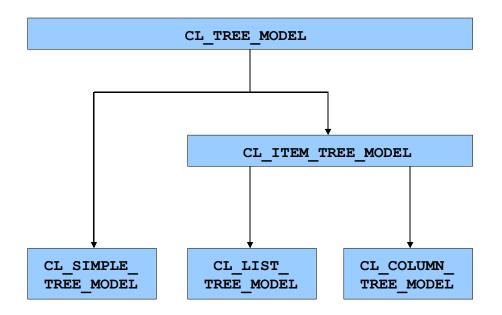

CL\_TREE\_MODEL contains methods that are used by all three kinds of Tree Models. Additionally, CL\_LIST\_TREE\_MODEL and CL\_COLUMN\_TREE\_MODEL share certain methods, which are defined in their superclass CL\_ITEM\_TREE\_MODEL.

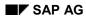

#### **Finding Errors**

# **Finding Errors**

The majority of errors in control programming occur when you synchronize the <u>automation queue</u> [Ext.]. Synchronization occurs either explicitly, using the method <u>CL\_GUI\_CFW=>FLUSH [Page 474]</u>, or implicitly after the last PBO module has finished.

If the error occurs in an explicit synchronization, the method **CL\_GUI\_CFW=>FLUSH** triggers the exception **CNTL\_ERROR**. If the error occurs in an implicit synchronization, a short dump occurs. You can avoid the short dump by handling special events of the Control Framework.

The exception **CNTL\_ERROR** only indicates that an unspecified method call to a control at the frontend was unsuccessful. You then need to find out which control at the frontend has triggered the exception and why. You can do this using the Debugger:

- 5. Run the program again in the Debugger.
- Go into the settings in the Debugger and select the option Automation Controller: Always process requests synchronously.
   When you set this option, the automation queue is synchronized after each method call.
- 7. Step through the individual method calls. Note that **SY-SUBRC** is only set after the method that triggers the exception if you handle the exceptions in your application program. Otherwise, another short dump occurs.
- 8. Identify the error in the method call.

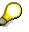

If an error occurs, you should first run the example programs for the corresponding control wrapper. If an error also occurs in these programs, the problem is due to your local SAPgui installation.

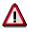

Once **CNTL\_ERROR** has been triggered, you should no longer work with the controls. Remember above all that method calls that come after the error in the automation queue will not be processed.

If the error occurred in the first automation queue synchronization, the automation controller may no longer be active. This results in all subsequent control calls ending with a CNTL\_ERROR.

**Important Notes** 

# **Important Notes**

The exceptions of the SAP Tree Model do not set messages.

You must never ignore exceptions of the SAP Tree Model methods or flush calls. If an error occurs, the automation queue processing is terminated. This affects all of the controls in the same internal session. Once an error has occurred, the internal session affected may no longer work with controls.

The SAP Tree Model is not suitable for displaying non-hierarchical lists, since all root nodes must always be transferred to the frontend. Consequently, long lists can cause performance problems.

# **Example Programs**

The development class **SEU\_TREE\_MODEL** contains the following example programs that demonstrate how to program the three different kinds of tree models:

| Program name                    | Demonstrates                             |
|---------------------------------|------------------------------------------|
| SAPSIMPLE_TREE_MODEL_DEMO       | Simple tree model                        |
| SAP_SIMPLE_TREEM_DRAG_DROP_DEMO | Drag and drop with the simple tree model |
| SAPCOLUMN_TREE_MODEL_DEMO       | Column tree model                        |
| SAP_LIST_TREE_MODEL_DEMO        | List tree model                          |

#### **Using Controls in a WAN**

# Using Controls in a WAN

When you use controls in your programs, you place an extra load on the communication channel between the frontend and backend. In a LAN, and particularly in a WAN environment, this can be a critical factor.

The problem is alleviated somewhat by buffering mechanisms (see also <u>Automation Queue</u> [<u>Ext.</u>]). Use these points as a guideline to using controls in a WAN.

The documentation for the individual controls also contains more specific notes about using that control in a WAN.

## Using CL\_GUI\_CFW=>FLUSH

The method <u>CL\_GUI\_CFW=>FLUSH [Page 474]</u> synchronizes the automation queue and the ABAP variables in it. Calling it often generates a synchronous RFC call from the application server to the frontend. To optimize the performance of your application, you should call this method as little as possible.

It is often a good idea to read all control attributes in a single automation queue (for example, at the beginning of the PAI) and retrieve them in a single synchronization. You should, in particular, do this when you read attributes that are not necessary in your event handlers or the PAI/PBO cycle.

You do not need to include a "safety flush" at the end of the PBO to ensure that all method calls are transported to the frontend. A flush at the end of the PBO is guaranteed. Consequently, you cannot construct an automation queue spread over several screens.

# There is no guarantee that an automation queue will be sent when you call CL\_GUI\_CFW=>FLUSH. The queue recognizes whether it contains any return values. If this is not the case, it is not sent.

If you have a queue with no return values, and want to ensure that it is synchronized, you can use the Control Framework method <u>CL\_GUI\_CFW=>UPDATE\_VIEW [Page 477]</u>. You should only use this method if you absolutely need to update the GUI. For example, you might have a long-running application in which you want to provide the user with regular updates on the status of an action.

After you have read the attributes of a control, the contents of the corresponding ABAP variables are not guaranteed until after the next flush. The contents of the ABAP variables remain undefined until this call occurs. In the future, there will be cases in which this flush is unnecessary. They will be recognized by the automation queue and the corresponding flush call will be ignored.

#### **Creating Controls and Passing Data**

Creating controls and passing data to them is normally a one-off procedure, which in comparison to using normal screen elements can be very runtime-intensive. You should therefore not use any unnecessary controls, or pass unnecessary data to the controls that you are using.

A typical example is a tabstrip control with several tab pages. If the pages contain controls, you should consider using application server scrolling instead of local scrolling, and not loading the controls until the corresponding page is activated by the user. The same applies to passing data to the controls on tab pages.

If you want to differentiate between LAN and WAN environments when you pass data to a control, you can use the function module **SAPGUI\_GET\_WANFLAG**. In some applications, you may

#### Using Controls in a WAN

need to pass different amounts of data or use a complete fallback in a WAN application. The environment affects, for example, the number of same-level nodes that you can transfer to a tree control without having to introduce artificial intermediate levels.

Unlike screen elements, controls only have to be created and filled with data once. From a performance point of view, this means that they become more profitable the longer they exist. In applications that are called repeatedly, and therefore initialized repeatedly, controls can have a negative effect on performance. In applications that use the same screen for a long time, on the other hand, you may find that using controls results in improved performance.

You can always use the <u>performance tools [Ext.]</u> to check the advantages and disadvantages in terms of network load that using a control brings.

#### Storing Documents, Picture, and Other Data

Release 4.6A sees the introduction of a frontend cache for accessing documents from the Business Document Service (BDS). You are strongly recommended to store desktop documents, images, and other data in the BDS and not in the R/3 database. Documents from the BDS can be cached at the frontend, and therefore only have to be loaded over the network once.

The Simple Tree Model

# The Simple Tree Model

## Definition

You create a simple tree model instance with reference to the class cl\_simple\_tree\_model:

DATA simple\_model TYPE REF TO cl\_simple\_tree\_model.

This instance gives you access to the methods of the following classes:

- cl\_tree\_model (see <u>Methods of Class CL\_TREE\_MODEL [Page 258]</u>)
- cl\_simple\_tree\_model (see <u>Methods of Class CL\_SIMPLE\_TREE\_MODEL [Page 325]</u>)

## Use

The program **sapsimple\_tree\_model\_demo** demonstrates how to use the simple tree model.

For details of the attributes of the simple tree, refer to the <u>Overview of SAP Tree Model Classes</u> [Page 232].

**Getting Started With the Simple Tree Model** 

# **Getting Started With the Simple Tree Model**

## Purpose

This section describes how to create, use, and destroy an instance of the SAP Simple Tree Model.

## **Prerequisites**

The process described here is an extension of the <u>general process for using controls [Page 90]</u> that is specific to the simple tree model. It does not contain all of the steps required to produce a valid instance of the control.

## **Process Flow**

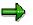

The program extracts are examples that do not necessarily illustrate all of the features of the control. For precise information, consult the reference section of this documentation.

## **Create the Instance for the Backend Model**

1. Define a reference variable for the simple tree model:

```
DATA simple_model TYPE REF TO cl_simple_tree_model.
```

2. Create an instance of the SAP Simple Tree Model:

```
CREATE OBJECT simple_model

EXPORTING node_selection_mode = node_selection_mode

hide_selection = hide_selection

EXCEPTIONS illegal_node_selection_mode = 1.
```

## **Create the Corresponding Frontend Control**

3. Call the method create\_tree\_control for the simple\_model instance. This creates the frontend control in which the data from the simple tree model will be displayed.

| CALL METHOD simple_model->create_tree_control |              |  |
|-----------------------------------------------|--------------|--|
| EXPORTING parent                              | = container  |  |
| EXCEPTIONS lifetime_error                     | = 1          |  |
| cntl_system_error                             | = 2          |  |
| create_error                                  | = 3          |  |
| failed                                        | = 4          |  |
| tree_control_already_c                        | reated = $5$ |  |

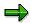

The parent parameter must contain the reference to a SAP Container that you have already created. For further information, refer to the <u>SAP Container [Ext.]</u> documentation.

#### Getting Started With the Simple Tree Model

#### **Register the Events**

4. Register the <u>events [Page 99]</u> of the simple tree model that you want to use. The control supports the following events:

| Event name                   | Meaning                                                                                    |
|------------------------------|--------------------------------------------------------------------------------------------|
| NODE_DOUBLE_CLICK            | User double-clicked a node                                                                 |
| NODE_KEYPRESS                | User pressed a certain key. The keys that trigger this event must be registered beforehand |
| EXPAND_NO_CHILDREN           | User expanded a node that has no child nodes                                               |
| SELECTION_CHANGED            | Selected node has changed                                                                  |
| NODE_CONTEXT_MENU_REQUEST    | User requested a context menu with the cursor positioned on a node                         |
| NODE_CONTEXT_MENU_SELECT     | User selected an entry from the context menu                                               |
| DEFAULT_CONTEXT_MENU_REQUEST | User requested a context menu with the cursor positioned on an empty space in the control  |
| DEFAULT_CONTEXT_MENU_SELECT  | User selected an entry from the context menu                                               |

## Fill the Simple Tree Model With Nodes

5. Add nodes to the simple tree model.

Fill a node table with the relevant node information, then pass it to the tree model using the <u>add\_nodes [Ext.]</u> method:

```
CALL METHOD simple_model->add_nodes
EXPORTING nodes_table = nodes_table
EXCEPTIONS error_in_node_table = 1.
```

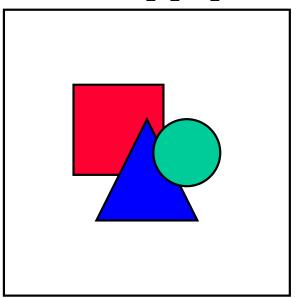

This step adds nodes at the backend. They are not transferred to the control on the screen until the end of the PBO event.

#### **Getting Started With the Simple Tree Model**

#### Work With the Tree Model

- 6. Find out any node attributes that you need.
- 7. Change any node attributes as required.

#### **Destroy the Control**

8. Destroy the control container at the frontend. This destroys the tree control instance contained within it as well.

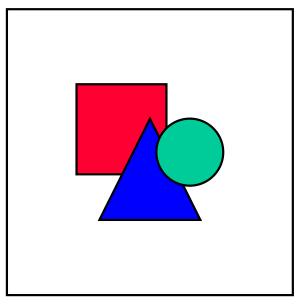

If you are working with lifetime management, you do not need to worry about destroying the control at the frontend yourself. It is done automatically by the system instead.

9. Free the reference to the simple tree model. It will then be deleted by the garbage collector.

FREE simple\_model.

#### CALL METHOD container->free.

Searching in the Simple Tree Model

# **Searching in the Simple Tree Model**

## Purpose

The Simple Tree Model, unlike the normal Simple Tree Control, allows you to search within the backend version of the tree using the following methods:

| To search for    | Use the following methods                                    |
|------------------|--------------------------------------------------------------|
| Individual nodes | find [Page 338], find_first [Page 339], find_next [Page 341] |
| A set of nodes   | find_all [Page 342], find_all_continue [Page 344]            |

## **Prerequisites**

You must have created an instance of the Simple Tree Model.

## **Process Flow**

 Decide which search method you want to use and call the relevant method of cl\_simple\_tree\_model:

| Search method                               | Method of cl_simple_tree_model |
|---------------------------------------------|--------------------------------|
| Find individual nodes with user dialog      | find [Page 338]                |
| Find individual nodes without a user dialog | find_first [Page 339]          |
| Find a set of nodes                         | find_all [Page 342]            |

- 2. After the search stops, query the value of the result\_type parameter. This tells you whether the search text was found, not found, or if the search stopped because the system encountered a node with the attribute EXPANDER = 'X' and no child nodes.
- 3. If the search stopped because of the third case, you can now load the child nodes into the tree model using the <u>add\_node [Page 327]</u> or <u>add\_nodes [Page 330]</u> method, then restart the search:

| Search method    | Method used to restart the search |
|------------------|-----------------------------------|
| Individual nodes | find_next [Page 341]              |
| A set of nodes   | find_all_continue [Page 344]      |

If you are searching for individual nodes, you can also use find\_next to go onto the next occurrence of the search string.

#### The Column Tree Model

# The Column Tree Model

## Definition

You create a column tree model instance with reference to the class cl\_column\_tree\_model:

DATA column\_model TYPE REF TO cl\_column\_tree\_model.

This instance gives you access to the methods of the following classes:

- cl\_tree\_model (see <u>Methods of Class CL\_TREE\_MODEL [Page 258]</u>)
- cl\_item\_tree\_model (see <u>Methods of Class CL\_ITEM\_TREE\_MODEL [Page 345]</u>)
- cl\_column\_tree\_model (see <u>Methods of Class CL\_COLUMN\_TREE\_MODEL [Page</u> <u>399]</u>)

## Use

The program sapcolumn\_tree\_model\_demo demonstrates how to use the column tree model.

For details of the attributes of the column tree, refer to the <u>Overview of SAP Tree Model Classes</u> [Page 232].

#### Getting Started With the Column Tree Model

# **Getting Started With the Column Tree Model**

This section lists the functions that are specific to the Column Tree Model.

## **Prerequisites**

The process described here is an extension of the <u>general process for using controls [Page 90]</u> that is specific to the Column Tree Model. It does not contain all of the steps required to produce a valid instance of the control.

## **Process Flow**

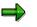

The program extracts are examples that do not necessarily illustrate all of the features of the control. For precise information, refer to the reference section of this documentation.

#### **Creating the Instance**

28. Define a reference variable for the column tree model:

DATA column\_model TYPE REF TO cl\_column\_tree\_model.

29. Define a work area for the hierarchy heading by referring to the structure TREEMHHDR.

```
DATA hierarchy_header TYPE treemhhdr.
```

30. Fill the work area for the hierarchy heading. You can set the width (width), the text (heading), an icon (image) and a tool tip (tooltip). There are also methods that allow you to change these attributes later on.

```
hierarchy_header-heading = 'Title'.
hierarchy header-width = 30.
```

31. Create an instance of the SAP Tree Model:

```
CREATE OBJECT column_model

EXPORTING parent = container

node_selection_mode = node_selection_mode

hide_selection = hide_selection

item_selection = item_selection

hierarchy_column_name = hierarchy_column_name

hierarchy_header = hierarchy_header

EXCEPTIONS illegal_node_selection_mode = 1

illegal_column_name = 2.
```

## **Register the Events**

32. Register the <u>events [Page 101]</u> of the Column Tree Model. The control supports the following events:

| Event name         | Description                               |
|--------------------|-------------------------------------------|
| NODE_DOUBLE_CLICK  | User double-clicked a node                |
| EXPAND_NO_CHILDREN | User expanded a node that has no children |

#### Getting Started With the Column Tree Model

| SELECTION_CHANGED            | Selected node has changed                                                                 |
|------------------------------|-------------------------------------------------------------------------------------------|
| NODE_CONTEXT_MENU_REQUEST    | User requested a context menu with the cursor positioned on a node                        |
| NODE_CONTEXT_MENU_SELECT     | User selected an entry from the context menu                                              |
| DEFAULT_CONTEXT_MENU_REQUEST | User requested a context menu with the cursor positioned on an empty space in the control |
| DEFAULT_CONTEXT_MENU_SELECT  | User selected an entry from the context menu                                              |
| HEADER_CONTEXT_MENU_REQUEST  | User requested a context menu with the cursor positioned on the heading                   |
| HEADER_CONTEXT_MENU_SELECT   | User selected an entry from the context menu                                              |
| ITEM_KEYPRESS                | User pressed a key while an entry was selected.                                           |
| NODE_KEYPRESS                | User pressed a key while an entry was selected.                                           |
| HEADER_CLICK                 | User clicked a heading                                                                    |

If you set the parameter item\_selection = 'X' when you created the instance, you can also react to the following events:

| Event name                | Description                                                         |
|---------------------------|---------------------------------------------------------------------|
| BUTTON_CLICK              | The user clicked an item with the class BUTTON                      |
| LINK_CLICK                | The user clicked an item with the class LINK                        |
| CHECKBOX_CHANGE           | The user clicked an item with the class CHECKBOX                    |
| ITEM_DOUBLE_CLICK         | The user double-clicked an item                                     |
| ITEM_CONTEXT_MENU_REQUEST | User requested a context menu with the cursor positioned on an item |
| ITEM_CONTEXT_MENU_SELECT  | User selected an entry from the context menu for an item            |

#### Using the Column Tree

- 33. Add nodes to the tree. To do this, fill a node table (type TREEMCNOTA, line type <u>TREEMCNODT [Page 466]</u>), then pass it to the Column Tree Model using the method <u>add\_nodes [Page 404]</u>.
- 34. Add the items. To do this, fill an item table (type **TREEMCITAC**, line type **TREEMCITEN**), then pass it to the Column Tree Model using the method <u>add items [Page 406]</u>.

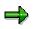

Remember that it is possible to update nodes and items at any time when you are working with the Column Tree Model. For further information, refer to <u>update\_nodes</u> [Page 405] or <u>update\_items [Page 407]</u>.

8. Create the tree control instance that will display the data. Up until now, you have been working with the tree model on the application server. However, this cannot, of itself, display the data, so you now need to create the frontend tree. To do this, you must create a SAP

#### Getting Started With the Column Tree Model

Container Control, then pass a reference to this container to the <u>create\_tree\_control [Page 259]</u> method:

CALL METHOD column\_model->create\_tree\_control EXPORTING parent = container.

#### Loading Items on Demand

# Loading Items on Demand

## Use

In a very large List Tree Model or Column Tree Model, it may make sense not to load all of the items when you create the tree. Instead, you can load items "on demand", that is, when the user actually displays the node to which the items belong.

## **Prerequisites**

- You must already have instantiated the List Tree Model or Column Tree Model
- You must have a class in your application that implements one of the following interfaces:
  - If you are using the List Tree Model, interface **IF\_LIST\_TREE\_MODEL\_ITEM\_PROV**.
  - If you are using the Column Tree Model, interface
     IF\_COLUMN\_TREE\_MODEL\_ITEM\_PROV.

## **Procedure**

- 1. When you add new nodes to the tree model, set the flag **ITEMSINCOM** to 'X'. This informs the tree model that you want to load the items for that node on demand.
- 2. In your application class, implement the method LOAD\_ITEMS of the relevant interface (see the *Prerequisites* section above) so that it fills the internal table item\_table with the attributes of the items you want to load.
- 3. Depending on which version of the tree model you are using, call one of the following interfaces and pass to it the instance of your application class that will provide the item information:

| Tree Model version you are using | Method you should call                                         |
|----------------------------------|----------------------------------------------------------------|
| List Tree Model                  | <pre>set item provider [Page 397] of cl_list_tree_model</pre>  |
| Column Tree Model                | <u>set_item_provider [Page 449]</u> of<br>cl_column_tree_model |

#### Result

When the user displays a node for which the items have not yet been loaded, and for which you set the **ITEMSINCOM** attribute to 'X', it calls the **LOAD\_ITEMS** method of the object you specified in the **SET\_ITEM\_PROVIDER** method. This loads the items into the tree model instance, after which, the system resets the **ITEMSINCOM** attribute to its initial value.

The List Tree Model

# The List Tree Model

## Definition

You create a list tree model instance with reference to the class cl\_list\_tree\_model:

DATA list\_model TYPE REF TO cl\_list\_tree\_model.

This instance gives you access to the methods of the following classes:

- cl\_tree\_model (see <u>Methods of Class CL\_TREE\_MODEL [Page 258]</u>)
- cl\_item\_tree\_model (see <u>Methods of Class CL\_ITEM\_TREE\_MODEL [Page 345]</u>)
- cl\_list\_tree\_model (see <u>Methods of Class CL\_LIST\_TREE\_MODEL [Page 369]</u>)

## Use

The program saplist\_tree\_model\_demo demonstrates how to use the list tree model.

For details of the attributes of the list tree, refer to the <u>Overview of SAP Tree Model Classes</u> [Page 232].

### **Getting Started With the List Tree Model**

## **Getting Started With the List Tree Model**

This section lists the functions that are specific to the List Tree Model.

## **Prerequisites**

The process described here is an extension of the <u>general process for using controls [Page 90]</u> that is specific to the list tree. It does not contain all of the steps required to produce a valid instance of the control.

### **Process Flow**

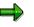

The program extracts are examples that do not necessarily illustrate all of the features of the control. For precise information, refer to the reference section of this documentation.

### **Creating the Instance**

35. Define a reference variable for the List Tree Model:

DATA list\_model TYPE REF TO cl\_list\_tree\_model.

36. If you want to create a heading for the tree, you must create a work area for the hierarchy heading with reference to the structure **TREEMHHDR** and one for the list heading with reference to the structure **TREEMLHDR**:

```
DATA hierarchy_header TYPE treemhhdr.
DATA list_header type treemlhdr.
```

37. Fill the work area for the hierarchy heading. You can set the width (width ), the text (heading), an icon (t\_image) and a tool tip (tooltip). There are also methods that allow you to change these attributes later on.

hierarchy\_header-heading = 'Title'. hierarchy\_header-width = 30.

38. Fill the work area for the list heading. You can set the text (heading), an icon (t\_image) and a tool tip (tooltip).

```
list header-heading = 'List heading'.
```

39. [Page 189]Create an instance of the SAP List Tree Model:

```
CREATE OBJECT list_model

EXPORTING node_selection_mode = node_selection_mode

hide_selection = hide_selection

item_selection = item_selection

with_headers = with_headers

hierarchy_header = hierarchy_header

list_header = list_header

EXCEPTIONS illegal node selection mode = 1
```

### **Register the Events**

40. Register the events for the List Tree Model. The control supports the following events:

### Getting Started With the List Tree Model

| Event name                   | Description                                                                               |
|------------------------------|-------------------------------------------------------------------------------------------|
| NODE_DOUBLE_CLICK            | User double-clicked a node                                                                |
| EXPAND_NO_CHILDREN           | User expanded a node that has no children                                                 |
| SELECTION_CHANGED            | Selected node has changed                                                                 |
| NODE_CONTEXT_MENU_REQUEST    | User requested a context menu with the cursor positioned on a node                        |
| NODE_CONTEXT_MENU_SELECT     | User selected an entry from the context menu                                              |
| DEFAULT_CONTEXT_MENU_REQUEST | User requested a context menu with the cursor positioned on an empty space in the control |
| DEFAULT_CONTEXT_MENU_SELECT  | User selected an entry from the context menu                                              |
| HEADER_CONTEXT_MENU_REQUEST  | User requested a context menu with the cursor positioned on the heading                   |
| HEADER_CONTEXT_MENU_SELECT   | User selected an entry from the context menu                                              |
| ITEM_KEYPRESS                | User pressed a key while an entry was selected.                                           |
| NODE_KEYPRESS                | User pressed a key while an entry was selected.                                           |
| HEADER_CLICK                 | User clicked a heading                                                                    |

If you set the parameter item\_selection = 'X' when you created the instance, you can also react to the following events:

| Event name                | Description                                                         |
|---------------------------|---------------------------------------------------------------------|
| BUTTON_CLICK              | The user clicked an item with the class BUTTON                      |
| LINK_CLICK                | The user clicked an item with the class LINK                        |
| CHECKBOX_CHANGE           | The user clicked an item with the class CHECKBOX                    |
| ITEM_DOUBLE_CLICK         | The user double-clicked an item                                     |
| ITEM_CONTEXT_MENU_REQUEST | User requested a context menu with the cursor positioned on an item |
| ITEM_CONTEXT_MENU_SELECT  | User selected an entry from the context menu for an item            |

### Using the List Tree

7. Create a node table (type TREEMLNOTA, line type <u>TREEMLNODT [Page 458]</u>), fill it with the nodes you want to add to the List Tree Model, and then use the <u>add\_nodes [Page 375]</u> method to pass the table to the tree model instance:

```
CALL METHOD list_model->add_nodes
EXPORTING node_table = node_table.
```

Create an item table (type TREEMLITAC, line type TREEMLITEN), fill it with the items you
want to add to the List Tree Mode, and then use the add\_items method to pass the table to
the tree model instance:

### **Getting Started With the List Tree Model**

#### CALL METHOD list\_model->add\_items EXPORTING item table = item table.

10. Create the tree control instance that will display the data. Up until now, you have been working with the tree model on the application server. However, this cannot, of itself, display the data, so you now need to create the frontend tree. To do this, you must create a SAP Container Control, then pass a reference to this container to the <u>create tree control [Page 259]</u> method:

CALL METHOD column\_model->create\_tree\_control EXPORTING parent = container.

### Loading Items on Demand

## Loading Items on Demand

### Use

In a very large List Tree Model or Column Tree Model, it may make sense not to load all of the items when you create the tree. Instead, you can load items "on demand", that is, when the user actually displays the node to which the items belong.

### **Prerequisites**

- You must already have instantiated the List Tree Model or Column Tree Model
- You must have a class in your application that implements one of the following interfaces:
  - If you are using the List Tree Model, interface **IF\_LIST\_TREE\_MODEL\_ITEM\_PROV**.
  - If you are using the Column Tree Model, interface
     IF\_COLUMN\_TREE\_MODEL\_ITEM\_PROV.

### **Procedure**

- 4. When you add new nodes to the tree model, set the flag **ITEMSINCOM** to 'X'. This informs the tree model that you want to load the items for that node on demand.
- 5. In your application class, implement the method **LOAD\_ITEMS** of the relevant interface (see the *Prerequisites* section above) so that it fills the internal table **item\_table** with the attributes of the items you want to load.
- 6. Depending on which version of the tree model you are using, call one of the following interfaces and pass to it the instance of your application class that will provide the item information:

| Tree Model version you are using | Method you should call                                         |
|----------------------------------|----------------------------------------------------------------|
| List Tree Model                  | <pre>set item provider [Page 397] of cl_list_tree_model</pre>  |
| Column Tree Model                | <u>set_item_provider [Page 449]</u> of<br>cl_column_tree_model |

### Result

When the user displays a node for which the items have not yet been loaded, and for which you set the **ITEMSINCOM** attribute to 'X', it calls the **LOAD\_ITEMS** method of the object you specified in the **SET\_ITEM\_PROVIDER** method. This loads the items into the tree model instance, after which, the system resets the **ITEMSINCOM** attribute to its initial value.

### **Processing Events in the Tree Model**

## **Processing Events in the Tree Model**

### Purpose

Certain user actions on the tree control in the SAP Tree Model cause it to trigger events. You can catch and handle the events in your ABAP program.

### **Process Flow**

To react to an event from an SAP Tree Model instance, you must

- Define and implement a method (usually in a local class) as a handler for the event
- Register the event with the Control Framwork
- Register the event handler using the **SET HANDLER** statement.

For a full description of how to process control events, refer to <u>Registering and Processing</u> <u>Events [Page 99]</u>. Methods of Class CL\_TREE\_MODEL

# Methods of Class CL\_TREE\_MODEL

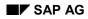

## create\_tree\_control

When you create a tree model instance, it cannot display the tree until you have called this method to create the frontend tree control.

```
CALL METHOD model->create_tree_control
EXPORTING lifetime = lifetime
parent = parent
shellstyle = shellstyle
IMPORTING control = control.
```

| Parameter and Type                            | Opt. | Description                                                                                                    |  |
|-----------------------------------------------|------|----------------------------------------------------------------------------------------------------|--|
| lifetime<br>TYPE I                            | X    | The lifetime of the control. If you leave this parameter blank,<br>the control inherits the lifetime of its container. Other possible<br>values:                                                                                               |  |
|                                               |      | <ul> <li>cl_gui_control=&gt;lifetime_imode: The control<br/>remains alive for the duration of the internal session (that is,<br/>until the leave program, leave to transaction, or<br/>set screen 0. leave screen statements occur.</li> </ul> |  |
|                                               |      | <ul> <li>cl_gui_control=&gt;lifetime_dynpro: The control<br/>remains alive for the lifetime of the screen instance, that is,<br/>for as long as the screen remains in the stack.</li> </ul>                                                    |  |
|                                               |      | For further information, refer to Lifetime Management [Ext.].                                                                                                    |  |
| parent<br>TYPE REF TO<br>CL_GUI_CONTAINE<br>R |      | The <u>container control [Ext.]</u> in which you want the tree to appear                                                                                                    |  |
| CONTROL<br>TYPE REF TO<br>CL_GUI_CONTROL      |      | A reference to the tree control instance that the method creates                                                                                                    |  |

set\_has\_3d\_frame

## set\_has\_3d\_frame

Use this method to specify whether the tree control should be displayed "flat" or with a 3-dimensional frame.

CALL METHOD model->set\_has\_3d\_frame EXPORTING has\_3d\_frame = has\_3d\_frame.

| Parameter and Type | Opt. | Description                                           |
|--------------------|------|-------------------------------------------------------|
| has_3d_frame       |      | Flag indicating the frame type:                       |
| TYPE AS4FLAG       |      | • 'X': Tree is displayed with three-dimensional frame |
|                    |      | • '': Tree does not have a three-dimensional frame    |

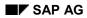

update\_view

## update\_view

This method synchronizes the tree model on the application server with its associated tree control instance at the frontend.

# Δ

You should not have to use this method, since the tree model and tree display are synchronized automatically at the **end of each PBO event** and at the **end of each system event**.

CALL METHOD model->update\_view.

add\_key\_stroke

## add\_key\_stroke

Use this method to define keys that trigger an event. To react to the events, you must also register the corresponding event (NODE\_KEYPRESS and/or ITEM\_KEYPRESS).

#### CALL METHOD model->add\_key\_stroke EXPORTING key = key.

| Parameters | Description                             |
|------------|-----------------------------------------|
| key        | Key that you want to trigger the event: |
|            | CL_TREE_MODEL=>KEY_F1: Function key F1  |
|            | CL_TREE_MODEL=>KEY_F4: Function key F4  |
|            | CL_TREE_MODEL=>KEY_INSERT: Insert key   |
|            | CL_TREE_MODEL=>KEY_DELETE: Delete key   |

remove\_all\_key\_strokes

## remove\_all\_key\_strokes

Use this method to deregister all of the keystrokes that were registered to trigger the **NODE\_KEYPRESS** and **ITEM\_KEYPRESS** events.

CALL METHOD model->remove\_all\_key\_strokes.

get\_key\_strokes

## get\_key\_strokes

Use this method to find out which keys are registered to trigger the **KEYPRESS** event.

#### CALL METHOD model->get\_key\_strokes IMPORTING keystrokes = keystrokes.

| Parameter and Type            | Opt. | Description                                                                                                  |  |
|-------------------------------|------|----------------------------------------------------------------------------------------------------|--|
| keystrokes<br>TYPE TREEMINTEG |      | A table containing the registered keys. For further information, refer to <u>add_key_stroke [Page 262]</u> . |  |
|                               |      | The internal table has the type I.                                                                           |  |

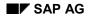

### set\_selected\_node

# set\_selected\_node

Use this method to select a node in the tree model.

### CALL METHOD model->set\_selected\_node EXPORTING node\_key = node\_key.

| Parameter and Type          | Opt. | Description                            |
|-----------------------------|------|----------------------------------------|
| node_key<br>TYPE TM_NODEKEY |      | The key of the node you want to select |

select\_nodes

## select\_nodes

Use this method to select a set of nodes in the tree model. You can only use it if the tree model instance supports multiple node selection.

### CALL METHOD model->select\_nodes EXPORTING node\_key\_table = node\_key\_table.

| Parameter and Type                          | Opt. | Description                                                                                                    |
|---------------------------------------------|------|----------------------------------------------------------------------------------------------------|
| node_key_table<br>TYPE<br><b>TREEMNOTAB</b> |      | An internal table, each line of which contains the key of a node you want to select. The table has the line type <b>TM_NODEKEY</b> . |

unselect\_all

# unselect\_all

Use this method to deselect all selected nodes. CALL METHOD model->unselect all. unselect\_nodes

# unselect\_nodes

Use this method to deselect a set of nodes in the tree.

### CALL METHOD model->unselect\_nodes EXPORTING node\_key\_table = node\_key\_table.

| Parameter and Type                   | Opt. | Description                                                                                                    |
|--------------------------------------|------|----------------------------------------------------------------------------------------------------|
| node_key_table<br>TYPE<br>TREEMNOTAB |      | An internal table, each line of which contains the key of a node you want to deselect within the tree. The table has the line type <b>TM_NODEKEY</b> . |

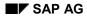

### get\_selected\_node

# get\_selected\_node

Use this method to find out which node is currently selected.

## **Prerequisites**

- You must have set up the tree model instance to support single node selection only
- You must have created a tree control in which the tree model can be displayed (create tree control [Page 259] method)

## **Syntax**

### CALL METHOD model->get\_selected\_node IMPORTING node\_key = node\_key.

| Parameter and Type             | Opt. | Description                                                                              |
|--------------------------------|------|------------------------------------------------------------------------------------------|
| node_key<br>TYPE<br>TM_NODEKEY |      | The key of the selected node. If no node is selected, <b>node_key</b> has the value ' '. |

get\_selected\_nodes

## get\_selected\_nodes

Use this method to find out which nodes are currently selected within the tree model.

## **Prerequisites**

- You must have set up the tree model instance to support single node selection only
- You must have created a tree control in which the tree model can be displayed (create tree control [Page 259] method)

### **Syntax**

```
CALL METHOD model->get_selected_nodes
IMPORTING node_key_table = node_key_table.
```

| Parameter and<br>Type          | Opt. | Description                                                                                                    |
|--------------------------------|------|----------------------------------------------------------------------------------------------------|
| node_key<br>TYPE<br>TREEMNOTAB |      | An internal table in which each line contains the key of the selected node. If no nodes are selected, the table is empty. The table has the line type <b>TM_NODEKEY</b> . |

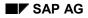

# get\_node\_selection\_mode

Use this method to find out whether single or multiple node selection has been set for the tree model instance.

CALL METHOD model->get\_node\_selection\_mode IMPORTING node\_key = node\_key.

| Parameter and Type | Opt. | Description                                                                               |
|--------------------|------|-------------------------------------------------------------------------------------------|
| node_selection_mo  |      | The selection mode set up for the tree model instance. Possible values:                   |
| de<br>TYPE I       |      | <ul> <li>cl_tree_model=&gt;node_sel_mode_single: Single node<br/>selection</li> </ul>     |
|                    |      | <ul> <li>cl_tree_model=&gt;node_sel_mode_multiple: Multiple<br/>node selection</li> </ul> |

get\_hide\_selection

# get\_hide\_selection

Use this method to find out the current setting of the **hide\_selection** attribute for the tree model instance.

CALL METHOD model->get\_hide\_selection IMPORTING hide\_selection = hide\_selection.

| Parameter and Type | Opt. | Description                                                       |
|--------------------|------|-------------------------------------------------------------------|
| hide_selection     |      | Current setting of the hide_selection attribute. Possible values: |
| TYPE AS4FLAG       |      | • 'x': Selection is hidden                                        |
|                    |      | ' : Selection is visible                                          |

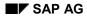

## node\_keys\_in\_tree

Use this method to check whether the keys of a set of nodes are already used in the tree model instance. Duplicate keys are **not allowed**, and will lead to a **runtime error**. The SAP Tree Model, unlike the normal SAP Tree, provides you with this means of checking that you do not use duplicate keys.

#### CALL METHOD model->node\_keys\_in\_tree EXPORTING node\_key\_table = node\_key\_table IMPORTING node\_keys\_in\_tree = node\_keys\_in\_tree node keys not in tree = node keys not in tree.

|                                              | -    |                                                                                   |
|----------------------------------------------|------|-----------------------------------------------------------------------------------|
| Parameter and Type                           | Opt. | Description                                                                       |
| node_key_table<br>TYPE TREEMNOTAB            |      | Internal table containing the node keys you want to check                         |
| node_keys_in_tree<br>TYPE TREEMNOTAB         |      | The nodes from <b>node_key_table</b> that are already contained in the tree model |
| node_keys_not_in_tre<br>e<br>TYPE TREEMNOTAB |      | The ndoes from node_key_table that are not contained in the tree model            |
|                                              |      |                                                                                   |

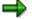

The internal table type **TREEMNOTAB** has the line type **TM\_NODEKEY**.

node\_key\_in\_tree

## node\_key\_in\_tree

Use this method to find out whether a particular node key is already used in the tree model instance. Duplicate node keys are **not allowed** and lead to a **runtime error**.

```
CALL METHOD model->node_key_in_tree
EXPORTING node_key = node_key
RETURNING key_in_tree = key_in_tree.
```

| Parameter and Type             | Opt. | Description                                                                                                    |
|--------------------------------|------|----------------------------------------------------------------------------------------------------|
| node_key<br>TYPE<br>TM_NODEKEY |      | Node key that you want to check                                                                                                    |
| key_in_tree<br>TYPE AS4FLAG    |      | <ul> <li>Flag to indicate whether the key is already used in the tree model instance. Possible values:</li> <li>'x': Already used</li> </ul> |
|                                |      | • ' ': Not used                                                                                                    |

## $\wp$

Since **key\_in\_tree** is the only returning parameter, you can evaluate it by writing the method call directly into an **IF** statement. For example:

```
IF model->node_key_in_tree( node_key = newnode ) = 'X'.
MESSAGE i999.
* Node already exists in tree
ELSE.
CALL METHOD model->add_node...
...
ENDIF.
```

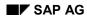

#### expand\_node

## expand\_node

Use this method to expand a given node. The node must be a folder. You can also specify whether to expand its predecessor nodes (the nodes between it and the root node), and whether to expand its child nodes.

### CALL METHOD model->expand\_node

| EXPORTIN                                | exp<br>exp | e_key = node_key<br>and_predecessors = expand_predecessors<br>and_subtree = expand_subtree<br>el_count = level_count.                                                                              |
|-----------------------------------------|------------|----------------------------------------------------------------------------------------------------|
| Parameter and Type                      | Opt.       | Description                                                                                                    |
| node_key<br>TYPE TM_NODEKEY             |            | The key of the node you want to expand                                                                                                    |
| expand_predecessor<br>s<br>TYPE AS4FLAG | Х          | Flag indicating whether you want to expand the predecessor nodes.                                                                                                    |
| expand_subtree<br>TYPE AS4FLAG          | Х          | Flag indicating whether you want to expand the child nodes. If it has the value 'X', the entire subtree below the node is expanded, regardless of the value you specify in <pre>level_count.</pre> |
| level_count<br>TYPE I                   | Х          | <ul><li>Depth to which you want to expand the child nodes. Possible values:</li><li> '0': Only the current node is expanded</li></ul>                                                              |
|                                         |            | • '1': The current node and its immediate successors are expanded                                                                                                    |
|                                         |            | <ul> <li>'n': The current node and its successors down to the n<sup>th</sup><br/>level are expanded.</li> </ul>                                                                                    |
|                                         |            | Note: If you specify <b>expand_subtree</b> = 'X', the method ignores <b>level_count</b> and expands the entire subtree.                                                                            |

Expanding nodes can lead to large numbers of child nodes being transferred to the frontend control, which can lead to network timeouts. If you need to expand a lot of nodes, use the methods <u>save expand all nodes [Page 278]</u> or <u>save expand subree [Page 279]</u>.

expand\_nodes

## expand\_nodes

Use this method to expand a set of nodes in the tree. The node can only be expanded if they are folders containing child nodes.

```
CALL METHOD model->expand_nodes
EXPORTING node key table = node key table.
```

| Parameter and<br>Type                | Opt. | Description                                                                                                    |
|--------------------------------------|------|----------------------------------------------------------------------------------------------------|
| node_key_table<br>TYPE<br>TREEMNOTAB |      | Internal table containing the keys of the nodes you want to expand.<br>The table has the line type <b>TM_NODEKEY</b> . |

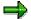

Expanding nodes can lead to large numbers of child nodes being transferred to the frontend control, which can lead to network timeouts. If you need to expand a lot of nodes, use the methods <u>save expand all nodes [Page 278]</u> or <u>save expand subree [Page 279]</u>.

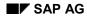

## expand\_root\_nodes

Use this method to expand all of the root nodes in the tree model. A root node has the attribute **RELATKEY** = '.'.

```
CALL METHOD model->expand_root_nodes
EXPORTING expand_subtree = expand_subtree
level count = level count.
```

| Parameter and Type             | Opt. | Description                                                                                                    |  |  |  |
|--------------------------------|------|----------------------------------------------------------------------------------------------------|--|--|--|
| expand_subtree<br>TYPE AS4FLAG | x    | If you set this parameter to 'x', the system expands all subtrees of the root nodes                              |  |  |  |
| level_count<br>TYPE I          | X    | Specifies the depth to which the root nodes should be expanded.<br>Possible values:                              |  |  |  |
|                                |      | O: Only the root nodes themselves are expanded                                                                   |  |  |  |
|                                |      | <ul> <li>1: The root nodes and their first level of child nodes are<br/>expanded</li> </ul>                      |  |  |  |
|                                |      | <ul> <li>n: The root nodes are expanded down to their nth level of child<br/>nodes.</li> </ul>                   |  |  |  |
|                                |      | Note: If you set the <b>expand_subtree</b> parameter to <b>'X'</b> , the value of <b>level_count</b> is ignored. |  |  |  |

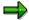

Expanding nodes can lead to large numbers of child nodes being transferred to the frontend control, which can lead to network timeouts. If you need to expand a lot of nodes, use the methods <u>save expand all nodes [Page 278]</u> or <u>save expand subree [Page 279]</u>.

save\_expand\_all\_nodes

## save\_expand\_all\_nodes

Use this method to expand all of the nodes in the tree model instance. Since expanding all of the nodes may involve sending a very large number of nodes to the frontend control, the method does not necessarily attempt the expansion in a single step. Instead, it transfers as many nodes as it can without risking a network timeout. The tree is expanded by level, that is, first all root nodes, then all the child nodes of root nodes, and so on. The all\_nodes\_expanded parameter indicates whether all nodes could be transferred during the operation.

| IMPORTING all_nodes_expanded - all_nodes_expanded. |      |                                                                                                    |  |  |  |  |
|----------------------------------------------------|------|----------------------------------------------------------------------------------------------------|--|--|--|--|
| Parameter and Type                                 | Opt. | Description                                                                                               |  |  |  |  |
| all_nodes_expanded<br>TYPE AS4FLAG                 |      | <ul> <li>Flag indicating whether all nodes could be expanded:</li> <li>'x': Yes</li> <li>': No</li> </ul> |  |  |  |  |

| CALL | METHOD | model->s | save | _expand | d_all_nod | es |     |       |           |  |
|------|--------|----------|------|---------|-----------|----|-----|-------|-----------|--|
|      | II     | MPORTING | all  | nodes   | expanded  | =  | all | nodes | expanded. |  |

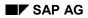

## save\_expand\_subree

Use this method to expand all of the nodes subordinate to a given node in the tree model instance. Since this may involve sending a very large number of nodes to the frontend control, the method does not necessarily attempt the expansion in a single step. Instead, it transfers as many nodes as it can without risking a network timeout. The tree is expanded by level, that is, first the node node\_key, then all of its child nodes, and so on. The all\_nodes\_expanded parameter indicates whether all nodes could be transferred during the operation.

| CALL METHOD m | nodel->save_ | expand  | subtree  |   |      |       |           |
|---------------|--------------|---------|----------|---|------|-------|-----------|
| EXP           | ORTING node  | key     | _        | = | node | e_key |           |
| IMP           | ORTING all   | nodes e | expanded | = | all  | nodes | expanded. |

| Parameter and Type                 | Opt. | Description                                                                                                    |
|------------------------------------|------|----------------------------------------------------------------------------------------------------|
| node_key<br>TYPE TM_NODEKEY        |      | The key of the node you want to expand                                                                           |
| all_nodes_expanded<br>TYPE AS4FLAG |      | <ul> <li>Flag indicating whether all of the nodes could be expanded:</li> <li>'x': Yes</li> <li>': No</li> </ul> |

### expand\_node\_predecessors

## expand\_node\_predecessors

Use this method to expand all of the predecessor nodes of a given node, that is, all of the nodes between it and the root node.

#### CALL METHOD model->expand\_node\_predecessors EXPORTING node key = node key.

| Parameter and Type             | Opt. | Description                                                    |
|--------------------------------|------|----------------------------------------------------------------|
| node_key<br>TYPE<br>TM_NODEKEY |      | The key of the node whose predecessor nodes you want to expand |

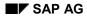

## get\_expanded\_nodes

Use this method to find out the keys of all of the nodes in the tree model instance that are currently expanded.

#### CALL METHOD model->get\_expanded\_nodes EXPORTING no\_hidden\_nodes IMPORTING node\_key\_table = node\_key\_table.

| Parameter and Type                   | Opt. | Description                                                                                               |
|--------------------------------------|------|----------------------------------------------------------------------------------------------------|
| no_hidden_node<br>s<br>TYPE AS4FLAG  | Х    | If you set this option, a node only counts as expanded if its predecessors are expanded.                  |
| node_key_table<br>TYPE<br>TREEMNOTAB |      | Internal table containing the keys of the expanded nodes. The table has the line type <b>TM_NODEKEY</b> . |

collapse\_all\_nodes

# collapse\_all\_nodes

Use this method to collapse the entire tree display. CALL METHOD model->collapse\_all\_nodes.

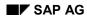

#### collapse\_node

## collapse\_node

Use this method to collapse a node in the tree. You can choose whether to collapse its subtree as well.

CALL METHOD model->collapse\_node

EXPORTING node\_key = node\_key collapse\_subtree = collapse\_subtree.

| Parameter and Type               | Opt. | Description                                                                       |
|----------------------------------|------|-----------------------------------------------------------------------------------|
| node_key<br>TYPE<br>TM_NODEKEY   |      | The key of the node you want to collapse                                          |
| collapse_subtree<br>TYPE AS4FLAG | x    | Indicates whether the child nodes of the specified node should also be collapsed: |
|                                  |      | <ul> <li>'x': Yes</li> <li>': No (default)</li> </ul>                             |

get\_first\_root\_node

## get\_first\_root\_node

Use this method to find out the key of the first root node in the tree model instance.

CALL METHOD model->get\_first\_root\_node IMPORTING node\_key = node\_key.

| Parameter and Type          | Opt. | Description                     |
|-----------------------------|------|---------------------------------|
| node_key<br>TYPE TM_NODEKEY |      | The key of the first root node. |

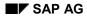

### get\_last\_root\_node

# get\_last\_root\_node

Use this method to find out the key of the last root node in the tree model instance.

CALL METHOD model->get\_last\_root\_node IMPORTING node\_key = node\_key.

| Parameter and Type          | Opt. | Description                    |
|-----------------------------|------|--------------------------------|
| node_key<br>TYPE TM_NODEKEY |      | The key of the last root node. |

### get\_nr\_of\_root\_nodes

# get\_nr\_of\_root\_nodes

Use this method to find out how many root nodes there are in the tree model instance.

CALL METHOD model->get\_nr\_of\_root\_nodes RETURNING nr\_of\_root\_nodes = nr\_of\_root\_nodes.

| Parameter and Type         | Opt. | Description                                     |
|----------------------------|------|-------------------------------------------------|
| nr_of_root_nodes<br>TYPE I |      | Number of root nodes in the tree model instance |

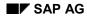

### get\_root\_nodes

## get\_root\_nodes

Use this method to get the keys of all of the root nodes in the tree model instance.

### CALL METHOD model->get\_root\_nodes IMPORTING node\_key\_table = node\_key\_table.

| Parameter and Type                   | Opt. | Description                                                                                                    |
|--------------------------------------|------|----------------------------------------------------------------------------------------------------|
| node_key_table<br>TYPE<br>TREEMNOTAB |      | An internal table, each line of which contains the key of one root node. The table has the line type TM_NODEKEY. |

delete\_all\_nodes

# delete\_all\_nodes

Use this method to delete all of the nodes from an instance of the tree model.

CALL METHOD model->delete\_all\_nodes.

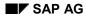

#### delete\_node

# delete\_node

Use this method to delete a single node from the tree. It also deletes all of its child nodes.

CALL METHOD model->delete\_node

EXPORTING node key = node key.

| Parameter and Type          | Opt. | Description                             |
|-----------------------------|------|-----------------------------------------|
| node_key<br>TYPE TM_NODEKEY |      | The key of the node you want to delete. |

delete\_nodes

### delete\_nodes

Use this method to delete a set of nodes from the tree. All of their child nodes are also deleted.

#### CALL METHOD model->delete\_nodes

EXPORTING node\_key\_table = node\_key\_table.

| Parameter and Type                   | Opt. | Description                                                                          |
|--------------------------------------|------|--------------------------------------------------------------------------------------|
| node_key_table<br>TYPE<br>TREEMNOTAB |      | An internal table, each line of which contains the key of a node you want to delete. |

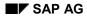

# node\_set\_disabled

Use this method to set the disabled attribute of a node. Disabled nodes cannot be selected.

CALL METHOD model->node\_set\_disabled EXPORTING node\_key = node\_key disabled = disabled.

| Parameter and Type             | Opt. | Description                                                                  |
|--------------------------------|------|------------------------------------------------------------------------------|
| node_key<br>TYPE<br>TM_NODEKEY |      | The key of the node whose disabled attribute you want to change.             |
| disabled<br>TYPE AS4FLAG       |      | The new value of the disabled parameter:                                     |
|                                |      | <ul> <li>'X': Node is disabled</li> <li>' ': Node is not disabled</li> </ul> |

#### node\_set\_dragdropid

### node\_set\_dragdropid

Use this method to set the drag and drop behavior of a node.

CALL METHOD model->node\_set\_dragdropid EXPORTING node\_key = node\_key dragdropid = dragdropid.

| Parameter and Type             | Opt. | Description                                                                       |
|--------------------------------|------|-----------------------------------------------------------------------------------|
| node_key<br>TYPE<br>TM_NODEKEY |      | The key of the relevant node                                                      |
| dragdropid<br>TYPE I           |      | The <u>drag and drop [Page 106]</u> behavior that you want to assign to the node. |

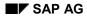

## node\_set\_expander

Use this method to set the **expander** attribute of a node. If you apply the method to a leaf, it is turned into a folder.

CALL METHOD model->node\_set\_expander EXPORTING node\_key = node\_key expander = expander

| Parameter and<br>Type          | Opt.    | Description                                                    |
|--------------------------------|---------|----------------------------------------------------------------|
| node_key<br>TYPE<br>TM_NODEKEY |         | The key of the node for which you want to change the attribute |
| expander                       |         | The value of the expander attribute:                           |
| TYPE AS4FLAG                   | AS4FLAG | • 'X': Sets the expander attribute                             |
|                                |         | • ' ': Revokes the expander attribute.                         |

#### node\_set\_expanded\_image

## node\_set\_expanded\_image

Use this method to set the image that will appear to represent a folder when it is expanded.

CALL METHOD model->node\_set\_expanded\_image EXPORTING node\_key = node\_key exp\_image = exp\_image.

| Parameter and Type             | Opt. | Description                                                                                                    |
|--------------------------------|------|----------------------------------------------------------------------------------------------------|
| node_key<br>TYPE<br>TM_NODEKEY |      | The key of the node whose image you want to set                                                                                                    |
| exp_image<br>TYPE<br>TV_IMAGE  |      | <ul> <li>The new image. Possible values:</li> <li>': No icon</li> <li>'@XY@': The SAP icon with code XY</li> <li>'BNONE': No icon. In a simple tree model, the node text then appears where the icon would normally appear. For ergonomic reasons, if you use this setting for a node, you should also use it for all nodes at the same level.</li> </ul> |

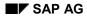

#### node\_set\_hidden

# node\_set\_hidden

Use this method to set the hidden attribute of a node.

#### CALL METHOD model->node\_set\_hidden EXPORTING node\_key = node\_key hidden = hidden

| Parameter and Type          | Opt. | Description                                        |
|-----------------------------|------|----------------------------------------------------|
| node_key<br>TYPE TM_NODEKEY |      | Key of the node whose attribute you want to change |
| hidden<br>TYPE AS4FLAG      |      | Sets the attribute:                                |
|                             |      | • 'x': Node is hidden                              |
|                             |      | • ' ': Node is visible                             |

node\_set\_is\_folder

### node\_set\_is\_folder

Use this method to set the is\_folder attribute for a node.

#### CALL METHOD model->node\_set\_is\_folder EXPORTING node\_key = node\_key is\_folder = is\_folder.

| Parameter and Type          | Opt. | Description                                            |
|-----------------------------|------|--------------------------------------------------------|
| node_key<br>TYPE TM_NODEKEY |      | The key of the node whose attribute you want to change |
| is_folder<br>TYPE AS4FLAG   |      | The new setting for the attribute:                     |
|                             |      | • 'x': Node is a folder                                |
|                             |      | • ' ': Node is a leaf                                  |

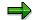

You can only convert a node to a leaf if it has no child nodes.

# node\_set\_no\_branch

Use this method to specify whether hierarchy lines should be drawn to a node.

CALL METHOD model->node\_set\_no\_branch EXPORTING node\_key = node\_key no\_branch = no\_branch.

| Parameter and<br>Type          | Opt. | Description                                                                            |
|--------------------------------|------|----------------------------------------------------------------------------------------|
| node_key<br>TYPE<br>TM_NODEKEY |      | The key of the node whose attribute you want to change                                 |
| no_branch<br>TYPE AS4FLAG      |      | Indicates whether the hierarchy lines should be drawn to the node:  • 'x': Yes • ': No |

node\_set\_image

# node\_set\_image

Use this method to set the image that will appear to represent a leaf or closed folder.

CALL METHOD model->node\_set\_image EXPORTING node\_key = node\_key image = image.

| Parameter and<br>Type          | Opt. | Description                                                                                                    |
|--------------------------------|------|----------------------------------------------------------------------------------------------------|
| node_key<br>TYPE<br>TM_NODEKEY |      | The key of the node whose image you want to set                                                                                                    |
| image<br>TYPE<br>TV_IMAGE      |      | <ul> <li>The new image. Possible values:</li> <li>': No icon</li> <li>'@XY@': The SAP icon with code XY</li> <li>'BNONE': No icon. In a simple tree model, the node text then appears where the icon would normally appear. For ergonomic reasons, if you use this setting for a node, you should also use it for all nodes at the same level.</li> </ul> |

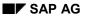

### node\_set\_style

Use this method to set the style of a node.

```
CALL METHOD model->node_set_style
EXPORTING node_key = node_key
style = style
```

| Parameter and Type             | Opt. | Description                                                                                          |
|--------------------------------|------|----------------------------------------------------------------------------------------------------|
| node_key<br>TYPE<br>TM_NODEKEY |      | Key of the node for which you want to set the style                                                  |
| style                          |      | The style of the item. Possible values:                                                              |
| TYPE I                         |      | <ul> <li>cl_tree_model=&gt;style_inherited: This has the same<br/>effect as style_default</li> </ul> |
|                                |      | • cl_tree_model=>style_default: The item has the default text and background colors                  |
|                                |      | <ul> <li>cl_tree_model=&gt;style_intensified</li> </ul>                                              |
|                                |      | <ul> <li>cl_tree_model=&gt;style_inactive</li> </ul>                                                 |
|                                |      | <ul> <li>cl_tree_model=&gt;style_intensified_critical</li> </ul>                                     |
|                                |      | <ul> <li>cl_tree_model=&gt;style_emphasized_negative</li> </ul>                                      |
|                                |      | <ul> <li>cl_tree_model=&gt;style_emphasized_positive</li> </ul>                                      |
|                                |      | <ul> <li>cl_tree_model=&gt;style_emphasized</li> </ul>                                               |

node\_set\_user\_object

### node\_set\_user\_object

Use this method to assign any object reference to the node. The reference can, for example, point to an object containing key application data relevant to the node.

CALL METHOD model->set\_user\_object EXPORTING node\_key = node\_key user object = user object.

| Parameter and Type                   | Opt. | Description                                            |  |
|--------------------------------------|------|--------------------------------------------------------|--|
| node_key<br>TYPE TM_NODEKEY          |      | Key of the node to which you want to assign the object |  |
| USET_ODjECT<br>TYPE REF TO<br>OBJECT |      | Object reference                                       |  |

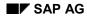

### node\_get\_children

Use this method to get a list of the child nodes of a specified node.

```
CALL METHOD model->node_get_children
EXPORTING node_key = node_key
IMPORTING node_key_table = node_key_table.
```

| Parameter and Type                   | Opt. | Description                                                                                                    |
|--------------------------------------|------|----------------------------------------------------------------------------------------------------|
| node_key<br>TYPE<br>TM_NODEKEY       |      | Key of the relevant node                                                                                                    |
| node_key_table<br>TYPE<br>TREEMNOTAB |      | Internal table, each line of which contains the key of a child of the node specified in <b>node_key</b> . They are listed in the internal table in the order in which they occur in the tree. |

node\_get\_first\_child

### node\_get\_first\_child

Use this method to find out the first child node of a given node.

```
CALL METHOD model->node_get_first_child
EXPORTING node_key = node_key
IMPORTING child_node_key = child_node_key.
```

| Parameter and Type                | Opt. | Description                                       |
|-----------------------------------|------|---------------------------------------------------|
| node_key<br>TYPE TM_NODEKEY       |      | Key of the node whose child node you want to find |
| child_node_key<br>TYPE TM_NODEKEY |      | The node key of the first child node.             |

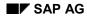

node\_get\_last\_child

## node\_get\_last\_child

Use this method to find out the last child node of a given node.

```
CALL METHOD model->node_get_last_child
EXPORTING node_key = node_key
IMPORTING child_node_key = child_node_key.
```

| Parameter and Type                | Opt. | Description                                       |
|-----------------------------------|------|---------------------------------------------------|
| node_key<br>TYPE TM_NODEKEY       |      | Key of the node whose child node you want to find |
| child_node_key<br>TYPE TM_NODEKEY |      | The node key of the last child node.              |

node\_get\_next\_sibling

### node\_get\_next\_sibling

Use this method to find out the key of the next node at the same level as a given node.

```
CALL METHOD model->node_get_next_sibling
EXPORTING node_key = node_key
IMPORTING sibling_node_key = sibling_node_key.
```

| Parameter and Type                  | Opt. | Description                               |
|-------------------------------------|------|-------------------------------------------|
| node_key<br>TYPE TM_NODEKEY         |      | Key of the node to which the item belongs |
| sibling_node_key<br>TYPE TM_NODEKEY |      | The node key of the next same-level node  |

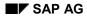

#### node\_get\_nr\_of\_children

## node\_get\_nr\_of\_children

Use this method to find out how many child nodes a given node has.

```
CALL METHOD model->node_get_nr_of_children
EXPORTING node_key = node_key
IMPORTING nr_of_children = nr_of_children.
```

| Parameter and Type          | Opt. | Description                                 |
|-----------------------------|------|---------------------------------------------|
| node_key<br>TYPE TM_NODEKEY |      | Key of the node                             |
| nr_of_children<br>TYPE I    |      | The number of child nodes that the node has |

node\_get\_parent

### node\_get\_parent

Use this method to find out the key of the parent node of a given node.

```
CALL METHOD model->node_get_parent
EXPORTING node_key = node_key
IMPORTING parent_node_key = parent_node_key.
```

| Parameter and Type                 | Opt. | Description                     |
|------------------------------------|------|---------------------------------|
| node_key<br>TYPE TM_NODEKEY        |      | Key of the node                 |
| parent_node_key<br>TYPE TM_NODEKEY |      | The node key of the parent node |

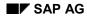

### node\_get\_prev\_sibling

Use this method to find out the key of the previous node at the same level as a given node.

```
CALL METHOD model->node_get_next_sibling
EXPORTING node_key = node_key
IMPORTING sibling_node_key = sibling_node_key.
```

| Parameter and Type                  | Opt. | Description                                  |
|-------------------------------------|------|----------------------------------------------|
| node_key<br>TYPE TM_NODEKEY         |      | Key of the node to which the item belongs    |
| sibling_node_key<br>TYPE TM_NODEKEY |      | The node key of the previous same-level node |

node\_get\_user\_object

### node\_get\_user\_object

Use this method to retrieve the user object of a given node.

```
CALL METHOD model->node_get_user_object
EXPORTING node_key = node_key
IMPORTING user_object = user_object.
```

| Parameter and Type                   | Opt. | Description                           |
|--------------------------------------|------|---------------------------------------|
| node_key<br>TYPE TM_NODEKEY          |      | Key of the node                       |
| USET_ODjECT<br>TYPE REF TO<br>OBJECT |      | The user object belonging to the node |

print\_tree

## print\_tree

Use this method to print the contents of the tree.

```
CALL METHOD model->print_tree
EXPORTING all_nodes = all_nodes
title = title
preview = preview.
```

| Parameter and Type        | Opt. | Description                                                                             |
|---------------------------|------|-----------------------------------------------------------------------------------------|
| all_nodes<br>TYPE AS4FLAG |      | Indicates how much of the tree should be printed:                                       |
|                           |      |                                                                                         |
|                           |      | ' ': Only print expanded nodes                                                          |
| title<br>TYPE STRING      | Х    | Title to be printed with the tree                                                       |
| preview<br>TYPE AS4FLAG   |      | Flag indicating whether a print preview should be displayed before the tree is printed: |
|                           |      | • 'x': Display preview                                                                  |
|                           |      | • ' ': No preview                                                                       |

get\_nr\_of\_nodes

### get\_nr\_of\_nodes

Use this method to find out the number of nodes in the tree model.

#### CALL METHOD model->get\_nr\_of\_nodes IMPORTING nr\_of\_nodes = nr\_of\_nodes.

| Parameter and Type    | Opt. | Description                     |
|-----------------------|------|---------------------------------|
| nr_of_nodes<br>TYPE I |      | The number of nodes in the tree |

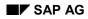

#### ensure\_visible

### ensure\_visible

Use this method to ensure that a specified node appears within the tree display at the frontend.

CALL METHOD model->ensure\_visible EXPORTING node\_key = node\_key.

| Parameter and Type          | Opt. | Description                            |
|-----------------------------|------|----------------------------------------|
| node_key<br>TYPE TM_NODEKEY |      | Key of the node that should be visible |

move\_node

### move\_node

Use this method to move a node within the tree model.

```
CALL METHOD model->move_node

EXPORTING node_key = node_key

relative_node_key = relative_node_key

relationship = relationship.
```

| Parameter and Type                          | Opt. | Description                                                                                                    |
|---------------------------------------------|------|----------------------------------------------------------------------------------------------------|
| node_key<br>Type<br>TM_NODEKEY              |      | Key of the node you want to move                                                                                                    |
| relative_node_ke<br>y<br>TYPE<br>TM_NODEKEY |      | Key of the node to which the node will be related in its new position                                                                                                    |
| relationship<br>TYPE I                      |      | The relationship between the new node and the node specified in <b>relative_node_key</b> . Possible values are:                                                                                                    |
|                                             |      | <ul> <li>CL_TREE_MODEL=&gt;RELAT_FIRST_CHILD<br/>Inserts the new node as the first child node of the node<br/>specified in relative_node_key. This must be a folder.</li> </ul>                                                                   |
|                                             |      | <ul> <li>CL_TREE_MODEL=&gt;RELAT_LAST_CHILD<br/>Inserts the new node as the last child node of the node<br/>specified in relative_node_key. This must be a folder.</li> </ul>                                                                     |
|                                             |      | • CL_TREE_MODEL=>RELAT_PREV_SIBLING<br>Inserts the new node directly before the related node at the<br>same level.                                                                                                    |
|                                             |      | • CL_TREE_MODEL=>RELAT_NEXT_SIBLING<br>Inserts the new node directly after the related node at the same<br>level.                                                                                                    |
|                                             |      | • CL_TREE_MODEL=>RELAT_FIRST_SIBLING<br>Inserts the new node as the first node at the same level as the<br>related node.                                                                                                    |
|                                             |      | • CL_TREE_MODEL=>RELAT_LAST_SIBLING<br>Inserts the new node as the last node at the same level as the<br>related node.                                                                                                    |
|                                             |      | Note: If relative_node_key is empty, the new node is inserted<br>as a root node. Where the above values contain the word FIRST<br>or PREV, it is inserted as the first root node. Where they contain<br>LAST or NEXT, it is inserted as the last. |

move\_node

#### scroll

#### scroll

Use this method to scroll the tree control display.

#### CALL METHOD model->scroll

EXPORTING scroll\_command = scroll\_command.

| Parameter and Type | Opt. | Description                                                                       |  |
|--------------------|------|-----------------------------------------------------------------------------------|--|
| scroll_command     |      | Specification of the scroll operation. Possible values:                           |  |
| TYPE I             |      | • cl_tree_model=>scroll_up_line: Scrolls up one line                              |  |
|                    |      | <ul> <li>cl_tree_model=&gt;scroll_down_line: Scrolls down one<br/>line</li> </ul> |  |
|                    |      | <ul> <li>cl_tree_model=&gt;scroll_up_page: Scrolls up one page</li> </ul>         |  |
|                    |      | <ul> <li>cl_tree_model=&gt;scroll_down_page: Scrolls down one<br/>page</li> </ul> |  |
|                    |      | <ul> <li>cl_tree_model=&gt;scroll_home: Scrolls to the top of the tree</li> </ul> |  |
|                    |      | • cl_tree_model=>scroll_end: Scrolls to the bottom of the tree                    |  |

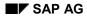

#### set\_ctx\_menu\_select\_event\_appl

# set\_ctx\_menu\_select\_event\_appl

Use this method to specify whether the **SELECT** event of a context menu should be an application event (triggers PAI) or a system event (does not trigger PAI). You must call this event before **set\_registered\_events**.

#### CALL METHOD model->set\_ctx\_menu\_select\_event\_appl EXPORTING appl\_event = appl\_event.

| Parameter and Type | Opt. | Description                                                 |  |
|--------------------|------|-------------------------------------------------------------|--|
| appl_event         |      | Specifies whether the event should be an application event: |  |
| TYPE AS4FLAG       |      | • <b>'x'</b> : Application event                            |  |
|                    |      | • ' ': System event                                         |  |

#### get\_ctx\_menu\_select\_event\_appl

### get\_ctx\_menu\_select\_event\_appl

Use this method to find out whether the SELECT event for context menus is registered as an application event or a system event.

#### CALL METHOD model->get\_ctx\_menu\_select\_event\_appl IMPORTING appl\_event = appl\_event.

| Parameter and Type | Opt. | Description                                          |
|--------------------|------|------------------------------------------------------|
| appl_event         |      | Specifies whether the event is an application event: |
| TYPE AS4FLAG       |      | • 'x': Application event                             |
|                    |      | ' ': System event                                    |

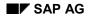

set\_default\_drop

# set\_default\_drop

Use this method to set the default drop behavior for drag and drop operations in which the object is dropped onto the control area.

CALL METHOD model->set\_default\_drop EXPORTING drag\_drop = drag\_drop.

| Parameter and Type       | Opt. | Description             |
|--------------------------|------|-------------------------|
| drag_drop<br>TYPE REF TO |      | The default description |
| CL_DRAGDROP              |      |                         |

get\_default\_drop

## get\_default\_drop

Use this method to find out the default drop behavior for drag and drop operations in which the object is dropped onto the control area.

CALL METHOD model->get\_default\_drop IMPORTING drag\_drop = drag\_drop.

| Parameter and Type                      | Opt. | Description             |
|-----------------------------------------|------|-------------------------|
| drag_drop<br>TYPE REF TO<br>CL_DRAGDROP |      | The default description |

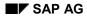

# set\_folder\_show\_exp\_image

Use this method to select which icon will be displayed when a folder is expanded.

#### CALL METHOD model->set\_folder\_show\_exp\_image EXPORTING folder\_show\_exp\_image = folder\_show\_exp\_image.

| Parameter and Type                        | Opt. | Description                                                                                                    |
|-------------------------------------------|------|----------------------------------------------------------------------------------------------------|
|                                           |      | Flag specifying which icon will be displayed:                                                                                                    |
| folder_show_exp_imag<br>e<br>TYPE AS4FLAG |      | • <b>'X'</b> : The icon specified in the <b>EXPANDED_IMAGE</b> attribute is always displayed when the folder is expanded                                                                                         |
|                                           |      | • ' ': The icon specified in the <b>EXPANDED_IMAGE</b> attribute<br>is only displayed for the last folder to be expanded. All<br>other open folders display the icon specified in the <b>IMAGE</b><br>attribute. |

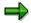

For further information, refer to <u>node set image [Page 298]</u> and <u>node set expanded image [Page 294]</u>.

#### get\_folder\_show\_exp\_image

### get\_folder\_show\_exp\_image

Use this method to find out which icon is displayed when a folder is expanded.

#### CALL METHOD model->get\_folder\_show\_exp\_image IMPORTING folder\_show\_exp\_image = folder\_show\_exp\_image.

| Parameter and Type                        | Opt. | Description                                                                                                    |
|-------------------------------------------|------|----------------------------------------------------------------------------------------------------|
|                                           |      | Flag specifying which icon will be displayed:                                                                                                    |
| folder_show_exp_imag<br>e<br>TYPE AS4FLAG |      | • <b>'X'</b> : The icon specified in the <b>EXPANDED_IMAGE</b> attribute is always displayed when the folder is expanded                                                                                         |
|                                           |      | • ' ': The icon specified in the <b>EXPANDED_IMAGE</b> attribute<br>is only displayed for the last folder to be expanded. All<br>other open folders display the icon specified in the <b>IMAGE</b><br>attribute. |

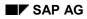

#### set\_top\_node

### set\_top\_node

Use this method to set the topmost node in the tree display.

#### CALL METHOD model->set\_top\_node EXPORTING node\_key = node\_key.

|                                |      | <b>_</b> - <b>_</b> -                                            |
|--------------------------------|------|------------------------------------------------------------------|
| Parameter and<br>Type          | Opt. | Description                                                      |
| node_key<br>TYPE<br>TM_NODEKEY |      | The key of the node you want to appear at the top of the display |

get\_top\_node

### get\_top\_node

Use this method to find the topmost node in the tree display.

#### CALL METHOD model->set\_top\_node IMPORTING node\_key = node\_key.

| Parameter and Type          | Opt. | Description                                   |
|-----------------------------|------|-----------------------------------------------|
| node_key<br>TYPE TM_NODEKEY |      | The key of the node at the top of the display |

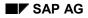

#### get\_first\_root\_node

# get\_first\_root\_node

Use this method to find out the first root node in the tree.

#### CALL METHOD model->get\_first\_root\_node IMPORTING node\_key = node\_key.

| Parameter and Type          | Opt. | Description                                |
|-----------------------------|------|--------------------------------------------|
| node_key<br>TYPE TM_NODEKEY |      | The key of the first root node in the tree |

get\_last\_root\_node

## get\_last\_root\_node

Use this method to get the key of the last root node in the tree.

#### CALL METHOD model->get\_last\_root\_node IMPORTING node\_key = node\_key.

| Parameter and Type          | Opt. | Description                               |
|-----------------------------|------|-------------------------------------------|
| node_key<br>TYPE TM_NODEKEY |      | The key of the last root node in the tree |

Methods of Class CL\_SIMPLE\_TREE\_MODEL

# Methods of Class CL\_SIMPLE\_TREE\_MODEL

constructor

### constructor

The constructor method is called automatically when you instantiate the class cl\_simple\_tree\_model. To do this, you must declare a reference variable as follows:

DATA simple\_model TYPE REF TO cl\_simple\_tree\_model.

You can then create an instance using the **CREATE OBJECT** statement.

#### CREATE OBJECT simple\_model

```
EXPORTING node selection mode = node selection mode
hide selection = hide selection.
```

| Parameter         | Opt. | Description                                                                                                    |  |  |
|-------------------|------|----------------------------------------------------------------------------------------------------|--|--|
| node_selection_mo |      | Specifies whether or not multiple nodes can be selected simultaneously. Possible values are                        |  |  |
| de                |      | <ul> <li>cl_simple_tree_model=&gt;node_sel_mode_single</li> <li>Only one node at a time may be selected</li> </ul> |  |  |
|                   |      | • cl_simple_tree_model=>node_sel_mode_multiple<br>Multiple nodes may be selected                                   |  |  |
| hide_selection    | х    | Specifies whether the selection should be hidden. Possible values are                                              |  |  |
|                   |      | • 'x' - hide selection                                                                                             |  |  |
|                   |      | · · · - Show selection                                                                                             |  |  |

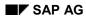

## add\_node

Use this method to add a single node to the simple tree model. The node is inserted in the tree structure within the model, and transported to the visible tree at the frontend at the end of the next PBO event.

```
CALL METHOD simple_model->add_node
EXPORTING node key
```

| -  |                   |   |                   |
|----|-------------------|---|-------------------|
| NG | node_key          | = | node_key          |
|    | relative_node_key | = | relative_node_key |
|    | relationship      | = | relationship      |
|    | isfolder          | = | isfolder          |
|    | text              | = | text              |
|    | hidden            | = | hidden            |
|    | disabled          | = | disabled          |
|    | style             | = | style             |
|    | no_branch         | = | no_branch         |
|    | expander          | = | expander          |
|    | image             | = | image             |
|    | expanded_image    | = | expanded_image    |
|    | drag_drop_object  | = | drag_drop_object  |
|    | user_object       | = | user_object.      |
|    |                   |   |                   |

| Parameter and Type               | Opt. | Description                                                                                                    |
|----------------------------------|------|----------------------------------------------------------------------------------------------------|
| node_key<br>TYPE STRING          |      | The key by which the node is identified in the tree. <b>This must be</b><br><b>unique throughout the tree</b> . You should only use letters, digits,<br>and the underscore character in node keys. |
| relative_node_key<br>TYPE STRING | х    | The key of a node to which the new node is related in position. If the new node is the first or last root node, this parameter must have the value ' '.                                            |

#### add\_node

| relationship<br>I        | X | The relationship between the new node and the node specified in relative_node_key. Possible values are:                                                                                                    |
|--------------------------|---|----------------------------------------------------------------------------------------------------|
|                          |   | • CL_TREE_MODEL=>RELAT_FIRST_CHILD<br>Inserts the new node as the first child node of the node<br>specified in relative_node_key. This must be a folder.                                                                                          |
|                          |   | • CL_TREE_MODEL=>RELAT_LAST_CHILD<br>Inserts the new node as the last child node of the node<br>specified in relative_node_key. This must be a folder.                                                                                            |
|                          |   | • CL_TREE_MODEL=>RELAT_PREV_SIBLING<br>Inserts the new node directly before the related node at the<br>same level.                                                                                                    |
|                          |   | • CL_TREE_MODEL=>RELAT_NEXT_SIBLING<br>Inserts the new node directly after the related node at the<br>same level.                                                                                                    |
|                          |   | • CL_TREE_MODEL=>RELAT_FIRST_SIBLING<br>Inserts the new node as the first node at the same level as<br>the related node.                                                                                                    |
|                          |   | • CL_TREE_MODEL=>RELAT_LAST_SIBLING<br>Inserts the new node as the last node at the same level as<br>the related node.                                                                                                    |
|                          |   | Note: If relative_node_key is empty, the new node is<br>inserted as a root node. Where the above values contain the<br>word FIRST or PREV, it is inserted as the first root node. Where<br>they contain LAST or NEXT, it is inserted as the last. |
| isfolder<br>TYPE AS4FLAG |   | Specifies whether the new node should be a folder or a leaf.<br>Possible values:                                                                                                    |
|                          |   | • 'x': Node is a folder                                                                                                    |
|                          |   | • ' ': Node is a leaf                                                                                                    |
| text<br>TYPE STRING      |   | Text for the node                                                                                                    |
| hidden<br>TYPE AS4FLAG   | x | Specifies whether the node should be hidden ('x') or visible (' '). Default is visible.                                                                                                    |
| disabled<br>TYPE AS4FLAG | x | Specifies whether the node can be selected $(' ')$ or not $('x')$ .<br>The default is <b>not</b> disabled.                                                                                                    |
|                          |   | <b>Note</b> : If a node is disabled, actions such as double-clicking it have no effect.                                                                                                    |
| style<br>TYPE AS4FLAG    | x | Sets the colors of the text and the background for the node. The possible values for this field are any static constant<br>CL_TREE_MODEL=>STYLE_*. For further details, refer to the definition of CL_TREE_MODEL in the Class Builder.            |

#### add\_node

| no_branch                            | Х | Specifies whether connecting lines should be drawn between the                                                                                                    |
|--------------------------------------|---|----------------------------------------------------------------------------------------------------|
| TYPE AS4FLAG                         |   | nodes (' ') or not ('x'). The default is for the lines to be drawn.                                                                                                    |
| expander<br>TYPE AS4FLAG             | X | May only be set for a folder. If you set this attribute, the closed folder always displays a '+' symbol, even if it is empty. When the user clicks on the folder, the event <b>EXPAND_NO_CHILDREN</b> is triggered.            |
| image                                | Х | Specifies the image used for the node. Possible values:                                                                                                    |
| C(6)                                 |   | • initial: The system uses the default values (leaf symbol for a leaf, closed folder symbol for a folder)                                                                                                    |
|                                      |   | • '@xy@': An SAP icon with the code xy.                                                                                                    |
|                                      |   | • <b>'BNONE</b> ': No image is displayed. The node text begins at the position in which the image would normally be displayed. If you use this value for a node, you should also use it for all of its other same-level nodes. |
| expanded_image<br>C (6)              | X | Specifies the image used for an open folder. The possible values are the same as those listed above for the <i>image</i> parameter.                                                                                            |
| drag_drop_object<br>I                | X | Only relevant if you want the node to be drag and drop-enabled.<br>It contains the handle for a drag and drop object.                                                                                                    |
| user_object<br>TYPE REF TO<br>OBJECT | X | Can be assigned any reference to an application object                                                                                                    |

#### add\_nodes

## add\_nodes

Use this method to add a set of nodes to the tree model. The nodes are inserted into the tree structure within the model, and transported to the visible tree at the frontend at the end of the next PBO event.

#### CALL METHOD simple\_model->add\_nodes EXPORTING node\_table = node\_table.

| Parameter and Type            | Opt. | Description                                                                                                    |
|-------------------------------|------|----------------------------------------------------------------------------------------------------|
| node_table<br>TYPE TREEMSNOTA |      | Internal table containing the nodes you want to add to the tree model. Each row of the table represents a node. The data type <b>TREEMSNOTA</b> has the line type <b>TREEMSNODT</b> [Page 451]. |

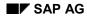

# update\_nodes

Use this method to change the attributes of nodes in the tree model. You cannot use it to change the **RELATKEY** or **RELATSHIP** attributes. If you want to move a node, use the **MOVE\_NODE** method.

| CALL | METHOD | simple | _model- | >upc | late_r | nodes  |
|------|--------|--------|---------|------|--------|--------|
|      | EXPORT | ING no | de tabl | .e = | node   | table. |

| Parameter and Type            | Opt. | Description                                                                                                    |
|-------------------------------|------|----------------------------------------------------------------------------------------------------|
| node_table<br>TYPE TREEMSUNOT |      | An internal table in which each line represents one node whose attributes you want to change. You specify the key of the node, and enter a new value for each attribute that you want to change. Each changeable attribute also has a corresponding flag with the name <code>U_<attribute></attribute></code> . You must check this flag for each attribute that you change.                                                                                                    |
|                               |      | For example, if you want to change the hidden attribute for a node from ' ' (not hidden) to 'x' (hidden), you would enter 'x' in the <b>HIDDEN</b> field and 'x' in the field <b>U_HIDDEN</b> (to indicate that the field must be updated). If you want to change all of the changeable attributes for a given node, you should check the <b>U_ALL</b> field instead of all of the individual <b>U_<attribute></attribute></b> flag fields.<br>The data type <b>TREEMSUNOT</b> has the line type <u>TREEMSUNO</u> [Page 454]. |

set\_registered\_events

## set\_registered\_events

Use this method to register a set of events with the Control Framework. For further information, refer to <u>Processing Events in the Tree Model [Page 257]</u>.

#### CALL METHOD tree\_model->set\_registered\_events EXPORTING events = events.

| Parameter and Type                       | Opt. | Description                                                                     |
|------------------------------------------|------|---------------------------------------------------------------------------------|
| events<br>Type<br>CNTL_SIMPLE_EVE<br>NTS |      | Internal table in which each row represents an event that you want to register. |

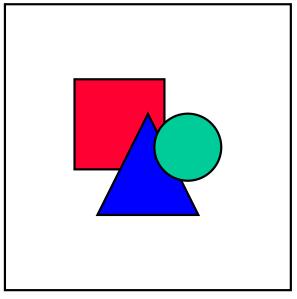

When you fill the internal table for the events parameter, you can use the data type CNTL\_SIMPLE\_EVENT to define a work area.

### Structure of CNTL\_SIMPLE\_EVENT

| Component  | Туре | Opt. | Description                                                                                                    |
|------------|------|------|----------------------------------------------------------------------------------------------------|
| eventid    | I    |      | The ID of the event you want to register. These are all defined as static constants in the relevant wrapper class. For further information, refer to <u>Tree Model Events [Ext.]</u> . |
| appl_event |      |      | Specifies the type of the event:                                                                                                    |
|            |      |      | • ' ': System event                                                                                                    |
|            |      |      | • 'x': Application event                                                                                                    |
|            |      |      | For further information, refer to <u>Processing Events in the Tree</u><br><u>Model [Page 257]</u> .                                                                                    |

get\_registered\_events

## get\_registered\_events

Use this method to return a list of the events that are registered at the Control Framework for the control instance.

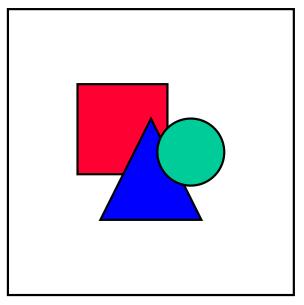

Events in this list are registered at the Control Framework. However, in order for the event to be handled, you must also have registered its handler method using the **SET HANDLER** statement.

```
CALL METHOD tree_model->get_registered_events
IMPORTING events = events.
```

| Parameter and Type                       | Opt. | Description                                                                     |
|------------------------------------------|------|---------------------------------------------------------------------------------|
| events<br>TYPE<br>CNTL_SIMPLE_EVEN<br>TS |      | Internal table in which each row represents an event that you want to register. |

node\_set\_text

## node\_set\_text

Use this method to set the text for a node in the simple tree model.

CALL METHOD simple\_tree->node\_set\_text EXPORTING node\_key = node\_key text =.text.

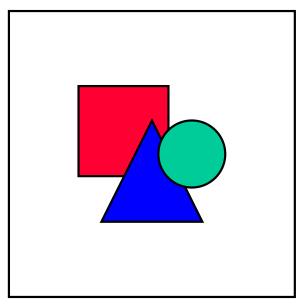

Although the text attribute is implemented with type **STRING**, and therefore has no defined maximum length, only the first 100 characters of the text can be displayed in the frontend control.

| Parameter and Type      | Opt. | Description                                        |
|-------------------------|------|----------------------------------------------------|
| node_key<br>TYPE STRING |      | Key of the node for which you want to set the text |
| text<br>TYPE STRING     |      | New node text                                      |

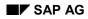

#### node\_get\_text

## node\_get\_text

Use this method to return the text of a node in the simple tree model.

```
CALL METHOD simple_tree->node_get_text
EXPORTING node_key = node_key
IMPORTING text =.text.
```

| Parameter and Type      | Opt. | Description                                             |
|-------------------------|------|---------------------------------------------------------|
| node_key<br>TYPE STRING |      | Key of the node for which you want to retrieve the text |
| text<br>TYPE STRING     |      | Node text                                               |

node\_get\_properties

## node\_get\_properties

Use this method to find out the properties of a given node.

```
CALL METHOD simple_tree->node_get_properties
EXPORTING node_key = node_key
IMPORTING properties = properties.
```

| Parameter and Type            | Opt. | Description                                                                                                    |
|-------------------------------|------|----------------------------------------------------------------------------------------------------|
| node_key<br>TYPE STRING       |      | Key of the node for which you want to set the text                                                                                   |
| properties<br>TYPE TREEMSNODT |      | Properties of the node. For a full description of the structure of this parameter, refer to <u>Structure TREEMSNODT [Page 451]</u> . |

get\_tree

## get\_tree

Use this method to return the contents of the tree in an internal table.

#### CALL METHOD simple\_model->get\_tree IMPORTING node\_table = node\_table.

| Parameter and Type            | Opt. | Description                                                                                                    |
|-------------------------------|------|----------------------------------------------------------------------------------------------------|
| node_table<br>TYPE TREEMSNOTA |      | Internal table containing the nodes in the tree model. Each row of the table represents a node. The data type <b>TREEMSNOTA</b> has the line type <b>TREEMSNODT</b> [Page 451]. |

#### find

## find

Use this method to allow the user to search for a string within the tree. It displays a dialog box in which the user can enter the search string and specify whether to search specifically or using the ABAP operator CP.

= result\_type

```
CALL METHOD simple_model->find_first
IMPORTING result_type
```

| <pre>result_node_key = result_node_key.</pre> |      |                                                                                                    |
|-----------------------------------------------|------|----------------------------------------------------------------------------------------------------|
| Parameter and Type                            | Opt. | Description                                                                                                    |
| result_type<br>TYPE I                         |      | This parameter contains the reason why the search stopped. It can have the following values:                                                                                                    |
|                                               |      | • <b>cl_simple_tree_model=&gt;find_match</b><br>The search string was found.                                                                                                    |
|                                               |      | <ul> <li>cl_simple_tree_model=&gt;find_no_match</li> <li>The search string was not found</li> </ul>                                                                                                    |
|                                               |      | <ul> <li>cl_simple_tree_model=&gt;find_expander_node_hit</li> <li>The search has encountered a node with the attribute</li> <li>EXPANDER = 'X' and no child nodes. Note: This only</li> <li>applies if you set the stop_at_expander_node</li> <li>parameter.</li> </ul> |
| result_node_key<br>TYPE STRING                |      | The key of the node at which the search stopped                                                                                                    |

# find\_first

Use this method to find the first occurrance of a string in the tree. The system searches the tree from top to bottom, starting from a node that you specify.

CALL METHOD simple model->find first

| E  | <b>KPORTING</b> | <pre>search_string</pre>         | = | <pre>search_string</pre>         |
|----|-----------------|----------------------------------|---|----------------------------------|
|    |                 | pattern_search                   | = | pattern_search                   |
|    |                 | start_node                       | = | start_node                       |
|    |                 | <pre>stop_at_expander_node</pre> | = | <pre>stop_at_expander_node</pre> |
| II | <b>IPORTING</b> | result_type                      | = | result_type                      |
|    |                 | result_node_key                  | = | result_node_key.                 |
|    |                 | resurc_node_key                  | - | resurc_node_key.                 |

| Parameter and Type                    | Opt. | Description                                                                                                    |
|---------------------------------------|------|----------------------------------------------------------------------------------------------------|
| search_string<br>TYPE TM_NODEKEY      |      | The string for which you want to search                                                                                                    |
| pattern_search<br>TYPE AS4FLAG        | X    | Flag indicating whether you want to search specifically or generically. If you select this option, the search uses the ABAP operator CP (contains pattern)                                                                                                    |
| start_node<br>TYPE TM_NODEKEY         | X    | The starting node for the search. If you do not specify a starting node, the system searches from the root node of the tree                                                                                                    |
| stop_at_expander_node<br>TYPE AS4FLAG | X    | If you set this option, the search stops if it encounters a node<br>that has the attribute <b>EXPANDER</b> = 'X' but no child nodes.<br>The <b>result_type</b> and <b>result_node_key</b> attributes are<br>set accordingly. You can then load the child nodes into the<br>tree model before resuming the search using the<br><u>FIND_NEXT [Page 341]</u> method.                                                                                                    |
| result_type<br>TYPE I                 |      | <pre>This parameter contains the reason why the search stopped. It can have the following values:     cl_simple_tree_model=&gt;find_match     The search string was found.     cl_simple_tree_model=&gt;find_no_match     The search string was not found      cl_simple_tree_model=&gt;find_expander_node_h     it     The search has encountered a node with the attribute     EXPANDER = 'X' and no child nodes. Note: This only     applies if you set the stop_at_expander_node     parameter.</pre> |
| result_node_key                       |      | The key of the node at which the search stopped.                                                                                                    |
| TYPE TM_NODEKEY                       |      | <b>Caution</b> : If the search string was not found, this parameter is not filled. It may therefore be empty. However, it may also contain a value from a previous search.                                                                                                    |

find\_first

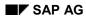

# find\_next

You use this method n the following circumstances to resume a search that you started with the find\_first method:

- To find the next occurrence of the search string
- To resume a search which terminated because it encountered a node with the attribute **EXPANDER** = 'X' and no child nodes.

It uses the same search criteria as you specified in find\_first.

```
CALL METHOD simple_model->find_first
IMPORTING result_type = result_type
result node key = result node key.
```

| repute_node_key = repute_node_key. |      |                                                                                                    |  |
|------------------------------------|------|----------------------------------------------------------------------------------------------------|--|
| Parameter and Type                 | Opt. | Description                                                                                                    |  |
| result_type<br>TYPE I              |      | This parameter contains the reason why the search stopped. It can have the following values:                                                                                                    |  |
|                                    |      | • <b>cl_simple_tree_model=&gt;find_match</b><br>The search string was found.                                                                                                    |  |
|                                    |      | <ul> <li>cl_simple_tree_model=&gt;find_no_match</li> <li>The search string was not found</li> </ul>                                                                                                    |  |
|                                    |      | <ul> <li>cl_simple_tree_model=&gt;find_expander_node_hit</li> <li>The search has encountered a node with the attribute</li> <li>EXPANDER = 'X' and no child nodes. Note: This only</li> <li>applies if you set the stop_at_expander_node</li> <li>parameter.</li> </ul> |  |
| result_node_key                    |      | The key of the node at which the search stopped.                                                                                                    |  |
| TYPE STRING                        |      | <b>Note</b> : If the search string was not found, this parameter is empty.                                                                                                    |  |

find\_all

# find\_all

Use this method to search for all occurrences of a search string within the tree model.

| CALL METHOD sim | ple_model->find_all                 |                                       |
|-----------------|-------------------------------------|---------------------------------------|
| EXPORTING       | search_string                       | <pre>= search_string</pre>            |
|                 | pattern_search                      | <pre>= pattern_search</pre>           |
|                 | start_node                          | = start_node                          |
|                 | <pre>stop_at_expander_node</pre>    | <pre>= stop_at_expander_node</pre>    |
|                 | result_type                         | = result_type                         |
|                 | <pre>result_expander_node_key</pre> | <pre>= result_expander_node_key</pre> |
|                 | result_node_key_table               | <pre>= result_node_key_table</pre>    |

| Parameter and Type                      | Opt.                                                                                                    | Description                                                                                                    |
|-----------------------------------------|----------------------------------------------------------------------------------------------------|----------------------------------------------------------------------------------------------------|
| search_string<br>TYPE STRING            |                                                                                                    | The string for which you want to search                                                                                                    |
| pattern_search<br>TYPE AS4FLAG          |                                                                                                    | Flag indicating whether you want to search specifically or generically. If you select this option, the search uses the ABAP operator CP (contains pattern)                                                                                                    |
| start_node<br>TYPE STRING               |                                                                                                    | The starting node for the search. If you do not specify a starting node, the system searches from the root node of the tree                                                                                                    |
| stop_at_expander_node<br>TYPE AS4FLAG   |                                                                                                    | If you set this option, the search stops if it encounters a<br>node that has the attribute <b>EXPANDER</b> = 'X' but no<br>child nodes. The result_type and<br>result_node_key attributes are set accordingly. You<br>can then load the child nodes into the tree model before<br>resuming the search using the <u>FIND_ALL_CONTINUE</u><br>[Page 344] method. |
| result_type<br>TYPE I                   | <pre>This parameter contains the reason why the search<br/>stopped. It can have the following values:     cl_simple_tree_model=&gt;find_match<br/>The search string was found.     cl_simple_tree_model=&gt;find_no_match<br/>The search string was not found     cl_simple_tree_model=&gt;find_expander_<br/>node_hit<br/>The search has encountered a node with the<br/>attribute EXPANDER = 'X' and no child nodes.     Note: This only applies if you set the<br/>stop at expander node parameter.</pre> |                                                                                                    |
| result_expander_node_key<br>TYPE STRING |                                                                                                    | The key of the node at which the search stopped.<br><b>Note</b> : If the search string was not found, this parameter is empty.                                                                                                    |

### find\_all

| result_node_key_table<br>TYPE TREEMNOTAB | An internal table containing the node keys of the nod in which the search string was found.         | des |
|------------------------------------------|----------------------------------------------------------------------------------------------------|-----|
|                                          | The data type <b>TREEMNOTAB</b> is an internal table who line type is a single <b>STRING</b> field. | se  |

find\_all\_continue

# find\_all\_continue

Use this method to resume a search that you started using the <u>FIND\_ALL [Page 342]</u> method and which was interrupted because the search encountered a node with the attribute **EXPANDER** = '**x**' and no child nodes. The method uses the same search criteria as you used in the FIND\_ALL method.

```
CALL METHOD simple_model->find_all_continue
```

IMPORTING result\_type = result\_type result\_expander\_node\_key = result\_expander\_node\_key result\_node\_key\_table = result\_node\_key\_table.

| Parameter and Type                       | Opt. | Description                                                                                                    |
|------------------------------------------|------|----------------------------------------------------------------------------------------------------|
| result_type<br>TYPE I                    |      | This parameter contains the reason why the search stopped. It can have the following values:                                                                                  |
|                                          |      | <ul> <li>cl_simple_tree_model=&gt;find_match</li> <li>The search string was found.</li> </ul>                                                                                 |
|                                          |      | <ul> <li>cl_simple_tree_model=&gt;find_no_match</li> <li>The search string was not found</li> </ul>                                                                           |
|                                          |      | <ul> <li>cl_simple_tree_model=&gt;find_expander_<br/>node_hit</li> <li>The search has encountered a node with the<br/>attribute EXPANDER = 'X' and no child nodes.</li> </ul> |
|                                          |      | <b>Note</b> : This only applies if you set the <pre>stop_at_expander_node parameter.</pre>                                                                                    |
| result_expander_node_key                 |      | The key of the node at which the search stopped.                                                                                                    |
| TYPE STRING                              |      | <b>Note</b> : If the search string was not found, this parameter is empty.                                                                                                    |
| result_node_key_table<br>TYPE TREEMNOTAB |      | An internal table containing the node keys of the nodes in which the search string was found.                                                                                 |
|                                          |      | The data type <b>TREEMNOTAB</b> is an internal table whose line type is a single <b>STRING</b> field.                                                                         |

Methods of Class CL\_ITEM\_TREE\_MODEL

# Methods of Class CL\_ITEM\_TREE\_MODEL

The class **CL\_ITEM\_TREE\_MODEL** contains methods and attributes that are shared by the Column Tree Model and the List Tree Model. You can address its components as though they belonged to either **CL\_COLUMN\_TREE\_MODEL** or **CL\_LIST\_TREE\_MODEL**.

set\_registered\_events

## set\_registered\_events

Use this method to register a set of events with the Control Framework. For further information, refer to <u>Processing Events in the Tree Model [Page 257]</u>.

#### CALL METHOD tree\_model->set\_registered\_events EXPORTING events = events.

| Parameter and Type                       | Opt. | Description                                                                     |
|------------------------------------------|------|---------------------------------------------------------------------------------|
| events<br>TYPE<br>CNTL_SIMPLE_EVE<br>NTS |      | Internal table in which each row represents an event that you want to register. |

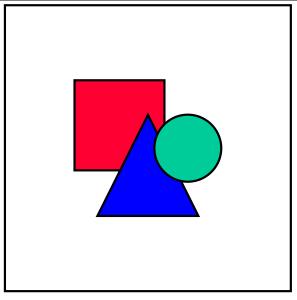

When you fill the internal table for the events parameter, you can use the data type CNTL\_SIMPLE\_EVENT to define a work area.

### Structure of CNTL\_SIMPLE\_EVENT

| Component  | Туре | Opt. | Description                                                                                                    |  |
|------------|------|------|----------------------------------------------------------------------------------------------------|--|
| eventid    | I    |      | The ID of the event you want to register. These are all defined as static constants in the relevant wrapper class. For further information, refer to <u>Tree Model Events [Ext.]</u> . |  |
| appl_event |      |      | Specifies the type of the event:                                                                                                    |  |
|            |      |      | • ' ': System event                                                                                                    |  |
|            |      |      | • 'x': Application event                                                                                                    |  |
|            |      |      | For further information, refer to <u>Processing Events in the Tree</u><br><u>Model [Page 257]</u> .                                                                                    |  |

get\_registered\_events

## get\_registered\_events

Use this method to return a list of the events that are registered at the Control Framework for the control instance.

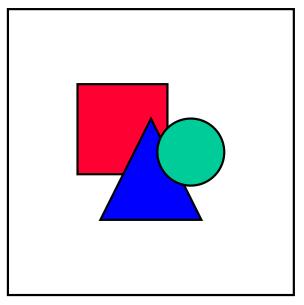

Events in this list are registered at the Control Framework. However, in order for the event to be handled, you must also have registered its handler method using the **SET HANDLER** statement.

```
CALL METHOD tree_model->get_registered_events
IMPORTING events = events.
```

| Parameter and Type                       | Opt. | Description                                                                     |
|------------------------------------------|------|---------------------------------------------------------------------------------|
| events<br>TYPE<br>CNTL_SIMPLE_EVEN<br>TS |      | Internal table in which each row represents an event that you want to register. |

#### find

## find

Use this method to allow the user to search for a string within the tree. It displays a dialog box in which the user can enter the search string a specify whether to search specifically or using the ABAP operator CP.

```
CALL METHOD item_model->find
IMPORTING result_type
```

NG result\_type = result\_type
result\_item\_key\_table = result\_item\_key\_table.

| Parameter and Type                     | Opt. | Description                                                                                                    |  |
|----------------------------------------|------|----------------------------------------------------------------------------------------------------|--|
| result_type<br>TYPE I                  |      | The reason why the search stopped. It can have the following values:                                                         |  |
|                                        |      | <ul> <li>cl_item_tree_model=&gt;find_match: The search string<br/>was found</li> </ul>                                       |  |
|                                        |      | <ul> <li>cl_item_tree_model=&gt;find_no_match: The search<br/>string was not found</li> </ul>                                |  |
| result_item_key_table<br>TYPE TREEMIKS |      | An internal table, each line of which represents a point at which the search string was found. The line type has two fields: |  |
|                                        |      | • node_key (type TM_NODEKEY)                                                                                                 |  |
|                                        |      | • item_name (type TV_ITMNAME)                                                                                                |  |

# find\_first

Use this method to find the first occurrence of a string in the tree. The system searches the tree from top to bottom, starting at a node that you specify. You can also restrict the search to certain items within the tree structure.

| IMPORTING                                 | search<br>item_n<br>patter<br>start_<br>stop_a<br>result<br>result | _string = search_string<br>ame_table = item_name_table<br>n_search = pattern_search<br>node = start_node<br>t_expander_node = stop_at_expander_node                                                                                                    |  |
|-------------------------------------------|--------------------------------------------------------------------|----------------------------------------------------------------------------------------------------|--|
| Parameter and Type                        | Opt.                                                               | Description                                                                                                    |  |
| search_string<br>TYPE TM_NODEKEY          |                                                                    | The string for which you want to search                                                                                                    |  |
| item_name_table<br>TYPE TREEMINAMT        | x                                                                  | You can use this internal table to specify the names of items.<br>If you do, the system only searches for the search string in<br>items whose names are contained in the table.                                                                                                    |  |
| pattern_search<br>TYPE AS4FLAG            | Х                                                                  | Flag indicating whether you want to search specifically or generically. If you select this option, the search uses the ABAP operator CP (contains pattern)                                                                                                    |  |
| start_node<br>TYPE TM_NODEKEY             | X                                                                  | The starting node for the search. If you do not specify a starting node, the system searches from the root node of the tree                                                                                                    |  |
| stop_at_expander_nod<br>e<br>TYPE AS4FLAG | X                                                                  | If you set this option, the search stops if it encounters a node that has the attribute <b>EXPANDER</b> = 'X' but no child nodes.<br>The <b>result_type</b> and <b>result_node_key</b> attributes are set accordingly. You can then load the child nodes into the tree model before resuming the search using the <u>FIND_NEXT</u> [Page 351] method. |  |
| result_type<br>TYPE I                     |                                                                    | This parameter contains the reason why the search stopped.<br>It can have the following values:                                                                                                    |  |
|                                           |                                                                    | <ul> <li>cl_item_tree_model=&gt;find_match</li> <li>The search string was found.</li> </ul>                                                                                                    |  |
|                                           |                                                                    | <ul> <li>cl_item_tree_model=&gt;find_no_match</li> <li>The search string was not found</li> </ul>                                                                                                    |  |
|                                           |                                                                    | <ul> <li>cl_item_tree_model=&gt;find_expander_node_hit<br/>The search has encountered a node with the attribute<br/>EXPANDER = 'X' and no child nodes. Note: This only<br/>applies if you set the stop_at_expander_node<br/>parameter.</li> </ul>                                                                                                    |  |

#### find\_first

| result_item_key_table<br>TYPE TREEMIKS | An internal table, each line of which represents a point at which the search string was found. The line type has two fields:                                               |
|----------------------------------------|----------------------------------------------------------------------------------------------------|
|                                        | • node_key (type TM_NODEKEY)                                                                                                    |
|                                        | • item_name (type TV_ITMNAME)                                                                                                    |
| result_node_key                        | The key of the node at which the search stopped.                                                                                                    |
| TYPE TM_NODEKEY                        | <b>Caution</b> : If the search string was not found, this parameter is not filled. It may therefore be empty. However, it may also contain a value from a previous search. |

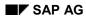

#### find\_next

# find\_next

Use this method to resume a search that you started using the <u>find\_first [Page 349]</u> method (for example, after the initial search stopped with result type <u>find\_expander\_node\_hit</u>). The new search inherits the same search criteria as the initial search.

| CALL | METHOD | item  | mod | del->fir | nd_next |
|------|--------|-------|-----|----------|---------|
|      | IN     | IPORT | ING | result   | type    |

| DRTING result_type       | <pre>= result_type</pre>               |
|--------------------------|----------------------------------------|
| result_item_key_table    | <pre>= result_item_key_table</pre>     |
| result_expander_node_key | <pre>= result_expander_node_key.</pre> |
|                          |                                        |

| Parameter and Type Opt.                |  | Description                                                                                                    |  |  |
|----------------------------------------|--|----------------------------------------------------------------------------------------------------|--|--|
| result_type<br>TYPE I                  |  | This parameter contains the reason why the search stopped.<br>It can have the following values:                                                                                                    |  |  |
|                                        |  | • <b>cl_item_tree_model=&gt;find_match</b><br>The search string was found.                                                                                                    |  |  |
|                                        |  | <ul> <li>cl_item_tree_model=&gt;find_no_match</li> <li>The search string was not found</li> </ul>                                                                                                    |  |  |
|                                        |  | <ul> <li>cl_item_tree_model=&gt;find_expander_node_hit</li> <li>The search has encountered a node with the attribute</li> <li>EXPANDER = 'X' and no child nodes. Note: This only</li> <li>applies if you set the stop_at_expander_node</li> <li>parameter.</li> </ul> |  |  |
| result_item_key_table<br>TYPE TREEMIKS |  | An internal table, each line of which represents a point at which the search string was found. The line type has two fields:                                                                                                    |  |  |
|                                        |  | • node_key (type TM_NODEKEY)                                                                                                    |  |  |
|                                        |  | • item_name (type TV_ITMNAME)                                                                                                    |  |  |
| result_node_key                        |  | The key of the node at which the search stopped.                                                                                                    |  |  |
| TYPE TM_NODEKEY                        |  | <b>Caution</b> : If the search string was not found, this parameter is not filled. It may therefore be empty. However, it may also contain a value from a previous search.                                                                                            |  |  |

find\_all

# find\_all

Use this method to find all occurrences of a search string within an item tree model instance.

| CALL METHOD item_mo | del->find_all                       |   |                                  |
|---------------------|-------------------------------------|---|----------------------------------|
| EXPORTING           | search_string                       | = | <pre>search_string</pre>         |
|                     | item_name_table                     | = | item_name_table                  |
|                     | pattern_search                      | = | pattern_search                   |
|                     | start_node                          | = | start_node                       |
|                     | <pre>stop_at_expander_node</pre>    | = | <pre>stop_at_expander_node</pre> |
| IMPORTING           | result_type                         | = | result_type                      |
|                     | result_item_key_table               | = | result_item_key_table            |
|                     | ${\tt result\_expander\_node\_key}$ | = | result_expander_node_key.        |

| Parameter and Type                        | Opt. | Description                                                                                                    |  |
|-------------------------------------------|------|----------------------------------------------------------------------------------------------------|--|
| search_string<br>TYPE TM_NODEKEY          |      | The string for which you want to search                                                                                                    |  |
| item_name_table<br>TYPE TREEMINAMT        | Х    | You can use this internal table to specify the names of items.<br>If you do, the system only searches for the search string in<br>items whose names are contained in the table.                                                                                                    |  |
| pattern_search<br>TYPE AS4FLAG            | Х    | Flag indicating whether you want to search specifically or generically. If you select this option, the search uses the ABAP operator CP (contains pattern)                                                                                                    |  |
| start_node<br>TYPE TM_NODEKEY             | х    | The starting node for the search. If you do not specify a starting node, the system searches from the root node of the tree                                                                                                    |  |
| stop_at_expander_nod<br>e<br>TYPE AS4FLAG | X    | If you set this option, the search stops if it encounters a node<br>that has the attribute <b>EXPANDER</b> = 'X' but no child nodes.<br>The <b>result_type</b> and <b>result_node_key</b> attributes are<br>set accordingly. You can then load the child nodes into the<br>tree model before resuming the search using the<br><u>FIND_ALL_CONTINUE [Page 354]</u> method.                                                                                                    |  |
| result_type<br>TYPE I                     |      | <pre>This parameter contains the reason why the search stopped. It can have the following values:     cl_item_tree_model=&gt;find_match     The search string was found.     cl_item_tree_model=&gt;find_no_match     The search string was not found     cl_item_tree_model=&gt;find_expander_node_hit     The search has encountered a node with the attribute     EXPANDER = 'X' and no child nodes. Note: This only     applies if you set the stop_at_expander_node     parameter.</pre> |  |

### find\_all

| result_item_key_table<br>TYPE TREEMIKS | An internal table, each line of which represents a point at which the search string was found. The line type has two fields:                                               |
|----------------------------------------|----------------------------------------------------------------------------------------------------|
|                                        | <ul> <li>node_key (type TM_NODEKEY)</li> </ul>                                                                                                    |
|                                        | • item_name (type TV_ITMNAME)                                                                                                    |
| result_node_key                        | The key of the node at which the search stopped.                                                                                                    |
| TYPE TM_NODEKEY                        | <b>Caution</b> : If the search string was not found, this parameter is not filled. It may therefore be empty. However, it may also contain a value from a previous search. |

find\_all\_continue

# find\_all\_continue

Use this method to resume a search that you started using the <u>FIND\_ALL [Page 352]</u> method and which was interrupted because the search encountered a node with the attribute **EXPANDER** = '**x**' and no child nodes. The method uses the same search criteria as you used in the FIND\_ALL method.

```
CALL METHOD item_model->find_all_continue
```

IMPORTING result\_type = result\_type result\_item\_key\_table = result\_item\_key\_table result\_expander\_node\_key = result\_expander\_node\_key.

| Parameter and Type                     | Opt. | Description                                                                                                    |  |
|----------------------------------------|------|----------------------------------------------------------------------------------------------------|--|
| result_type<br>TYPE I                  |      | This parameter contains the reason why the search stopped.<br>It can have the following values:                                                                                                    |  |
|                                        |      | <ul> <li>cl_item_tree_model=&gt;find_match</li> <li>The search string was found.</li> </ul>                                                                                                    |  |
|                                        |      | <ul> <li>cl_item_tree_model=&gt;find_no_match</li> <li>The search string was not found</li> </ul>                                                                                                    |  |
|                                        |      | <ul> <li>cl_item_tree_model=&gt;find_expander_node_hit</li> <li>The search has encountered a node with the attribute</li> <li>EXPANDER = 'X' and no child nodes. Note: This only</li> <li>applies if you set the stop_at_expander_node</li> <li>parameter.</li> </ul> |  |
| result_item_key_table<br>TYPE TREEMIKS |      | An internal table, each line of which represents a point at which the search string was found. The line type has two fields:                                                                                                    |  |
|                                        |      | • node_key (type TM_NODEKEY)                                                                                                    |  |
|                                        |      | • item_name (type TV_ITMNAME)                                                                                                    |  |
| result_node_key                        |      | The key of the node at which the search stopped.                                                                                                    |  |
| TYPE TM_NODEKEY                        |      | <b>Caution</b> : If the search string was not found, this parameter is not filled. It may therefore be empty. However, it may also contain a value from a previous search.                                                                                            |  |

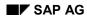

#### select\_item

## select\_item

Use this method to select a specific item in an item tree model. Selecting an item using this method cancels any earlier selection the user may have made.

```
CALL METHOD item_model->select_item
EXPORTING node_key = node_key
item_name = item_name.
```

| Parameter and Type           | Opt. | Description                                 |  |
|------------------------------|------|---------------------------------------------|--|
| node_key<br>TYPE TM_NODEKEY  |      | Node containing the item you want to select |  |
| item_name<br>TYPE TV_ITMNAME |      | Item that you want to select                |  |

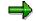

This method is subject to the usual rules concerning item selection (for example, an item with the attribute **DISABLED** = 'X' cannot be selected).

get\_selected\_item

# get\_selected\_item

Use this method to find out which item is currently selected.

CALL METHOD item\_model->get\_selected\_item IMPORTING node\_key = node\_key item\_name = item\_name.

| Parameter and Type           | Opt. | Description                               |
|------------------------------|------|-------------------------------------------|
| node_key<br>TYPE TM_NODEKEY  |      | Node containing the item that is selected |
| item_name<br>TYPE TV_ITMNAME |      | Selected item                             |

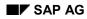

# get\_item\_selection

Use this method to find out whether item selection is enabled for the tree model instance. When you instantiate the List or Column Tree Model, you specify whether the user should be able to select individual items or whether clicking on an item automatically selects the entire node.

CALL METHOD item\_model->get\_item\_selection IMPORTING item selection = item selection.

| Parameter and Type             | Opt. | Description                                                                              |
|--------------------------------|------|------------------------------------------------------------------------------------------|
| item_selection<br>TYPE AS4FLAG |      | <ul> <li>Flag indicating whether item selection is allowed:</li> <li>'x': Yes</li> </ul> |
|                                |      | • ' ': No                                                                                |

delete\_items

# delete\_items

Use this method to delete a specific set of items.

#### CALL METHOD item\_model->delete\_items EXPORTING item\_key\_table = item\_key\_table.

| Parameter and Type                 | Opt. | Description                                                                                                    |
|------------------------------------|------|----------------------------------------------------------------------------------------------------|
| item_key_table<br>TYPE<br>TREEMIKS |      | An internal table, each line of which represents an item that you want to delete. The line type of <b>TREEMIKS</b> is <b>TREEMIKEY</b> , which has the following structure: |
|                                    |      | • node_key (type TM_NODEKEY)                                                                                                    |
|                                    |      | • item_name (type TV_ITMNAME)                                                                                                    |

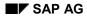

# delete\_all\_items\_of\_nodes

Use this method to delete all of the items belonging to a specified set of nodes.

#### CALL METHOD item\_model->delete\_all\_items\_of\_nodes EXPORTING node\_key\_table = node\_key\_table.

| Parameter and Type                   | Opt. | Description                                                                                                    |
|--------------------------------------|------|----------------------------------------------------------------------------------------------------|
| node_key_table<br>TYPE<br>TREEMNOTAB |      | An internal table, each line of which represents a node of the tree model instance whose items you want to delete. The internal table has the line type <b>TM_NODEKEY</b> . |

item\_set\_chosen

# item\_set\_chosen

Use this method to change the selection of an item with the type checkbox.

```
CALL METHOD item_model->item_set_chosen
EXPORTING node_key = node_key
item_name = item_name
chosen = chosen.
```

| Parameter and Type           | Opt. | Description                                                                                                    |
|------------------------------|------|----------------------------------------------------------------------------------------------------|
| node_key<br>TYPE TM_NODEKEY  |      | Key of the node containing the checkbox                                                                                                    |
| item_name<br>TYPE TV_ITMNAME |      | Name of the checkbox item                                                                                                    |
| chosen<br>TYPE AS4FLAG       |      | <ul> <li>Parameter containing the new state of the checkbox:</li> <li>'x': Checkbox is selected</li> <li>': Checkbox is not selected</li> </ul> |

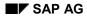

# item\_set\_disabled

Use this method to set the disabled attribute of an item. A disabled item cannot be selected.

CALL METHOD item\_model->item\_set\_disabled EXPORTING node\_key = node\_key item\_name = item\_name disabled = disabled

| Parameter and Type           | Opt. | Description                                            |
|------------------------------|------|--------------------------------------------------------|
| node_key<br>TYPE TM_NODEKEY  |      | The key of the node to which the relevant item belongs |
| item_name<br>TYPE TV_ITMNAME |      | The item whose disabled attribute you want to change   |
| disabled                     |      | New value for the disabled attribute. Possible values: |
| TYPE AS4FLAG                 |      | • 'x': Item disabled                                   |
|                              |      | • ' ': Item not disabled                               |

item\_set\_editable

# item\_set\_editable

Use this method to set the editable attribute of a checkbox item.

```
CALL METHOD item_model->item_set_editable
EXPORTING node_key = node_key
item_name = item_name
editable = editable.
```

| Parameter and Type              | Opt. | Description                                                                                                    |
|---------------------------------|------|----------------------------------------------------------------------------------------------------|
| node_key<br>TYPE<br>TM_NODEKEY  |      | The key of the node to which the relevant item belongs                                                                                                    |
| item_name<br>TYPE<br>TV_ITMNAME |      | The name of the item whose editable attribute you want to change                                                                                            |
| editable<br>TYPE AS4FLAG        |      | <ul> <li>The new value for the editable attribute. Possible values:</li> <li>'x': Checkbox can be changed</li> <li>': Checkbox cannot be changed</li> </ul> |

item\_set\_font

# item\_set\_font

Use this method to set the font for an item.

```
CALL METHOD item_model->item_set_font
EXPORTING node_key = node_key
item_name = item_name
font = font
```

| Parameter and<br>Type           | Opt. | Description                                                                                                    |
|---------------------------------|------|----------------------------------------------------------------------------------------------------|
| node_key<br>TYPE<br>TM_NODEKEY  |      | Key of the node to which the item belongs                                                                                                    |
| item_name<br>TYPE<br>TV_ITMNAME |      | Name of the item                                                                                                    |
| font<br>TYPE I                  |      | <ul> <li>Font to be used for the item. Possible values:</li> <li>cl_item_tree_model=&gt;item_font_default: The default font is used. This is a fixed font for a list tree and a proportional font for a column tree.</li> <li>cl_item_tree_model=&gt;item_font_fixed: A fixed font is used</li> <li>cl_item_tree_model=&gt;item_font_variable: A proportional font is used</li> </ul> |

item\_set\_hidden

# item\_set\_hidden

Use this method to set the *hidden* attribute for an item.

```
CALL METHOD item_model->item_set_hidden
EXPORTING node_key = node_key
item_name = item_name
hidden = hidden.
```

| Parameter and<br>Type           | Opt. | Description                                                                                                    |
|---------------------------------|------|----------------------------------------------------------------------------------------------------|
| node_key<br>TYPE<br>TM_NODEKEY  |      | Key of the node to which the item belongs                                                                                         |
| item_name<br>TYPE<br>TV_ITMNAME |      | Name of the item                                                                                                    |
| hidden<br>TYPE AS4FLAG          |      | <ul> <li>Flag to indicate whether the item should be hidden. Possible values:</li> <li>'x': Hidden</li> <li>': Visible</li> </ul> |

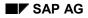

item\_set\_style

# item\_set\_style

Use this method to set the style of an item.

```
CALL METHOD item_model->item_set_style
EXPORTING node_key = node_key
item_name = item_name
style = style
```

| Parameter and Type              | Opt. | Description                                                                                         |  |
|---------------------------------|------|----------------------------------------------------------------------------------------------------|--|
| node_key<br>TYPE<br>TM_NODEKEY  |      | Key of the node to which the item belongs                                                           |  |
| item_name<br>TYPE<br>TV_ITMNAME |      | Name of the item                                                                                    |  |
| style                           |      | The style of the item. Possible values:                                                             |  |
| TYPE I                          |      | • cl_item_tree_model=>style_inherited: The item has the same style as the node to which it belongs. |  |
|                                 |      | • cl_item_tree_model=>style_default: The item has the default text and background colors            |  |
|                                 |      | <ul> <li>cl_item_tree_model=&gt;style_intensified</li> </ul>                                        |  |
|                                 |      | <ul> <li>cl_item_tree_model=&gt;style_inactive</li> </ul>                                           |  |
|                                 |      | <ul> <li>cl_item_tree_model=&gt;style_intensified_critical</li> </ul>                               |  |
|                                 |      | <ul> <li>cl_item_tree_model=&gt;style_emphasized_negative</li> </ul>                                |  |
|                                 |      | <ul> <li>cl_item_tree_model=&gt;style_emphasized_positive</li> </ul>                                |  |
|                                 |      | • cl_item_tree_model=>style_emphasized                                                              |  |
|                                 |      | <ul> <li>Any further constants of the form<br/>cl_item_tree_model=&gt;style_*</li> </ul>            |  |

item\_set\_text

# item\_set\_text

Use this method to set the text for an item.

```
CALL METHOD item_model->item_set_text
EXPORTING node_key = node_key
item_name = item_name
text = text.
```

| Parameter and Type              | Opt. | Description                                                                                                    |
|---------------------------------|------|----------------------------------------------------------------------------------------------------|
| node_key<br>TYPE<br>TM_NODEKEY  |      | The key of the node to which the relevant item belongs                                                                                                    |
| item_name<br>TYPE<br>TV_ITMNAME |      | The item whose text you want to change                                                                                                    |
| text                            |      | The text for the item.                                                                                                    |
| TYPE<br>TM_ITEMTEXT             |      | <b>Note</b> : Although the text is implemented as a string and can therefore be of any length, only the first 100 characters will actually be displayed in the frontend control. |

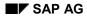

item\_get\_text

# item\_get\_text

Use this method to retrieve the text of a given item.

```
CALL METHOD item_model->item_get_text
EXPORTING node_key = node_key
item_name = item_name
IMPORTING text = text.
```

| Parameter and Type             | Opt. | Opt. Description                                       |  |
|--------------------------------|------|--------------------------------------------------------|--|
| node_key<br>TYPE TM_NODEKEY    |      | The key of the node to which the relevant item belongs |  |
| item_name<br>TYPE TV_ITMNAME   |      | The name of the item whose text you want to retrieve   |  |
| text<br>TYPE <b>tm_itemtxt</b> |      | The text of the item                                   |  |

item\_set\_image

### item\_set\_image

Use this method to set an icon for an item.

```
CALL METHOD item_tree->item_set_image
EXPORTING node_key = node_key
item_name = item_name
image = image.
```

| Parameter and Type           | Opt.             | Description                               |
|------------------------------|------------------|-------------------------------------------|
| node_key<br>TYPE TM_NODEKEY  |                  | Key of the node to which the item belongs |
| item_name<br>TYPE TV_ITMNAME | Name of the item |                                           |
| image                        |                  | Image for the item. Possible values:      |
| TYPE TV_IMAGE                |                  | • ' ': No image                           |
|                              |                  | • '@xx@': The SAP icon with the code XY   |

Methods of Class CL\_LIST\_TREE\_MODEL

# Methods of Class CL\_LIST\_TREE\_MODEL

constructor

### constructor

The constructor method is called automatically when you instantiate the class cl\_list\_tree\_model. To do this, you must declare a reference variable as follows:

DATA list\_model TYPE REF TO cl\_list\_tree\_model.

You can then create an instance using the **CREATE OBJECT** statement.

```
CREATE OBJECT list_model

EXPORTING node_selection_mode = node_selection_mode

hide_selection = hide_selection

item_selection = item_selection

with_headers = with_headers

hierarchy_header = hierarchy_header

list_header = list_header.
```

| Parameter and Type                 | Opt. | Description                                                                                                    |  |
|------------------------------------|------|----------------------------------------------------------------------------------------------------|--|
| node_selection_mo                  |      | Specifies whether or not multiple nodes can be selected simultaneously. Possible values are                                  |  |
| de<br>TYPE I                       |      | <ul> <li>cl_list_tree_model=&gt;node_sel_mode_single</li> <li>Only one node at a time may be selected</li> </ul>             |  |
|                                    |      | • cl_list_tree_model=>node_sel_mode_multiple<br>Multiple nodes may be selected                                               |  |
| hide_selection TYPE AS4FLAG        | х    | Specifies whether the selection should be hidden. Possible values are                                                        |  |
|                                    |      | • 'x' - hide selection                                                                                                    |  |
|                                    |      | ' ' - Show selection                                                                                                    |  |
| item_selection<br>TYPE AS4FLAG     |      | Specifies whether individual items can be selected. Possible values are:                                                     |  |
|                                    |      | • 'x' - Items may be selected individually                                                                                   |  |
|                                    |      | • ' ' - The node can only be selected as a whole                                                                             |  |
| with_headers                       |      | Specifies whether the tree should have one header or two. Possible values are:                                               |  |
|                                    |      | • 'x' - The control has both a hierarchy header and a list header. Each can be scrolled separately                           |  |
|                                    |      | • ' ' - The control only has a hierarchy header.                                                                             |  |
|                                    |      | <b>Note</b> : You should only use the List Tree Model with headers where it is not practicable to use the Column Tree Model. |  |
| hiearachy_header<br>TYPE TREEMHHDR |      | Contains details of the hierarchy header. The parameter has the structure TREEMHHDR [Page 457].                              |  |
| list_header<br>TYPE TREEMLHDR      |      | Contains deatils of the list header. The parameter has the structure <u>TREEMLHDR [Page 457]</u> .                           |  |

constructor

add\_node

### add\_node

Use this method to add a node to the List Tree Model. The node is initially only added to the tree model at the backend. It is automatically transferred to the tree display at the frontend at the end of the next PBO event.

```
CALL METHOD list_model->add_node
```

| EXPORTING | node_key          | = | node_key          |
|-----------|-------------------|---|-------------------|
|           | relative_node_key | = | relative_node_key |
|           | relationship      | = | relationship      |
|           | isfolder          | = | isfolder          |
|           | hidden            | = | hidden            |
|           | disabled          | = | disabled          |
|           | style             | = | style             |
|           | no_branch         | = | no_branch         |
|           | expander          | = | expander          |
|           | image             | = | image             |
|           | expanded_image    | = | expanded_image    |
|           | drag_drop_id      | = | drag_drop_id      |
|           | last_hitem        | = | last_hitem        |
|           | user_object       | = | user_object       |
|           | items_incomplete  | = | items_incomplete  |
|           | item_table        | = | item_table.       |
|           |                   |   |                   |

|                                  |      | —                                                                                                    |  |
|----------------------------------|------|----------------------------------------------------------------------------------------------------|--|
| Parameter and Type               | Opt. | Description                                                                                                    |  |
| node_key<br>TYPE STRING          |      | The key by which the node is identified in the tree. <b>This must be</b><br><b>unique throughout the tree</b> . You should only use letters, digits,<br>and the underscore character in node keys. |  |
| relative_node_key<br>TYPE STRING | х    | The key of a node to which the new node is related in position. If the new node is the first or last root node, this parameter must have the value ' '.                                            |  |

### add\_node

| relationship<br>I        | Х | The relationship between the new node and the node specified in relative_node_key. Possible values are:                                                                                                    |
|--------------------------|---|----------------------------------------------------------------------------------------------------|
|                          |   | <ul> <li>CL_TREE_MODEL=&gt;RELAT_FIRST_CHILD<br/>Inserts the new node as the first child node of the node<br/>specified in relative_node_key. This must be a folder.</li> </ul>                                                                   |
|                          |   | <ul> <li>CL_TREE_MODEL=&gt;RELAT_LAST_CHILD<br/>Inserts the new node as the last child node of the node<br/>specified in relative_node_key. This must be a folder.</li> </ul>                                                                     |
|                          |   | • CL_TREE_MODEL=>RELAT_PREV_SIBLING<br>Inserts the new node directly before the related node at the<br>same level.                                                                                                    |
|                          |   | <ul> <li>CL_TREE_MODEL=&gt;RELAT_NEXT_SIBLING<br/>Inserts the new node directly after the related node at the<br/>same level.</li> </ul>                                                                                                    |
|                          |   | • CL_TREE_MODEL=>RELAT_FIRST_SIBLING<br>Inserts the new node as the first node at the same level as<br>the related node.                                                                                                    |
|                          |   | • CL_TREE_MODEL=>RELAT_LAST_SIBLING<br>Inserts the new node as the last node at the same level as<br>the related node.                                                                                                    |
|                          |   | Note: If relative_node_key is empty, the new node is<br>inserted as a root node. Where the above values contain the<br>word FIRST or PREV, it is inserted as the first root node. Where<br>they contain LAST or NEXT, it is inserted as the last. |
| isfolder<br>TYPE AS4FLAG |   | Specifies whether the new node should be a folder or a leaf.<br>Possible values:                                                                                                    |
|                          |   | • 'x': Node is a folder                                                                                                    |
|                          |   | • ' ': Node is a leaf                                                                                                    |
| hidden<br>TYPE AS4FLAG   | Х | Specifies whether the node should be hidden ('x') or visible (' '). Default is visible.                                                                                                    |
| disabled<br>TYPE AS4FLAG | Х | Specifies whether the node can be selected $(' ')$ or not $('x')$ .<br>The default is <b>not</b> disabled.                                                                                                    |
|                          |   | <b>Note</b> : If a node is disabled, actions such as double-clicking it have no effect.                                                                                                    |
| style<br>TYPE AS4FLAG    | х | Sets the colors of the text and the background for the node. The possible values for this field are any static constant<br>CL_TREE_MODEL=>STYLE_*. For further details, refer to the                                                              |
|                          |   | definition of CL_TREE_MODEL in the Class Builder.                                                                                                    |

### add\_node

| expander<br>TYPE AS4FLAG             | X | May only be set for a folder. If you set this attribute, the closed folder always displays a '+' symbol, even if it is empty. When the user clicks on the folder, the event <b>EXPAND_NO_CHILDREN</b> is triggered.            |
|--------------------------------------|---|----------------------------------------------------------------------------------------------------|
| image                                | Х | Specifies the image used for the node. Possible values:                                                                                                    |
| TYPE C(6)                            |   | • initial: The system uses the default values (leaf symbol for a leaf, closed folder symbol for a folder)                                                                                                    |
|                                      |   | • '@ <b>XY</b> @': An SAP icon with the code <b>XY</b> .                                                                                                    |
|                                      |   | • <b>'BNONE'</b> : No image is displayed. The node text begins at the position in which the image would normally be displayed. If you use this value for a node, you should also use it for all of its other same-level nodes. |
| expanded_image<br>TYPE C(6)          | Х | Specifies the image used for an open folder. The possible values are the same as those listed above for the <i>image</i> parameter.                                                                                            |
| drag_drop_id<br>TYPE I               | Х | Only relevant if you want the node to be drag and drop-enabled.<br>It contains the handle for a drag and drop object.                                                                                                    |
| last_hitem<br>TYPE STRING            | Х | The name of the last item to appear under the hierarchy heading                                                                                                    |
| user_object<br>TYPE REF TO<br>OBJECT | x | Can be assigned any reference to an application object                                                                                                    |
| items_incomplete<br>TYPE AS4FLAG     | x | Flag indicating that the items table is incomplete. In this case, you load the items on demand. For further information, refer to Loading Items on Demand [Page 256].                                                          |
| item_table<br>TYPE TREEMLITAB        |   | Table of items for the node with the line type <b>TREEMLITEM</b> . For further information, refer to the documentation of the structure in the ABAP Dictionary.                                                                |

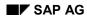

#### add\_nodes

# add\_nodes

Use this method to add a set of nodes to the List Tree Model. The nodes are initially only added to the tree model on the application server. They are transferred to the tree display at the frontend at the end of the next PBO event.

### CALL METHOD list\_model->add\_nodes EXPORTING node\_table = node\_table.

| Parameter and Type            | Opt. | Description                                                                                                    |  |
|-------------------------------|------|----------------------------------------------------------------------------------------------------|--|
| node_table<br>TYPE TREEMLNOTA |      | Internal table, each line of which represents a node to be added to the List Tree Model. The internal table has the line type <u>TREEMLNODT [Page 458]</u> . |  |

update\_nodes

### update\_nodes

Use this method to change the attributes of nodes in the tree model. You cannot use it to change the **RELATKEY** or **RELATSHIP** attributes. If you want to move a node, use the **MOVE\_NODE** method.

```
CALL METHOD list_model->update_nodes
EXPORTING node_table = node_table.
```

| Parameter and Type            | Opt. | Description                                                                                                    |
|-------------------------------|------|----------------------------------------------------------------------------------------------------|
| node_table<br>TYPE TREEMLUNOT |      | An internal table in which each line represents one node whose attributes you want to change. You specify the key of the node, and enter a new value for each attribute that you want to change. Each changeable attribute also has a corresponding flag with the name <code>U_<attribute></attribute></code> . You must check this flag for each attribute that you change.                                                                |
|                               |      | For example, if you want to change the hidden attribute for a node from ' ' (not hidden) to 'x' (hidden), you would enter 'x' in the <b>HIDDEN</b> field and 'x' in the field <b>U_HIDDEN</b> (to indicate that the field must be updated). If you want to change all of the changeable attributes for a given node, you should check the <b>U_ALL</b> field instead of all of the individual <b>U_<attribute></attribute></b> flag fields. |
|                               |      | The line type of data type <b>TREEMLUNOT</b> is made up as follows:                                                                                                    |
|                               |      | • It includes the structure <u>TREEMLNODT [Page 458]</u> . In these fields, you can enter the changed values.                                                                                                    |
|                               |      | <ul> <li>For each changeable value, there is a flag field</li> <li>u_<attribute>, which must have the value 'x' for each attribute you change.</attribute></li> </ul>                                                                                                    |

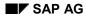

#### add\_items

# add\_items

Use this method to add new items to a node.

#### CALL METHOD list\_model->add\_items EXPORTING item\_table = item\_table.

| Parameter and Type               | Opt. | Description                                                                                      |
|----------------------------------|------|--------------------------------------------------------------------------------------------------|
| item_table<br>TYPE<br>TREEMLITAC |      | Internal table, each line of which represents an item.<br>It has the following structure:        |
|                                  |      | <ul> <li>node_key: Contains the key of the node to which you want to<br/>add the item</li> </ul> |
|                                  |      | Fields of the structure <u>TREEMLITEM [Page 461]</u> : Contains the remaining item attributes    |

update\_items

### update\_items

Use this method to update existing items in the List Tree Model.

### CALL METHOD list\_tree->update\_items EXPORTING item\_table = item\_table.

| Parameter and Type               | Opt. | Description                                                                                                    |  |
|----------------------------------|------|----------------------------------------------------------------------------------------------------|--|
| item_table<br>TYPE<br>TREEMLITAD |      | An internal table in which each line represents one item whose attributes you want to change. You specify the key of the node, the name of the item, and enter a new value for each attribute that you want to change. Each changeable attribute also has a corresponding flag with the name <code>U_<attribute></attribute></code> . You must check this flag for each attribute that you change.<br>For example, if you want to change the hidden attribute for an item from ' ' (not hidden) to 'X' (hidden), you would enter 'X' in the <b>HIDDEN</b> field and 'X' in the field <code>U_HIDDEN</code> (to indicate that the field must be updated). If you want to change all of the changeable attributes for a given item, you should check the <code>U_ALL</code> field instead of all of the individual <code>U_<attribute></attribute></code> flag fields. |  |
|                                  |      |                                                                                                    |  |
|                                  |      | <b>TREEMLITAD</b> has the line type <b>TREEMLITEF</b> , which is made up as follows:                                                                                                    |  |
|                                  |      | <ul> <li>node_key: The key of the node to which the item belongs</li> </ul>                                                                                                    |  |
|                                  |      | • The included structure <u>TREEMLITEM [Page 461]</u> . In these fields, you can enter the changed values.                                                                                                    |  |
|                                  |      | <ul> <li>For each changeable value, there is a flag field</li> <li>u_<attribute>, which must have the value 'x' for each attribute you change.</attribute></li> </ul>                                                                                                    |  |

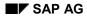

### hierarchy\_header\_set\_t\_image

# hierarchy\_header\_set\_t\_image

Use this method to set a new image for the hierarchy heading.

### CALL METHOD list\_model->hierarchy\_header\_set\_t\_image EXPORTING t\_image = t\_image.

| Parameter and Type   | Opt. | Description                                                                                                    |
|----------------------|------|----------------------------------------------------------------------------------------------------|
| t_image<br>TYPE C(6) |      | The image you want to display in the hierarchy heading. Possible values:                                                                        |
|                      |      | • ' ': No image                                                                                                    |
|                      |      | '@xy@': An SAP icon with the code XY                                                                                                    |
|                      |      | • <b>'BNONE</b> ': No icon. The display position of the heading is then brought forward to start where the image would otherwise have appeared. |

### hierarchy\_header\_set\_width

# hierarchy\_header\_set\_width

Use this method to set the width of the hierarchy heading.

### CALL METHOD list\_model->hierarchy\_header\_set\_width EXPORTING width = width.

| Parameter and Type | Opt. | Description                                        |  |
|--------------------|------|----------------------------------------------------|--|
| width<br>TYPE I    |      | • The width of the hiearchy heading in characters. |  |

### hierarchy\_header\_set\_text

# hierarchy\_header\_set\_text

Use this method to set a new text for the hierarchy heading.

CALL METHOD list\_model->hierarchy\_header\_set\_text EXPORTING text = text.

| Parameter and Type  | Opt. Description |                                          |
|---------------------|------------------|------------------------------------------|
| text<br>TYPE C(132) |                  | • The new text for the hierarchy heading |

### hierarchy\_header\_set\_tooltip

# hierarchy\_header\_set\_tooltip

Use this method to set a new tooltip for the hierarchy heading. The tooltip is displayed whenever the mouse pointer is positioned over the heading.

CALL METHOD list\_model->hierarchy\_header\_set\_tooltip EXPORTING tooltip = tooltip.

| Parameter and Type     | Opt. | Description              |
|------------------------|------|--------------------------|
| tooltip<br>TYPE C(132) |      | The text for the tooltip |

### hierarchy\_header\_adjust\_width

# hierarchy\_header\_adjust\_width

Use this method to set a new width for the hierarchy heading. You specify the width in characters.

#### CALL METHOD list\_model->hierarchy\_header\_adjust\_width EXPORTING width = width

| Parameter and Type | Opt. | Description                             |
|--------------------|------|-----------------------------------------|
| width<br>TYPE I    |      | The new width of the hierarchy heading. |

### hierarchy\_header\_get\_width

# hierarchy\_header\_get\_width

Use this method to return the current width of the hierarchy heading.

### CALL METHOD list\_model->hierarchy\_header\_get\_width IMPORTING width = width.

| Parameter and Type | Opt. | Description                                      |
|--------------------|------|--------------------------------------------------|
| width              |      | The width of the hierarchy heading in characters |

### hierarchy\_header\_get\_props

# hierarchy\_header\_get\_props

Use this method to find out the current properties of the hierarchy heading.

#### CALL METHOD list\_model->hierarchy\_header\_get\_props IMPORTING properties = properties

| Parameter and Type | Opt. | Description                                                                                                   |
|--------------------|------|----------------------------------------------------------------------------------------------------|
| properties         |      | A structure containing the properties of the hierarchy heading. It has the type <u>TREEMHHDR [Page 457]</u> . |

### list\_header\_set\_t\_image

### list\_header\_set\_t\_image

Use this method to set a new image for the list heading.

### CALL METHOD list\_model->list\_header\_set\_t\_image EXPORTING t\_image = t\_image.

| Parameter and Type   | Opt. | Description                                                                                                    |
|----------------------|------|----------------------------------------------------------------------------------------------------|
| t_image<br>TYPE C(6) |      | <ul> <li>The image you want to display in the list heading. Possible values:</li> <li>': No image</li> <li>'@XY@': An SAP icon with the code XY</li> <li>'BNONE': No icon. The display position of the heading is then brought forward to start where the image would otherwise have appeared.</li> </ul> |

list\_header\_set\_text

# list\_header\_set\_text

Use this method to set a new text for the list heading.

### CALL METHOD list\_model->list\_header\_set\_text EXPORTING text = text.

| Parameter and Type Opt. |  | Description                         |  |  |
|-------------------------|--|-------------------------------------|--|--|
| text<br>TYPE C(132)     |  | • The new text for the list heading |  |  |

list\_header\_set\_tooltip

# list\_header\_set\_tooltip

Use this method to set a new tooltip for the list heading. The tooltip is displayed whenever the mouse pointer is positioned over the list heading.

CALL METHOD list\_model->list\_header\_set\_tooltip EXPORTING tooltip = tooltip.

| Parameter and Type     | Opt. | Description              |
|------------------------|------|--------------------------|
| tooltip<br>TYPE C(132) |      | The text for the tooltip |

### list\_header\_get\_properties

# list\_header\_get\_properties

Use this method to return the current properties of the list heading.

#### CALL METHOD list\_model->list\_header\_get\_properties IMPORTING properties = properties

| Parameter and Type | Opt. | Description                                                                                              |
|--------------------|------|----------------------------------------------------------------------------------------------------|
| properties         |      | A structure containing the properties of the list heading. It has the type <u>TREEMLHDR [Page 457]</u> . |

node\_set\_last\_hierarchy\_item

# node\_set\_last\_hierarchy\_item

Use this method to specify which item should be the last to appear beneath the hierarchy heading. All subsequent items then appear under the list heading.

### CALL METHOD list\_model->node\_set\_last\_hierarchy\_item EXPORTING node\_key = node\_key

|                |       |   | _    |             |        |
|----------------|-------|---|------|-------------|--------|
| last_hierarchy | _item | = | last | _hierarchy_ | _item. |

| Parameter and Type                | Opt. | Description                                                    |
|-----------------------------------|------|----------------------------------------------------------------|
| node_key<br>TYPE STRING           |      | Key of the relevant node                                       |
| last_hierarchy_item<br>TYPE C(12) |      | Last item of the node to be displayed below the hierarchy item |

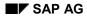

### node\_get\_properties

### node\_get\_properties

Use this method to return the properties of a node.

### CALL METHOD list\_model->node\_get\_properties EXPORTING node\_key = node\_key IMPORTING properties = properties.

| Parameter and Type               | Opt. | Description                                                                                    |
|----------------------------------|------|------------------------------------------------------------------------------------------------|
| node_key<br>TYPE STRING          |      | The key of the node whose properties you want to find out                                      |
| properties<br>TYPE<br>TREEMLNODT |      | A structure containing the properties of the node. This has the type<br>TREEMLNODT [Page 458]. |

node\_get\_item

### node\_get\_item

Use this method to find out the attributes of a single item of a node.

```
CALL METHOD list_model->node_get_item
EXPORTING node_key = node_key
item_name = item_name
IMPORTING item = item.
```

| Parameter and Type         | Opt. | Description                                                                                       |
|----------------------------|------|---------------------------------------------------------------------------------------------------|
| node_key<br>TYPE STRING    |      | The key of the relevant node                                                                      |
| item_name<br>TYPE C(12)    |      | The name of the item whose attributes you want to find out                                        |
| item<br>TYPE<br>TREEMLITEM |      | A structure containing the attributes of the item. It has the type <u>TREEMLITEM [Page 461]</u> . |

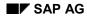

### node\_get\_items

Use this method to find out the attributes of all of the items of a given node.

```
CALL METHOD list_model->node_get_items
EXPORTING node_key = node_key
IMPORTING item_table = item_table.
```

| Parameter and Type               | Opt. | Description                                                                                                    |
|----------------------------------|------|----------------------------------------------------------------------------------------------------|
| node_key<br>TYPE STRING          |      | The key of the node whose item information you want to retrieve                                                                                   |
| item_table<br>TYPE<br>TREEMLITAB |      | An internal table, each line of which contains the attributes of one item of the node. The table has the line type <u>TREEMLITEM [Page 461]</u> . |

item\_set\_alignment

# item\_set\_alignment

Use this method to set the alignment of an item in the List Tree Model.

```
CALL METHOD list_model->item_set_alignment
EXPORTING node_key = node_key
item_name = item_name
alignment = alignment.
```

| Parameter and Type      | Opt. | Description                                                                                                    |  |
|-------------------------|------|----------------------------------------------------------------------------------------------------|--|
| node_key<br>TYPE STRING |      | Key of the node to which the relevant item belongs                                                                                                    |  |
| item_name<br>TYPE C(12) |      | Name of the item whose alignment you want to set                                                                                                    |  |
| alignment<br>TYPE I     |      | <pre>The alignment of the item. Possible values:     cl_item_tree_model=&gt;align_left     cl_item_tree_model=&gt;align_right     cl_item_tree_model=&gt;align_auto     The item is not aligned, but the display width is     adjusted to the length of the item</pre> |  |

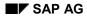

### item\_set\_length

# item\_set\_length

Use this method to set the length of an item in the List Tree Model.

CALL METHOD list\_model->item\_set\_length EXPORTING node\_key = node\_key item\_name = item\_name length = length.

| Parameter and Type      | Opt. | Description                                        |
|-------------------------|------|----------------------------------------------------|
| node_key<br>TYPE STRING |      | Key of the node to which the relevant item belongs |
| item_name<br>TYPE C(12) |      | Name of the item whose length you want to adjust   |
| length<br>TYPE I        |      | New length of the item in characters.              |

### get\_tree

### get\_tree

Use this method to return the contents of the List Tree Model instance in a series of internal tables.

```
CALL METHOD list_model->get_tree
EXPORTING root_node_key = root_node_key
IMPORTING node_table = node_table
item_table = item_table.
```

| Parameter and<br>Type            | Opt. | Description                                                                                                    |
|----------------------------------|------|----------------------------------------------------------------------------------------------------|
| root_node_key<br>TYPE STRING     |      | The root node of the tree                                                                                                    |
| node_table<br>TYPE<br>TREEMLNOTA |      | Internal table, each line of which represents a node of the List<br>Tree Model instance. The table has the line type <u>TREEMLNODT</u><br>[Page 458].                                                                                                    |
| item_table<br>TYPE<br>TREEMLITAC |      | <ul> <li>Internal table, each line of which represents an item from the List Tree Model instance. It is structured as follows:</li> <li>node_key: The key of the node to which the item belongs.</li> <li>The included structure <u>TREEMLITEM [Page 461]</u>, which contains the attributes of the items.</li> </ul> |

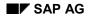

### set\_item\_provider

Use this method to specify a reference variable that points to the source for items that are to be loaded on demand [Page 256].

CALL METHOD list\_model->set\_item\_provider EXPORTING item\_provider = item\_provider.

| Parameter and Type                                               | Opt. | Description                                                                                                    |
|------------------------------------------------------------------|------|----------------------------------------------------------------------------------------------------|
| item_provider<br>TYPE REF TO<br>IF_LIST_TREE_MO<br>DEL_ITEM_PROV |      | Reference variable pointing to the object from which the items are loaded. For further information, refer to <u>Loading Items on</u> <u>Demand [Page 256]</u> . |

get\_with\_headers

### get\_with\_headers

Use this method to find out if the List Tree Model instance has headings.

#### CALL METHOD list\_model->get\_with\_headers IMPORTING with\_headers = with\_headers.

| Parameter and Type           | Opt. | Description                                                                      |
|------------------------------|------|----------------------------------------------------------------------------------|
| with_headers<br>TYPE AS4FLAG |      | Indicates whether the List Tree Model instance has headings.<br>Possible values: |
|                              |      | ' <b>x</b> ': Yes                                                                |
|                              |      | ' ': No                                                                          |

Methods of Class CL\_COLUMN\_TREE\_MODEL

## Methods of Class CL\_COLUMN\_TREE\_MODEL

constructor

### constructor

The constructor method is called automatically when you instantiate the class cl\_column\_tree\_model. To do this, you must declare a reference variable as follows:

DATA column\_model TYPE REF TO cl\_column\_tree\_model.

You can then create an instance using the **CREATE OBJECT** statement.

#### CREATE OBJECT column model

EXPORTING node\_selection\_mode = node\_selection\_mode hide\_selection = hide\_selection item\_selection = item\_selection hierarchy\_column\_name = hierarchy\_colunm\_name hierarchy\_header = hierarchy\_header.

| Parameter and Type                      | Opt. | Description                                                                                                    |
|-----------------------------------------|------|----------------------------------------------------------------------------------------------------|
| node_selection_mode<br>TYPE I           |      | Specifies whether or not multiple nodes can be selected simultaneously. Possible values are                                                                 |
|                                         |      | <ul> <li>cl_column_tree_model=&gt;node_sel_mode_single</li> <li>Only one node at a time may be selected</li> </ul>                                          |
|                                         |      | • cl_column_tree_model=>node_sel_mode_multip<br>le<br>Multiple nodes may be selected                                                                        |
| hide_selection<br>TYPE AS4FLAG          | х    | Specifies whether the selection should be hidden. Possible values:                                                                                          |
|                                         |      | • 'x': Selection is hidden                                                                                                    |
|                                         |      | • ' ': Selection is visible                                                                                                    |
| item_selection<br>TYPE AS4FLAG          | х    | Specifies whether items can be selected individually.<br>Possible values:                                                                                   |
|                                         |      | • 'x': Items can be selected individually                                                                                                    |
|                                         |      | • ' ': Items cannot be selected individually. Clicking on an item selects the whole node.                                                                   |
| hierarchy_column_nam<br>e<br>TYPE C(12) |      | The name of the column that appears under the hierarchy heading.                                                                                            |
| hierarchy_header<br>TYPE TREEMHHDR      |      | A structure containing information about the hierarchy heading. For full details, refer to <u>Structures for Headings of</u> <u>Item Trees [Page 457]</u> . |

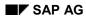

### add\_node

Use this method to add a node to the Column Tree Model. Initially, the node is only added to the tree on the application server. It is transferred to the tree display at the frontend at the end of the next PBO event.

```
CALL METHOD column model->add node
          EXPORTING node key = node key
                    relative_node_key = relative_node_key
                    relationship = relationship
                    isfolder = isfolder
                    hidden = hidden
                    disabled = disabled
                    style = style
                    no branch = no branch
                    expander = expander
                    image = image
                    expanded image = expanded image
                    drag drop id = drag drop id
                    user_object = user_object
                    items incomplete = items incomplete
                    item_table = item_table.
```

| Parameter and<br>Type                | Opt. | Description                                                                                                    |
|--------------------------------------|------|----------------------------------------------------------------------------------------------------|
| node_key<br>TYPE STRING              |      | The key by which the node is identified in the tree. <b>This must be</b><br><b>unique throughout the tree</b> . You should only use letters, digits,<br>and the underscore character in node keys. |
| relative_node_ke<br>y<br>TYPE STRING | х    | The key of a node to which the new node is related in position. If the new node is the first or last root node, this parameter must have the value ' '.                                            |

### add\_node

| relationship<br>TYPE I    | х | The relationship between the new node and the node specified in <b>relative_node_key</b> . Possible values are:                                                                                                    |
|---------------------------|---|----------------------------------------------------------------------------------------------------|
|                           |   | • CL_TREE_MODEL=>RELAT_FIRST_CHILD<br>Inserts the new node as the first child node of the node specified<br>in relative_node_key. This must be a folder.                                                                                          |
|                           |   | • CL_TREE_MODEL=>RELAT_LAST_CHILD<br>Inserts the new node as the last child node of the node specified<br>in relative_node_key. This must be a folder.                                                                                            |
|                           |   | • CL_TREE_MODEL=>RELAT_PREV_SIBLING<br>Inserts the new node directly before the related node at the<br>same level.                                                                                                    |
|                           |   | • CL_TREE_MODEL=>RELAT_NEXT_SIBLING<br>Inserts the new node directly after the related node at the same<br>level.                                                                                                    |
|                           |   | • CL_TREE_MODEL=>RELAT_FIRST_SIBLING<br>Inserts the new node as the first node at the same level as the<br>related node.                                                                                                    |
|                           |   | • CL_TREE_MODEL=>RELAT_LAST_SIBLING<br>Inserts the new node as the last node at the same level as the<br>related node.                                                                                                    |
|                           |   | Note: If relative_node_key is empty, the new node is inserted<br>as a root node. Where the above values contain the word FIRST<br>or PREV, it is inserted as the first root node. Where they contain<br>LAST or NEXT, it is inserted as the last. |
| isfolder                  |   | Specifies whether the node is a folder. Possible values:                                                                                                    |
| TYPE AS4FLAG              |   | • ' <b>x</b> ': Node is a folder                                                                                                    |
|                           |   | • ' ': Node is a leaf                                                                                                    |
| hidden                    | Х | Specifies whether the node is hidden. Possible values:                                                                                                    |
| TYPE AS4FLAG              |   | • 'x': Node is hidden                                                                                                    |
|                           |   | • ' ': Node is visible                                                                                                    |
| disabled<br>TYPE AS4FLAG  | Х | Specifies whether the node can be selected $(' ')$ or not $('x')$ . The default is <b>not</b> disabled.                                                                                                    |
|                           |   | <b>Note</b> : If a node is disabled, actions such as double-clicking it have no effect.                                                                                                    |
| style<br>TYPE I           | X | Sets the colors of the text and the background for the node. The possible values for this field are any static constant<br>CL_TREE_MODEL=>STYLE_*. For further details, refer to the definition of CL_TREE_MODEL in the Class Builder.            |
| no_branch<br>TYPE AS4FLAG | Х | Specifies whether connecting lines should be drawn between the nodes (' ') or not (' <b>x</b> '). The default is for the lines to be drawn.                                                                                                    |
|                           |   |                                                                                                    |

### add\_node

| Х | May only be set for a folder. If you set this attribute, the closed folder always displays a '+' symbol, even if it is empty. When the user clicks on the folder, the event <b>EXPAND_NO_CHILDREN</b> is triggered.            |
|---|----------------------------------------------------------------------------------------------------|
| Х | Specifies the image used for the node. Possible values:                                                                                                    |
|   | <ul> <li>initial: The system uses the default values (leaf symbol for a<br/>leaf, closed folder symbol for a folder)</li> </ul>                                                                                                |
|   | • '@xy@': An SAP icon with the code xy.                                                                                                    |
|   | • <b>'BNONE'</b> : No image is displayed. The node text begins at the position in which the image would normally be displayed. If you use this value for a node, you should also use it for all of its other same-level nodes. |
| х | Specifies the image used for an open folder. The possible values are the same as those listed above for the <i>image</i> parameter.                                                                                            |
| х | Only relevant if you want the node to be drag and drop-enabled. It contains the handle for a drag and drop object.                                                                                                    |
| х | Can be assigned any reference to an application object                                                                                                    |
| х | Flag indicating that the items table is incomplete. In this case, you load the items on demand.                                                                                                    |
|   | Table containing details of the items of the node. The internal table <b>TREEMCITAB</b> has the line type <u>TREEMCITEM [Page 464]</u> .                                                                                       |
|   | x<br>x<br>x<br>x<br>x<br>x                                                                                                    |

add\_nodes

### add\_nodes

Use this method to add a set of nodes to the Column Tree Model. Initially, the nodes are only added to the tree on the application server. They are transferred to the tree display at the frontend at the end of the next PBO event.

#### CALL METHOD column\_model->add\_nodes EXPORTING node\_table = node\_table.

| Parameter and Type               | Opt. | Description                                                                                                    |
|----------------------------------|------|----------------------------------------------------------------------------------------------------|
| node_table<br>TYPE<br>TREEMCNOTA |      | Internal table containing the nodes you want to add to the tree.<br>The table has the structure <u>TREEMCNODT [Page 466]</u> . |

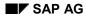

### update\_nodes

Use this method to change the attributes of one or more nodes in the Column Tree Model.

 $\Rightarrow$ 

You cannot use this method to change the **RELATKEY** or **RELATSHIP** attributes of a node. To move a node, use the method <u>MOVE NODE [Page 312]</u>.

#### CALL METHOD column\_model->update\_nodes EXPORTING node\_table = node\_table.

| Parameter and Type               | Opt. | Description                                                                                                    |  |
|----------------------------------|------|----------------------------------------------------------------------------------------------------|--|
| node_table<br>TYPE<br>TREEMCUNOT |      | An internal table in which each line represents one node whose attributes you want to change. You specify the key of the node, and enter a new value for each attribute that you want to change. Each changeable attribute also has a corresponding flag with the name <code>U_<attribute></attribute></code> . You must check this flag for each attribute that you change.                                                                                           |  |
|                                  |      | For example, if you want to change the hidden attribute for a node from ' ' (not hidden) to ' <b>x</b> ' (hidden), you would enter ' <b>x</b> ' in the <b>HIDDEN</b> field and ' <b>x</b> ' in the field <b>U_HIDDEN</b> (to indicate that the field must be updated). If you want to change all of the changeable attributes for a given node, you should check the <b>U_ALL</b> field instead of all of the individual <b>U_<attribute></attribute></b> flag fields. |  |
|                                  |      | The line type of the table is made up as follows:                                                                                                    |  |
|                                  |      | The included structure <u>TREEMCNODT [Page 466]</u>                                                                                                    |  |
|                                  |      | <ul> <li>For each changeable value, there is a flag field</li> <li>u_<attribute>, which must have the value 'X' for each attribute you change.</attribute></li> </ul>                                                                                                    |  |

#### add\_items

### add\_items

Use this method to add new items to a node in the Column Tree Model.

#### CALL METHOD column\_model->add\_items EXPORTING item\_table = item\_table.

| Parameter and Type               | Opt. | Description                                                                                      |
|----------------------------------|------|--------------------------------------------------------------------------------------------------|
| item_table<br>TYPE<br>TREEMCITAC |      | Internal table, each line of which represents an item.<br>It has the following structure:        |
|                                  |      | <ul> <li>node_key: Contains the key of the node to which you want to<br/>add the item</li> </ul> |
|                                  |      | Fields of the structure <u>TREEMCITEM [Page 464]</u> : Contains the remaining item attributes    |

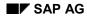

#### update\_items

### update\_items

Use this method to change the items of a node in the Column Tree Model.

```
CALL METHOD column_model->update_items
EXPORTING item_table = item_table.
```

| Parameter and Type               | Opt. | Description                                                                                                    |  |
|----------------------------------|------|----------------------------------------------------------------------------------------------------|--|
| item_table<br>TYPE<br>TREEMCITAD |      | An internal table in which each line represents one item whose attributes you want to change. You specify the key of the node, the name of the item, and enter a new value for each attribute that you want to change. Each changeable attribute also has a corresponding flag with the name <code>U_<attribute></attribute></code> . You must check this flag for each attribute that you change.                                                          |  |
|                                  |      | For example, if you want to change the hidden attribute for an item<br>from ' ' (not hidden) to 'X' (hidden), you would enter 'X' in the<br><b>HIDDEN</b> field and 'X' in the field <b>U_HIDDEN</b> (to indicate that the<br>field must be updated). If you want to change all of the changeable<br>attributes for a given item, you should check the <b>U_ALL</b> field instead<br>of all of the individual <b>U_<attribute></attribute></b> flag fields. |  |
|                                  |      | <b>TREEMCITAD</b> has the line type <b>TREEMCITEF</b> , which is made up as follows:                                                                                                    |  |
|                                  |      | • node_key: The key of the node to which the item belongs                                                                                                    |  |
|                                  |      | • The included structure <u>TREEMCITEM [Page 464]</u> . In these fields, you can enter the changed values.                                                                                                    |  |
|                                  |      | <ul> <li>For each changeable value, there is a flag field</li> <li>u_<attribute>, which must have the value 'x' for each attribute you change.</attribute></li> </ul>                                                                                                    |  |

add\_column

### add\_column

Use this method to add a new column to the Column Tree Model. The column is not inserted under the hierarchy heading.

CALL METHOD column\_model->add\_column

| _         | _              |   |                 |
|-----------|----------------|---|-----------------|
| EXPORTING | name           | = | name            |
|           | hidden         | = | hidden          |
|           | disabled       | = | disabled        |
|           | alignment      | = | alignment       |
|           | width          | = | width           |
|           | header_image   | = | header_image    |
|           | header_text    | = | header_text     |
|           | header_tooltip | = | header_tooltip. |

| Parameter and<br>Type                | Opt. | Description                                                                                                    |
|--------------------------------------|------|----------------------------------------------------------------------------------------------------|
| name<br>TYPE<br>TV_ITMNAME           |      | Name of the column                                                                                                    |
| hidden<br>TYPE AS4FLAG               | X    | <ul> <li>Flag indicating whether the column is hidden. Possible values:</li> <li>'x': Column is hidden</li> <li>': Column is visible</li> </ul>                                 |
| disabled<br>TYPE AS4FLAG             | x    | <ul> <li>Flag indicating whether the column is disabled. Disabled columns cannot be selected.</li> <li>'x': Column is disabled</li> <li>': Column is not disabled</li> </ul>    |
| alignment<br>TYPE I                  | x    | <pre>Alignment of the column. Possible values:     cl_column_tree_model=&gt;align_left     cl_column_tree_model=&gt;align_right     cl_column_tree_model=&gt;align_center</pre> |
| width<br>TYPE I                      |      | Width of the column in characters                                                                                                    |
| header_image<br>TYPE<br>TV_IMAGE     | X    | <ul> <li>Icon to be displayed in the column heading. Possible values:</li> <li>': No icon</li> <li>'@xy@': The SAP icon with code XY</li> </ul>                                 |
| header_text<br>TYPE<br>TV_HEADING    |      | The text of the column heading                                                                                                    |
| header_tooltip<br>TYPE<br>TV_HEADING | X    | Text of the column heading tooltip. This is displayed whenever the mouse pointer is positioned over the heading.                                                                |

add\_column

add\_hierarchy\_column

## add\_hierarchy\_column

Use this method to insert a new column within the hierarchy area. The column heading appears below the hierarchy heading.

CALL METHOD column\_model->add\_hierarchy\_column

EXPORTING name = name hidden = hidden disabled = disabled.

| Parameter and<br>Type      | Opt. | Description                                                                  |
|----------------------------|------|------------------------------------------------------------------------------|
| name<br>TYPE<br>TV_ITMNAME |      | Name of the column                                                           |
| hidden<br>TYPE AS4FLAG     | Х    | Indicates whether the column should be hidden ('x') or visible (' ')         |
| disabled<br>TYPE AS4FLAG   | Х    | Indicates whether the column should be disabled ('x') or<br>enabled<br>(' ') |

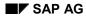

insert\_column

### insert\_column

 $\Rightarrow$ 

Use this method to insert a new column in the Column Tree Model after an existing column.

If you want to add a column to the end of the Column Tree Model, use the add column [Page 408] method.

| CALL METHOD column | model->insert_colum | n |                    |
|--------------------|---------------------|---|--------------------|
| EXPORTING          | name                | = | name               |
|                    | predecessor_column  | = | predecessor_column |
|                    | hidden              | = | hidden             |
|                    | disabled            | = | disabled           |
|                    | alignment           | = | alignment          |
|                    | width               | = | width              |
|                    | header_image        | = | header_image       |
|                    | header_text         | = | header_text        |
|                    | header_tooltip      | = | header_tooltip.    |
|                    |                     |   |                    |

| Parameter and Type                           | Opt. | Description                                                                                                    |
|----------------------------------------------|------|----------------------------------------------------------------------------------------------------|
| name<br>Type<br>Tv_itmname                   |      | Name of the column                                                                                                |
| predecessor_colu<br>mn<br>TYPE<br>TV_ITMNAME | x    | The column after which you want to insert the new column                                                          |
| hidden<br>TYPE AS4FLAG                       | X    | <ul> <li>Flag indicating whether the column is hidden. Possible values:</li> <li>'x': Column is hidden</li> </ul> |
|                                              |      | ' ': Column is visible                                                                                            |
| disabled<br>TYPE AS4FLAG                     | X    | Flag indicating whether the column is disabled. Disabled columns cannot be selected.                              |
|                                              |      | • 'x': Column is disabled                                                                                         |
|                                              |      | ' ': Column is not disabled                                                                                       |
| alignment                                    | Х    | Alignment of the column. Possible values:                                                                         |
| TYPE I                                       |      | <ul> <li>cl_column_tree_model=&gt;align_left</li> </ul>                                                           |
|                                              |      | <ul> <li>cl_column_tree_model=&gt;align_right</li> </ul>                                                          |
|                                              |      | <ul> <li>cl_column_tree_model=&gt;align_center</li> </ul>                                                         |
| width<br>TYPE I                              |      | Width of the column in characters                                                                                 |

### insert\_column

| header_image<br>TYPE TV_IMAGE        | х | <ul> <li>Icon to be displayed in the column heading. Possible values:</li> <li>': No icon</li> <li>'@xy@': The SAP icon with code XY</li> </ul> |
|--------------------------------------|---|----------------------------------------------------------------------------------------------------|
| header_text<br>TYPE<br>TV_HEADING    |   | The text of the column heading                                                                                                    |
| header_tooltip<br>TYPE<br>TV_HEADING | Х | Text of the column heading tooltip. This is displayed whenever<br>the mouse pointer is positioned over the heading.                             |

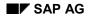

## insert\_hierarchy\_column

Use this method to insert a column at a given position under the hierarchy header. If you want to add a hierarchy column at the right-hand end, use the <u>add\_hierarchy\_column [Page 410]</u> method.

CALL METHOD column model->insert hierarchy column

EXPORTING name = name hidden = hidden disabled = disabled.

| Parameter and<br>Type                        | Opt. | Description                                                                  |
|----------------------------------------------|------|------------------------------------------------------------------------------|
| name<br>TYPE<br>TV_ITMNAME                   |      | Name of the column                                                           |
| hidden<br>TYPE AS4FLAG                       | Х    | Indicates whether the column should be hidden (' $x$ ') or visible (' ')     |
| disabled<br>TYPE AS4FLAG                     | ×    | Indicates whether the column should be disabled ('x') or<br>enabled<br>(' ') |
| predecessor_colu<br>mn<br>TYPE<br>TV_ITMNAME | X    | Name of the column after which you want to insert the new column             |

SAP AG

delete\_column

### delete\_column

Use this method to delete a column from the Column Tree Model.

#### CALL METHOD column\_model->delete\_column EXPORTING column\_name = column\_name.

| Parameter and Type             | Opt. | Description                               |
|--------------------------------|------|-------------------------------------------|
| column_name<br>TYPE TV_ITMNAME |      | The name of the column you want to delete |

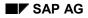

## hierarchy\_header\_adjust\_width

Use this method to adjust the width of the hierarchy header in the Column Tree Model so that all of the items below it are fully visible. Only expanded nodes are taken into account.

#### CALL METHOD column\_model->hierarchy\_header\_adjust\_width EXPORTING include heading = include heading.

| Parameter and Type              | Opt. | Description                                                                                                    |
|---------------------------------|------|----------------------------------------------------------------------------------------------------|
| include_heading<br>TYPE AS4FLAG | х    | Specifies whether the heading should be included in the calculation for the width adjustment $(\mathbf{x})$ or not $(\mathbf{y})$ . |

#### hierarchy\_header\_set\_text

### hierarchy\_header\_set\_text

Use this method to set a new text for the hierarchy heading.

#### CALL METHOD column\_model->hierarchy\_header\_set\_text EXPORTING text = text.

| Parameter and Type      | Opt. | Description      |
|-------------------------|------|------------------|
| text<br>TYPE TV_HEADING |      | New heading text |

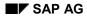

#### hierarchy\_header\_set\_tooltip

## hierarchy\_header\_set\_tooltip

Use this method to set a new tooltip for the hierarchy heading. The tooltip is displayed whenever the mouse pointer is positioned over the hierarchy heading.

#### CALL METHOD column\_model->hierarchy\_header\_set\_tooltip EXPORTING toltip = tooltip.

| Parameter and Type         | Opt. | Description          |
|----------------------------|------|----------------------|
| tooltip<br>TYPE TV_HEADING | Х    | The new tooltip text |

#### hierarchy\_header\_set\_t\_image

### hierarchy\_header\_set\_t\_image

Use this method to set a new icon for the hierarchy heading.

#### CALL METHOD column\_model->set\_t\_image EXPORTING .

| Parameter and Type          | Opt. | Description                                                                                |
|-----------------------------|------|--------------------------------------------------------------------------------------------|
| t_image<br>TYPE<br>TV_IMAGE |      | The new icon for the hierarchy heading in the form '@xx@'. For no icon, use the value ' '. |

#### hierarchy\_header\_set\_width

## hierarchy\_header\_set\_width

Use this method to set a new width for the hierarchy heading.

#### CALL METHOD column\_model->hierarchy\_header\_set\_width EXPORTING width = width.

| Parameter and Type | Opt. | Description                                          |
|--------------------|------|------------------------------------------------------|
| width<br>TYPE I    |      | The new width of the hierarchy heading in characters |

update\_hierarchy\_header

### update\_hierarchy\_header

Use this method to change the attributes of the hierarchy header. There are four attributes that you can change using this method. For each attribute that you change, you must also set the corresponding UPDATE <attribute name> parameter to 'X'.

```
CALL METHOD column model->update hierarchy header
```

```
EXPORTING t_image = t_image

width = width

heading = heading

tooltip = tooltip

update_t_image = update_t_image

update_width = update_width

update_heading = update_heading

update_tooltip = update_tooltip.
```

| Parameter and Type             | Opt. | Description                                                                                                    |
|--------------------------------|------|----------------------------------------------------------------------------------------------------|
| t_image<br>TYPE<br>TV_IMAGE    | X    | A new icon for the hierarchy heading in the form '@xx@'. For no icon, use the value ' '.                                                 |
| width<br>TYPE I                | X    | The new width of the hierarchy heading                                                                                                   |
| heading<br>TYPE<br>TV_HEADING  | X    | The new heading text for the hierarchy heading                                                                                           |
| tooltip<br>TYPE<br>TV_HEADING  | X    | The new tooltip for the hierarchy heading. The tooltip is displayed whenever the mouse pointer is positioned over the hierarchy heading. |
| update_t_image<br>TYPE AS4FLAG | Х    | 'X' if you entered a new value for t_image                                                                                               |
| update_width<br>TYPE AS4FLAG   | Х    | 'X' if you entered a new value for width                                                                                                 |
| update_heading<br>TYPE AS4FLAG | х    | 'X' if you entered a new value for heading                                                                                               |
| update_tooltip<br>TYPE AS4FLAG | Х    | 'X' if you entered a new value for tooltip                                                                                               |

### hierarchy\_header\_get\_width

## hierarchy\_header\_get\_width

Use this method to return the width in characters of the hierarchy heading.

CALL METHOD column\_model->hierarchy\_header\_get\_width IMPORTING width = width.

| Parameter and Type | Opt. | Description                    |
|--------------------|------|--------------------------------|
| width<br>TYPE I    |      | Width of the hierarchy heading |

#### hierarchy\_header\_get\_props

### hierarchy\_header\_get\_props

Use this method to return the current properties of the hierarchy heading.

#### CALL METHOD column\_model->hierarchy\_header\_get\_props IMPORTING properties = properties.

| Parameter and Type              | Opt. | Description                                                                                                    |
|---------------------------------|------|----------------------------------------------------------------------------------------------------|
| properties<br>TYPE<br>TREEMHHDR |      | A structure containing the current properties of the hierarchy heading. For further information, refer to <u>Structures for Headings of Item Trees [Page 457]</u> . |

### get\_hierarchy\_columns

Use this method to return the names of the columns under the hierarchy heading.

#### CALL METHOD column\_model->get\_hierarchy\_columns IMPORTING column\_table = column\_table.

| Parameter and Type                 | Opt. | Description                                                                                       |
|------------------------------------|------|---------------------------------------------------------------------------------------------------|
| column_table<br>TYPE<br>TREEMCHCLS |      | Table containing the columns under the hierarchy heading. It has the line type <b>TREEMCHCL</b> . |

### Structure TREEMCHCL

| Component and Type       | Description                                                                    |
|--------------------------|--------------------------------------------------------------------------------|
| name<br>TYPE TV_ITMNAME  | The name of the column                                                         |
| hidden<br>TYPE AS4FLAG   | Flag indicating whether the column is hidden ('x') or not (' ')                |
| disabled<br>TYPE AS4FLAG | Flag indicating whether the column is disabled (' $\mathbf{x}$ ') or not (' ') |

get\_nr\_of\_columns

### get\_nr\_of\_columns

Use this method to find out the number of columns in the Column Tree Model.

CALL METHOD column\_model->get\_nr\_of\_columns IMPORTING nr\_of\_columns = nr\_of\_columns.

| Parameter and Type      | Opt. | Description                             |
|-------------------------|------|-----------------------------------------|
| nr_of_columns<br>TYPE I |      | The number of columns in the tree model |

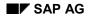

### get\_first\_column

Use this method to find out the name of the first column in the Column Tree Model instance.

CALL METHOD column\_model->get\_first\_column IMPORTING column\_name = column\_name.

| Parameter and Type             | Opt. | Description                                             |
|--------------------------------|------|---------------------------------------------------------|
| column_name<br>TYPE TV_ITMNAME |      | The name of the first column in the tree model instance |

get\_last\_column

### get\_last\_column

Use this method to find out the name of the last column in the Column Tree Model instance.

CALL METHOD column\_model->get\_last\_column IMPORTING column\_name = column\_name.

| Parameter and Type             | Opt. | Description                                            |
|--------------------------------|------|--------------------------------------------------------|
| column_name<br>TYPE TV_ITMNAME |      | The name of the last column in the tree model instance |

### get\_widths\_of\_columns

Use this mehtod to find out the widths of all of the columns in the Column Tree Model instance.

#### CALL METHOD column\_model->get\_widths\_of\_columns IMPORTING widths\_of\_columns = widths\_of\_columns.

| Parameter and Type                          | Opt. | Description                                                                                      |
|---------------------------------------------|------|--------------------------------------------------------------------------------------------------|
| widths_of_column<br>s<br>TYPE<br>TREEV_COWT |      | An internal table containing the widths of the columns. It has the line type <b>TREEV_COWI</b> . |

### Structure TREEV\_COWI

| Component and Type      | Description                       |
|-------------------------|-----------------------------------|
| name<br>TYPE TV_ITMNAME | Name of the column                |
| width_pix<br>TYPE I     | Width of the column in pixels     |
| width_char<br>TYPE I    | Width of the column in characters |

get\_column\_order

### get\_column\_order

Use this method to find out the order of the columns in the Column Tree Model instance.

#### CALL METHOD column\_model->get\_column\_order IMPORTING columns = columns.

| Parameter and Type            | Opt. | Description                                                                                                    |
|-------------------------------|------|----------------------------------------------------------------------------------------------------|
| columns<br>TYPE<br>TREEV_CONA |      | An internal table in which each line contains the name of a column.<br>The order in which they are listed is their order in the tree model.<br>The table has the line type <b>TV_ITMNAME</b> . |

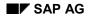

### set\_column\_order

Use this method to set the order of the columns in the Column Tree Model.

#### CALL METHOD column\_model->set\_column\_order EXPORTING columns = columns.

| Parameter and Type            | Opt. | Description                                                                                                    |
|-------------------------------|------|----------------------------------------------------------------------------------------------------|
| COlumns<br>TYPE<br>TREEV_CONA |      | An internal table with line type TV_ITMNAME, each line of which should contain the name of a column. The columns will appear in the order in which you list them in the table. |

#### set\_column\_order\_frozen

### set\_column\_order\_frozen

In a column tree, the user can swap the positions of columns using the mouse. Use this method to disable and enable this feature.

#### CALL METHOD column\_model->set\_column\_order\_frozen EXPORTING frozen = frozen.

| Parameter and Type | Opt. | Description                                                    |
|--------------------|------|----------------------------------------------------------------|
| frozen             |      | Specifies whether the column order is frozen. Possible values: |
| TYPE AS4FLAG       |      | • 'x': Column order is frozen (cannot be changed by the user)  |
|                    |      | • ' ': Column order is not frozen (can be changed by the user) |

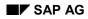

### column\_set\_disabled

Use this method to set the *disabled* attribute of a column in the tree model. A disabled column cannot be selected.

CALL METHOD column\_model->column\_set\_disabled EXPORTING column\_name = column\_name disabled = disabled.

| Parameter and Type                | Opt. | Description                                                             |
|-----------------------------------|------|-------------------------------------------------------------------------|
| column_name<br>TYPE<br>TV_ITMNAME |      | The name of the column in the tree model instance                       |
| disabled<br>TYPE AS4FLAG          |      | Flag indicating whether the column should be disabled. Possible values: |
|                                   |      | • 'x': Column is disabled                                               |
|                                   |      | ' ': Column is not disabled                                             |

#### column\_set\_heading\_image

### column\_set\_heading\_image

Use this method to set a new icon for a column heading.

# CALL METHOD column\_model->column\_set\_heading\_image EXPORTING .

| Parameter and Type                | Opt. | Description                                                                                                    |
|-----------------------------------|------|----------------------------------------------------------------------------------------------------|
| column_name<br>TYPE<br>TV_ITMNAME |      | The name of the column in the tree model instance                                                                               |
| image<br>TYPE<br>TV_IMAGE         |      | The image you want to display in the column heading. Possible values:  • '@xy@': The SAP icon with the code XY  • ' ': No image |

### column\_set\_heading\_text

# column\_set\_heading\_text

Use this method to set a new text for a column heading in the Column Tree Model.

#### CALL METHOD column\_model->column\_set\_heading\_text EXPORTING column\_name = column\_name text = text.

| Parameter and Type             | Opt. | Description                                       |
|--------------------------------|------|---------------------------------------------------|
| column_name<br>TYPE TV_ITMNAME |      | The name of the column in the tree model instance |
| text<br>TYPE TV_HEADING        |      | The new text for the column heading               |

### column\_set\_heading\_tooltip

# column\_set\_heading\_tooltip

Use this method to set a new tooltip for a column heading. The tooltip is displayed whenever the mouse pointer is positioned over the heading.

CALL METHOD column\_model->column\_set\_heading\_tooltip

EXPORTING column\_name = column\_name tooltip = tooltip.

| Parameter and Type             | Opt. | Description                                       |  |  |
|--------------------------------|------|---------------------------------------------------|--|--|
| column_name<br>TYPE TV_ITMNAME |      | The name of the column in the tree model instance |  |  |
| tooltip<br>TYPE TV_HEADING     |      | The text for the new tooltip                      |  |  |

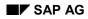

# column\_set\_hidden

Use this method to hide a column in the Column Tree Model. You also use it to make a hidden column visible again.

CALL METHOD column\_model->column\_set\_hidden EXPORTING column\_name = column\_name hidden = hidden.

| Parameter and Type                | Opt. | Description                                                                                                    |
|-----------------------------------|------|----------------------------------------------------------------------------------------------------|
| column_name<br>TYPE<br>TV_ITMNAME |      | The name of the column in the tree model instance                                                                                   |
| hidden<br>TYPE AS4FLAG            |      | <ul> <li>Flag to indicate whether or not the column is hidden. Possible values:</li> <li>'x': Hidden</li> <li>': Visible</li> </ul> |

column\_set\_width

# column\_set\_width

Use this method to set the width of a column in the Column Tree Model.

CALL METHOD column\_model->column\_set\_width EXPORTING column\_name = column\_name width = width.

| Parameter and Type             | Opt. | Description                                       |
|--------------------------------|------|---------------------------------------------------|
| column_name<br>TYPE TV_ITMNAME |      | The name of the column in the tree model instance |
| width<br>TYPE I                |      | New width of the column in characters             |

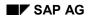

## update\_column

Use this method to change the attributes of a column header. There are four attributes that you can change using this method. For each attribute that you change, you must also set the corresponding UPDATE\_<attribute name> parameter to 'X'.

CALL METHOD column\_model->update\_column

|           | ····                  |   |                       |
|-----------|-----------------------|---|-----------------------|
| EXPORTING | name                  | = | name                  |
|           | hidden                | = | hidden                |
|           | disabled              | = | disabled              |
|           | alignment             | = | alignment             |
|           | header_image          | = | header_image          |
|           | header text           | = | header text           |
|           | header tooltip        | = | header tooltip        |
|           | width                 | = | width                 |
|           | update hidden         | = | update hidden         |
|           | update_disabled       | = | update_disabled       |
|           | update alignment      | = | update alignment      |
|           | update header image   | = | update header image   |
|           | update header text    | = | update header text    |
|           | update_header_tooltip | = | update_header_tooltip |
|           | update_width          | = | update_width.         |
|           | —                     |   |                       |

| Parameter and Type            | Opt. | Description                                                                          |
|-------------------------------|------|--------------------------------------------------------------------------------------|
| name<br>TYPE TV_ITMNAME       |      | Name of the column                                                                   |
| hidden<br>TYPE AS4FLAG        | х    | Flag indicating whether the column is hidden. Possible values:                       |
|                               |      | • 'x': Column is hidden                                                              |
|                               |      | • ' ': Column is visible                                                             |
| disabled<br>TYPE AS4FLAG      | х    | Flag indicating whether the column is disabled. Disabled columns cannot be selected. |
|                               |      | • 'x': Column is disabled                                                            |
|                               |      | • ' ': Column is not disabled                                                        |
| alignment                     | Х    | Alignment of the column. Possible values:                                            |
| TYPE I                        |      | <ul> <li>cl_column_tree_model=&gt;align_left</li> </ul>                              |
|                               |      | <ul> <li>cl_column_tree_model=&gt;align_right</li> </ul>                             |
|                               |      | <ul> <li>cl_column_tree_model=&gt;align_center</li> </ul>                            |
| header_image<br>TYPE TV_IMAGE | х    | Icon to be displayed in the column heading. Possible values:                         |
|                               |      | • ' ': No icon                                                                       |
|                               |      | • '@xy@': The SAP icon with code XY                                                  |

### update\_column

| header_text<br>TYPE TV_HEADING        | Х | The text of the column heading                                                                                   |
|---------------------------------------|---|----------------------------------------------------------------------------------------------------|
| header_tooltip<br>TYPE TV_HEADING     | X | Text of the column heading tooltip. This is displayed whenever the mouse pointer is positioned over the heading. |
| width<br>TYPE I                       |   | Width of the column in characters                                                                                |
| update_hidden<br>TYPE AS4FLAG         | Х | 'X' if you entered a new value in hidden                                                                         |
| update_disabled<br>TYPE AS4FLAG       | Х | 'X' if you entered a new value in disabled                                                                       |
| update_alignment<br>TYPE AS4FLAG      | Х | 'X' if you entered a new value in alignment                                                                      |
| update_header_image<br>TYPE AS4FLAG   | Х | 'X' if you entered a new value in header_image                                                                   |
| update_header_text<br>TYPE AS4FLAG    | Х | 'X' if you entered a new value in header_text                                                                    |
| update_header_tooltip<br>TYPE AS4FLAG | Х | 'X' if you entered a new value in header_tooltip                                                                 |
| update_width<br>TYPE AS4FLAG          | Х | 'X' if you entered a new value in width                                                                          |

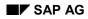

# adjust\_column\_width

Use this method to adjust the widths of a selected range of columns so that their entire contents are visible. The method only takes into account nodes that are already expanded.

| CALL | METHOD | column | model->adjust | column | width |
|------|--------|--------|---------------|--------|-------|
|      |        |        |               |        |       |

| EXPORTING | <pre>start_column</pre> | = | start_column     |
|-----------|-------------------------|---|------------------|
|           | end_column              | = | end_column       |
|           | all_columns             | = | all_columns      |
|           | include_heading         | = | include_heading. |

| Parameter and Type                 | Opt. | Description                                                                                                    |
|------------------------------------|------|----------------------------------------------------------------------------------------------------|
| start_column<br>TYPE<br>TV_ITMNAME | X    | The name of the first column in the range                                                                                                   |
| end_column<br>TYPE<br>TV_ITMNAME   | X    | The name of the last column in the range                                                                                                    |
| all_columns<br>TYPE AS4FLAG        | X    | Flag: Adjust the width of all columns, taking into account the column headings as well (all_columns = 'X')                                  |
| include_heading<br>TYPE AS4FLAG    | X    | Flag: Indicates whether the column headings should be taking<br>into account when calculating the required width<br>(include_heading = 'X') |

column\_get\_width

## column\_get\_width

Use this method to find out the width of a particular column.

#### CALL METHOD column\_model->column\_get\_width EXPORTING column = column IMPORTING width = width.

| Parameter and Type        | Opt. | Description                       |
|---------------------------|------|-----------------------------------|
| column<br>TYPE TV_ITMNAME |      | Name of the column                |
| width<br>TYPE I           |      | Width of the column in characters |

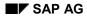

### column\_get\_next\_sibling

# column\_get\_next\_sibling

Use this method to find out the name of the next same-level column in the tree model.

#### CALL METHOD column\_model->column\_get\_next\_sibling EXPORTING column = column IMPORTING sibling\_column\_name = sibling\_column\_name.

| Parameter and Type                     | Opt. | Description              |
|----------------------------------------|------|--------------------------|
| column<br>Type TV_ITMNAME              |      | Name of the column       |
| sibling_column_name<br>TYPE TV_ITMNAME |      | Name of the next column. |

### column\_get\_prev\_sibling

## column\_get\_prev\_sibling

Use this method to find out the name of the column preceding any given column in the Column Tree Model.

#### CALL METHOD column\_model->column\_get\_prev\_sibling = column

EXPORTING column

IMPORTING sibling\_column\_name = sibling\_column\_name.

| Parameter and Type                     | Opt. | Description                  |
|----------------------------------------|------|------------------------------|
| COLUMN<br>TYPE TV_ITMNAME              |      | Name of the column           |
| sibling_column_name<br>TYPE TV_ITMNAME |      | Name of the previous column. |

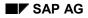

### column\_get\_properties

# column\_get\_properties

Use this method to find out the properties of a given column.

#### CALL METHOD column\_model->column\_get\_properties EXPORTING column = column IMPORTING properties = properties.

| Parameter and Type           | Opt. | Description                                             |
|------------------------------|------|---------------------------------------------------------|
| column<br>TYPE TV_ITMNAME    |      | Name of the column                                      |
| properties<br>TYPE TREEMCCOL |      | A structure containing various attributes of the column |

node\_get\_item

## node\_get\_item

Use this method to return the properties of an item of a node.

```
CALL METHOD column_model->node_get_item
EXPORTING node_key = node_key
item_name = item_name
IMPORTING item = item.
```

| Parameter and Type           | Opt. | Description                                                                                                    |
|------------------------------|------|----------------------------------------------------------------------------------------------------|
| node_key<br>TYPE TM_NODEKEY  |      | The key of the node to which the item belongs                                                                               |
| item_name<br>TYPE TV_ITMNAME |      | The item whose properties you want to find out                                                                              |
| item<br>TYPE TREEMCITEM      |      | A structure containing the properties of the node. For further information, refer to <u>Structure TREEMCITEM [Page 464]</u> |

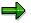

If you want to find out the properties of all of the items of a given node, use the method <u>node get items [Page 445]</u>.

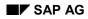

# node\_get\_items

Use this method to find out the properties of all of the items belonging to a given node in the Column Tree Model.

CALL METHOD column\_model->node\_get\_items EXPORTING node\_key = node\_key IMPORTING item\_table = item\_table.

| Parameter and Type            | Opt. | Description                                                                                                    |
|-------------------------------|------|----------------------------------------------------------------------------------------------------|
| node_key<br>TYPE TM_NODEKEY   |      | The key of the relevant node                                                                                                    |
| item_table<br>TYPE TREEMCITAB |      | An internal table, each line of which represents one item of the node specified in node_key. The internal table has the line type TREEMCITEM [Page 464]. |

### node\_get\_properties

## node\_get\_properties

Use this method to find out the properties of a node in the Column Tree Model.

#### CALL METHOD column\_model->node\_get\_properties EXPORTING node\_key = node\_key IMPORTING properties = properties

| Parameter and Type           | Opt. | Description                                                                                                    |
|------------------------------|------|----------------------------------------------------------------------------------------------------|
| node_key<br>TYPE TM_NODEKEY  |      | The key of the node whose properties you want to find out                                                                    |
| properties<br>TYPE TREEMSNOD |      | A structure containing the properties of the node. For further information, refer to <u>Structure TREEMSNOD [Page 469]</u> . |

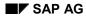

### get\_table

# get\_table

Use this method to return the contents of the Column Tree Model instance in a series of internal tables.

```
CALL METHOD column_model->get_tree
EXPORTING root_node_key = root_node_key
IMPORTING node_table = node_table
item_table = item_table.
```

| Parameter and<br>Type            | Opt. | Description                                                                                                    |
|----------------------------------|------|----------------------------------------------------------------------------------------------------|
| root_node_key<br>TYPE STRING     |      | The root node of the tree                                                                                                    |
| node_table<br>TYPE<br>TREEMCNOTA |      | Internal table, each line of which represents a node of the List Tree Model instance. The table has the line type <u>TREEMCNODT</u> [Page 466].                                                                                                    |
| item_table<br>TYPE<br>TREEMCITAC |      | <ul> <li>Internal table, each line of which represents an item from the List Tree Model instance. It is structured as follows:</li> <li>node_key: The key of the node to which the item belongs.</li> <li>The included structure <u>TREEMCITEM [Page 464]</u>, which contains the attributes of the items.</li> </ul> |

### set\_print\_short\_header\_width

## set\_print\_short\_header\_width

Use this method when you want to print the Column Tree Model to set the cut-off point for headings in the print output.

If the width required to print the tree is greater than the value you specify in the width parameter of this method, the width of the headings will not be included in the calculation for the overall width required.

#### CALL METHOD column\_model->set\_print\_short\_header\_width EXPORTING width = width.

| Parameter and Type | Opt. | Description                                                                                                    |
|--------------------|------|----------------------------------------------------------------------------------------------------|
| width<br>TYPE I    |      | Width beyond which the headings are disregarded in the calculation of the overall width required to print the trees |

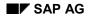

# set\_item\_provider

Use this method to specify a reference variable that points to the source for items that are to be loaded on demand [Page 256].

CALL METHOD column\_model->set\_item\_provider EXPORTING item provider = item provider.

| Parameter and Type                                                 | Opt. | Description                                                                                                    |
|--------------------------------------------------------------------|------|----------------------------------------------------------------------------------------------------|
| item_provider<br>TYPE REF TO<br>IF_COLUMN_TREE_<br>MODEL_ITEM_PROV |      | Reference variable pointing to the object from which the items are loaded. For further information, refer to <u>Loading Items on</u> <u>Demand [Page 256]</u> |

**Important Data Structures** 

# Important Data Structures

### Structure TREEMSNODT

# Structure TREEMSNODT

## Definition

**TREEMSNODT** is a data structure that describes the attributes of a single node in a Simple Tree Model. Its definition is stored centrally in the ABAP Dictionary, and you can use it to define the data types of your own parameters.

TREEMSNODT is also the line type of the internal table type TREEMSNOTA.

### Use

You can use **TREEMSNODT** to type the actual parameter **properties** of the method **node\_get\_properties** in class **cl\_simple\_tree\_model** and to type a work area for internal tables with the type **TREEMSNOTA** (methods **add\_nodes** and **get\_tree** of the same class).

## **Structure**

| Component | Туре           | Description                                                                                                    |
|-----------|----------------|----------------------------------------------------------------------------------------------------|
| node_key  | TM_NODEKE<br>Y | The key by which the node is identified in the tree. <b>This must be unique thorughout the tree</b> . You should only use letters, digits, and the underscore character in node keys. |
| relatkey  | TM_NODEKE<br>Y | The key of a node to which the new node is related in position. If the new node is the first or last root node, this parameter must have the value ' '.                               |

### Structure TREEMSNODT

| 1         |         |                                                                                                    |
|-----------|---------|----------------------------------------------------------------------------------------------------|
| relatship | I       | The relationship between the new node and the node specified in relatkey. Possible values are:                                                                                                    |
|           |         | <ul> <li>CL_TREE_MODEL=&gt;RELAT_FIRST_CHILD<br/>Inserts the new node as the first child node of the node<br/>specified in relative_node_key. This must be a folder.</li> </ul>                                                 |
|           |         | <ul> <li>CL_TREE_MODEL=&gt;RELAT_LAST_CHILD<br/>Inserts the new node as the last child node of the node<br/>specified in relative_node_key. This must be a folder.</li> </ul>                                                   |
|           |         | • CL_TREE_MODEL=>RELAT_PREV_SIBLING<br>Inserts the new node directly before the related node at the<br>same level.                                                                                                    |
|           |         | <ul> <li>CL_TREE_MODEL=&gt;RELAT_NEXT_SIBLING<br/>Inserts the new node directly after the related node at the<br/>same level.</li> </ul>                                                                                        |
|           |         | • CL_TREE_MODEL=>RELAT_FIRST_SIBLING<br>Inserts the new node as the first node at the same level as<br>the related node.                                                                                                    |
|           |         | • CL_TREE_MODEL=>RELAT_LAST_SIBLING<br>Inserts the new node as the last node at the same level as<br>the related node.                                                                                                    |
|           |         | Note: If relatkey is empty, the new node is inserted as a root node. Where the above values contain the word FIRST or PREV, it is inserted as the first root node. Where they contain LAST or NEXT, it is inserted as the last. |
| hidden    | AS4FLAG | Specifies whether the node should be hidden ('x') or visible (' '). Default is visible.                                                                                                    |
| disabled  | AS4FLAG | Specifies whether the node can be selected $(' ')$ or not $('x')$ .<br>The default is <b>not</b> disabled.                                                                                                    |
|           |         | <b>Note</b> : If a node is disabled, actions such as double-clicking it have no effect.                                                                                                    |
| isfolder  | AS4FLAG | Specifies whether the new node should be a folder or a leaf. Possible values:                                                                                                    |
|           |         | • 'x': Node is a folder                                                                                                    |
|           |         | ' ': Node is a leaf                                                                                                    |
|           |         |                                                                                                    |

### Structure TREEMSNODT

| n_image    | TV_IMAGE         | Specifies the image used for the node. Possible values:                                                                                                    |
|------------|------------------|----------------------------------------------------------------------------------------------------|
|            |                  | <ul> <li>initial: The system uses the default values (leaf symbol for<br/>a leaf, closed folder symbol for a folder)</li> </ul>                                                                                                    |
|            |                  | • '@xy@': An SAP icon with the code xy.                                                                                                    |
|            |                  | • <b>'BNONE '</b> : No image is displayed. The node text begins at the position in which the image would normally be displayed. If you use this value for a node, you should also use it for all of its other same-level nodes.              |
| exp_image  | TV_IMAGE         | Specifies the image used for an open folder. The possible values are the same as those listed above for the <i>image</i> parameter.                                                                                                    |
| style      | I                | Sets the colors of the text and the background for the node.<br>The possible values for this field are any static constant<br>CL_TREE_MODEL=>STYLE_*. For further details, refer to the<br>definition of CL_TREE_MODEL in the Class Builder. |
| no_branch  | AS4FLAG          | Specifies whether connecting lines should be drawn between the nodes (' ') or not (' <b>x</b> '). The default is for the lines to be drawn.                                                                                                  |
| expander   | AS4FLAG          | May only be set for a folder. If you set this attribute, the closed folder always displays a '+' symbol, even if it is empty. When the user clicks on the folder, the event <b>EXPAND_NO_CHILDREN</b> is triggered.                          |
| dragdropid | I                | Only relevant if you want the node to be drag and drop-<br>enabled. It contains the handle for a drag and drop object.                                                                                                    |
| userobject | REF TO<br>OBJECT | Can be assigned any reference to an application object                                                                                                    |
| text       | TM_NODETX<br>T   | Text of a node                                                                                                    |

### Structure TREEMSUNO

## Structure TREEMSUNO

## Definition

**TREEMSUNO** is a data structure that you use to pass changes in node attributes to the simple tree model. Its definition is stored centrally in the ABAP Dictionary, and you can use it to define the data types of your own parameters.

TREEMSUNO is also the line type of the internal table type TREEMSUNOT.

### Use

You use this structure to specify the line type of the actual parameter **NODE\_TABLE** in the method **UPDATE\_NODES** of **CL\_SIMPLE\_TREE\_MODEL**. You can also use it to create a work area for the internal table.

In the structure, you specify the key of the node you want to change, and the new values of each of the relevant changeable attributes. Each attribute also has a corresponding flag field in the structure with the name <code>U\_<attribute></code>. You must check this corresponding flag for each attribute that you want to change.

### Structure

| Component | Туре   | Description                                                                                                    |
|-----------|--------|----------------------------------------------------------------------------------------------------|
| node_key  | STRING | The key by which the node is identified in the tree. <b>This must be unique thorughout the tree</b> . You should only use letters, digits, and the underscore character in node keys. |
| relatkey  | STRING | The key of a node to which the new node is related in position.<br>If the new node is the first or last root node, this parameter<br>must have the value ' '.                         |

### Structure TREEMSUNO

| relatship | I       | The relationship between the new node and the node specified in relatkey. Possible values are:                                                                                                    |
|-----------|---------|----------------------------------------------------------------------------------------------------|
|           |         | • CL_TREE_MODEL=>RELAT_FIRST_CHILD<br>Inserts the new node as the first child node of the node<br>specified in relative_node_key. This must be a folder.                                                                                 |
|           |         | • CL_TREE_MODEL=>RELAT_LAST_CHILD<br>Inserts the new node as the last child node of the node<br>specified in relative_node_key. This must be a folder.                                                                                   |
|           |         | • CL_TREE_MODEL=>RELAT_PREV_SIBLING<br>Inserts the new node directly before the related node at the<br>same level.                                                                                                    |
|           |         | • CL_TREE_MODEL=>RELAT_NEXT_SIBLING<br>Inserts the new node directly after the related node at the<br>same level.                                                                                                    |
|           |         | • CL_TREE_MODEL=>RELAT_FIRST_SIBLING<br>Inserts the new node as the first node at the same level as<br>the related node.                                                                                                    |
|           |         | • CL_TREE_MODEL=>RELAT_LAST_SIBLING<br>Inserts the new node as the last node at the same level as<br>the related node.                                                                                                    |
|           |         | Note: If relatkey is empty, the new node is inserted as a root<br>node. Where the above values contain the word FIRST or<br>PREV, it is inserted as the first root node. Where they contain<br>LAST or NEXT, it is inserted as the last. |
| hidden    | AS4FLAG | Specifies whether the node should be hidden ('x') or visible (' ').                                                                                                    |
| disabled  | AS4FLAG | Specifies whether the node can be selected $(' ')$ or not $('x')$ .                                                                                                    |
| isfolder  | AS4FLAG | Specifies whether the new node should be a folder or a leaf.<br>Possible values:                                                                                                    |
|           |         | • 'x': Node is a folder                                                                                                    |
|           |         | ' ': Node is a leaf                                                                                                    |
| n_image   | C(6)    | Specifies the image used for the node. Possible values:                                                                                                    |
|           |         | • initial: The system uses the default values (leaf symbol for a leaf, closed folder symbol for a folder)                                                                                                    |
|           |         | • '@ <b>xy</b> @': An SAP icon with the code <b>xy</b> .                                                                                                    |
|           |         | • <b>'BNONE'</b> : No image is displayed. The node text begins at the position in which the image would normally be displayed. If you use this value for a node, you should also use it for all of its other same-level nodes.           |

### Structure TREEMSUNO

| exp_image    | C (6)            | Specifies the image used for an open folder. The possible values are the same as those listed above for the <i>image</i> parameter.                                                                                                    |
|--------------|------------------|----------------------------------------------------------------------------------------------------|
| style        | I                | Sets the colors of the text and the background for the node.<br>The possible values for this field are any static constant<br>CL_TREE_MODEL=>STYLE_*. For further details, refer to the<br>definition of CL_TREE_MODEL in the Class Builder. |
| no_branch    | AS4FLAG          | Specifies whether connecting lines should be drawn between the nodes $(' \ ')$ or not $('x')$ . The default is for the lines to be drawn.                                                                                                    |
| expander     | AS4FLAG          | May only be set for a folder. If you set this attribute, the closed folder always displays a '+' symbol, even if it is empty.                                                                                                    |
| dragdropid   | I                | Only relevant if you want the node to be drag and drop-<br>enabled. It contains the handle for a drag and drop object.                                                                                                    |
| userobject   | REF TO<br>OBJECT | Can be assigned any reference to an application object                                                                                                    |
| text         | STRING           | Node text                                                                                                    |
| u_all        | AS4FLAG          | Indicates that all changeable attributes have been modified                                                                                                    |
| u_hidden     | AS4FLAG          |                                                                                                    |
| u_disabled   | AS4FLAG          |                                                                                                    |
| u_isfolder   | AS4FLAG          |                                                                                                    |
| u_n_image    | AS4FLAG          |                                                                                                    |
| u_exp_image  | AS4FLAG          | Indicates that the corresponding attribute has been modified                                                                                                    |
| u_style      | AS4FLAG          |                                                                                                    |
| u_no_branch  | AS4FLAG          |                                                                                                    |
| u_expander   | AS4FLAG          |                                                                                                    |
| u_dragdropid | AS4FLAG          |                                                                                                    |
| u_userobject | AS4FLAG          |                                                                                                    |
| u_text       | AS4FLAG          |                                                                                                    |

**Structures for Headings of Item Trees** 

# **Structures for Headings of Item Trees**

## **Definition**

The two structures TREEMHHDR and TREEMLHDR are used to define headings in the List Tree Model and Column Tree Model.

## Use

The structures are used as follows:

| Structure | Defines             | List | Column |
|-----------|---------------------|------|--------|
| TREEMHHDR | A hierarchy heading | ~    | ✓      |
| TREEMLHDR | A list heading      | ~    |        |

## Structure

### TREEMHDR

| Component                  | Description                                                                  |
|----------------------------|------------------------------------------------------------------------------|
| t_image<br>TYPE C(6)       | Icon or image to be used in the heading                                      |
| heading<br>TYPE<br>C (132) | Text of the heading                                                          |
| tooltip<br>TYPE<br>C (132) | Text that is displayed when the mouse pointer is positioned over the heading |
| width<br>TYPE I            | Width of the heading                                                         |

### TREEMLHDR

| Component                  | Description                                                                  |
|----------------------------|------------------------------------------------------------------------------|
| t_image<br>TYPE C(6)       | Icon or image to be used in the heading                                      |
| heading<br>TYPE<br>C (132) | Text of the heading                                                          |
| tooltip<br>TYPE<br>C (132) | Text that is displayed when the mouse pointer is positioned over the heading |

Structure TREEMLNODT

# Structure TREEMLNODT

## Definition

**TREEMLNODT** is a data structure that describes the attributes of a single node in a List Tree Model. Its definition is stored centrally in the ABAP Dictionary, and you can use it to define the data types of your own parameters.

**TREEMLNODT** is also the line type of the internal table type **TREEMLNOTA**.

### Use

You can use **TREEMLNODT** to specify the type of a work area for the actual parameter **node\_table** in method **add\_nodes** of class **cl\_list\_tree\_model**.

### Structure

| Component | Туре   | Description                                                                                                    |
|-----------|--------|----------------------------------------------------------------------------------------------------|
| node_key  | STRING | The key by which the node is identified in the tree. <b>This must be unique thorughout the tree</b> . You should only use letters, digits, and the underscore character in node keys. |
| relatkey  | STRING | The key of a node to which the new node is related in position. If<br>the new node is the first or last root node, this parameter must<br>have the value ' '.                         |

### Structure TREEMLNODT

| relatship | I       | The relationship between the new node and the node specified in <b>relatkey</b> . Possible values are:                                                                                                    |
|-----------|---------|----------------------------------------------------------------------------------------------------|
|           |         | <ul> <li>CL_TREE_MODEL=&gt;RELAT_FIRST_CHILD<br/>Inserts the new node as the first child node of the node<br/>specified in relative_node_key. This must be a folder.</li> </ul>                                                          |
|           |         | <ul> <li>CL_TREE_MODEL=&gt;RELAT_LAST_CHILD<br/>Inserts the new node as the last child node of the node<br/>specified in relative_node_key. This must be a folder.</li> </ul>                                                            |
|           |         | • CL_TREE_MODEL=>RELAT_PREV_SIBLING<br>Inserts the new node directly before the related node at the<br>same level.                                                                                                    |
|           |         | <ul> <li>CL_TREE_MODEL=&gt;RELAT_NEXT_SIBLING<br/>Inserts the new node directly after the related node at the<br/>same level.</li> </ul>                                                                                                 |
|           |         | • CL_TREE_MODEL=>RELAT_FIRST_SIBLING<br>Inserts the new node as the first node at the same level as the<br>related node.                                                                                                    |
|           |         | • CL_TREE_MODEL=>RELAT_LAST_SIBLING<br>Inserts the new node as the last node at the same level as the<br>related node.                                                                                                    |
|           |         | Note: If relatkey is empty, the new node is inserted as a root<br>node. Where the above values contain the word FIRST or PREV,<br>it is inserted as the first root node. Where they contain LAST or<br>NEXT, it is inserted as the last. |
| hidden    | AS4FLAG | Specifies whether the node should be hidden (' $x$ ') or visible (' '). Default is visible.                                                                                                    |
| disabled  | AS4FLAG | Specifies whether the node can be selected $(' ')$ or not $('x')$ .<br>The default is <b>not</b> disabled.                                                                                                    |
|           |         | <b>Note</b> : If a node is disabled, actions such as double-clicking it have no effect.                                                                                                    |
| isfolder  | AS4FLAG | Specifies whether the new node should be a folder or a leaf.<br>Possible values:                                                                                                    |
|           |         | • 'x': Node is a folder                                                                                                    |
|           |         | ' ': Node is a leaf                                                                                                    |
|           |         |                                                                                                    |

### Structure TREEMLNODT

| n_image    | C(6)             | Specifies the image used for the node. Possible values:                                                                                                    |
|------------|------------------|----------------------------------------------------------------------------------------------------|
|            |                  | <ul> <li>initial: The system uses the default values (leaf symbol for a<br/>leaf, closed folder symbol for a folder)</li> </ul>                                                                                                    |
|            |                  | • '@xy@': An SAP icon with the code xy.                                                                                                    |
|            |                  | • <b>'BNONE'</b> : No image is displayed. The node text begins at the position in which the image would normally be displayed. If you use this value for a node, you should also use it for all of its other same-level nodes.         |
| exp_image  | C (6)            | Specifies the image used for an open folder. The possible values are the same as those listed above for the <i>image</i> parameter.                                                                                                    |
| style      | I                | Sets the colors of the text and the background for the node. The possible values for this field are any static constant<br>CL_TREE_MODEL=>STYLE_*. For further details, refer to the definition of CL_TREE_MODEL in the Class Builder. |
| no_branch  | AS4FLAG          | Specifies whether connecting lines should be drawn between the nodes (' ') or not ('x'). The default is for the lines to be drawn.                                                                                                    |
| expander   | AS4FLAG          | May only be set for a folder. If you set this attribute, the closed folder always displays a '+' symbol, even if it is empty. When the user clicks on the folder, the event <b>EXPAND_NO_CHILDREN</b> is triggered.                    |
| dragdropid | I                | Only relevant if you want the node to be drag and drop-enabled.<br>It contains the handle for a drag and drop object.                                                                                                    |
| userobject | REF TO<br>OBJECT | Can be assigned any reference to an application object                                                                                                    |
| itemsincom | AS4FLAG          | Indicates that the item specification is incomplete. For further information, refer to Loading Items on Demand [Page 256].                                                                                                    |
| last_hitem | C(12)            | The last item to appear under the hierarchy heading in the tree display                                                                                                    |

# Integration

### Structure TREEMLITEM

# **Structure TREEMLITEM**

## **Definition**

**TREEMLITEM** is a structure that is used to define the line type of the internal table **TREEMLITAB**. This internal table is used in the List Tree Model to specify the items that belong to a particular node.

## Use

You can use **TREEMLITAB** to specify the type of the actual parameter you are going to pass to the *items\_table* parameter in the *add\_node* method of *cl\_list\_tree\_model*.

| Component and<br>Type    | Description                                                                                                |
|--------------------------|----------------------------------------------------------------------------------------------------|
| item_name<br>TYPE C(12)  | Name of the item                                                                                           |
| class                    | Class of the item. Possible values:                                                                        |
| TYPE I                   | <ul> <li>cl_item_tree_model=&gt;item_class_text: Item is a text</li> </ul>                                 |
|                          | • cl_item_tree_model=>item_class_button: Item is a pushbutton                                              |
|                          | <ul> <li>cl_item_tree_model=&gt;item_class_checkbox: Item is a checkbox</li> </ul>                         |
|                          | <ul> <li>cl_item_tree_model=&gt;item_class_link: Item is a link</li> </ul>                                 |
| font                     | Font in which the item is to be displayed. Possible values:                                                |
| TYPE I                   | • cl_item_tree_model=>item_font_default: Use the default font                                              |
|                          | <ul> <li>cl_item_tree_model=&gt;item_font_fixed: Use a fixed font</li> </ul>                               |
|                          | <ul> <li>cl_item_tree_model=&gt;item_font_prop: Use a proportional font</li> </ul>                         |
| disabled<br>TYPE AS4FLAG | Flag to indicate whether the item should be disabled (disabled items cannot be selected). Possible values: |
|                          | • 'x': Item is disabled                                                                                    |
|                          | • ' ': Item can be selected                                                                                |
| editable                 | Flag to indicate whether the item can be edited. Possible values:                                          |
| TYPE AS4FLAG             | • 'x': Item can be edited                                                                                  |
|                          | • ' ': Item cannot be edited                                                                               |
| hidden                   | Flag to indicate whether the item is hidden. Possible values:                                              |
| TYPE AS4FLAG             | • 'x': Item is hidden                                                                                      |
|                          | • ' ': Item is not hidden                                                                                  |

## Structure

### Structure TREEMLITEM

| t_image<br>TYPE C(6)       | The image or icon to be displayed as part of the icon. Possible values:                                                                             |
|----------------------------|----------------------------------------------------------------------------------------------------|
|                            | • ' ': No icon                                                                                                    |
|                            | '@xy@': The SAP icon with the code XY                                                                                                    |
|                            | • <b>'BNONE'</b> : No icon. The text is shifted so that it begins in the position where the image would otherwise have been.                        |
| chosen                     | Flag to indicate whether the item should be chosen. Possible values:                                                                                |
| TYPE AS4FLAG               | • 'x': Chosen                                                                                                    |
|                            | • ' ': Not chosen                                                                                                    |
| style                      | Style of the item. Possible values:                                                                                                    |
| TYPE I                     | <ul> <li>cl_tree_model=&gt;style_default</li> </ul>                                                                                                 |
|                            | <ul> <li>cl_tree_model=&gt;style_emphasized</li> </ul>                                                                                              |
|                            | <ul> <li>cl_tree_model=&gt;style_emphasized_negative</li> </ul>                                                                                     |
|                            | <ul> <li>cl_tree_model=&gt;style_emphasized_positive</li> </ul>                                                                                     |
|                            | <ul> <li>cl_tree_model=&gt;style_inactive</li> </ul>                                                                                                |
|                            | <ul> <li>cl_tree_model=&gt;style_inherited</li> </ul>                                                                                               |
|                            | <ul> <li>cl_tree_model=&gt;style_intensified_critical</li> </ul>                                                                                    |
| txtisqinfo<br>TYPE AS4FLAG | Flag to indicate whether the quickinfo of the item should become its text. Possible values:                                                         |
|                            | • 'x': Quickinfo is used as the item text                                                                                                    |
|                            | • ' ': Quickinfo is not used as the item text                                                                                                    |
| text<br>TYPE STRING        | Text of the item                                                                                                    |
| alignment                  | Alignment of the item. Possible values:                                                                                                    |
| TYPE I                     | <ul> <li>cl_item_tree_model=&gt;align_left</li> </ul>                                                                                               |
|                            | <ul> <li>cl_item_tree_model=&gt;align_right</li> </ul>                                                                                              |
|                            | <ul> <li>cl_item_tree_model=&gt;align_auto</li> <li>The item is not aligned, but the display width is adjusted to the length of the item</li> </ul> |
| length<br>TYPE I           | Length of the item in characters                                                                                                    |
| ignoreimag                 | Controls the width of the item. Possible values:                                                                                                    |
| TYPE AS4FLAG               | • 'x': The length of the item is the length of the entire item. Icons occupy space that is then not available for text.                             |
|                            | • ' ': The length of the item is the length of its text. Checkboxes and icons are then added to the length of the item.                             |

### Structure TREEMLITEM

| usebgcolor<br>TYPE AS4FLAG | • | $^{v}\mathbf{x}^{v}$ : The background color of the item is slightly different from the background color of the control |
|----------------------------|---|----------------------------------------------------------------------------------------------------|
|                            | • | ' ': The background color of the item is the same color as the background color of the control.                        |

Structure TREEMCITEM

## Structure TREEMCITEM

## Definition

**TREEMCITEM** is a structure that is used to define the line type of the internal table **TREEMCITAB**. This internal table is used in the Column Tree Model to specify the items that belong to a particular node.

## Use

You can use **TREEMCITAB** to specify the type of the actual parameter you are going to pass to the *items\_table* parameter in the *add\_node* method of *cl\_column\_tree\_model*.

| Component and<br>Type    | Description                                                                                                |
|--------------------------|----------------------------------------------------------------------------------------------------|
| item_name<br>TYPE C(12)  | Name of the item                                                                                           |
| class                    | Class of the item. Possible values:                                                                        |
| TYPE I                   | <ul> <li>cl_item_tree_model=&gt;item_class_text: Item is a text</li> </ul>                                 |
|                          | • cl_item_tree_model=>item_class_button: Item is a pushbutton                                              |
|                          | <ul> <li>cl_item_tree_model=&gt;item_class_checkbox: Item is a checkbox</li> </ul>                         |
|                          | <ul> <li>cl_item_tree_model=&gt;item_class_link: Item is a link</li> </ul>                                 |
| font                     | Font in which the item is to be displayed. Possible values:                                                |
| TYPE I                   | • cl_item_tree_model=>item_font_default: Use the default font                                              |
|                          | <ul> <li>cl_item_tree_model=&gt;item_font_fixed: Use a fixed font</li> </ul>                               |
|                          | <ul> <li>cl_item_tree_model=&gt;item_font_prop: Use a proportional font</li> </ul>                         |
| disabled<br>TYPE AS4FLAG | Flag to indicate whether the item should be disabled (disabled items cannot be selected). Possible values: |
|                          | • 'x': Item is disabled                                                                                    |
|                          | • ' ': Item can be selected                                                                                |
| editable                 | Flag to indicate whether the item can be edited. Possible values:                                          |
| TYPE AS4FLAG             | • 'x': Item can be edited                                                                                  |
|                          | • ' ': Item cannot be edited                                                                               |
| hidden                   | Flag to indicate whether the item is hidden. Possible values:                                              |
| TYPE AS4FLAG             | • 'x': Item is hidden                                                                                      |
|                          | • ' ': Item is not hidden                                                                                  |

## Structure

### Structure TREEMCITEM

| t_image<br>TYPE C(6) The image or icon to be displayed as part of the icon. Possible value                               | s:                                                                                             |  |  |  |
|----------------------------------------------------------------------------------------------------|------------------------------------------------------------------------------------------------|--|--|--|
|                                                                                                    | The image or icon to be displayed as part of the icon. Possible values:                        |  |  |  |
| • 'exxe': The SAP icon with the code XY                                                                                  |                                                                                                |  |  |  |
|                                                                                                    |                                                                                                |  |  |  |
| • <b>'BNONE</b> ': No icon. The text is shifted so that it begins in the posi where the image would otherwise have been. | ion                                                                                            |  |  |  |
| chosen Flag to indicate whether the item should be chosen. Possible values                                               |                                                                                                |  |  |  |
| • 'X': Chosen                                                                                                    |                                                                                                |  |  |  |
| • ' ': Not chosen                                                                                                    |                                                                                                |  |  |  |
| style Style of the item. Possible values:                                                                                |                                                                                                |  |  |  |
| TYPE I       • cl_tree_model=>style_default                                                                              |                                                                                                |  |  |  |
| <ul> <li>cl_tree_model=&gt;style_emphasized</li> </ul>                                                                   |                                                                                                |  |  |  |
| <ul> <li>cl_tree_model=&gt;style_emphasized_negative</li> </ul>                                                          |                                                                                                |  |  |  |
| <ul> <li>cl_tree_model=&gt;style_emphasized_positive</li> </ul>                                                          |                                                                                                |  |  |  |
| <ul> <li>cl_tree_model=&gt;style_inactive</li> </ul>                                                                     |                                                                                                |  |  |  |
| <ul> <li>cl_tree_model=&gt;style_inherited</li> </ul>                                                                    |                                                                                                |  |  |  |
| <ul> <li>cl_tree_model=&gt;style_intensified_critical</li> </ul>                                                         |                                                                                                |  |  |  |
| txtisqinfo<br>TYPE AS4FLAGFlag to indicate whether the quickinfo of the item should become its<br>Possible values:       | Flag to indicate whether the quickinfo of the item should become its text.<br>Possible values: |  |  |  |
| • 'x': Quickinfo is used as the item text                                                                                |                                                                                                |  |  |  |
| • ' ': Quickinfo is not used as the item text                                                                            |                                                                                                |  |  |  |
| text Text of the item                                                                                                    | Text of the item                                                                               |  |  |  |

Structure TREEMCNODT

# Structure TREEMCNODT

## Definition

**TREEMCNODT** is a data structure that describes the attributes of a single node in a Column Tree Model. Its definition is stored centrally in the ABAP Dictionary, and you can use it to define the data types of your own parameters.

TREEMCNODT is also the line type of the internal table type TREEMCNOTA.

### Use

You can use **TREEMCNODT** to specify the type of a work area for the actual parameter **node\_table** in method **add\_nodes** of class **cl\_column\_tree\_model**.

### Structure

| Component | Туре   | Description                                                                                                    |
|-----------|--------|----------------------------------------------------------------------------------------------------|
| node_key  | STRING | The key by which the node is identified in the tree. <b>This must be unique thorughout the tree</b> . You should only use letters, digits, and the underscore character in node keys. |
| relatkey  | STRING | The key of a node to which the new node is related in position. If the new node is the first or last root node, this parameter must have the value ' '.                               |

### Structure TREEMCNODT

| relatship | I       | The relationship between the new node and the node specified in <b>relatkey</b> . Possible values are:                                                                                                    |
|-----------|---------|----------------------------------------------------------------------------------------------------|
|           |         | <ul> <li>CL_TREE_MODEL=&gt;RELAT_FIRST_CHILD<br/>Inserts the new node as the first child node of the node<br/>specified in relative_node_key. This must be a folder.</li> </ul>                                                          |
|           |         | <ul> <li>CL_TREE_MODEL=&gt;RELAT_LAST_CHILD<br/>Inserts the new node as the last child node of the node<br/>specified in relative_node_key. This must be a folder.</li> </ul>                                                            |
|           |         | • CL_TREE_MODEL=>RELAT_PREV_SIBLING<br>Inserts the new node directly before the related node at the<br>same level.                                                                                                    |
|           |         | • CL_TREE_MODEL=>RELAT_NEXT_SIBLING<br>Inserts the new node directly after the related node at the<br>same level.                                                                                                    |
|           |         | • CL_TREE_MODEL=>RELAT_FIRST_SIBLING<br>Inserts the new node as the first node at the same level as the<br>related node.                                                                                                    |
|           |         | • CL_TREE_MODEL=>RELAT_LAST_SIBLING<br>Inserts the new node as the last node at the same level as the<br>related node.                                                                                                    |
|           |         | Note: If relatkey is empty, the new node is inserted as a root<br>node. Where the above values contain the word FIRST or PREV,<br>it is inserted as the first root node. Where they contain LAST or<br>NEXT, it is inserted as the last. |
| hidden    | AS4FLAG | Specifies whether the node should be hidden (' $x$ ') or visible (' '). Default is visible.                                                                                                    |
| disabled  | AS4FLAG | Specifies whether the node can be selected $(' ')$ or not $('x')$ .<br>The default is <b>not</b> disabled.                                                                                                    |
|           |         | <b>Note</b> : If a node is disabled, actions such as double-clicking it have no effect.                                                                                                    |
| isfolder  | AS4FLAG | Specifies whether the new node should be a folder or a leaf.<br>Possible values:                                                                                                    |
|           |         | • 'x': Node is a folder                                                                                                    |
|           |         | ' ': Node is a leaf                                                                                                    |
|           |         |                                                                                                    |

### Structure TREEMCNODT

| 1          |                  |                                                                                                    |
|------------|------------------|----------------------------------------------------------------------------------------------------|
| n_image    | C(6)             | Specifies the image used for the node. Possible values:                                                                                                    |
|            |                  | <ul> <li>initial: The system uses the default values (leaf symbol for a<br/>leaf, closed folder symbol for a folder)</li> </ul>                                                                                                    |
|            |                  | • '@xy@': An SAP icon with the code xy.                                                                                                    |
|            |                  | • <b>'BNONE'</b> : No image is displayed. The node text begins at the position in which the image would normally be displayed. If you use this value for a node, you should also use it for all of its other same-level nodes.         |
| exp_image  | C(6)             | Specifies the image used for an open folder. The possible values are the same as those listed above for the <i>image</i> parameter.                                                                                                    |
| style      | I                | Sets the colors of the text and the background for the node. The possible values for this field are any static constant<br>CL_TREE_MODEL=>STYLE_*. For further details, refer to the definition of CL_TREE_MODEL in the Class Builder. |
| no_branch  | AS4FLAG          | Specifies whether connecting lines should be drawn between the nodes $(' \ ')$ or not $('x')$ . The default is for the lines to be drawn.                                                                                              |
| expander   | AS4FLAG          | May only be set for a folder. If you set this attribute, the closed folder always displays a '+' symbol, even if it is empty. When the user clicks on the folder, the event <b>EXPAND_NO_CHILDREN</b> is triggered.                    |
| dragdropid | I                | Only relevant if you want the node to be drag and drop-enabled.<br>It contains the handle for a drag and drop object.                                                                                                    |
| userobject | REF TO<br>OBJECT | Can be assigned any reference to an application object                                                                                                    |
| itemsincom | AS4FLAG          | Indicates that the item specification is incomplete.                                                                                                    |

# Structure TREEMSNOD

### **Definition**

**TREEMSNOD** is a data structure that describes the attributes of a single node in a Column Tree Model. Its definition is stored centrally in the ABAP Dictionary, and you can use it to define the data types of your own parameters.

### **Structure**

| node_key  | TM_NODEKEY | The key by which the node is identified in the tree. <b>This must be unique thorughout the tree</b> . You should only use letters, digits, and the underscore character in node keys.                                                                                |
|-----------|------------|----------------------------------------------------------------------------------------------------|
| relatkey  | TM_NODEKEY | The key of a node to which the new node is related in position. If the new node is the first or last root node, this parameter must have the value ' '.                                                                                                    |
| relatship | I          | The relationship between the new node and the node specified in relatkey. Possible values are:                                                                                                    |
|           |            | <ul> <li>CL_TREE_MODEL=&gt;RELAT_FIRST_CHILD<br/>Inserts the new node as the first child node of the node<br/>specified in relative_node_key. This must be a<br/>folder.</li> </ul>                                                                                  |
|           |            | <ul> <li>CL_TREE_MODEL=&gt;RELAT_LAST_CHILD<br/>Inserts the new node as the last child node of the node<br/>specified in relative_node_key. This must be a<br/>folder.</li> </ul>                                                                                    |
|           |            | <ul> <li>CL_TREE_MODEL=&gt;RELAT_PREV_SIBLING<br/>Inserts the new node directly before the related node at<br/>the same level.</li> </ul>                                                                                                    |
|           |            | • CL_TREE_MODEL=>RELAT_NEXT_SIBLING<br>Inserts the new node directly after the related node at the<br>same level.                                                                                                    |
|           |            | <ul> <li>CL_TREE_MODEL=&gt;RELAT_FIRST_SIBLING<br/>Inserts the new node as the first node at the same level<br/>as the related node.</li> </ul>                                                                                                    |
|           |            | <ul> <li>CL_TREE_MODEL=&gt;RELAT_LAST_SIBLING<br/>Inserts the new node as the last node at the same level<br/>as the related node.</li> </ul>                                                                                                    |
|           |            | Note: If <b>relatkey</b> is empty, the new node is inserted as a root node. Where the above values contain the word <b>FIRST</b> or <b>PREV</b> , it is inserted as the first root node. Where they contain <b>LAST</b> or <b>NEXT</b> , it is inserted as the last. |
| hidden    | AS4FLAG    | Specifies whether the node should be hidden ('x') or visible (''). Default is visible.                                                                                                    |

#### Structure TREEMSNOD

| disabled   | AS4FLAG          | Specifies whether the node can be selected (' ') or not (' <b>x</b> '). The default is <b>not</b> disabled.                                                                                                    |
|------------|------------------|----------------------------------------------------------------------------------------------------|
|            |                  | <b>Note</b> : If a node is disabled, actions such as double-clicking it have no effect.                                                                                                    |
| isfolder   | AS4FLAG          | Specifies whether the new node should be a folder or a leaf.<br>Possible values:                                                                                                    |
|            |                  | • 'x': Node is a folder                                                                                                    |
|            |                  | ' ': Node is a leaf                                                                                                    |
| n_image    | TV_IMAGE         | Specifies the image used for the node. Possible values:                                                                                                    |
|            |                  | <ul> <li>initial: The system uses the default values (leaf symbol<br/>for a leaf, closed folder symbol for a folder)</li> </ul>                                                                                                    |
|            |                  | • '@xy@': An SAP icon with the code xy.                                                                                                    |
|            |                  | • <b>'BNONE'</b> : No image is displayed. The node text begins at the position in which the image would normally be displayed. If you use this value for a node, you should also use it for all of its other same-level nodes.               |
| exp_image  | TV_IMAGE         | Specifies the image used for an open folder. The possible values are the same as those listed above for the <i>image</i> parameter.                                                                                                    |
| style      | I                | Sets the colors of the text and the background for the node.<br>The possible values for this field are any static constant<br>CL_TREE_MODEL=>STYLE_*. For further details, refer to<br>the definition of CL_TREE_MODEL in the Class Builder. |
| no_branch  | AS4FLAG          | Specifies whether connecting lines should be drawn<br>between the nodes (' ') or not ('x'). The default is for the<br>lines to be drawn.                                                                                                    |
| expander   | AS4FLAG          | May only be set for a folder. If you set this attribute, the closed folder always displays a '+' symbol, even if it is empty. When the user clicks on the folder, the event <b>EXPAND_NO_CHILDREN</b> is triggered.                          |
| dragdropid | I                | Only relevant if you want the node to be drag and drop-<br>enabled. It contains the handle for a drag and drop object.                                                                                                    |
| userobject | REF TO<br>OBJECT | Can be assigned any reference to an application object                                                                                                    |

Methods of the Control Framework

## **Methods of the Control Framework**

Methods of Class CL\_GUI\_CFW

# Methods of Class CL\_GUI\_CFW

The class **CL\_GUI\_CFW** contains static methods that apply to all instantiated custom controls when you call them.

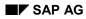

dispatch

# dispatch

Use this method to dispatch application events (**see** Event Handling [Ext.]) to the event handlers registered for the events. If you do not call the method within the PAI event of your application program, it is called automatically by the system after the PAI has been processed. The method returns a return code from which you can tell if the call was successful.

CALL METHOD cl\_gui\_cfw=>dispatch IMPORTING return\_code = return\_code.

| Parameters  | Description                                                                                                    |
|-------------|----------------------------------------------------------------------------------------------------|
| return_code | <pre>cl_gui_cfw=&gt;rc_found: The event was successfully directed to a handler<br/>method.</pre>                                                              |
|             | cl_gui_cfw=>rc_unknown: The event was not registered in the event list.                                                                                       |
|             | <pre>cl_gui_cfw=&gt;rc_noevent: No event was triggered in a control. The function<br/>code was therefore a normal one (for example, from a menu entry).</pre> |
|             | <pre>cl_gui_cfw=&gt;rc_nodispatch: No handler method could be assigned to the     event.</pre>                                                                |
| <u>/</u>    | 7                                                                                                    |

An event can only be dispatched once. After that, it is "spent". Consequently, attempting to dispatch the events a second time does not trigger the handler events again.

flush

# flush

Use this method to synchronize the <u>automation queue [Ext.]</u>. The buffered operations are sent to the frontend using GUI RFC. At the frontend, the automation queue is processed in the sequence in which you filled it.

If an error occurs, an exception is triggered. You must catch and handle this error. Since it is not possible to identify the cause of the error from the exception itself, there are tools available in the Debugger and the SAPgui to enable you to do so.

**Debugger**: Select the option Automation Controller: Always process requests synchronously. The system then automatically calls the method cl\_gui\_cfw=>flush after each method called by the Automation Controller.

**SAPGUI**: In the SAPgui settings, under *Trace*, select *Automation*. The communication between the application server and the Automation Controller is then logged in a trace file that you can analyze at a later date.

CALL METHOD cl\_gui\_cfw=>flush EXCEPTIONS CNTL\_SYSTEM\_ERROR = 1 CNTL\_ERROR = 2.

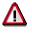

Do not use any more synchronizations in your program than are really necessary. Each synchronization opens a new RFC connection to the SAPgui.

#### get\_living\_dynpro\_controls

# get\_living\_dynpro\_controls

This method returns a list of reference variables to all active custom controls.

#### CALL METHOD cl\_gui\_cfw=>get\_living\_dynpro\_controls IMPORTING control\_list = control\_list.

| Parameters   | Description                                                            |  |
|--------------|------------------------------------------------------------------------|--|
| control_list | List of reference variables of active custom controls.                 |  |
|              | The list has the type CNTO_CONTROL_LIST (defined in class CL_GUI_CFW). |  |

set\_new\_ok\_code

## set\_new\_ok\_code

You may only use this method in the handler method of a system event. It sets an OK\_CODE that triggers PAI processing. This means that data is transferred from the screen to the program, and you can take control of the program in your PAI modules.

CALL METHOD cl\_gui\_cfw=>set\_new\_ok\_code

| EXPORTING n | iew_code = new_code |
|-------------|---------------------|
| IMPORTING   | rc = rc.            |

| Parameters  | Description                                                                                                    |
|-------------|----------------------------------------------------------------------------------------------------|
| new_code    | Function code that you want to place in the OK_CODE field (SY-UCOMM).                                                                                                    |
| return_code | <pre>cl_gui_cfw=&gt;rc_posted: The OK_CODE was set successfully and the<br/>automatic field checks and PAI will be triggered after the event handler<br/>method has finished.</pre> |
|             | <pre>cl_gui_cfw=&gt;rc_wrong_state: The method was not called from the handler<br/>method of a system event.</pre>                                                                  |
|             | cl_gui_cfw=>rc_invalid: The OK_CODE that you set is invalid.                                                                                                    |

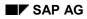

update\_view

## update\_view

Calling the <u>flush [Page 474]</u> method only updates the automation queue if the queue contains return values.

If you have a queue with no return values, and want to ensure that it is synchronized, you can use the Control Framework method CL\_GUI\_CFW=>UPDATE\_VIEW. You should only use this method if you absolutely need to update the GUI. For example, you might have a long-running application in which you want to provide the user with regular updates on the status of an action.

CALL METHOD cl\_gui\_cfw=>update\_view EXCEPTIONS CNTL\_SYSTEM\_ERROR = 1 CNTL\_ERROR = 2. Methods of Class CL\_GUI\_OBJECT

# Methods of Class CL\_GUI\_OBJECT

The class **CL\_GUI\_OBJECT** contains important methods for custom control wrappers. The only one relevant for application programs is the <u>is\_valid [Page 479]</u> method.

is\_valid

# is\_valid

This method informs you whether a custom control for an object reference still exists at the frontend.

CALL METHOD my\_control->is\_valid IMPORTING result = result.

| Parameters | Description                                           |
|------------|-------------------------------------------------------|
| result     | 0: Custom control is no longer active at the frontend |
|            | 1: Custom control is still active                     |

#### free

### free

Use this method to destroy a custom control at the frontend. Once you have called this method, you should also initialize the object reference (**FREE**  $my_control$ ).

CALL METHOD my\_control->free EXCEPTIONS cntl\_error = 1 cntl\_system\_error = 2.

Methods of Class CL\_GUI\_CONTROL

# Methods of Class CL\_GUI\_CONTROL

The class **CL\_GUI\_CONTROL** contains methods that you need to set control attributes (for example, displaying the control), register events, and destroy controls.

#### finalize

### finalize

This method is redefined by the relevant control wrapper. It contains specific functions for destroying the corresponding control. This method is called automatically by the <u>free [Page 480]</u> method, before the control is destroyed at the frontend.

CALL METHOD my\_control->finalize.

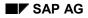

## set\_registered\_events

Use this method to register the events of the control. See also: Event Handling [Ext.]

CALL METHOD my\_control->set\_registered\_events EXPORTING events = events EXCEPTIONS cntl error = 1

EXCEPTIONS cntl\_error = 1 cntl\_system\_error = 2 illegal\_event\_combination = 3.

| Parameters | Description                                                                  |
|------------|------------------------------------------------------------------------------|
| events     | Table of events that you want to register for the custom control my_control. |

The table events is a list of the events that you want to register. It is defined with reference to table type CNTL\_SIMPLE\_EVENTS. The table type is based on the structure CNTL SIMPLE EVENT, which consists of the following fields:

| Field      | Description                                                                          |
|------------|--------------------------------------------------------------------------------------|
| EVENTID    | Event name                                                                           |
| APPL_EVENT | Indicates whether the event is a system event (initial) or an application event (X). |

The values that you assign to the field **EVENTID** are control-specific and therefore described in the documentation of the individual controls.

#### get\_registered\_events

### get\_registered\_events

This method returns a list of all events registered for custom control my control.

CALL METHOD my\_control->get\_registered\_events

IMPORTING events = events EXCEPTIONS cntl\_error = 1.

| Parameters | Description                                                                  |
|------------|------------------------------------------------------------------------------|
| events     | Table of events that you want to register for the custom control my_control. |

The table **events** is a list of the events that you want to register. It is defined with reference to table type **CNTL\_SIMPLE\_EVENTS**. The table type is based on the structure **CNTL\_SIMPLE\_EVENT**, which consists of the following fields:

| Field      | Description                                                                          |
|------------|--------------------------------------------------------------------------------------|
| EVENTID    | Event name                                                                           |
| APPL_EVENT | Indicates whether the event is a system event (initial) or an application event (X). |

The values that you assign to the field **EVENTID** are control-specific and therefore described in the documentation of the individual controls.

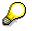

For general information about event handling, refer to the <u>Event Handling [Ext.]</u> section of the SAP Control Framework documentation.

is\_alive

# is\_alive

This method informs you whether a custom control for an object reference still exists at the frontend.

CALL METHOD my\_control->is\_alive RETURNING state = state.

| Parameters | Description                                                                                                    |
|------------|----------------------------------------------------------------------------------------------------|
| state      | my_control->state_dead: Custom control is no longer active at the frontend                                                                                          |
|            | my_control->state_alive: Custom control is active on the current screen.                                                                                            |
|            | <pre>my_control-&gt;state_alive_on_other_dynpro: Custom control is not<br/>active on the current screen, but is still active (but invisible) at the frontend.</pre> |

set\_alignment

## set\_alignment

Use this method to align the custom control within its container:

CALL METHOD my\_control->set\_alignment EXPORTING alignment = alignment EXCEPTIONS cntl\_error = 1 cntl\_system\_error = 2.

| Parameters | Description       |  |
|------------|-------------------|--|
| alignment  | Control alignment |  |

The alignment parameter may consist of combinations of the following alignments:

| Name                        | Description                    |
|-----------------------------|--------------------------------|
| my_control->align_at_left   | Alignment with left-hand edge  |
| my_control->align_at_right  | Alignment with right-hand edge |
| my_control->align_at_top    | Alignment with top edge        |
| my_control->align_at_bottom | Alignment with bottom edge     |

You can combine these parameters by adding the components:

alignment = my\_control->align\_at\_left + my\_control->align\_at\_top.

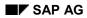

#### set\_position

## set\_position

Use this method to place the control at a particular position on the screen.

Δ

The position of the control is usually determined by its container.

CALL METHOD my\_control->set\_position

EXPORTING height = height left = left top = top width = width EXCEPTIONS cntl\_error = 1 cntl\_system\_error = 2.

| Parameters | Description                   |
|------------|-------------------------------|
| height     | Height of the control         |
| left       | Left-hand edge of the control |
| top        | Top edge of the control       |
| width      | Width of the control          |

#### set\_visible

## set\_visible

Use this method to change the visibility of a custom control.

CALL METHOD my\_control->set\_visible EXPORTING visible = visible EXCEPTIONS cntl\_error = 1 cntl\_system\_error = 2.

| Parameters | Description                          |
|------------|--------------------------------------|
| visible    | <b>x</b> : Custom control is visible |
|            | ' ': Custom control is not visible   |

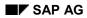

get\_focus

# get\_focus

This static method returns the object reference of the control that has the focus.

CALL METHOD cl\_gui\_control=>get\_focus IMPORTING control = control EXCEPTIONS cntl\_error = 1

cntl\_system\_error = 2.

| Parameters | Description                                                                      |
|------------|----------------------------------------------------------------------------------|
| control    | Object reference (TYPE REF TO cl_gui_control) to the control that has the focus. |

set\_focus

## set\_focus

Use this static method to set the focus to a custom control.

CALL METHOD cl\_gui\_control=>set\_focus EXPORTING control = control EXCEPTIONS cntl\_error = 1 cntl\_system\_error = 2.

|            | - / -                                                                                            |
|------------|--------------------------------------------------------------------------------------------------|
| Parameters | Description                                                                                      |
| control    | Object reference (TYPE REF TO cl_gui_control) to the control on which you want to set the focus. |

get\_height

# get\_height

This method returns the height of the control.

CALL METHOD control->get\_height IMPORTING height = height EXCEPTIONS cntl\_error = 1.

| Parameters | Description                   |
|------------|-------------------------------|
| height     | Current height of the control |

#### get\_width

# get\_width

This method returns the width of the control.

CALL METHOD control->get\_width IMPORTING width = width EXCEPTIONS cntl\_error = 1.

| Parameters | Description                  |
|------------|------------------------------|
| width      | Current width of the control |

Methods of the Class CL\_DRAGDROP

# Methods of the Class CL\_DRAGDROP

The class **CL\_DRAGDROP** contains methods that describe the <u>drag and drop [Page 106]</u> behavior of a custom control.

constructor

### constructor

The constructor creates an instance for the description of the drag and drop behavior of a control.

CREATE OBJECT dragdrop.

add

### add

This method adds a new description to the drag and drop behavior. You can store any number of descriptions, but you may not add the same description more than once.

CALL METHOD dragdrop->add EXPORTING flavor = flavor dragsrc = dragsrc droptarget = droptarget effect = effect effect\_in\_ctrl = effect\_in\_ctrl EXCEPTIONS already\_defined = 1 obj\_invalid = 2.

| Parameters     | Description                                                                                             |
|----------------|----------------------------------------------------------------------------------------------------|
| flavor         | Description of the new flavor                                                                           |
| dragsrc        | 'x': The description is a drag source                                                                   |
| droptarget     | 'x': The description is a drop target                                                                   |
| effect         | Drop effect of the description between different custom controls. The following effects are supported:  |
|                | dragdrop->copy: Appearance of the mouse when using drag and drop to copy.                               |
|                | dragdrop->move: Appearance of the mouse when using drag and drop to move.                               |
|                | dragdrop->none: Drag and drop is not possible.                                                          |
| effect_in_ctrl | Drop effect of the description in the same custom control. The following effects are supported:         |
|                | dragdrop->copy: Appearance of the mouse when using drag and drop to copy.                               |
|                | <pre>dragdrop-&gt;move: Appearance of the mouse when using drag and drop to<br/>move.</pre>             |
|                | dragdrop->none: Drag and drop is not possible.                                                          |
|                | <pre>dragdrop-&gt;use_default_effect: Uses the same effect specified in the     effect parameter.</pre> |

| Exceptions      | Description                                                                |
|-----------------|----------------------------------------------------------------------------|
| already_defined | The specified flavor has already been defined.                             |
| obj_invalid     | The object has already been destroyed using the method destroy [Page 498]. |

#### add

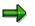

If you use the **copy** and **move** effects when you define the flavor, the system uses the **move** effect when the user drags an object normally, and the **copy** effect when the user presses and holds the CTRL key while dragging.

clear

### clear

Deletes the contents of the instance. Once you have called this method, you cannot perform any more drag and drop operations on the corresponding custom control.

CALL METHOD dragdrop->clear EXCEPTIONS obj\_invalid = 1.

| Exceptions  | Description                                                                |
|-------------|----------------------------------------------------------------------------|
| obj_invalid | The object has already been destroyed using the method destroy [Page 498]. |

destroy

## destroy

Deletes the contents of the instance. The instance itself is also destroyed. Once you have called this method, you cannot perform any more drag and drop operations on the corresponding custom control.

CALL METHOD dragdrop->destroy.

get

### get

Returns the complete description of a flavor.

CALL METHOD dragdrop->get

EXPORTING flavor = flavor IMPORTING isdragsrc = isdragsrc isdroptarget = isdroptarget effect = effect effect\_in\_ctrl = effect\_in\_ctrl EXCEPTIONS not\_found = 1 obj invalid = 2.

| Parameters     | Description                                                                                             |
|----------------|----------------------------------------------------------------------------------------------------|
| flavor         | Name of the flavor                                                                                      |
| dragsrc        | 'x': The description is a drag source                                                                   |
| droptarget     | 'x': The description is a drop target                                                                   |
| effect         | Drop effect of the description between different custom controls. The following effects are supported:  |
|                | dragdrop->copy: Appearance of the mouse when using drag and drop to copy.                               |
|                | <pre>dragdrop-&gt;move: Appearance of the mouse when using drag and drop to<br/>move.</pre>             |
|                | dragdrop->none: Drag and drop is not possible.                                                          |
| effect_in_ctrl | Drop effect of the description in the same custom control. The following effects are supported:         |
|                | dragdrop->copy: Appearance of the mouse when using drag and drop to copy.                               |
|                | <pre>dragdrop-&gt;move: Appearance of the mouse when using drag and drop to<br/>move.</pre>             |
|                | dragdrop->none: Drag and drop is not possible.                                                          |
|                | <pre>dragdrop-&gt;use_default_effect: Uses the same effect specified in the     effect parameter.</pre> |

| Exceptions      | Description                                    |
|-----------------|------------------------------------------------|
| already_defined | The specified flavor has already been defined. |

If you use the **copy** and **move** effects when you define the flavor, the system uses the **move** effect when the user drags an object normally, and the **copy** effect when the user presses and holds the CTRL key while dragging.

#### get

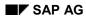

#### get\_handle

# get\_handle

This method returns the handle of the drag and drop position. In most cases, you will not need to use this method. However, for tabular mass data interfaces (such as the SAP Tree), you must copy this handle into the interface table.

CALL METHOD dragdrop->get\_handle IMPORTING handle = handle EXCEPTIONS obj\_invalid = 1.

| Parameters | Description                             |
|------------|-----------------------------------------|
| handle     | Handle of the drag and drop description |

| Exceptions  | Description                                                                |
|-------------|----------------------------------------------------------------------------|
| obj_invalid | The object has already been destroyed using the method destroy [Page 498]. |

#### modify

## modify

Use this method to change an existing flavor.

```
CALL METHOD dragdrop->modify
EXPORTING flavor = flavor
dragsrc = dragsrc
droptarget = droptarget
effect = effect
effect_in_ctrl = effect_in_ctrl
EXCEPTIONS not_found = 1
obj_invalid = 2.
```

| Parameters     | Description                                                                                             |
|----------------|----------------------------------------------------------------------------------------------------|
| flavor         | Name of the flavor                                                                                      |
| dragsrc        | 'x': The description is a drag source                                                                   |
| droptarget     | 'x': The description is a drop target                                                                   |
| effect         | Drop effect of the description between different custom controls. The following effects are supported:  |
|                | dragdrop->copy: Appearance of the mouse when using drag and drop to copy.                               |
|                | dragdrop->move: Appearance of the mouse when using drag and drop to move.                               |
|                | dragdrop->none: Drag and drop is not possible.                                                          |
| effect_in_ctrl | Drop effect of the description in the same custom control. The following effects are supported:         |
|                | dragdrop->copy: Appearance of the mouse when using drag and drop to copy.                               |
|                | dragdrop->move: Appearance of the mouse when using drag and drop to move.                               |
|                | dragdrop->none: Drag and drop is not possible.                                                          |
|                | <pre>dragdrop-&gt;use_default_effect: Uses the same effect specified in the     effect parameter.</pre> |

| Exceptions  | Description                                                                |
|-------------|----------------------------------------------------------------------------|
| not_found   | The specified flavor does not exist                                        |
| obj_invalid | The object has already been destroyed using the method destroy [Page 498]. |

If you use the **copy** and **move** effects when you define the flavor, the system uses the **move** effect when the user drags an object normally, and the **copy** effect when the user presses and holds the CTRL key while dragging.

modify

#### remove

### remove

Use this method to delete a flavor.

CALL METHOD dragdrop->remove EXPORTING flavor = flavor EXCEPTIONS not\_found = 1 obj\_invalid = 2.

| Parameters | Description        |
|------------|--------------------|
| flavor     | Name of the flavor |

| Exceptions  | Description                                                                |
|-------------|----------------------------------------------------------------------------|
| not_found   | The specified flavor does not exist                                        |
| obj_invalid | The object has already been destroyed using the method destroy [Page 498]. |

Methods of the Class CL\_DRAGDROPOBJECT

# Methods of the Class CL\_DRAGDROPOBJECT

The class CL\_DRAGDROPOBJECT describes the context of a <u>drag and drop operation [Page 106]</u>. It contains information about the source object, the flavor of the drag and drop operation, and information about the source and target.

set\_flavor

## set\_flavor

You can only use this method within event handling for the ONGETFLAVOR event. Use the **newflavor** parameter to determine the flavor that you want to use in the drag and drop operation. You receive a list of available flavors as an event parameter.

CALL METHOD dragdropobject->set\_flavor EXPORTING newflavor = newflavor EXCEPTIONS illegal\_state = 1 illegal\_flavor = 2.

| Parameters | Description        |
|------------|--------------------|
| newflavor  | Name of the flavor |

| Exceptions    | Description                                                                     |  |
|---------------|---------------------------------------------------------------------------------|--|
| invalid_state | You did not call the method from within event handling for <b>ONGETFLAVOR</b> . |  |
| obj_invalid   | You used a flavor that is not supported by the current drag and drop situation. |  |

abort

### abort

Terminates the drag and drop operation immediately. No further events are triggered. CALL METHOD dragdropobject->abort.